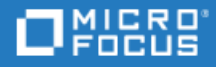

# <span id="page-0-0"></span>LoadRunner and Performance Center

Performance Monitoring Best Practices Guide

Go to **HELP CENTER ONLINE** <http://admhelp.microfocus.com/lr/>

### Legal Notices

#### Disclaimer

Certain versions of software and/or documents ("Material") accessible here may contain branding from Hewlett-Packard Company (now HP Inc.) and Hewlett Packard Enterprise Company. As of September 1, 2017, the Material is now offered by Micro Focus, a separately owned and operated company. Any reference to the HP and Hewlett Packard Enterprise/HPE marks is historical in nature, and the HP and Hewlett Packard Enterprise/HPE marks are the property of their respective owners.

#### **Warranty**

The only warranties for Seattle SpinCo, Inc. and its subsidiaries ("Seattle") products and services are set forth in the express warranty statements accompanying such products and services. Nothing herein should be construed as constituting an additional warranty. Seattle shall not be liable for technical or editorial errors or omissions contained herein. The information contained herein is subject to change without notice.

#### Restricted Rights Legend

Confidential computer software. Except as specifically indicated, valid license from Seattle required for possession, use or copying. Consistent with FAR 12.211 and 12.212, Commercial Computer Software, Computer Software Documentation, and Technical Data for Commercial Items are licensed to the U.S. Government under vendor's standard commercial license.

#### Copyright Notice

© Copyright 2001 - 2018 EntIT Software LLC

#### Trademark Notices

Adobe™ is a trademark of Adobe Systems Incorporated.

Microsoft® and Windows® are U.S. registered trademarks of Microsoft Corporation.

UNIX® is a registered trademark of The Open Group.

Oracle and Java are registered trademarks of Oracle and/or its affiliates.

# **Contents**

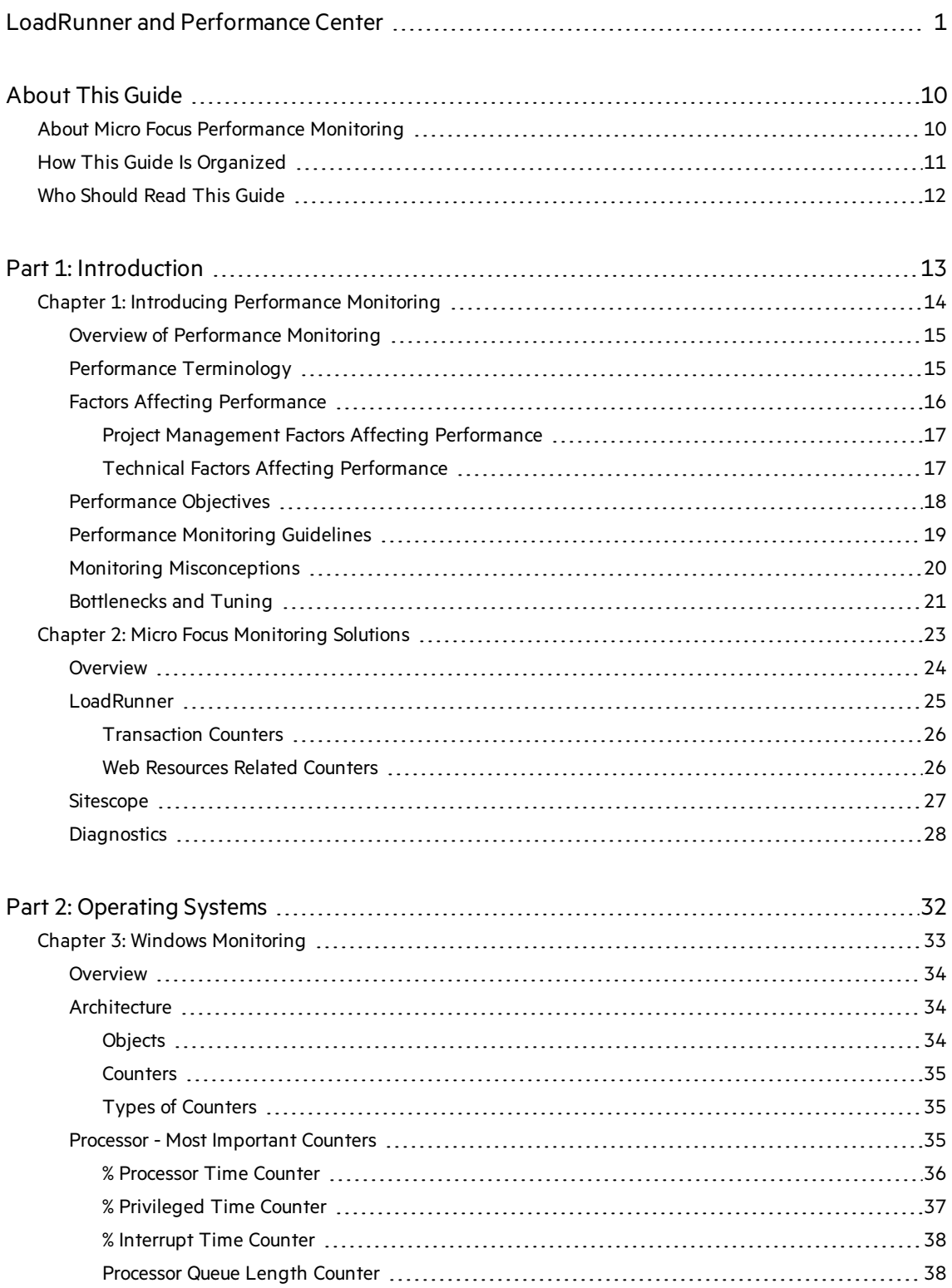

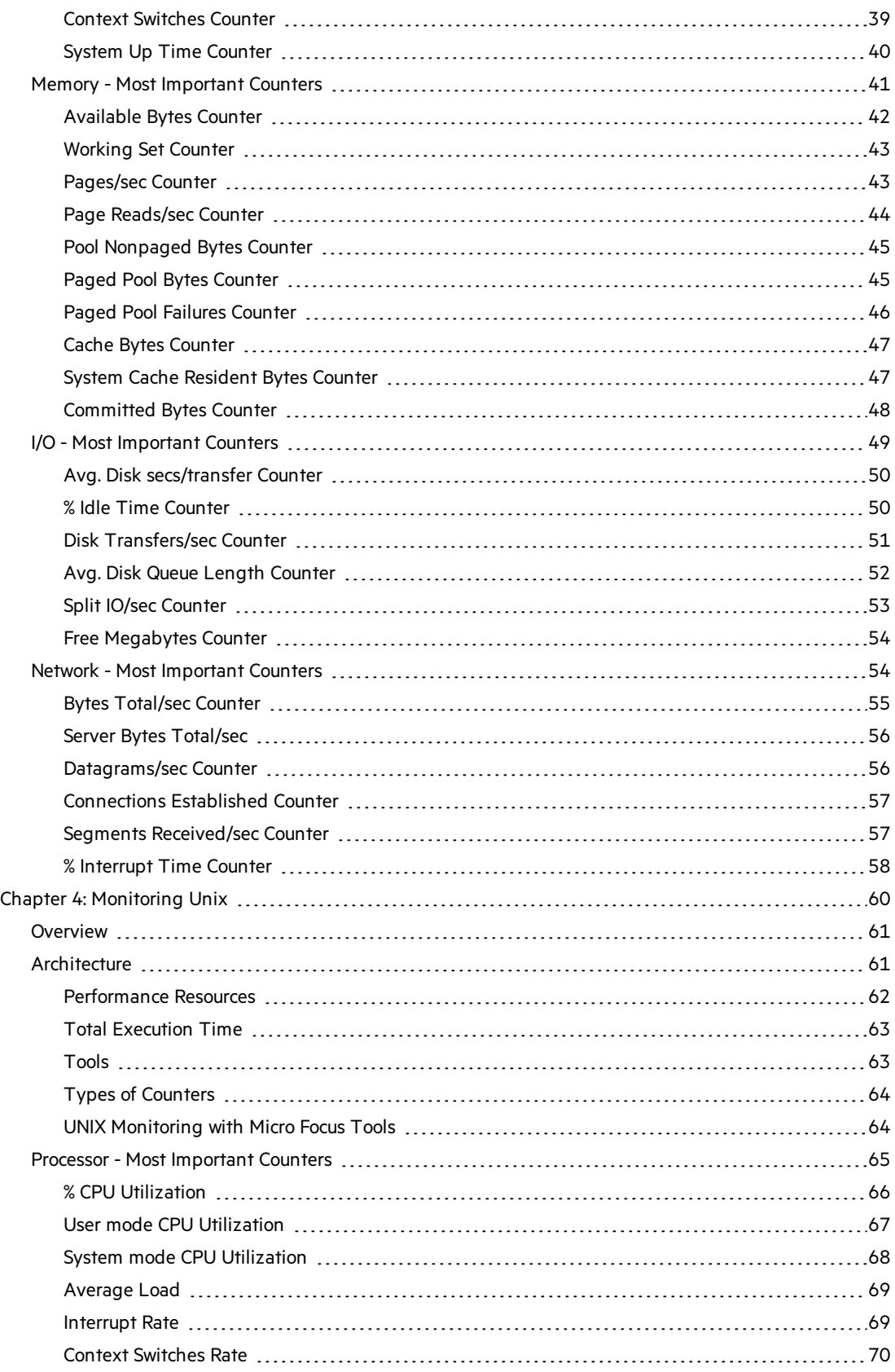

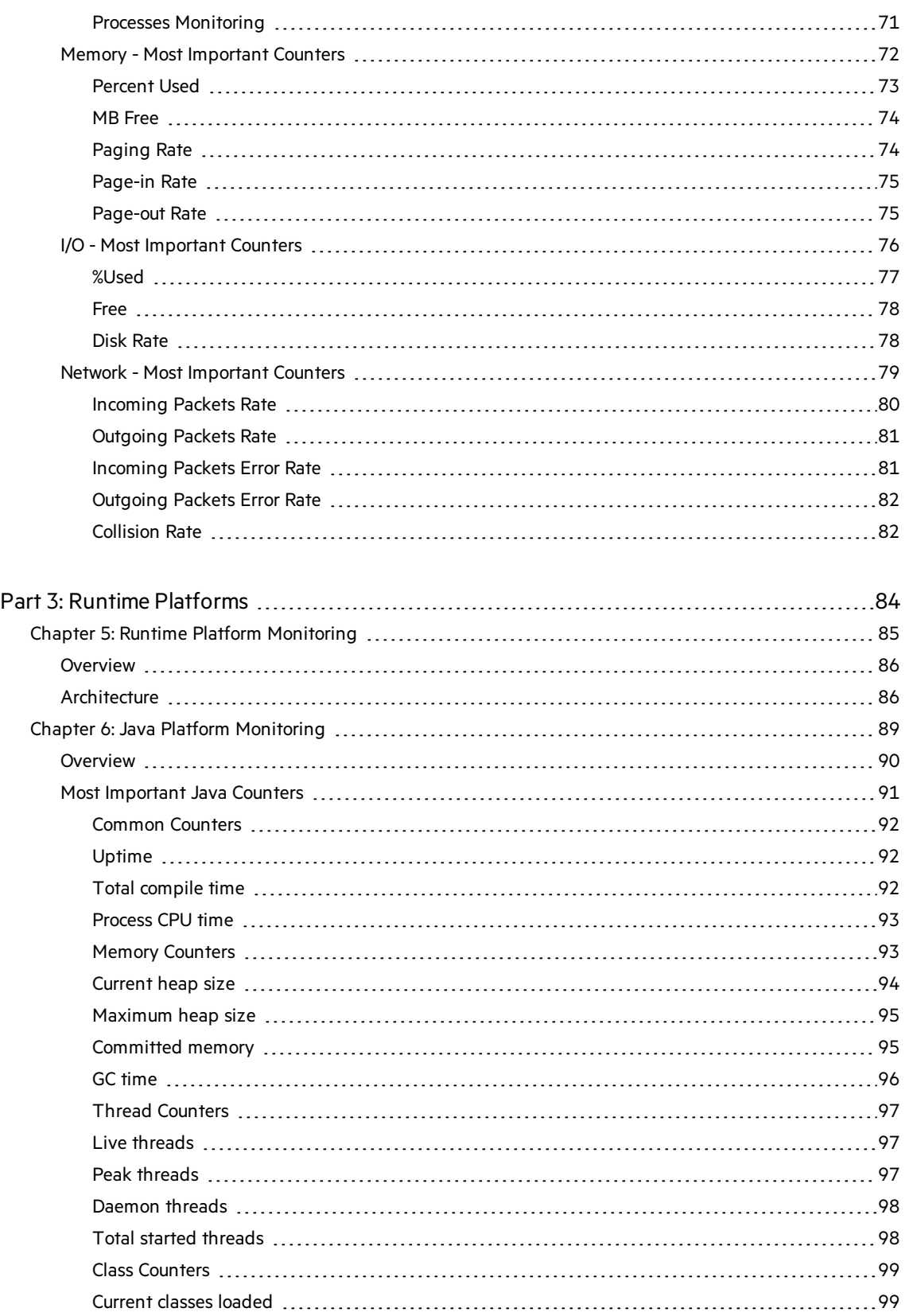

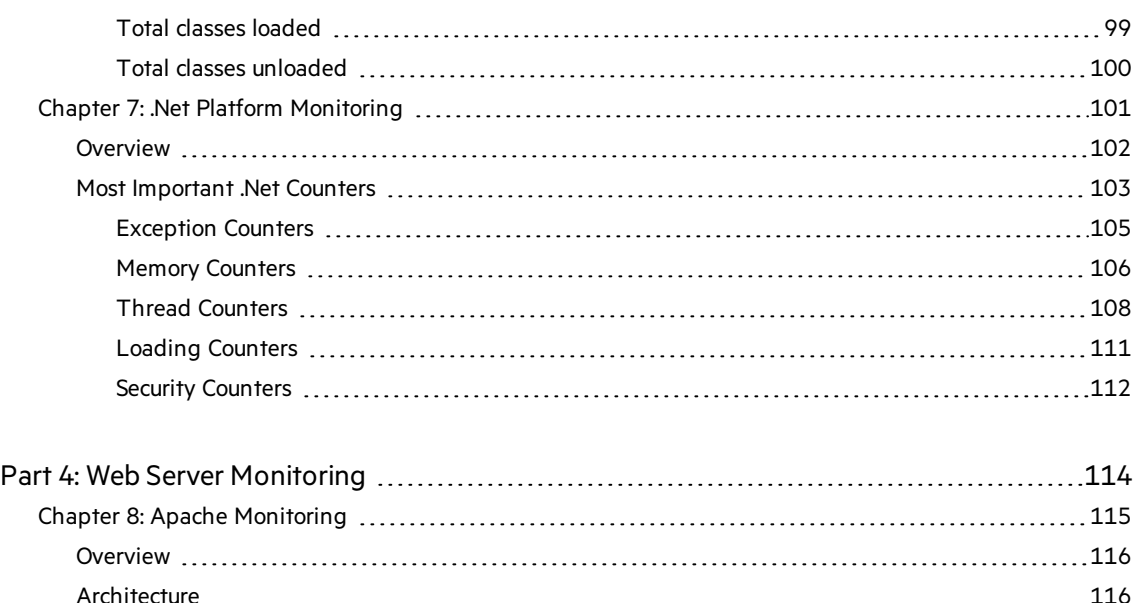

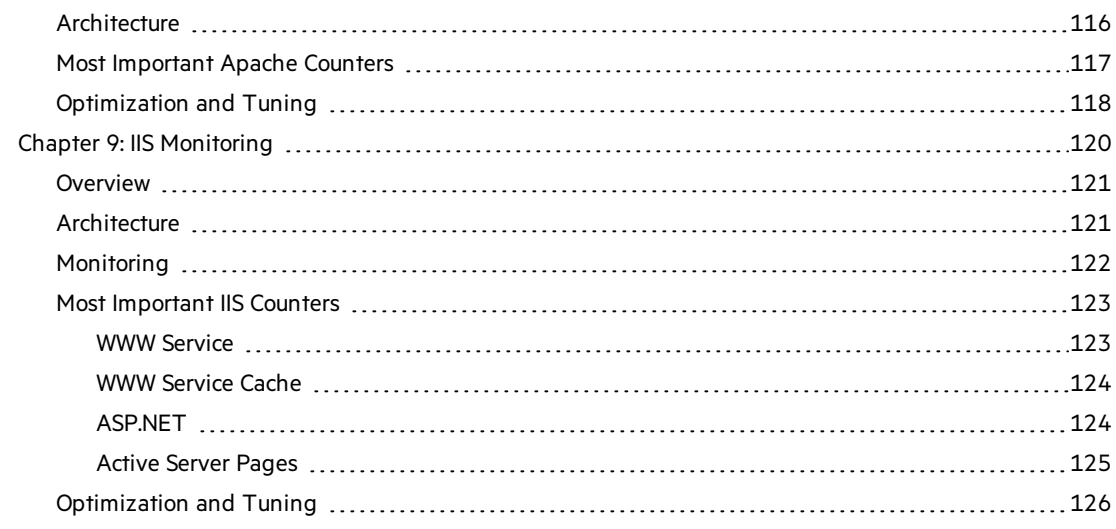

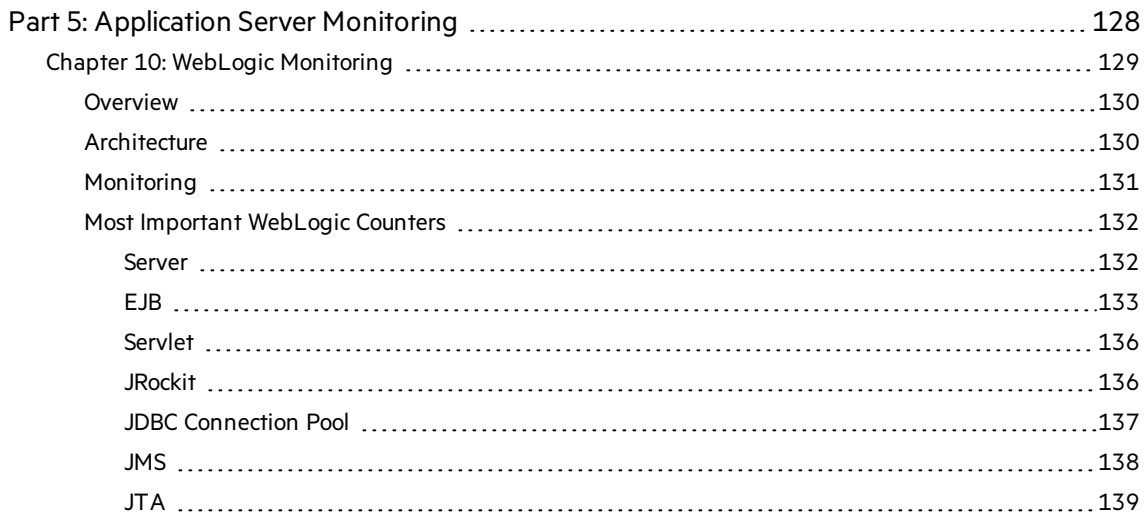

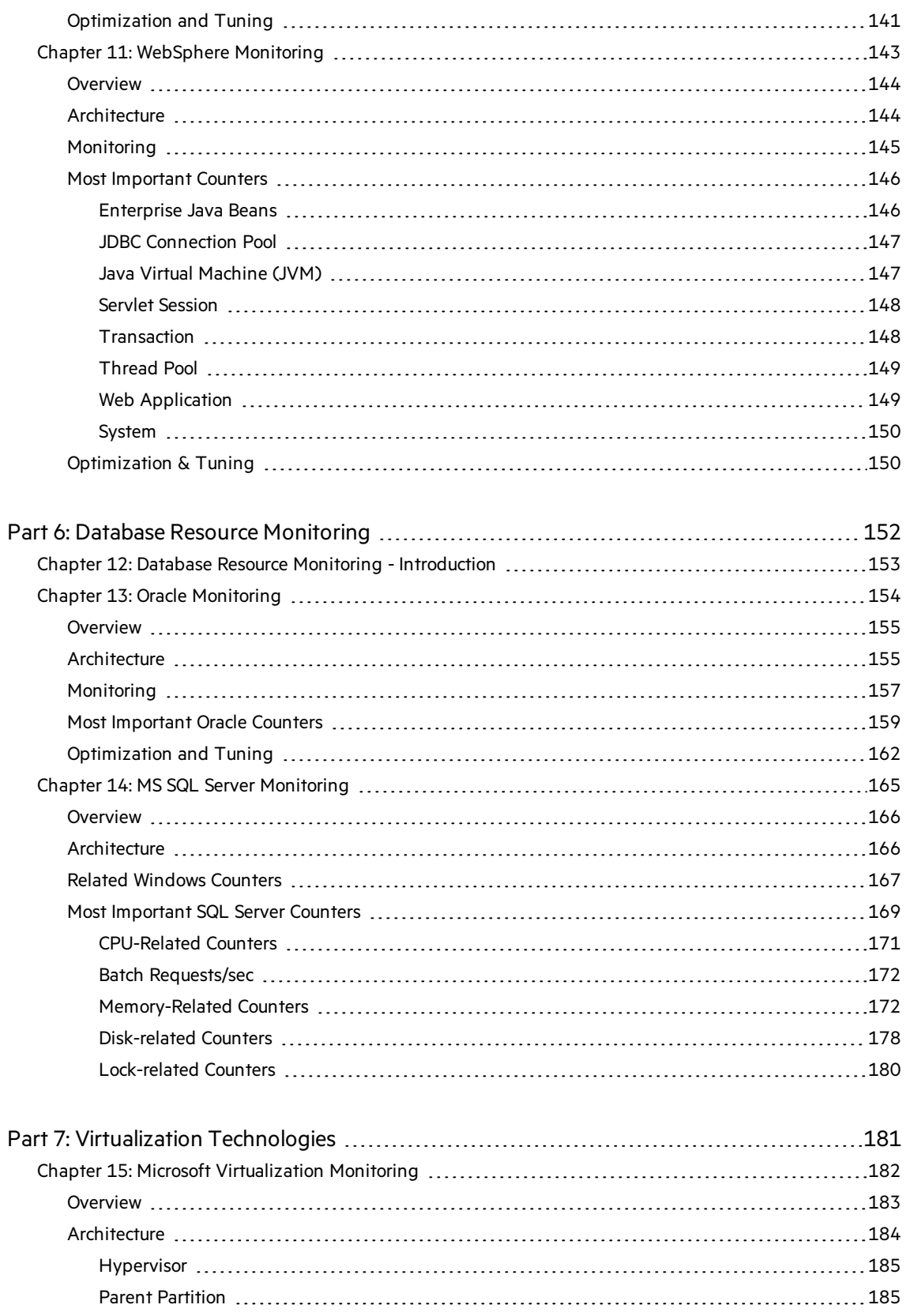

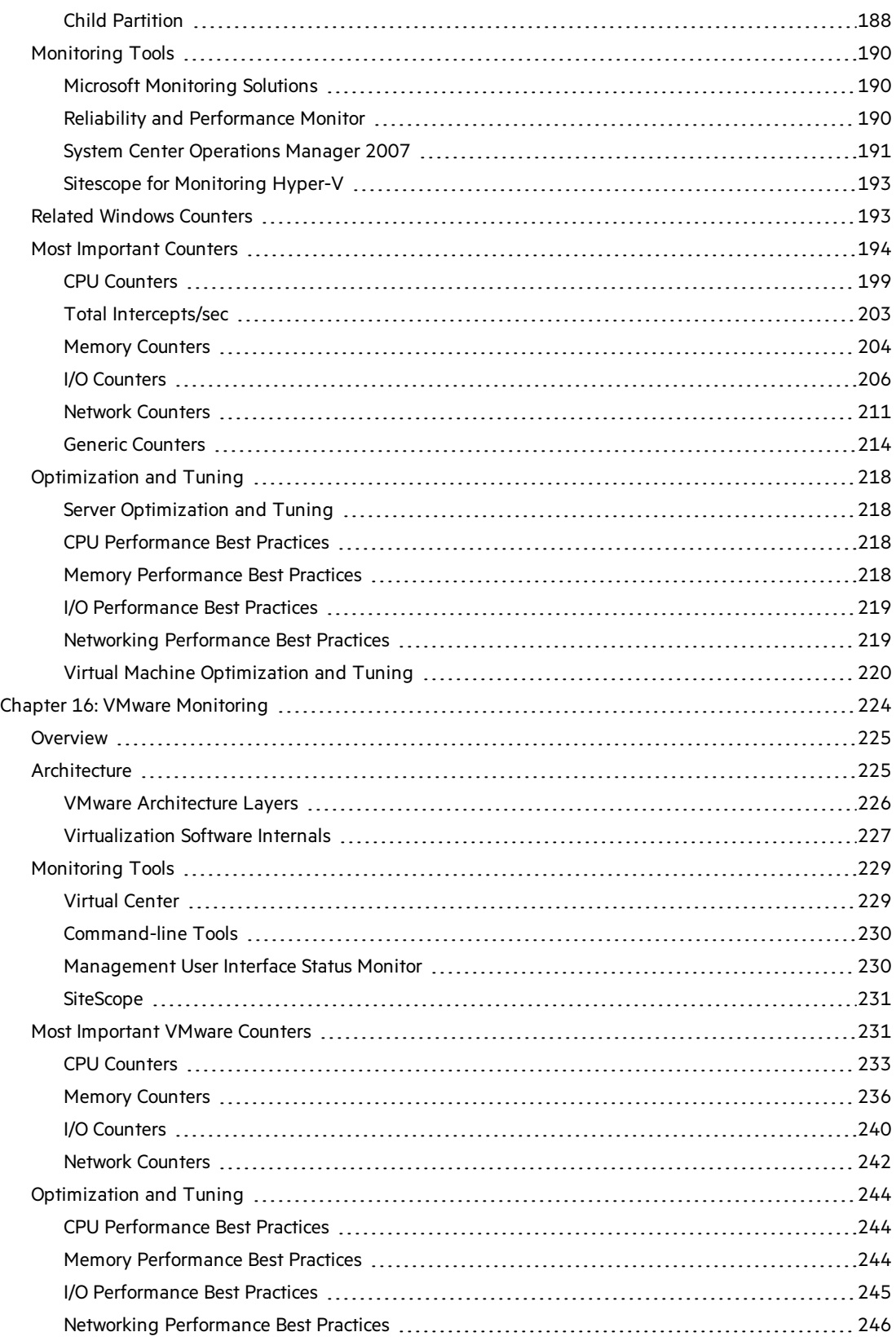

Send Us [Feedback](#page-247-0) [248](#page-247-0)

# <span id="page-9-0"></span>About This Guide

Welcome to *Performance Monitoring Best Practices*.

This guide provides concepts, guidelines, and practical examples on best implementation of performance testing monitoring in various environments.

This section includes:

- "About Micro Focus [Performance](#page-9-1) Monitoring" below
- "How This Guide Is [Organized](#page-10-0)" on the next page
- "Who [Should](#page-11-0) Read This Guide" on page 12
- <span id="page-9-1"></span>• ["About](#page-9-0) This Guide" above

# About Micro Focus Performance Monitoring

Micro Focusisthe market leader in the Automated Performance Testing. Thisis a discipline that leverages products, people, and processesto reduce the risks of application, upgrade, or patch deployment. At its core, automated performance testing is about applying production workloads to pre-deployment systems while simultaneously measuring system performance and end-user experience. A well-constructed performance test answers questions such as:

- Does the application respond quickly enough for the intended users?
- Will the application handle the expected user performance test and beyond?
- Will the application handle the number of transactions required by the business?
- Is the application stable under expected and unexpected user performance tests?
- $\bullet$  Are you sure that users will have a positive experience on go-live day?

By answering these questions, automated performance testing quantifies the impact of a change in business terms. This, in turn, makes clear the risks of deployment. An effective automated performance testing process helps you make more informed release decisions, and prevents system downtime and availability problems.

Micro Focus providestwo productsin the area of automated performance testing - LoadRunner and Performance Center. Each focuses on different markets, but both are built on the proven and shared foundation of supported protocols, monitors, and more.

**LoadRunner** enables testing system under controlled and peak performance test conditions. To generate performance test, LoadRunner runsthousands of virtual users(Vusers) that are distributed over a network. The Vusers can run on UNIX- and Windows-based platforms. Using a minimum of hardware resources, these Vusers provide consistent, repeatable, and measurable performance test to exercise application under test (AUT) just as real users would.

**Performance Center**is a global cross-enterprise performance testing tool that you install on your organization's own infrastructure.

- Performance Center enables managing multiple, concurrent performance testing projects across different geographic locations without any need to travel between them.
- Performance Center administers all internal performance testing needs.
- With Performance Center, you can manage all aspects of large-scale performance testing projects, including resource allocation and scheduling, from a centralized location accessible through the Web.
- Performance Center helps streamline the testing process, reduce resource costs, and increase operating efficiency.
- Performance Center helps pinpoint performance bottlenecks.
- Performance Center enables you to determine the number of users the application under test can scale up to. (This number is the **breaking point** after which application's performance starts to degrade.) This information gives clues as to what can be done to increase the application's performance test capacity.

To addressthe needs of performance monitoring teams, and to reduce time configuring and deploying relevant monitors, we have prepared the performance monitoring guidelines contained in this guide, as well as a pre-built collection of monitors that consists of default metrics, default thresholds(where applicable) and proactive tests(where applicable). All of these have been researched using best practice data and expertise from various sources including Micro Focus's operating system administrators, Micro Focus's professionalservices organization, technical documentation, and books from industry experts. Monitoring system performance using these guidelines will help in identifying performance bottlenecksthat lead to the root cause of problems in your systems.

The purpose of this guide isto provide easy-to-use, comprehensive performance monitoring guidelines, without the need for the Performance Center user or the IT organization to be an expert on the application.

## <span id="page-10-0"></span>How This Guide Is Organized

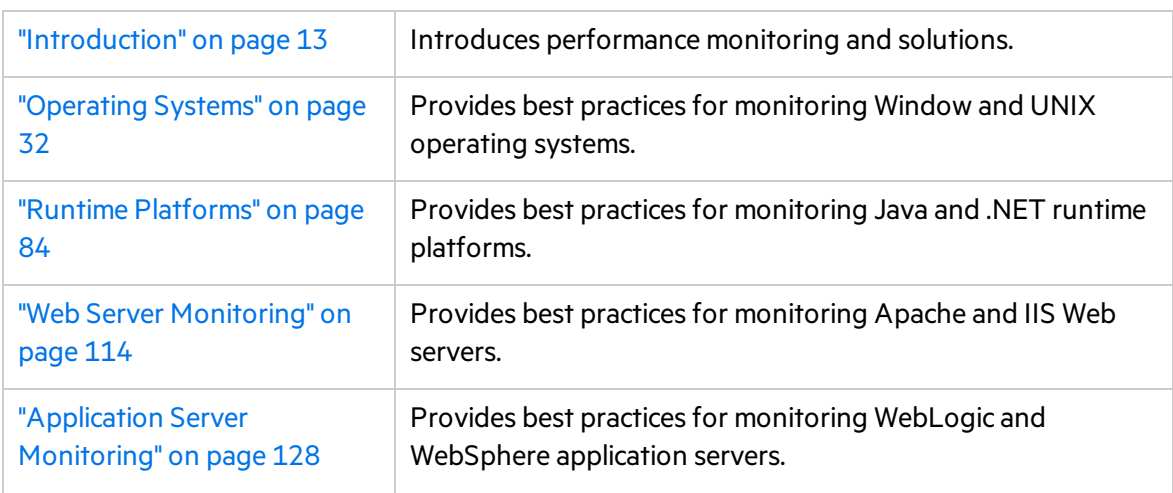

*Performance Monitoring Best Practices* containsthe following sections:

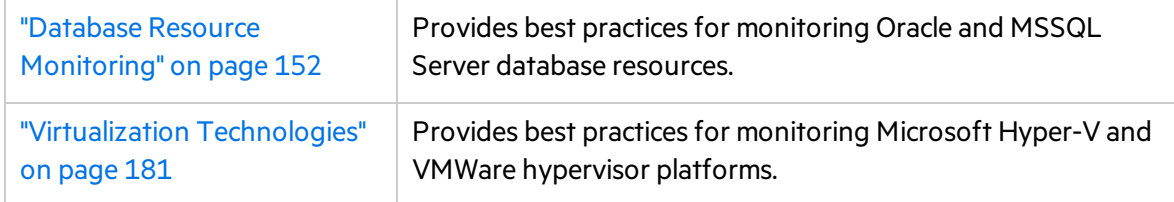

# <span id="page-11-0"></span>Who Should Read This Guide

This guide is intended for:

- Performance Engineers
- Performance CoE Managers
- QA Managers
- QA Engineers

# <span id="page-12-0"></span>Part 1: Introduction

# <span id="page-13-0"></span>Chapter 1: Introducing Performance Monitoring

Performance monitoring is part of the broader Performance Testing discipline which deals with measuring the performance of an application under test.

In addition, performance monitoring is also useful in validating and verifying other quality attributes of the system, such as scalability, reliability, and resource usage performance.

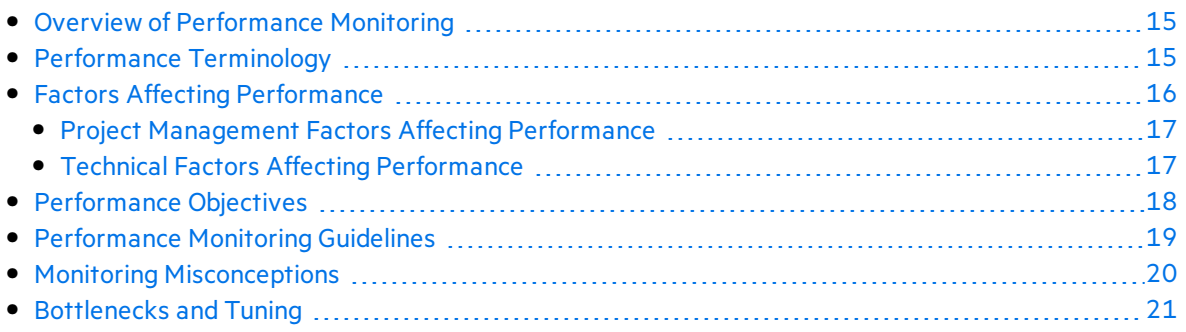

## <span id="page-14-0"></span>Overview of Performance Monitoring

Performance monitoring ensures that you have up-to-date information about how your application is operating under performance test. By analyzing performance data for yoursystem over a multiple performance tests, you can define a baseline, that is, a range of measurements that represent acceptable performance under typical operating conditions. This baseline provides a reference point which makes it easier to identify problems when they occur.

In addition, when troubleshooting system problems, performance data gives you information about the behavior of system resources at the time the problem occurs, which helps in pinpointing the cause.

Finally, monitoring application performance provides you with data to project future growth and to plan for how changes in your system configurations might affect future operations.

Performance monitoring helps identify bottlenecks and verify whether the application meets its performance objectives, by collecting metrics that characterize the application's behavior under different workload conditions(performance test, stress, orsingle user operation). These metrics should then correlate with those defined in the performance objectives. Examples of such metrics can be: response time, throughput, and resource utilization (i.e. CPU, memory, disk I/O, network bandwidth). Without good understanding of these metrics, it is very difficult to draw the right conclusions and/or pinpoint the bottleneck when analyzing performance results. We strongly recommended that you build the expertise that enables you to conduct the right analysis.

Configuring and tuning applicationsfor optimal performance are ongoing concerns among application developers and IT organizations. The ability to figure out **why** a particular application is running slowly is a desirable skill that is part science and part art. Whatever level of skill or artistry you possess, gathering the performance data is a necessary first step to diagnosing and resolving a wide range of problems.

## <span id="page-14-1"></span>Performance Terminology

Quantitative aspects of performance testing are gathered during the monitoring phase. Let's take a closer look at main terms used in performance monitoring.

Two of the most important measures of system behavior are **bandwidth** and **throughput**. Bandwidth is a measure of quantity, which isthe rate at which work *can be* completed, whereas throughput measures the *actual* rate at which work requests are completed.

Throughput can vary depending on the number of users applied to the system under test. It is usually measured in terms of requests persecond. In some systems, throughput may go down when there are many concurrent users, while in other systems, it remains constant under pressure but latency begins to suffer, usually due to queuing. How busy the various resources of a computer system get is known as their **utilization**.

The key measures of the time it takesto perform specific tasks are **queue time**, **service time**, and **response time**.

#### Service Time and Queue Time

**Service time** measures how long it takes to process a specific customer work request.

When a work request arrives at a busy resource and cannot be serviced immediately, the request is queued. Requests are subject to a **queue time** delay once they begin to wait in a queue before being serviced.

#### Response Time

**Response time** is the most important metric and will be used consistently throughout the book to refer to the sum of service time and queue time. It can be divided into response time at the server or client asfollows:

- **Latency measured at the server.** This is the time taken by the server to complete the execution of a request. This does not take into account the client-to-server latency, which includes additional time for the request and response to cross the network.
- **Latency measured at the client.** The latency measured at the client includes the request queue, the time taken by the server to complete the execution of the request, and the network latency. Deep application usage understanding is required in order to build proper mix of activities and their popularity among the users.

#### Workload Profile, Capacity, and Scalability

Another important term affecting results of performance monitoring is **workload profile** which is a mix of users performing various operations in a given application under test.

**Capacity** describes how much work each resource can process at its maximum level of utilization, while **scalability** is often defined as the throughput of the machine or system as a function of the total number of users requesting service.

### <span id="page-15-0"></span>Factors Affecting Performance

It has been known for years that although software development constantly strives towards constant improvement, it will never completely be 100% perfect. An application's performance, in turn, can only be as good as in comparison to its performance objectives.

Performance problems affect all types of systems, regardless of whether they are client/server or Web application systems. It is imperative to understand the factors affecting system performance before embarking on the task of handling them.

Generally speaking, the factors affecting performance may be divided into two large categories: **project management** oriented and **technical**.

### <span id="page-16-0"></span>Project Management Factors Affecting Performance

In the modern Software Development Life Cycle (SDLC), the main phases are subject to time constraints in order to address ever growing competition. This causes the following project management issues to arise:

- Shorter coding time in development may lead to a lower quality product due to a lack of concentration on performance.
- Chances of missing information due to the rapid approach may disqualify the performance objectives.
- Inconsistent internal designs may be observed after product deployment, for example, too much cluttering of objects and sequence of screen navigation.
- Higher probability of violating coding standards, resulting in unoptimized code that may consume too many resources.
- Module reuse for future projects may not be possible due to the project specific design.
- Module may not be designed for scalability.
- System may collapse due to a sudden increase in user performance test.

### <span id="page-16-1"></span>Technical Factors Affecting Performance

While project management related issues have great impact on the output, technical problems may severely affect the application's overall performance. The problems may stem from the selection of the technology platform, which may be designed for a specific purpose and does not perform well under different conditions.

Usually, however, the technical problems arise due to the developer's negligence regarding performance. A common practice among many developersis not to optimize the code at the development stage. This code may unnecessarily utilize scarce system resources such as **memory** and **processor**. Such coding practice may lead to severe performance bottlenecks such as:

- $\bullet$  memory leaks
- array bound errors
- $\bullet$  inefficient buffering
- $\bullet$  too many processing cycles
- larger number of HTTP transactions
- too many file transfers between memory and disk
- inefficient session state management
- thread contention due to maximum concurrent users
- poor architecture sizing for peak performance test
- inefficient SQL statements
- lack of proper indexing on the database tables
- inappropriate configuration of the servers

These problems are difficult to trace once the code is packaged for deployment and require special tools and methodologies.

Another cluster of technical factors affecting performance is **security**. Performance of the application and its security are commonly at odds, since adding layers of security (SSL, private/public keys and so on) is extremely computation intensive.

**Network** related issues must also be taken into account, especially with regard to Web applications. They may be coming from the various sources such as:

- Older or unoptimized network infrastructure
- Slow web site connections lead to network traffic and hence poor response time
- Imbalanced performance test on servers affecting the performance

### <span id="page-17-0"></span>Performance Objectives

To successfully monitor system under performance test, both the approach to monitoring performance and the monitoring itself must be relevant to the context of the performance project. Therefore the first step in monitoring as part of Performance Testing Lifecycle (PTLC), should be defining **performance objectives**. These refer to data that is collected through the process of performance testing and that is expected to have value in determining or improving the quality of the product. However, these objectives are not necessarily quantitative nor directly related to other stated performance criteria.

These objectives usually include all or some of the following characteristics:

- **Contractual.** Performance objectives are usually formally defined between the business customer and the testing entity as:
	- **mandatory.** Criteria that are absolutely non-negotiable due to legal obligations, service level agreements(SLA) or fixed business needs.
	- **negotiable.** Criteria that are desired for product release but may be modified under certain circumstances. These are typically, but not necessarily, end-user focused.
- **Precision.** The wording in which quantitative aspects of performance objectives are written:
	- **exact.** Criteria should be reached exactly as written in the objectives, for example, "50% CPU utilization."
	- **.** approximate. Criteria falls within certain range or has only one limit, for example, "Memory usage per process not to cross over 50MB", "Response time of at least 90% of transaction X should be equal or less than 3 sec."
- **Boundaries**. Performance objectives frequently define certain values in regard to the application under test:
- **target.** This is the desired value for a resource under a particular set of conditions, usually specified in terms of response times, throughput and resource utilization levels.
- **threshold.** This represents the maximum acceptable value for resources, usually specified in terms of response times, throughput (transactions persecond), and resource utilization levels.

Performance objectives and their service attributes are derived from business requirements. Monitored metrics, captured by measuring, show the progresstoward or away from performance objectives.

## <span id="page-18-0"></span>Performance Monitoring Guidelines

There are simple general guidelines to keep in mind when preparing for performance monitoring:

- Start from a standard sampling interval. If the problem is more specific, or if you are able to pinpoint a suspected bottleneck, then lower the time period.
- Based on the sampling interval, decide on the entire monitoring session length. Sampling at frequent intervals should only be done for shorter runs.
- Try to balance the number of objects you are monitoring and the sampling frequency, in order to keep the collected data within manageable limits.
- Pick only monitors that are relevant to the nature of the application under test in order to comprehensively cover testing scenario, while avoiding redundancy of deploying similar monitors under different names.
- Too many deployed counters may overburden analysis as well as performance overheads.
- Make sure the correct system configuration (for example, virtual memory size) is not overlooked. Although thisis not exactly a part of the monitoring discipline, it may greatly affect the results of the test.
- Decide on a policy towards remote machines. Either regularly run the monitor service on each remote machine in order to collect results and then transfer results to the administrator at the end of the run by bulk, or rather continuously gather metrics and move over the network to the administrator. Choose a policy based on the application under test and the defined performance objectives.
- When setting thresholds, consider any "generic" recommendations set by hardware and/or operating system vendors(for example, Average CPU usage should be below 80% over a period of time, or disk queue length should be lessthan 2) asrelevant for any test and application.

This does not mean that not meeting these "generic" recommendationsis always bad, but it does mean that it's always worth checking the monitoring results and performance test response times with other metrics.

- Choose the parameters that will monitor the most worthwhile activity of the application and its objectives. Having too much data can overburden the analysis process.
- Monitoring goals can be achieved not only by using built-in system or application objects and

counters, but also by watching application-specific logs, scripts, XML files etc.

• It may be a good idea to have a small number of basic monitors constantly running (for example, in SiteScope), and more detailed monitoring defined for the performance testing scenario during test execution.

Measure metrics not only under performance testing, but also forsome periods before and after the performance test to allow for creating a "local baseline", and verifying that the application under test goes back to the baseline once the performance test is complete.

## <span id="page-19-0"></span>Monitoring Misconceptions

The whole purpose of performance monitoring may be loosely defined as collecting metric data for later analysis with the ultimate goal of recognizing the root causes of bottlenecks.

While this statement is usually undisputed, there are some common misconceptions that can deviate from this goal, produce high overhead and increase costs. They are:

#### <sup>l</sup> **Monitoring basic infrastructure is enough.**

Monitoring system metrics(such as CPU, memory, and disk) isimportant but these metrics do not provide adequate information to truly understand whether actual users or applications are experiencing performance problems. The causes of most performance problems today are usually problems with application components, as opposed to individual pieces of hardware. As a result, system monitoring alone, while still critical, will not provide an accurate or complete picture of true application performance.

#### <sup>l</sup> **Monitoring processes or services for an application is enough.**

Today's applications, whether packaged, J2EE, .NET, or customized SOA applications, are complex and span multiple systems and various technologies. In order to thoroughly understand application health, detailed component monitoring and diagnostics are required to understand the complex interactions between the variousservices. Diagnostics enables you to start with the end-user business process, then drill down into application components and system layers, thus ensuring you can achieve rapid resolution of the problems that have the greatest businessimpact, as well as meeting service level agreements.

<sup>l</sup> **Monitoring all of the available metrics for a system or application is the best approach.** Collecting too much data leads to an analysis burden that can distort the revelation of real performance problems. However 100 percent coverage is not necessary or even desirable. The famous 80/20 rule - "80 percent of problems are generally caused by 20 percent of the system's or application's components" - istrue for performance monitoring as well. The solution is in knowing which systems relate to critical business functions, and which ones do not.

<sup>l</sup> **All tests can be done using the same set of metrics.**

While some metrics would most probably remain selected for the majority of performance tests, good performance monitoring includes varioussets of measurements depending on the type of test to be performed.

#### <sup>l</sup> **Monitoring the web server is usually enough.**

When monitoring complex modern applications, understanding its architecture is essential to

getting a realistic picture of the performance cause. Standard web application deployment consists of at least a web server, an application server, and a database server, in most cases spread across multiple physical machines and even physical locations. With SOA proliferation, even more infrastructure and services may be involved in generating responsesto the end user. Therefore it is very important to monitor all relevant servers - especially database machines. Sometimes it may also be necessary to monitor client workstations.

## <span id="page-20-0"></span>Bottlenecks and Tuning

For applications to comply with performance objectives, their performance has to be monitored continuously. By monitoring, we obtain performance data which is useful in diagnosing performance problems under production-like conditions. This data may indicate the existence of a bottleneck, that is, a situation where the performance or capacity of an entire system is severely limited by a single component.

Formally speaking, a bottleneck is located on a system's critical path and provides the lowest throughput. In client-server and especially Web based systems, there may be numerousslow pointssuch as CPU, memory, database, network link and so on. Some of them can be identified through monitoring the operating system's relevant counters, while some may only be pinpointed by instrumenting the application.

Micro Focus provides a product, Diagnostics for J2EE/.Net, that enables IT professionals to:

- Proactively detect problems in production.
- Rapidly isolate problems to system or application tiers.
- Pinpoint root causes to specific application components.

An application may perform well in the development and QA environment, but fail to scale or may exhibit performance problems in production. It is important to understand the impact of the infrastructure in which the application runs and the behavior of the many application components as they interact under performance testing. From the diagnostic perspective, it is important to be able to isolate the problem by tier of the application architecture, by application component, and to have progressive drill-down visibility into J2EE/.Net performance problems, the J2EE/.Net environment, and into the actual logic with sufficient detail to determine the root cause of the problems.

From the business perspective though, seeing system resources fully utilized is the intended goal after all, all these CPU units, lots of memory and discs were paid for in order to be busy as much as possible. Therefore an informal definition of bottleneck would be the situation where a resource is fully utilized *and* there is a queue of processes/threads waiting to be served.

Distributed environments are especially vulnerable to bottlenecks due to:

- Multitude of operating systems where each of the application components may reside.
- Network configuration between the components.
- Firewalls and other security measures.
- Database malfunctioning where poor schema design, lack of proper indexing and storage partitioning may greatly slow the overall system response time.
- Ineffective thread management causing a decrease in concurrent usage.
- Unverified high number of connections.
- Fast growing number of threads due to lackluster thread pool size management.
- Database connection pool size misconfiguration.
- Unoptimized frequently used SQL statements.
- No memory tuning, both physical and shared, which is required for high volume transaction processing.

As mentioned above, performance monitoring ideally leads to the identification of bottlenecks and their elimination and/or application tuning.

Another application of the 80/20 rule mentioned above isthat 80% of resources are consumed by 20% of operations inside any given application. Needless to say, these most popular operations are most probably the ones causing bottlenecks. Therefore improving this 20% of the code may greatly reduce overall performance.

The process of the performance tuning is by itself partly science, partly art as it may involve intervention at the design level, compile level, assembly level, and at run time. It usually cannot be done without trade-offs- normally only one or two aspects can be addressed at the time of optimization, such as: execution time, memory usage, disk space, bandwidth, power consumption, or some other resource. For example, increased caching (and request execution time) leads to greater memory consumption, multi-processor use may complicate the source code etc.

# <span id="page-22-0"></span>Chapter 2: Micro Focus Monitoring Solutions

Micro Focus's portfolio includes dozens of monitoring solutions for multiple purposes to address all aspects of monitoring. In the field of performance validation, LoadRunner and Performance Center integrate with two of these solutions—Sitescope and Diagnostics—to facilitate a comprehensive and complete monitoring and bottleneck analysis solution.

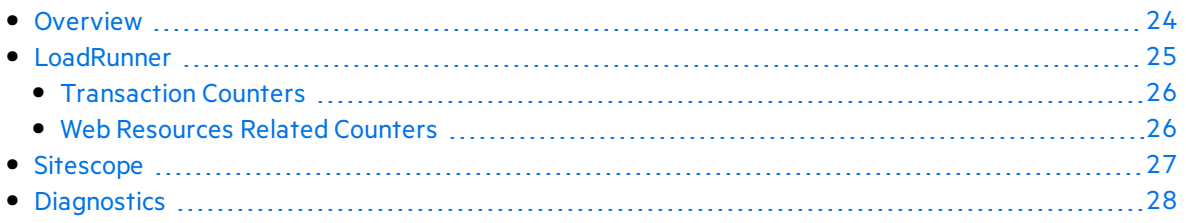

### <span id="page-23-0"></span>**Overview**

LoadRunner and Performance Center provide a comprehensive, complete, and holistic monitoring solution when integrated with Sitescope and Diagnostics. This is done by combining the strength of each of these products:

- **LoadRunner and Performance Center.** Validate performance under load throughout simulation of typical workload and monitoring user actionsin the form of transactions.
- **Sitescope.** Monitors the different layers of the system under test, collecting meaningful data for focusing on the bottleneck analysis process.
- **Diagnostics.** Isolates performance bottleneck by breaking down transaction response time into the different application layers, thus providing actionable data for problem resolution.

The following image illustrates the Micro Focus Monitoring Solution for the various layers of a System Under Test:

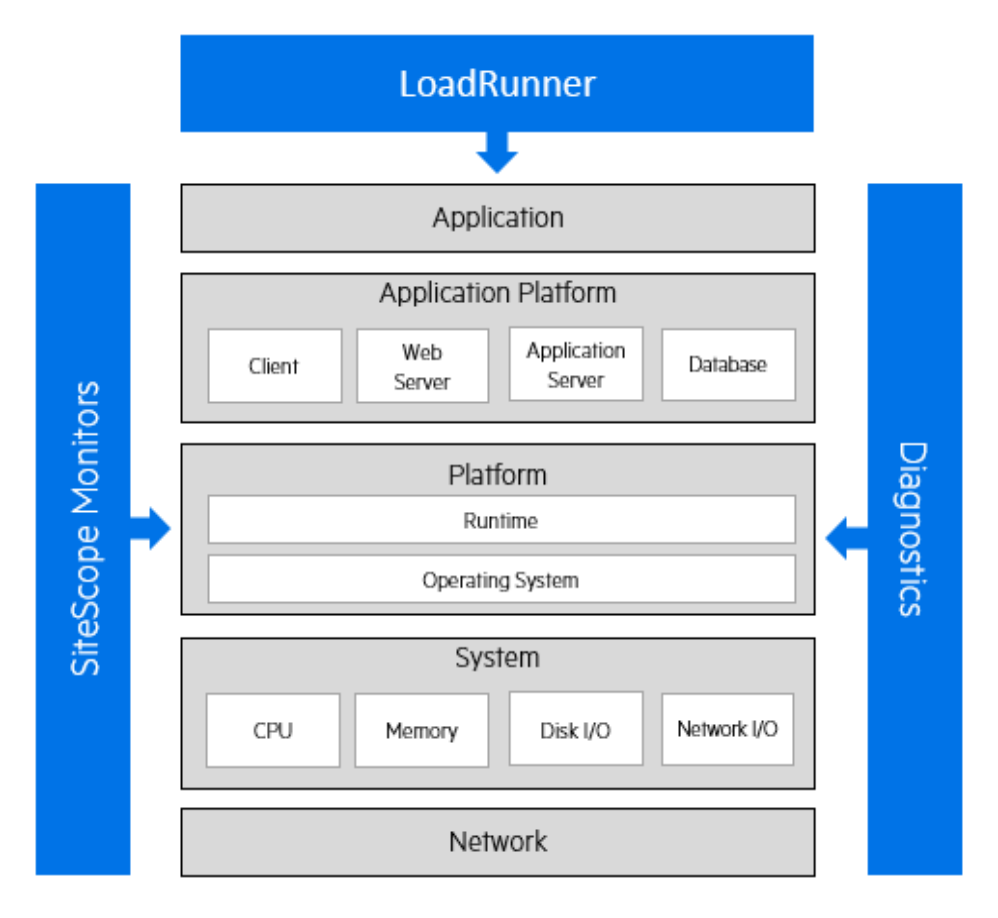

From a practical approach, relevant counters must be chosen forspecific types of monitoring. Various metric types can be grouped under the following categories:

- **Application.** Application metrics include custom performance counters.
- **Platform.** Platform metrics are related to .NET common language runtime (CLR) on Microsoft

Windows and JVM in J2EE environments. An operating system is also considered a platform.

- **System.** System metrics are related to processor, memory, disk I/O, and network I/O.
- **Network.** Network metrics are related to network bandwidth usage and latency.

For validation-oriented tests, we recommend monitoring the AUT using LoadRunner and Sitescope for identifying potential bottlenecksin transaction response time or in resource utilization. Once such a bottleneck isidentified, we recommend using Diagnosticsto isolate the issue using a more focused and shorter test, ending up with providing actionable data to the development team.

For optimization-oriented tests, we recommend involving Diagnostics from the beginning in order to identify potential optimization points more quickly. This approach is most suitable for tests such as stress tests, tests run against a small subsystem of the application, volume tests, and so on.

## <span id="page-24-0"></span>LoadRunner

LoadRunner and Performance Center include native monitoring capabilities that cover the immediate needs of performance testing.

These include:

- **LoadRunner Data Point monitors.** Include transaction monitoring generated by VuGen scripts and automatically generated data points such as hits per seconds, throughput, and so on, when running against a Web-based application.
- **System Under Test monitors.** Include application-related metrics, such as system resource, Web server, database, and network metrics.

LoadRunner transaction monitors are the basic and most important monitors that should be applied while running a performance test because they reflect the end-to-end user experience. This enables transaction validation from a business perspective, which, in turn, helps focus the testing and bottleneck analysis effort. It isrecommended to use LoadRunner's Service Level Agreements to measure actual performance against performance objectives. The following image illustrates a LoadRunner script with a transaction marked to measure a web link mouse-click.

Performance Monitoring Best Practices Guide Chapter 2: Micro Focus Monitoring Solutions

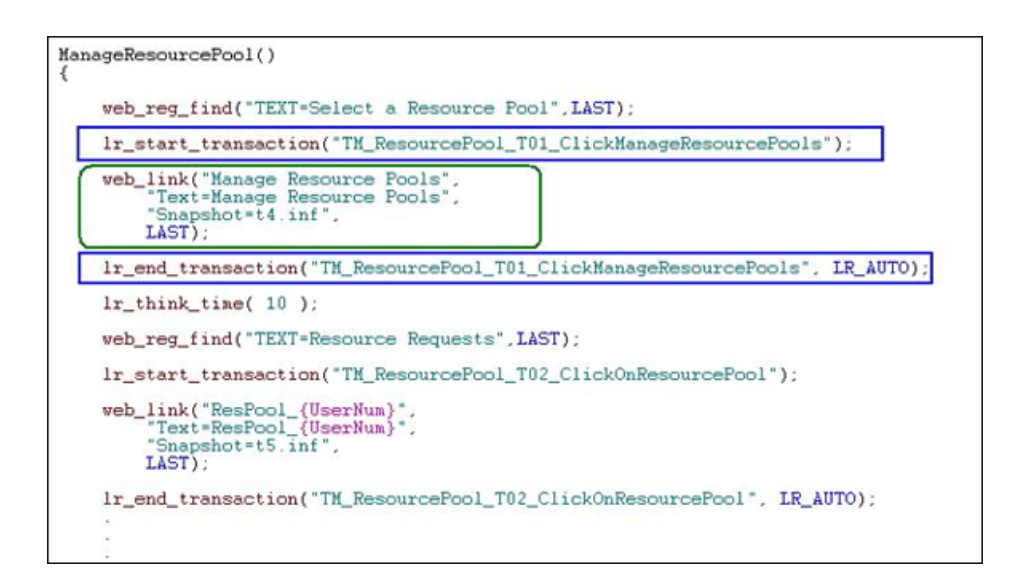

### <span id="page-25-0"></span>Transaction Counters

All transaction counters are available in granularity of a single transaction and in aggregated values (totals).

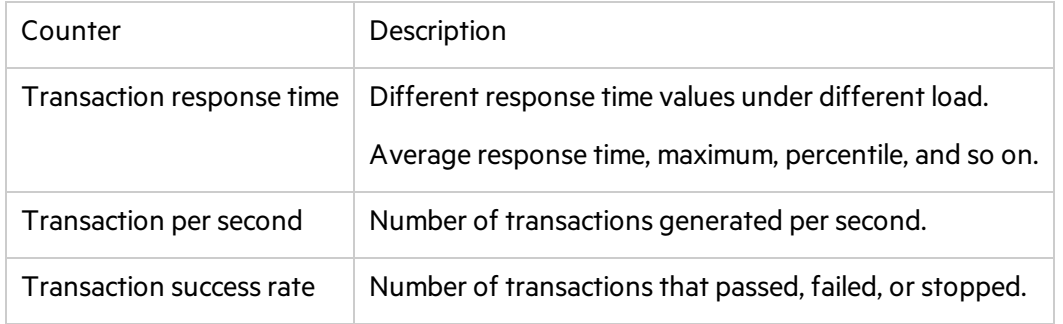

### <span id="page-25-1"></span>Web Resources Related Counters

Other data point-based monitors, provided out of the box by LoadRunner, are related to Webbased applications. These are vital countersfor assessment of application ability to sustain the simulated workload. Hits per second

- Hits per second
- Throughput
- HTTP responses per second
- Pages downloaded per second
- Connections
- SSL per second

LoadRunner allows generating user-defined data points from VuGen scripts. This is a very powerful tool that helps create custom, environment-specific monitors while investing only a small amount of time. Thisis done using VuGen's**lr\_user\_data\_point** function; metric values can be captured from different data sources and then displayed in the LoadRunner Controller or Performance Center online graphs, as well as in LoadRunner Analysis for offline investigation and correlation with other measurements.

The following image illustrates the JBoss custom monitor. The VuGen script is configured to correlate data from the JBoss performance statistics page. The correlated values are then reported to the User-Defined Data Points graph in the Controller or on the Performance Center run page.

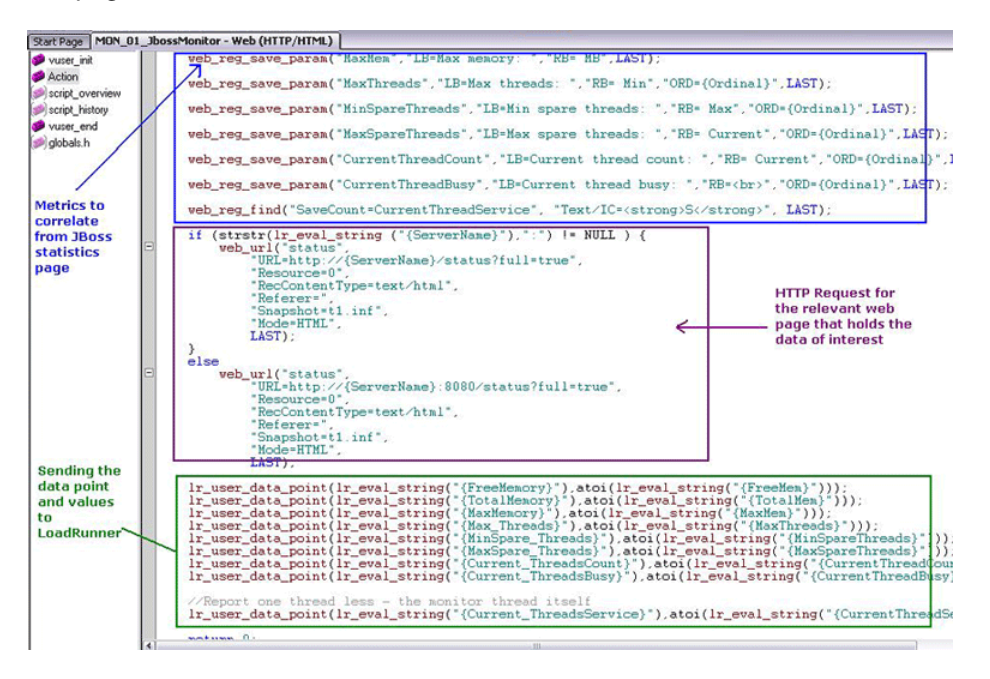

Lastly, as noted above, LoadRunner and Performance Center also allow monitoring of system resource utilization, databases, Web servers, application servers, and so on, using native monitors built into the products or using integration with Sitescope.

## <span id="page-26-0"></span>**Sitescope**

LoadRunner and Performance Center products can be configured to work together with Micro Focus SiteScope—the industry leading monitoring solution that can run as a standalone product or as a monitoring module for a variety of Micro Focus productssuch as Application Performance Management (formerly Business Service Management) and the performance testing solutions we mentioned above.

SiteScope is an agentless monitoring solution designed to ensure the availability and performance of distributed IT infrastructure, for example, servers, operating systems, network devices, applications, and application components. This Web-based infrastructure monitoring solution is lightweight, highly customizable, and does not require data collection agents to be installed on your production systems.

With SiteScope, you gain the real-time information you need to verify infrastructure operations, stay apprised of problems, and solve bottlenecks before they become critical. SiteScope also includes templates that enable development of standardized monitoring organization and speeding up of monitor deployment,. SiteScope also includes alert typesthat you can use to communicate and record event information in a variety of media. You can customize alert templates to meet the needs of your organization.

While native monitoring in Performance Center may cover most of an organization's average needs, it is SiteScope, with its vast collection of monitors along with pre-packaged templates, that is built to answer all possible monitoring requirements. Whether operating system measurements or application server metrics, various UNIX flavors or filesinspectors—SiteScope hasthem all.

SiteScope was pioneered as the industry's first agentless monitoring solution. SiteScope users have benefited from itsindustry-proven, agentless monitoring architecture. Unlike agent-based monitoring approaches SiteScope reduces total cost of ownership by:

- Gathering detailed performance data for infrastructure components
- Reducing the time and cost of maintenance by consolidating all monitoring components to a central server
- Eliminating the possibility of an unstable agent affecting system performance

## <span id="page-27-0"></span>**Diagnostics**

Micro Focus Diagnostics isolates application performance problems and reduces the mean time to resolution (MTTR) of your application's performance bottlenecks. It provides actionable information to resolve performance problems.

Diagnostics extends LoadRunner and Performance Center to addressthe unique challenges of testing complicated J2EE, .NET, Enterprise Resource Planning (ERP), and Customer Relationship Management (CRM) applications acrossthe application lifecycle.

Diagnostics enables you to:

- Find and solve more problems earlier in the lifecycle
- Achieve higher quality by finding the most common application problems before applications go live
- Collect concrete data to support a decision to go live with an application
- Manage and monitor applications after they have gone live with role-based visibility to solve problems quickly

During a performance test, Diagnostics traces J2EE, .NET, ERP, and CRM business processes from the client side across all tiers of the infrastructure. The modules then break down each transaction response time into time spent in the various tiers and within individual components.

You gain:

- An intuitive, easy-to-use view of how individual tiers, components, memory, and SQL statementsimpact overall performance of a business process under load conditions. During or after a performance test, you can inform the application team that the application is not scaling and provide actionable data to them.
- The ability to triage and find problems effectively with business context, enabling teams to focus on problems impacting business processes.
- The ability to more easily find components relevant to a specific business process under test. Because J2EE, ERP, and CRM applications potentially use thousands of components, this can be a challenge. Diagnostics software automatically detects which components are "active" when a given transaction is executed, and collects data on them for analysis. Components untouched by the business process are filtered out, letting you focus on getting the job done, rather than configuring the system.

#### The following diagram illustrates an example of application layers instrumented by Diagnostics:

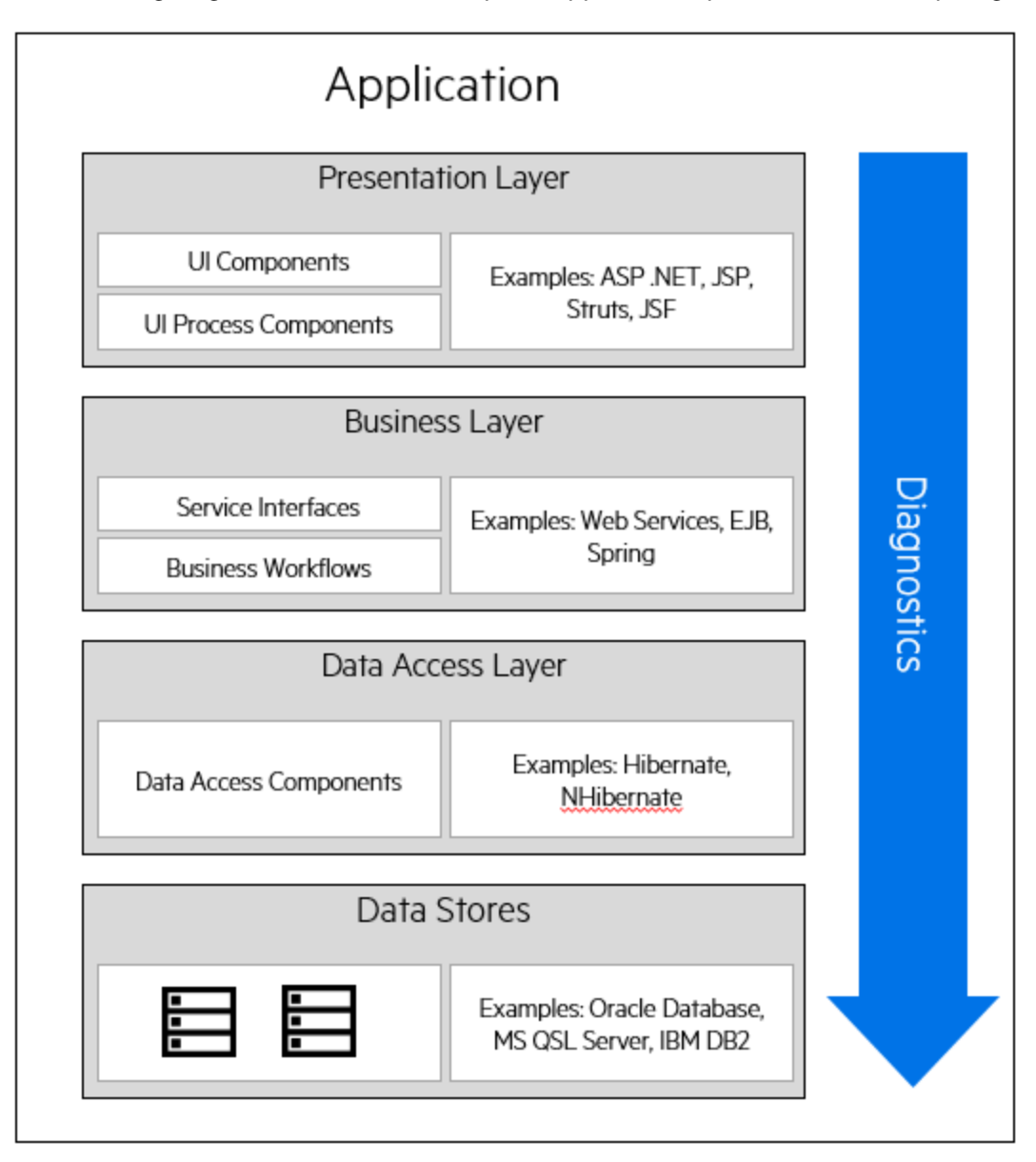

Key features and benefits of Diagnostics:

- Drills down from slow, end-user transactions to the bottlenecked component, method or SQL statement, helping to solve memory, exception, and other common problems
- Automatically detects all components touched by a business process and traces them with no user intervention
- Provides complete application visibility across the application lifecycle, enabling higher application quality when applications go live
- Reduces mean time to resolution (MTTR) in your J2EE, .NET, ERP or CRM (Siebel, Oracle, PeopleSoft, or SAP) environment

Performance Monitoring Best Practices Guide Chapter 2: Micro Focus Monitoring Solutions

• Integrates fully with Application Performance Management (formerly Business Service Management), LoadRunner and Performance Center

# <span id="page-31-0"></span>Part 2: Operating Systems

# <span id="page-32-0"></span>Chapter 3: Windows Monitoring

LoadRunner and Performance Center provide comprehensive monitoring solutions to address performance testing behavior of applications running on Windows platforms.

This chapter includes:

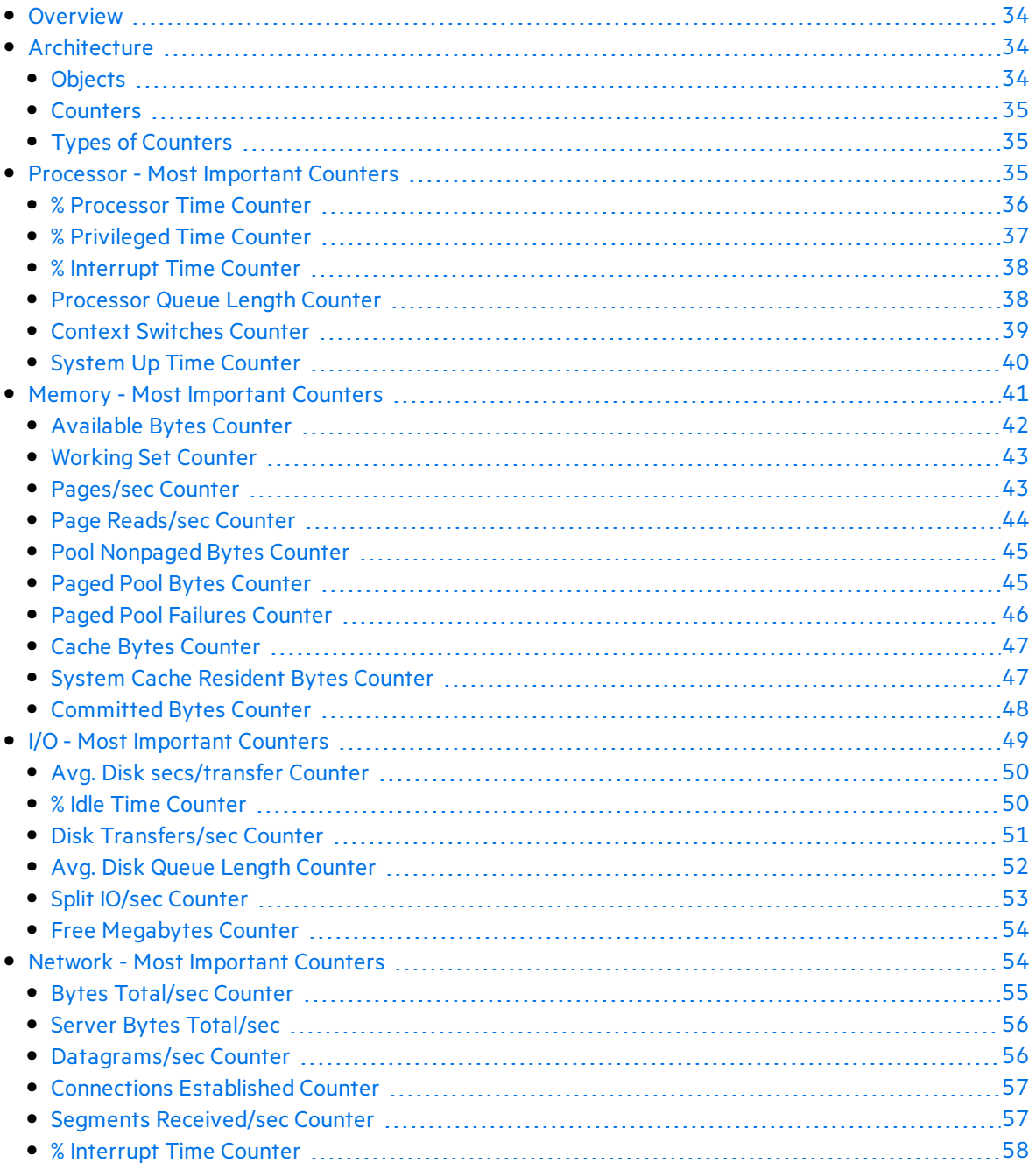

## <span id="page-33-0"></span>**Overview**

While there is an undisputed dominance of Windows based systems and applications, there are still great a deal of legacy and modern applications built on UNIX platforms. In addition to respected and well known UNIX flavorssuch as HP/UX, Sun Solaris, and IBM AIX, the quick expansion of Linux has caused the creation and porting of popular applications to UNIX which is known for its stability and expendability. UNIX/Linux have also became major platforms for J2EE based systems, from Apache Web serversto WebSphere application serversto Oracle database servers.

Therefore, it is no wonder that LoadRunner and Performance Center include toolsto access UNIX operating system performance countersin order to trace the behavior of the application under test.

While UNIX flavors may differ on specific commands and their options, they all provide various built-in facilities to gather, display and reuse performance-related information. These facilities use a variety of sampling techniques to generate interval performance monitoring data that is extremely useful in diagnosing performance problems. They are designed to be efficient enough so that you can run them continuously with minimal impact.

## <span id="page-33-1"></span>**Architecture**

### <span id="page-33-2"></span>**Objects**

Related performance statistics are organized into **objects**. For example, measurementsrelated to overall processor usage, such as**Interrupts/sec** and **% User Time**, are available in the Processor object. There might be one or more **instances** of a performance object, where each instance is named so that it is uniquely identified. For example, on a machine with more than one processor, there is more than one instance of each set of processor measurements. Each processor performance counter is associated with a specific named instance of the Processor object. The instance name is a unique identifier for the set of counters related to that instance, as shown below:

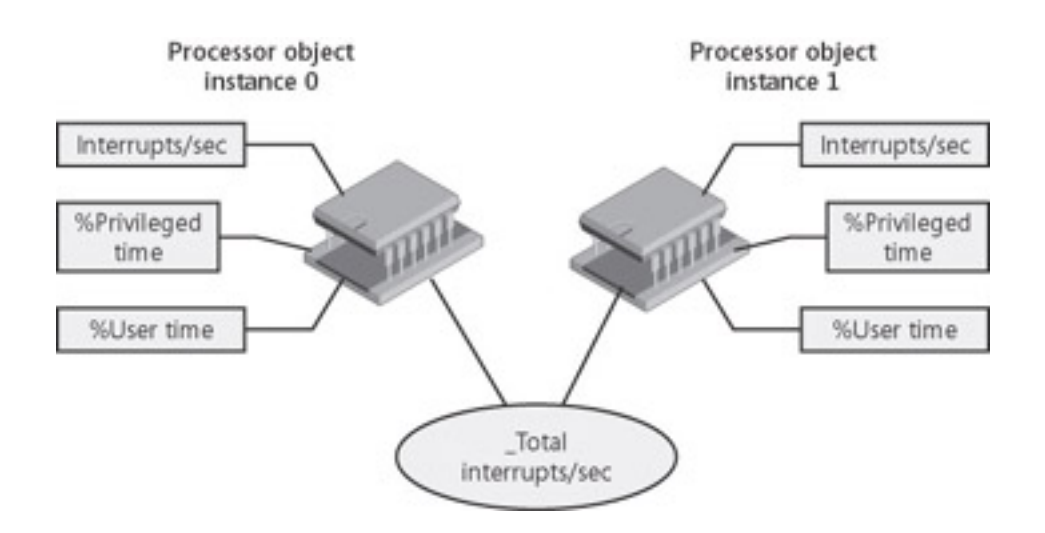

### <span id="page-34-0"></span>**Counters**

The individual performance statistics that are available for each measurement interval are numeric performance **counters**. Each performance counter you select is uniquely identified by its path, usually in the following syntax:

\\Computer\_name\Object(Parent/Instance#Index)\Counter

The **Computer\_name** portion of the path is optional.

For a simple object such as System or Memory that has only a single object instance associated with it, the use the following syntax:

#### \Object\Counter

### <span id="page-34-1"></span>Types of Counters

Each counter has a counter type. Knowing the counter type is useful because it indicates how the performance statistic was derived.

Some of the most important counter types are:

- **Instantaneous counters**. Display a simple numeric value of the most recent measurement
- **Interval counters.** Display an activity rate over time
- <sup>l</sup> **Elapsed time counters**. Gathered on an interval basis and cannot be summarized
- **Averaging counters.** Provide average values derived for a given interval

### <span id="page-34-2"></span>Processor - Most Important Counters

Program execution threads consume processor (CPU) resources. These threads can be part of user-mode processes or the operating system kernel. Available performance counters measure how much CPU processing time threads and other executable units of work consume. These processor utilization measurements allow you to determine which applications are responsible for CPU consumption.

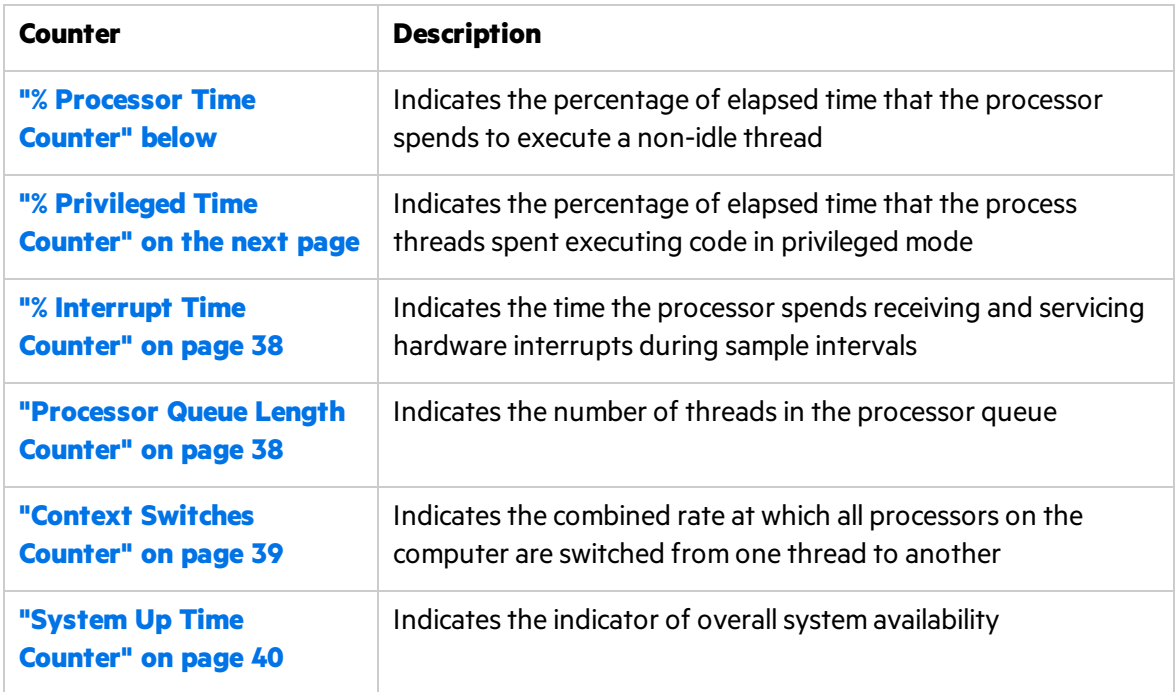

### <span id="page-35-0"></span>% Processor Time Counter

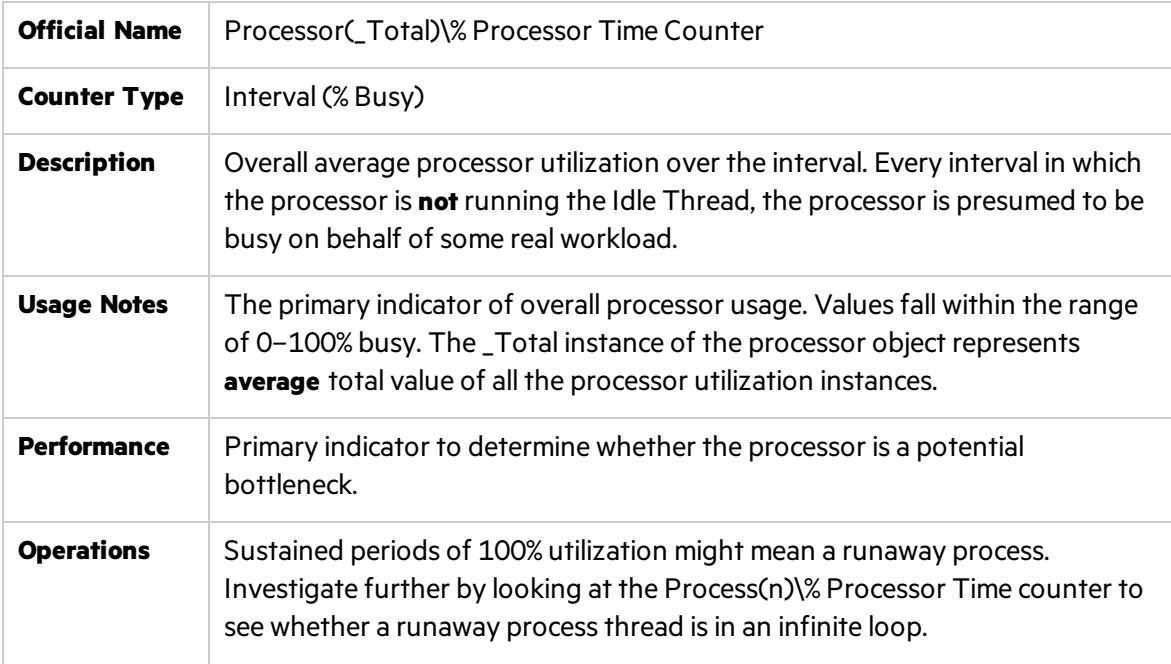
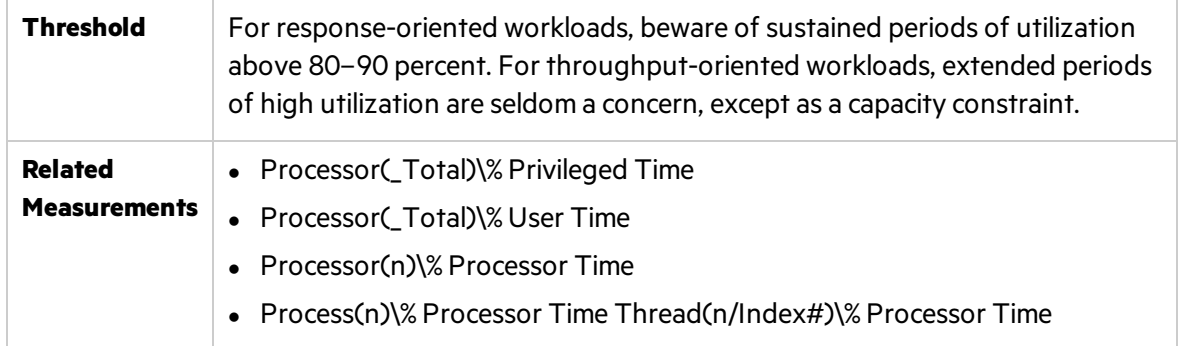

**Note:** Observing heavily utilized processors on a machine does not always indicate a problem that needs to be addressed. If the other processor-related counters are increasing linearly such as **% Privileged Time** or **Processor Queue Length**, then high CPU utilization may be worth investigating.

#### % Privileged Time Counter

I

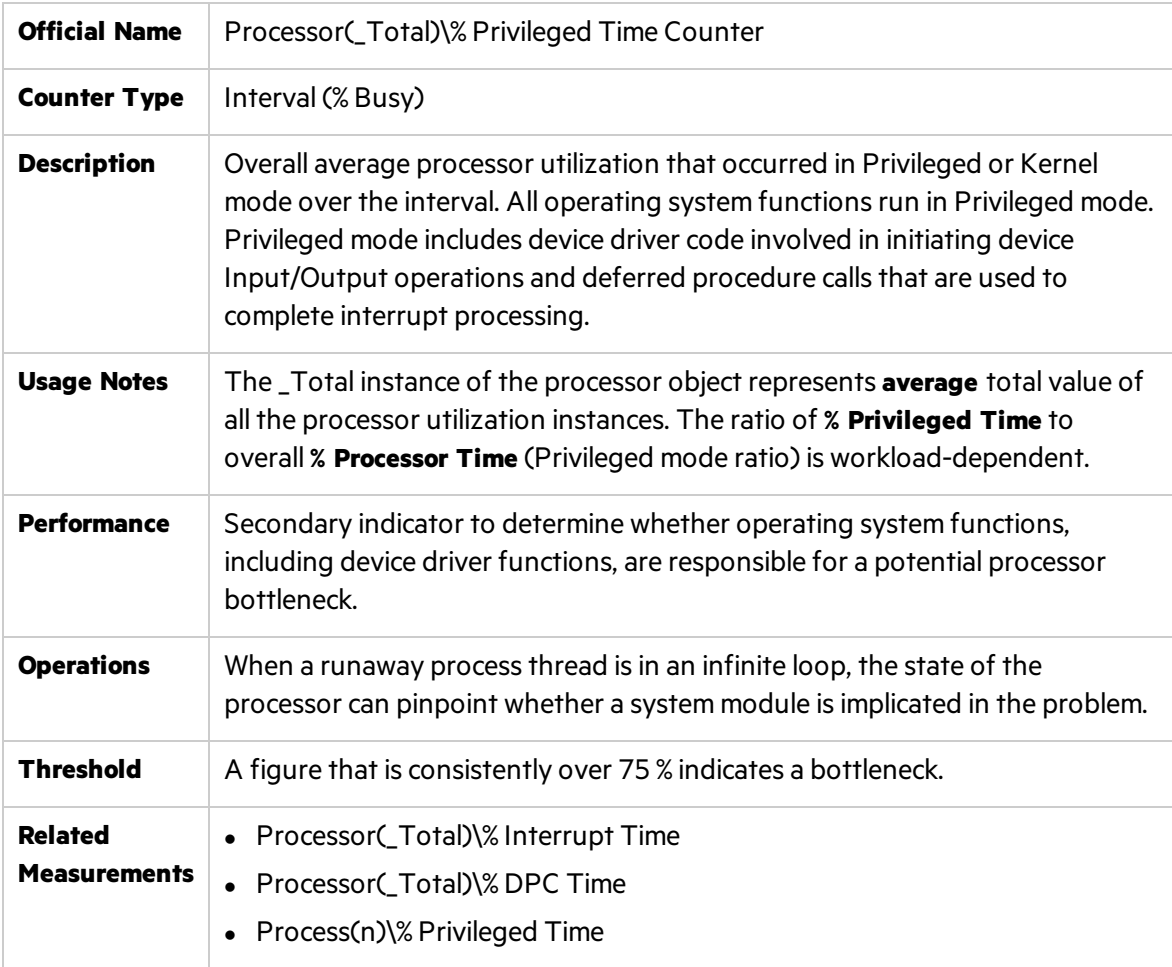

**Note:** No Privileged mode ratio is good or bad. However, a sudden change in thisratio for the same workload should trigger interest in finding out what caused the change.

#### % Interrupt Time Counter

I

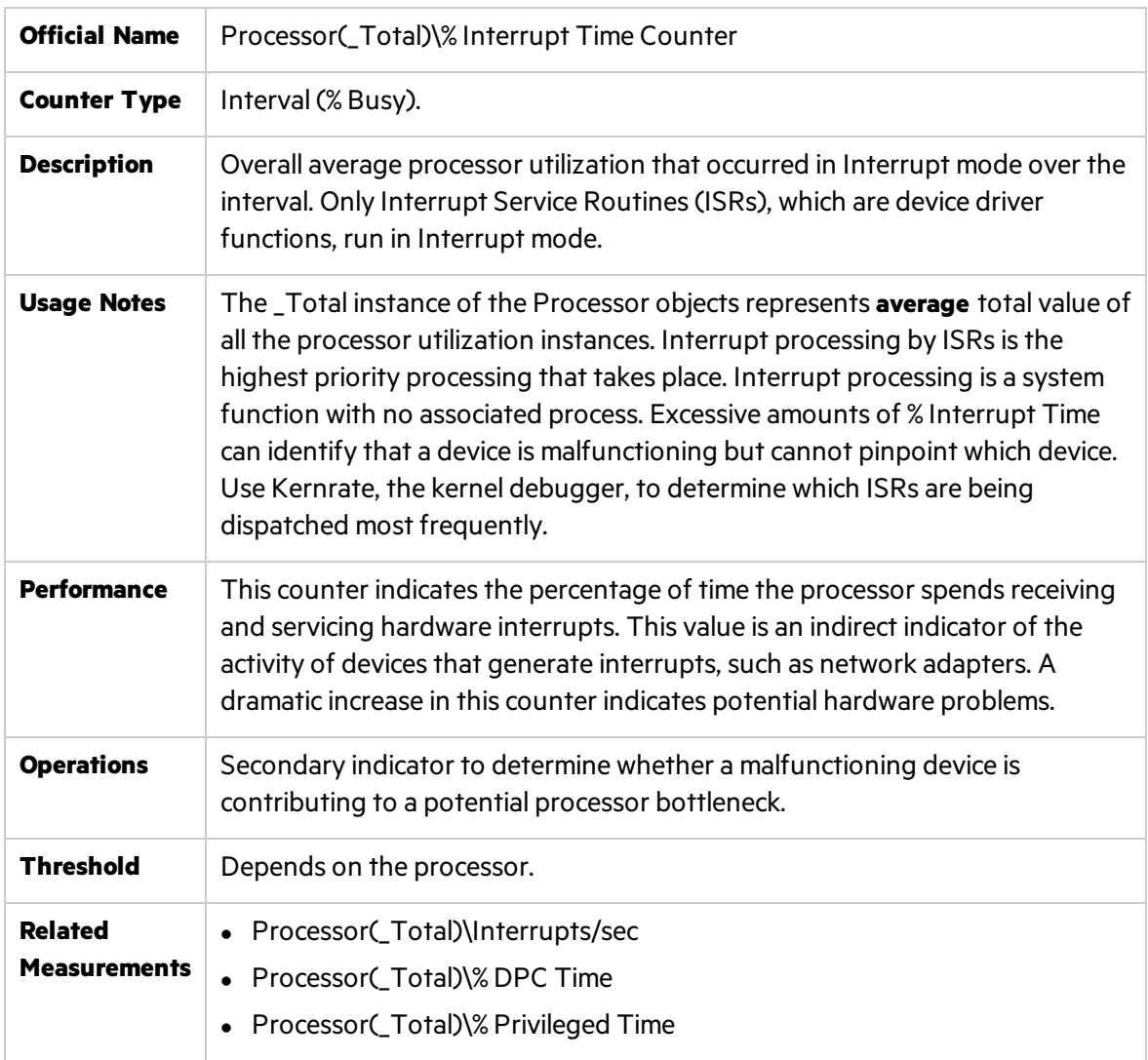

#### Processor Queue Length Counter

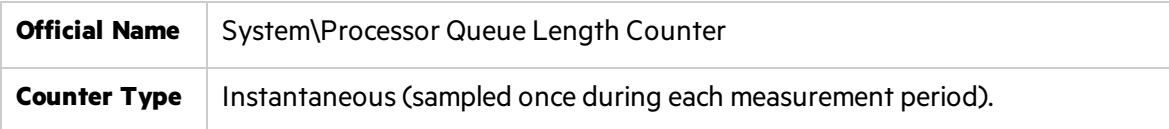

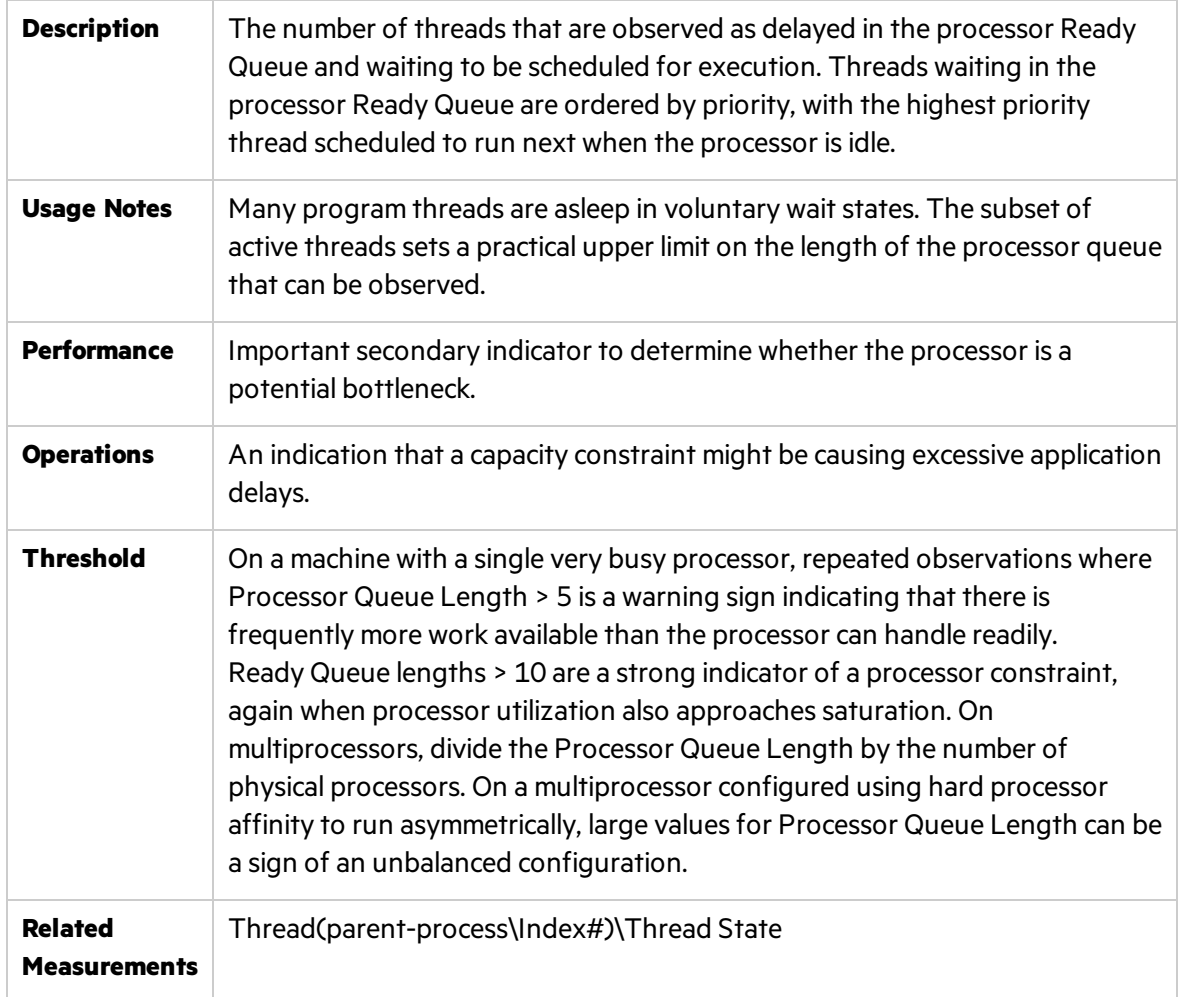

#### Context Switches Counter

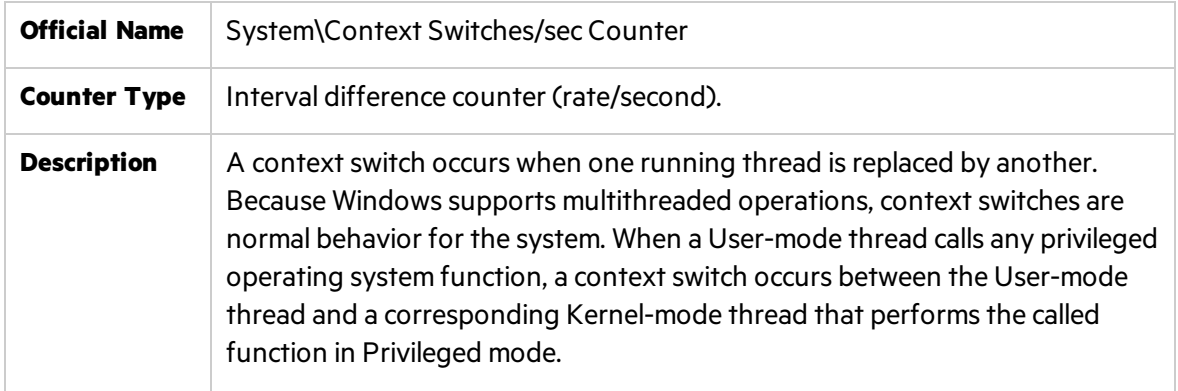

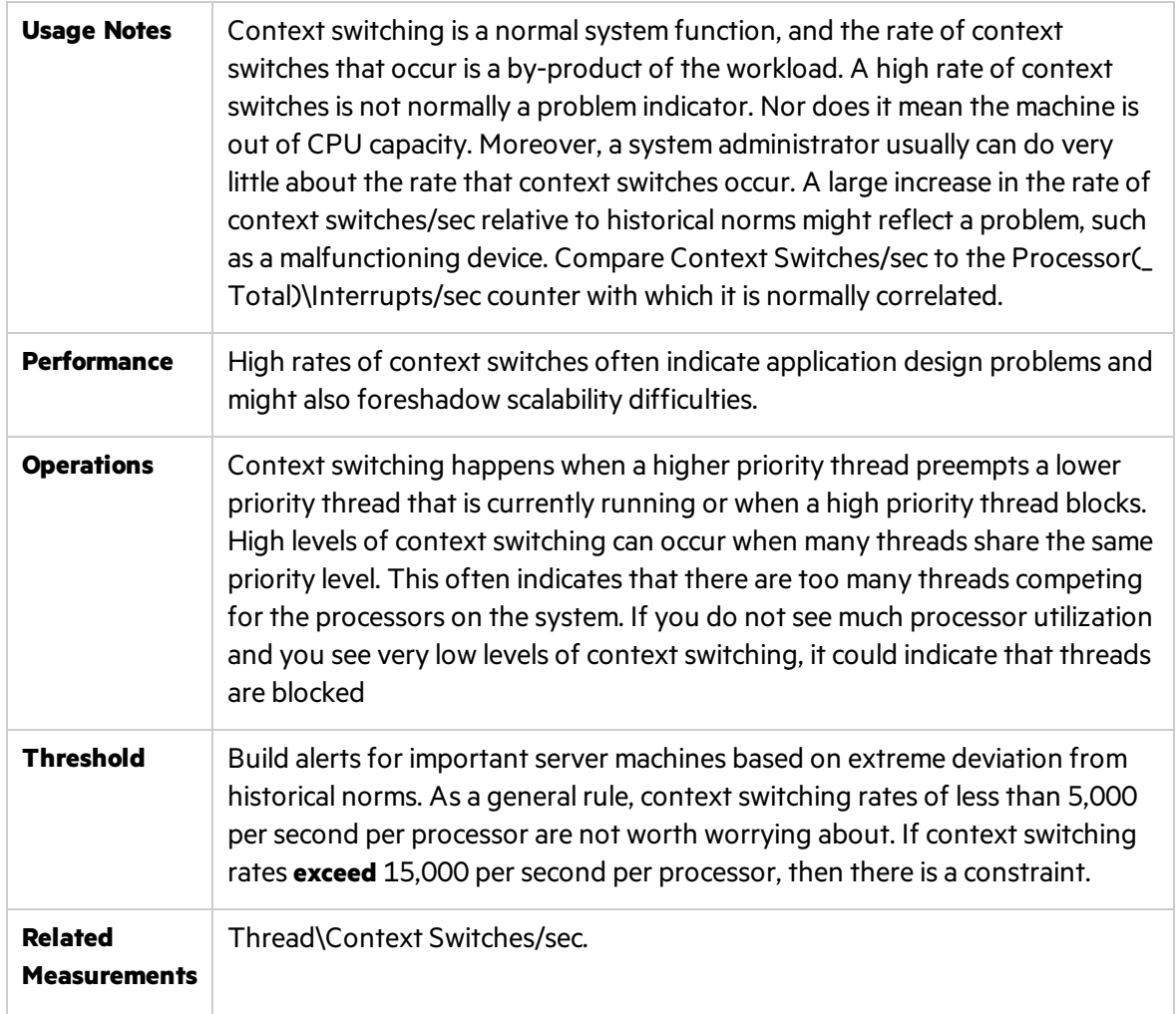

### System Up Time Counter

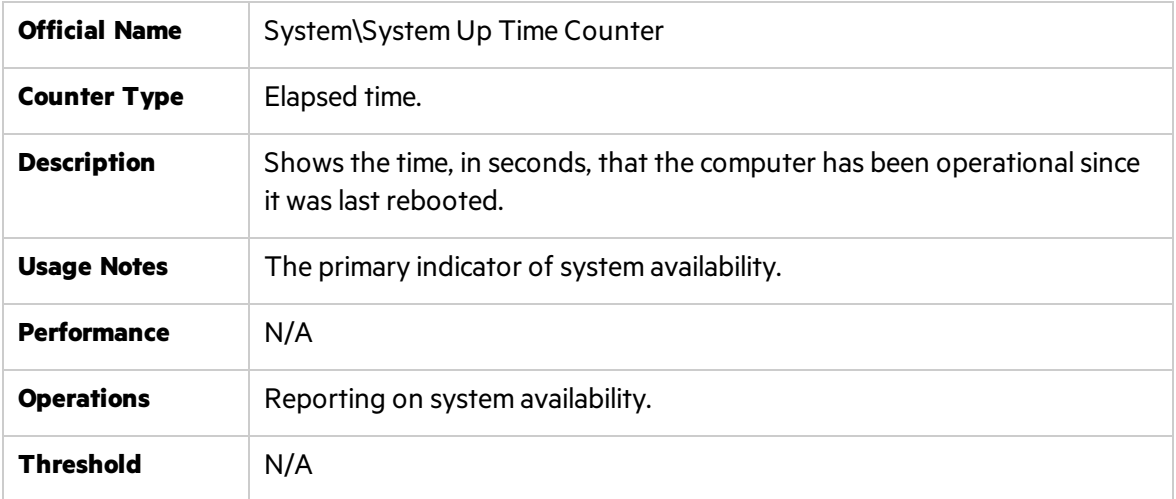

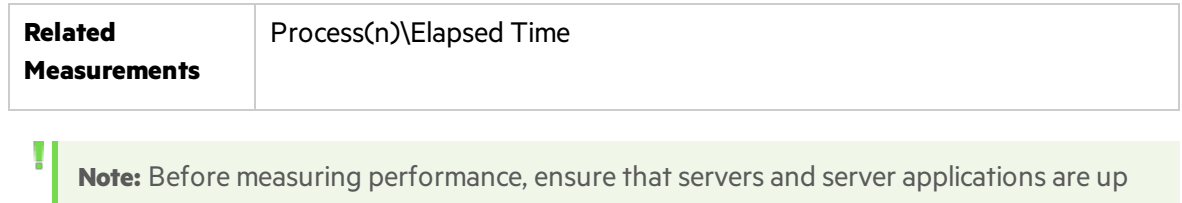

### Memory - Most Important Counters

and running and available for use.

Windows maintains physical and virtual memory. A shortage of R is often evident indirectly as a disk performance problem, when excessive paging to disk consumestoo much of the available disk bandwidth. Consequently, paging ratesto disk are an important memory performance indicator. On 32-bit systems, virtual memory is limited to 4 GB divided between 2 GB private area and 2 GB shared area. Having large amounts of physical memory does not prevent from shortage of virtual memory and may lead to fatal crashesin case of **memory leaks** when application does not release allocated memory after usage.

When observing a shortage of available R, it is often important to determine how the allocated physical memory is being used and count resident pages of a problematic process known asits working set.

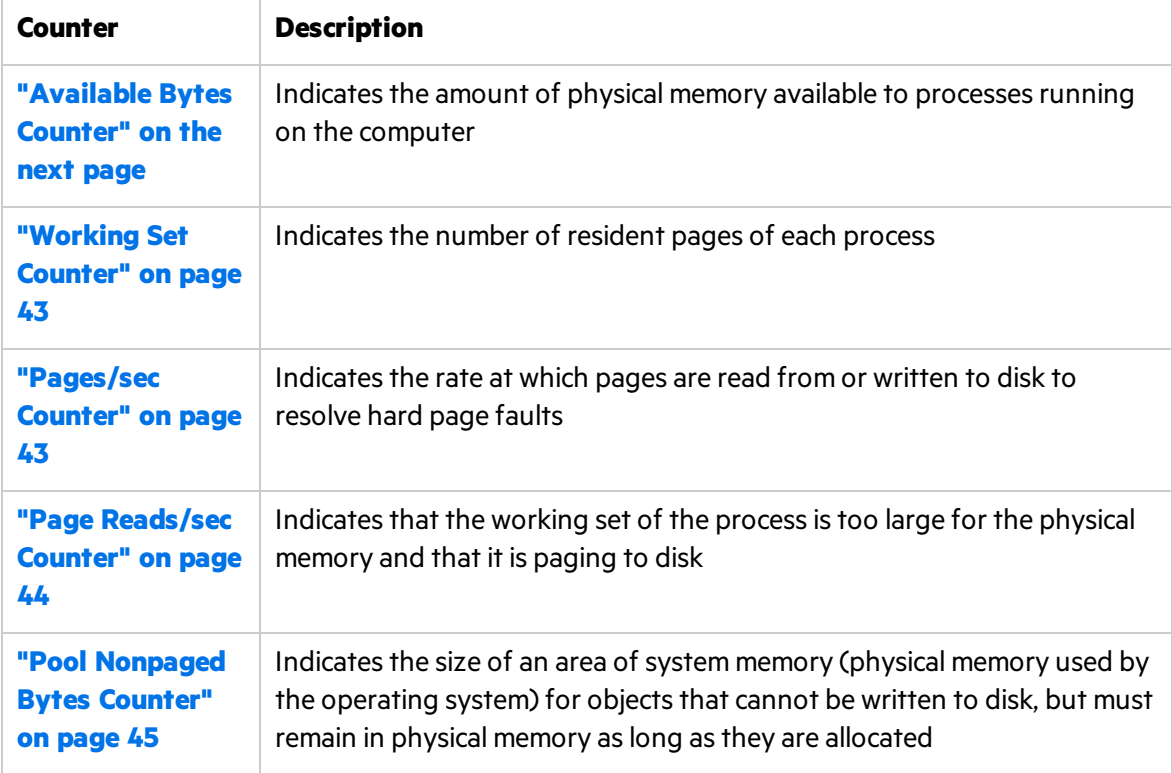

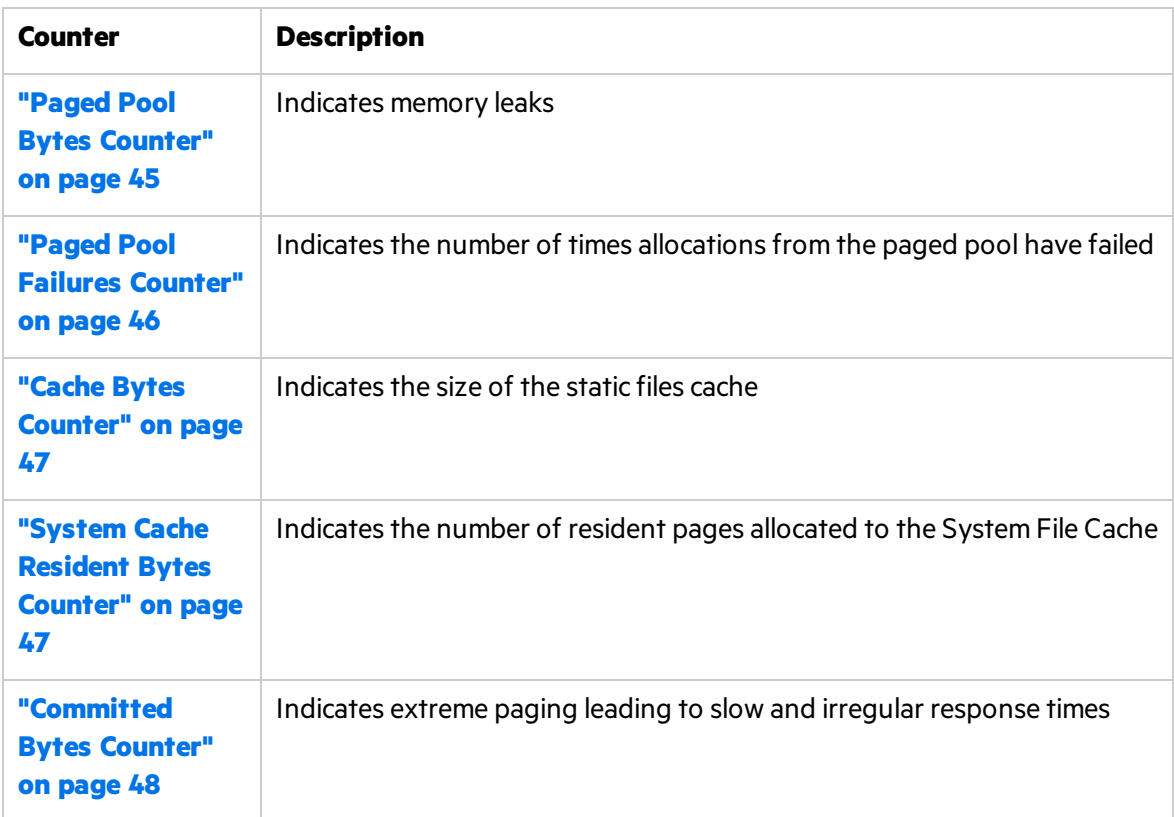

#### <span id="page-41-0"></span>Available Bytes Counter

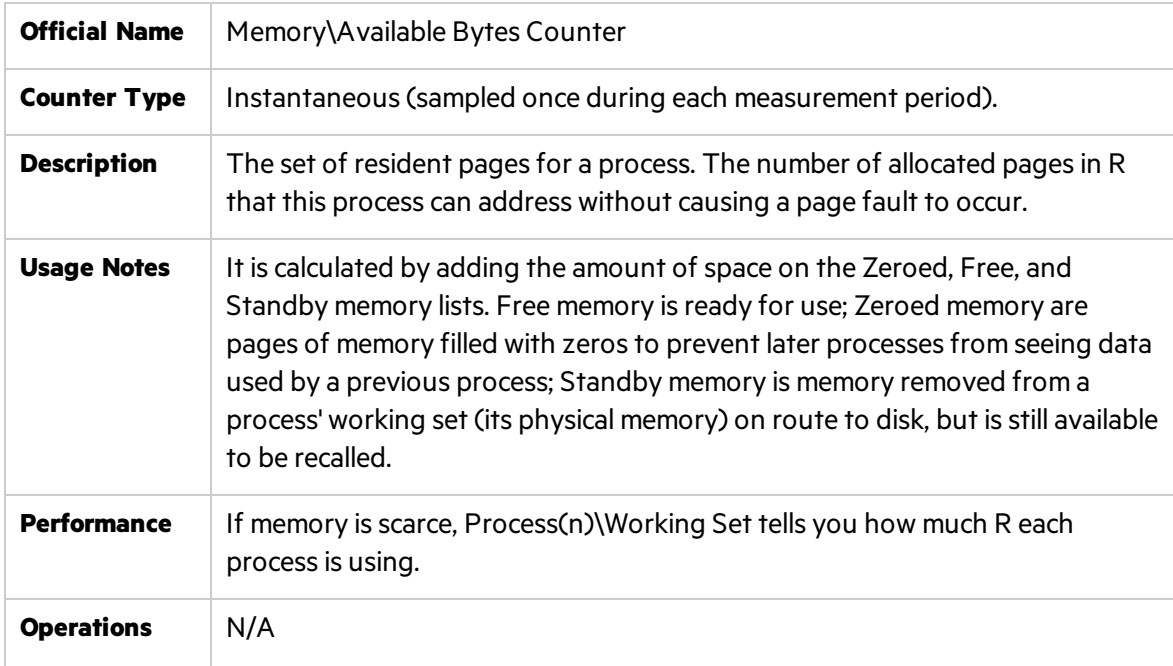

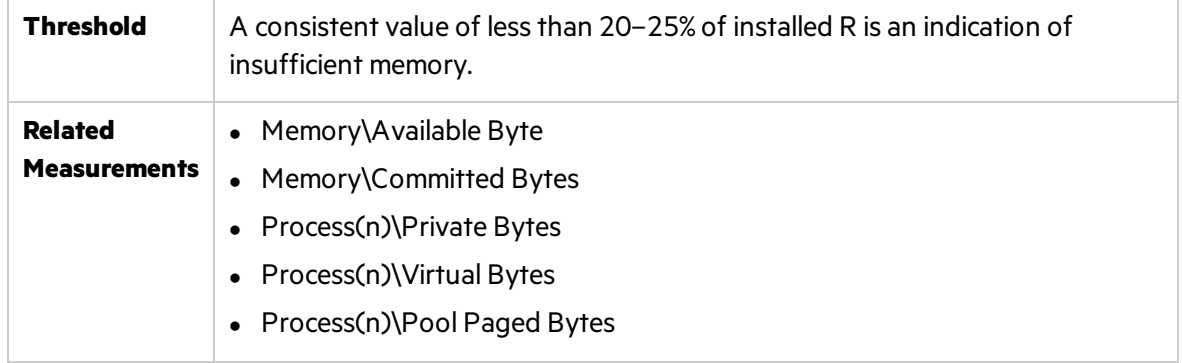

#### <span id="page-42-0"></span>Working Set Counter

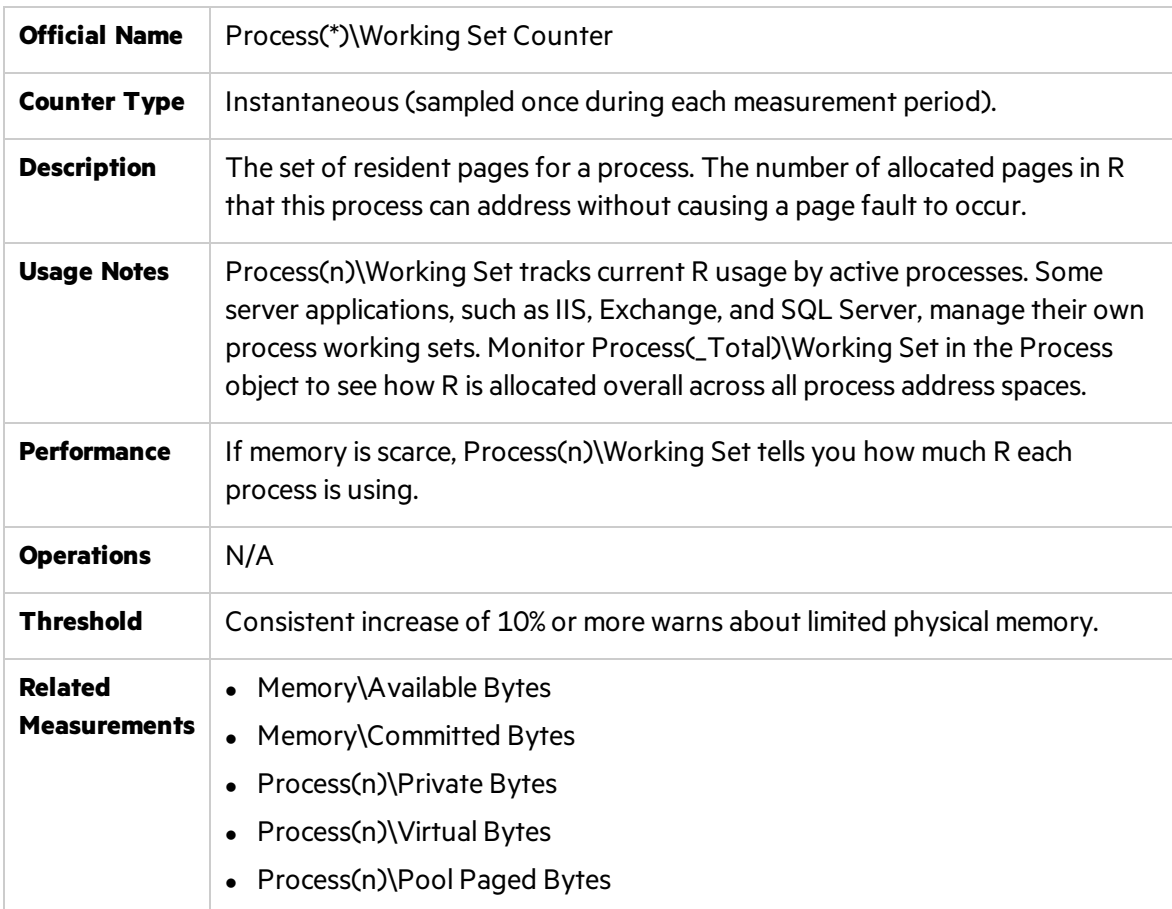

### <span id="page-42-1"></span>Pages/sec Counter

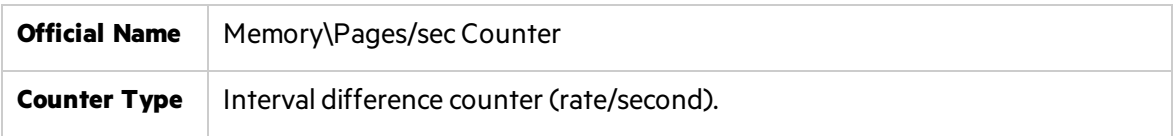

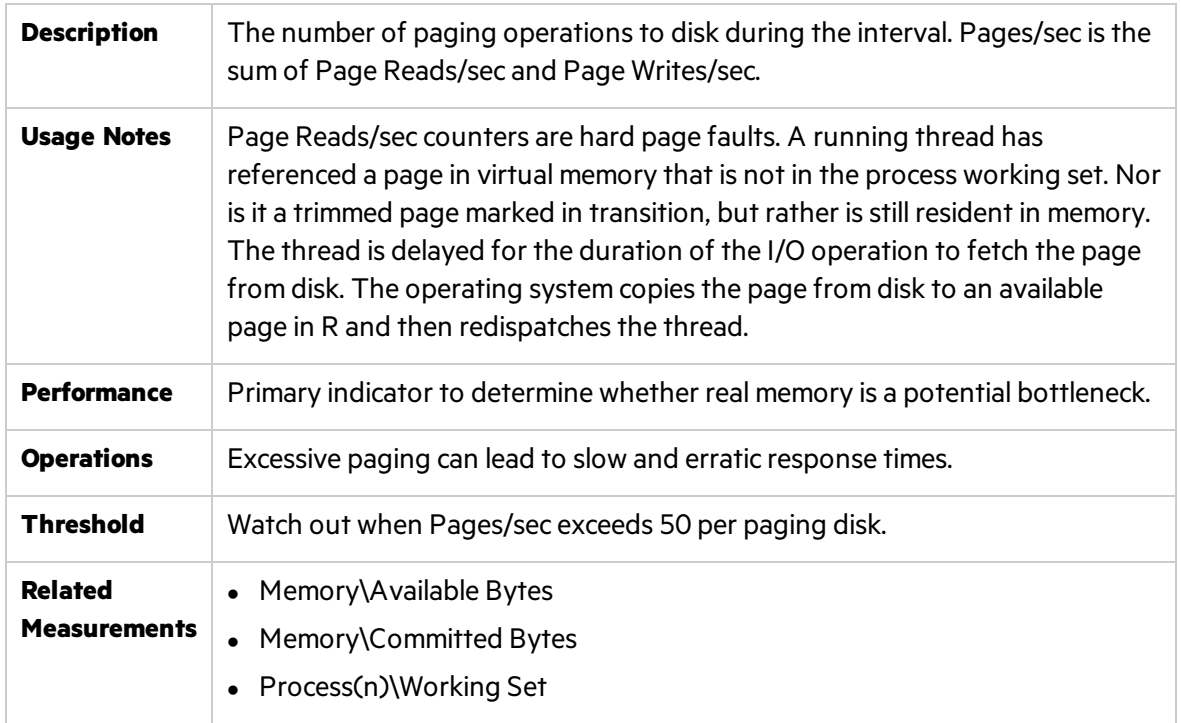

**Note:** Excessive paging can usually be reduced by adding R. Disk bandwidth is finite. Capacity used for paging operations is unavailable for other application-oriented file operations.

#### <span id="page-43-0"></span>Page Reads/sec Counter

Ţ.

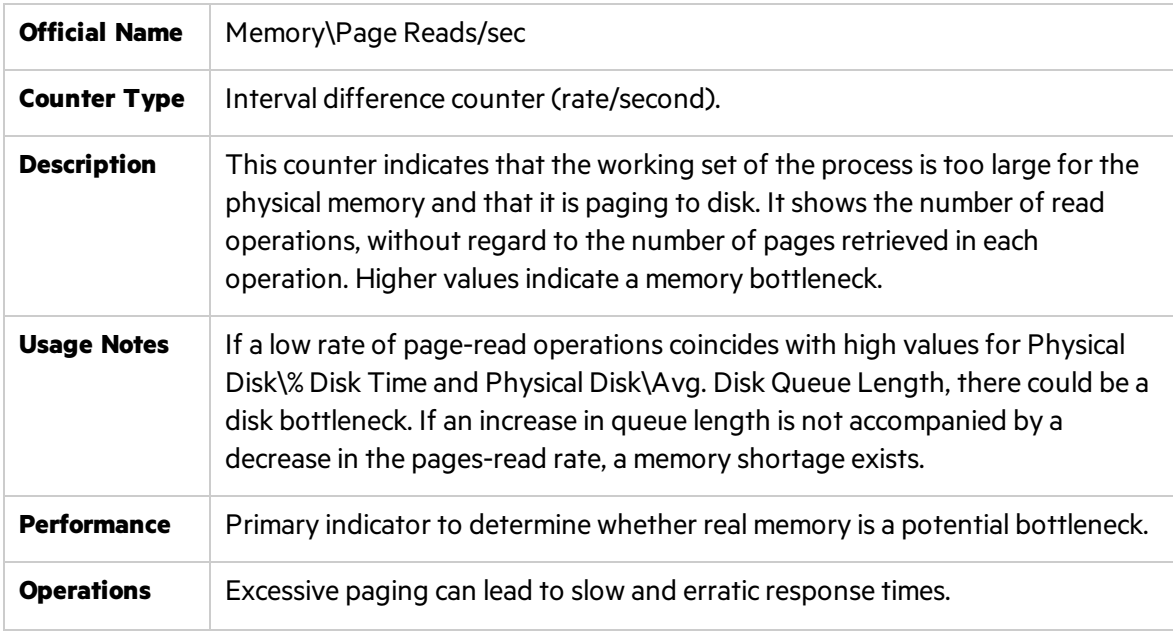

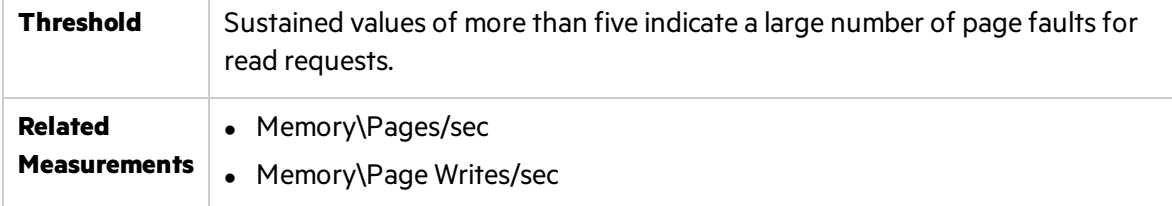

### <span id="page-44-0"></span>Pool Nonpaged Bytes Counter

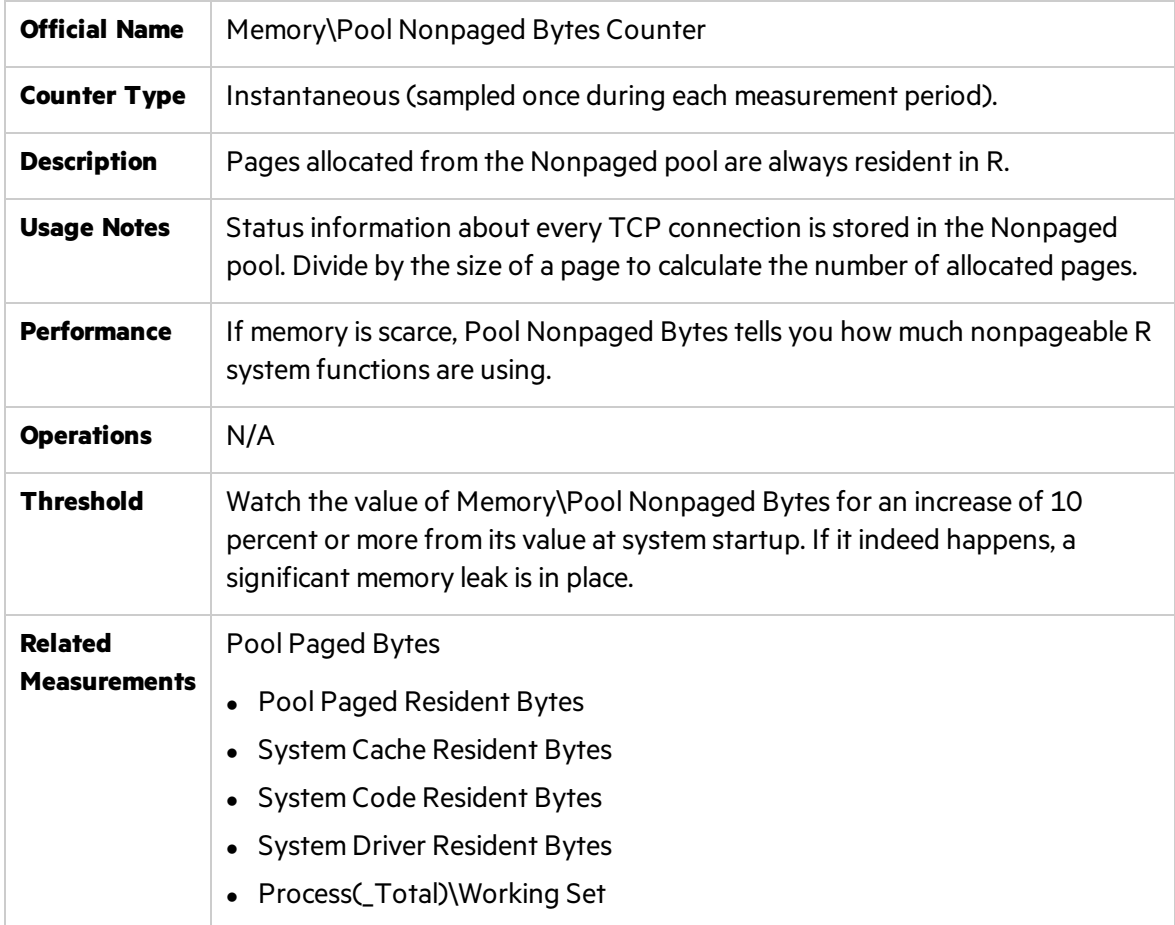

#### <span id="page-44-1"></span>Paged Pool Bytes Counter

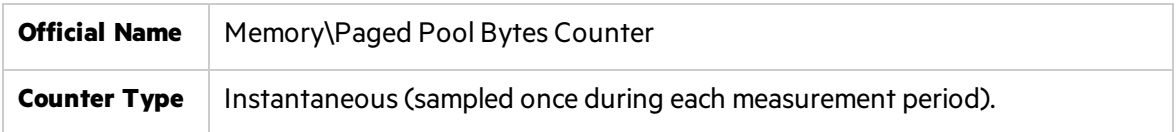

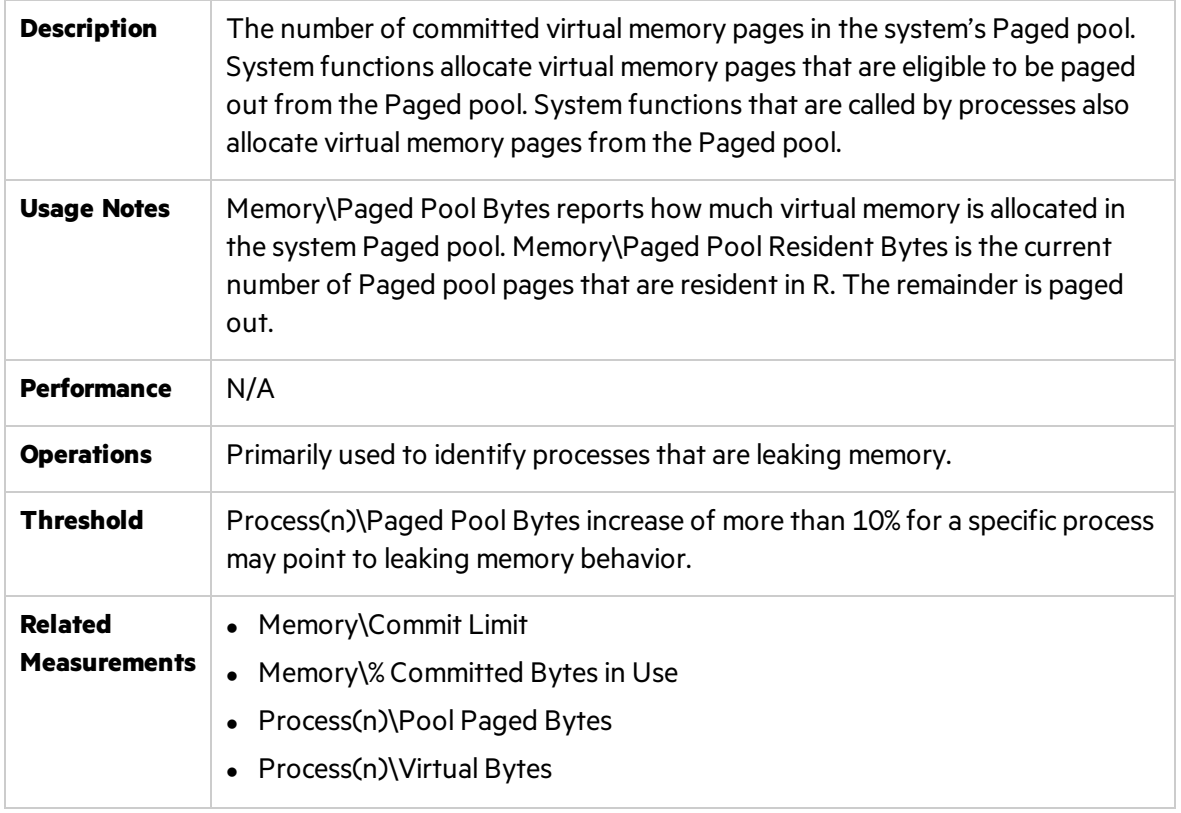

**Note:** Some outlaw processes might leak memory in the system's Paged pool. The Process (n)\Paged Pool Bytes counter helps you to identify those leaky applications.

#### <span id="page-45-0"></span>Paged Pool Failures Counter

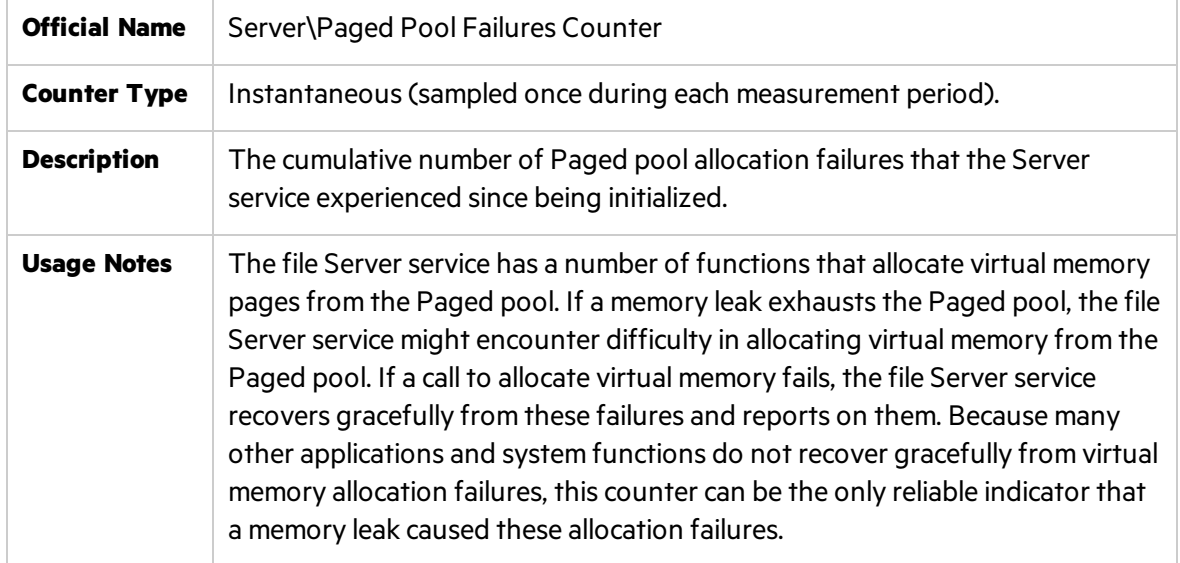

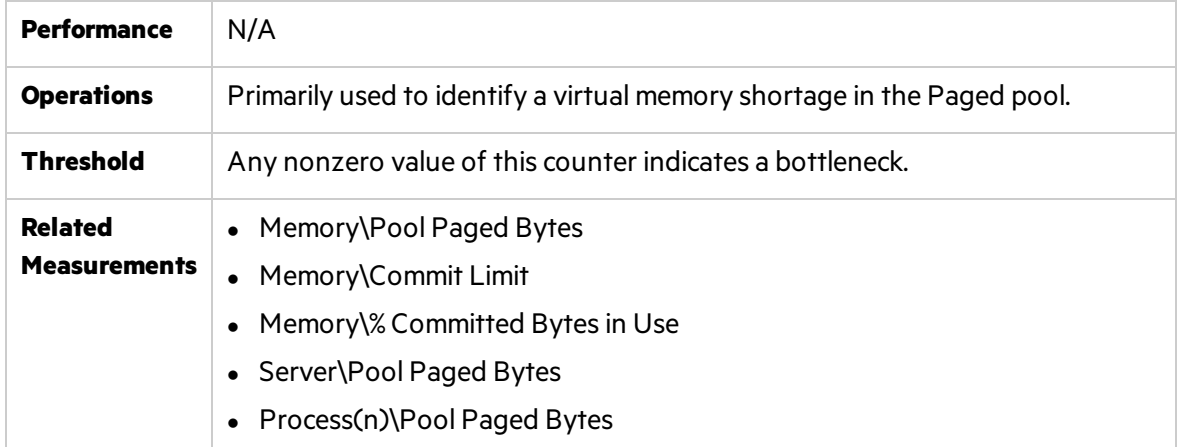

#### <span id="page-46-0"></span>Cache Bytes Counter

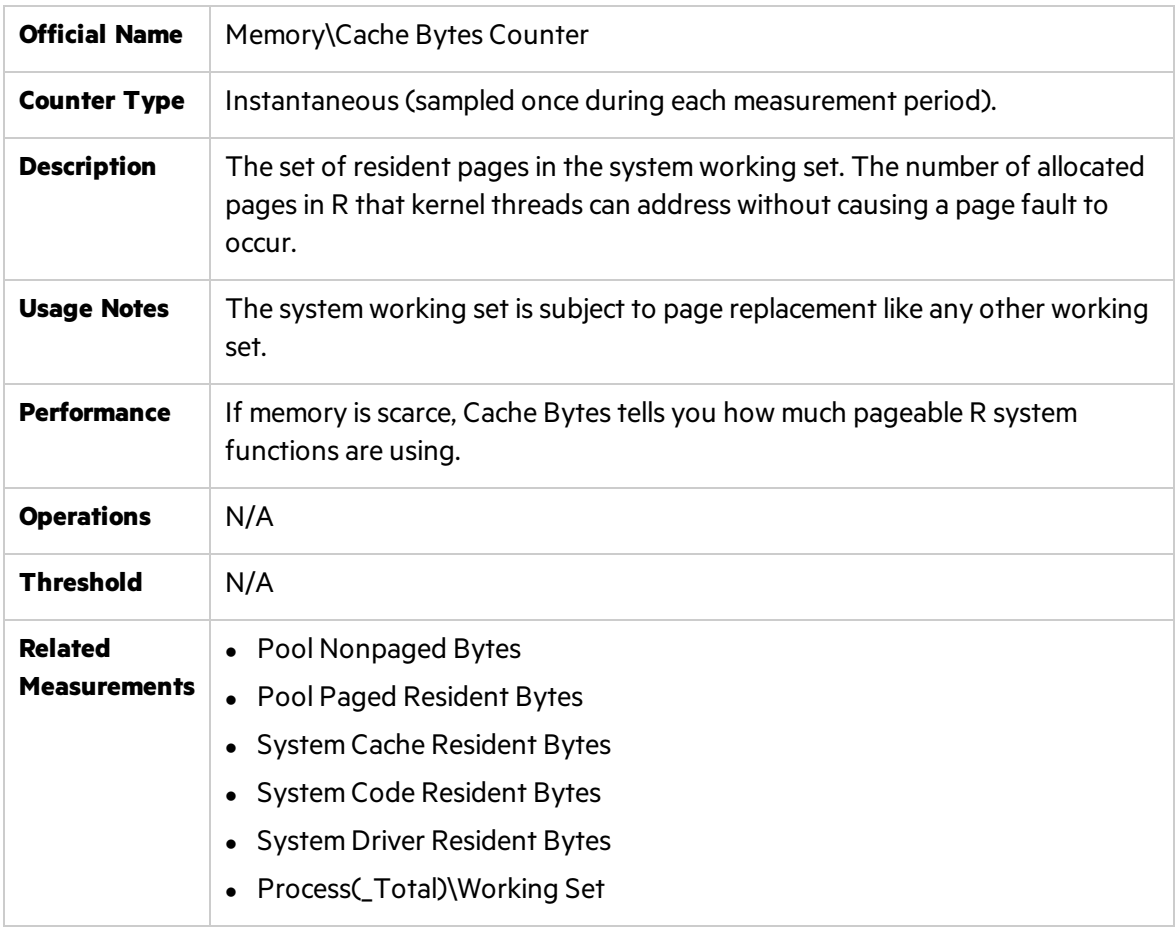

### <span id="page-46-1"></span>System Cache Resident Bytes Counter

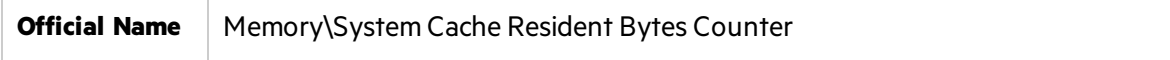

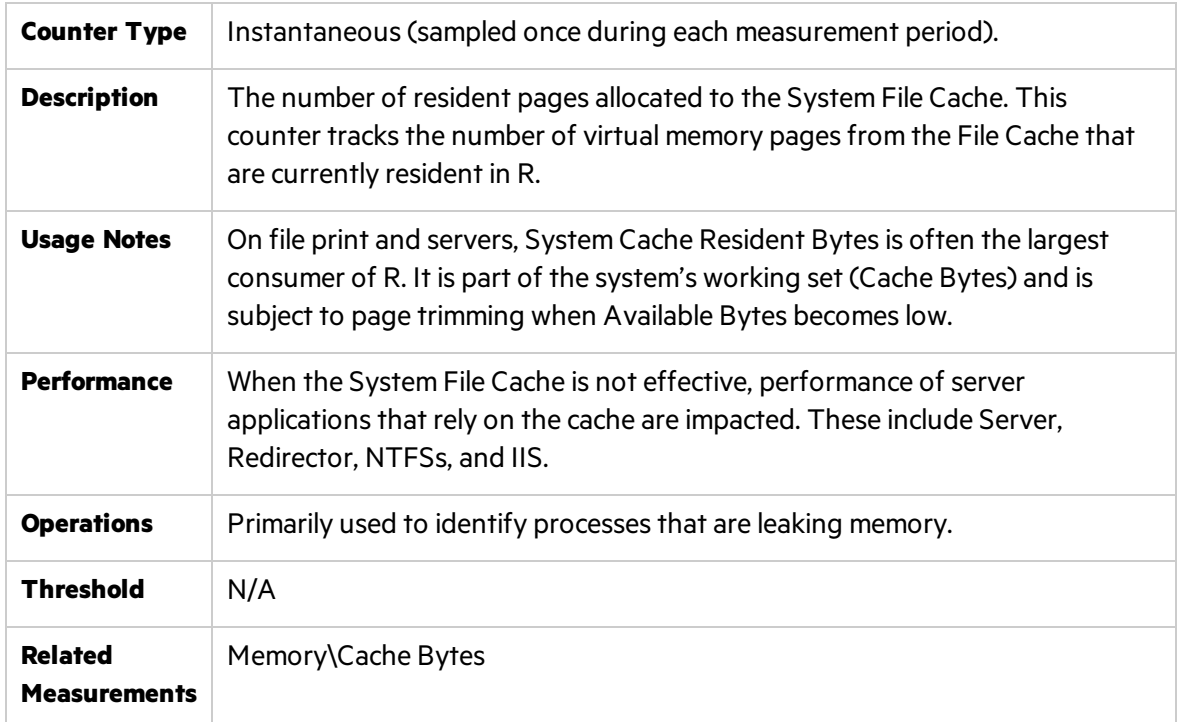

### <span id="page-47-0"></span>Committed Bytes Counter

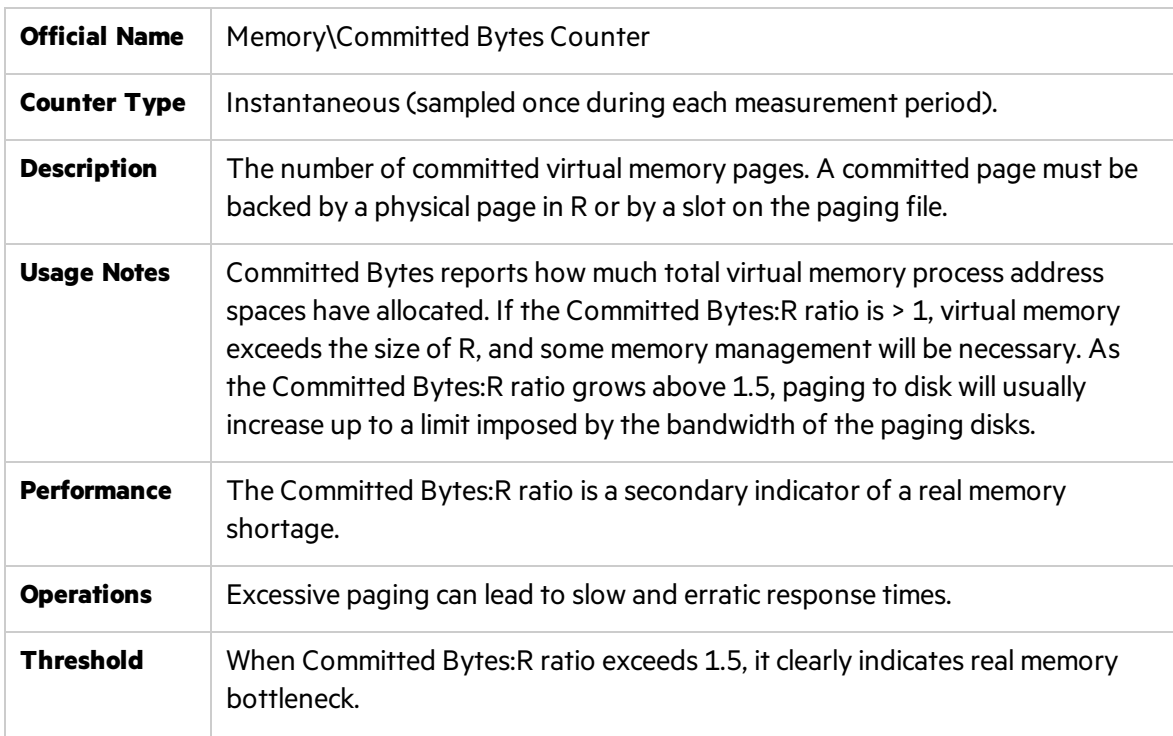

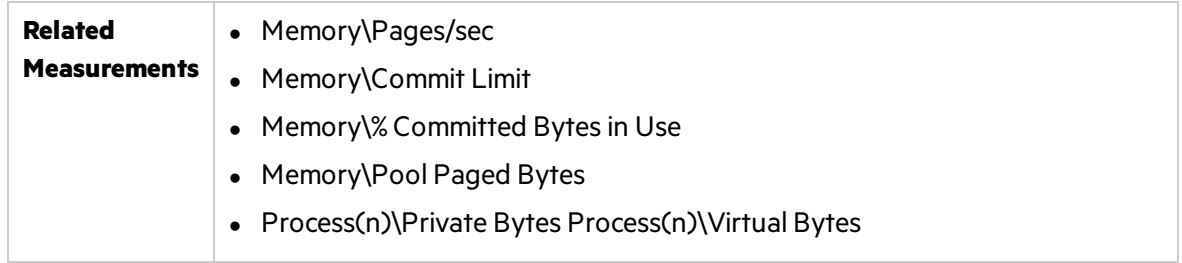

**Note:** If the Committed Bytes:R ratio is close to or rises above 1.5, adding memory becomes unavoidable.

# I/O - Most Important Counters

Through the I/O Manager stack, Windows maintains physical and logical disk operations. A **logical disk** represents a single file system with a unique drive letter. A **physical disk** isthe internal representation of specific storage device - be it SCSI or RAID or SATA or other technology. When using complex storage systems such as array controllers or RAID, the underlying physical disk hardware characteristics are not directly visible to the operating system. These characteristics namely, the number of disks, the speed of the disks, their seek time, rotational speed, and bit density as well as some optimization features such as on-board memory buffers - can have a major impact on performance. Advance features like memory buffers and command-queueing can boost the performance by 25–50 percent.

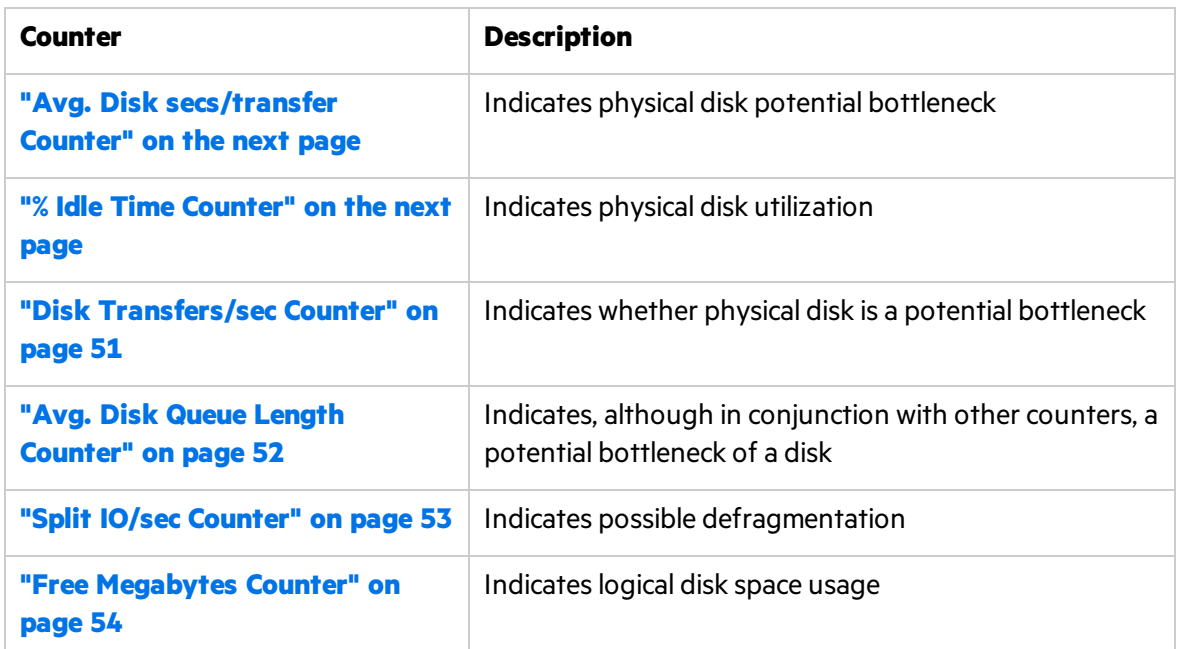

It is important to be proactive about disk performance because it tends to degrade rapidly, particularly when disk-paging activity occurs.

#### <span id="page-49-0"></span>Avg. Disk secs/transfer Counter

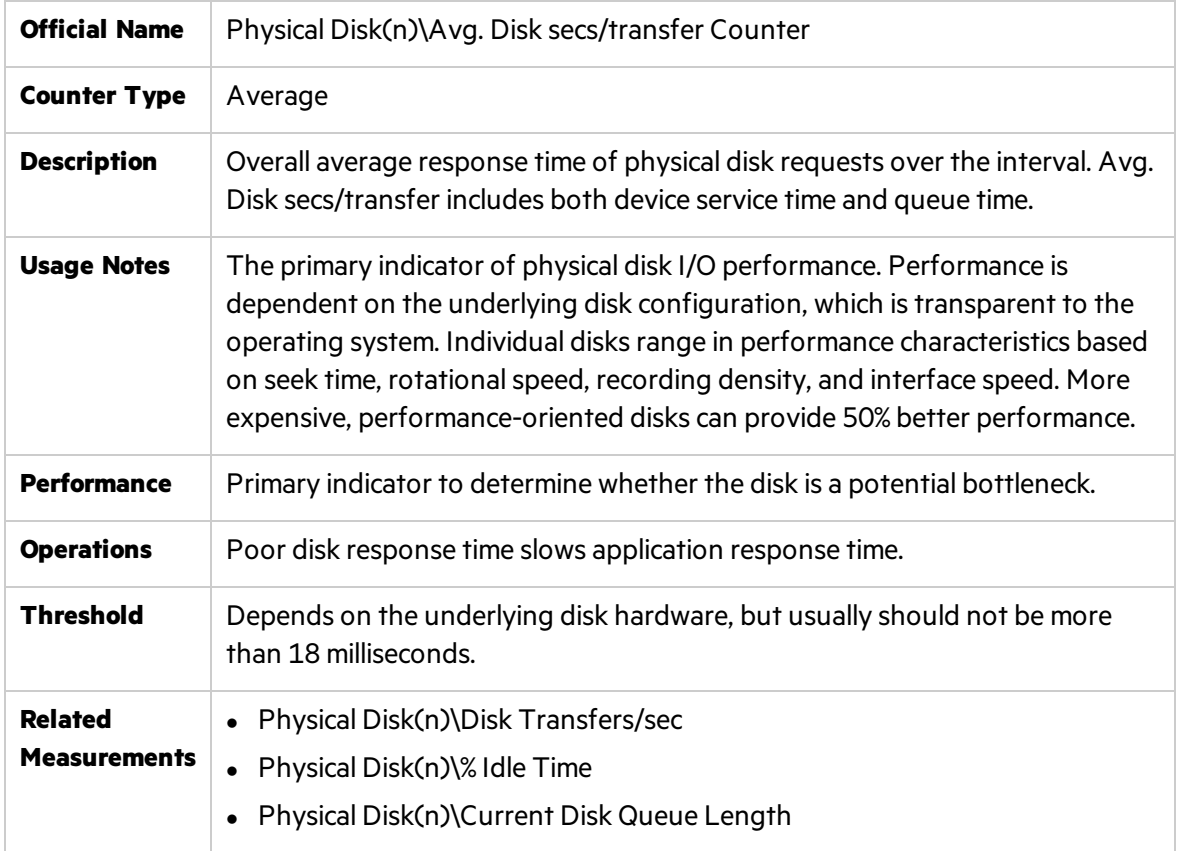

**Note:** This counter may point to a large amount of disk fragmentation, slow disks, or disk failure. Multiply the values of the **Physical Disk\Avg***.* **Disk sec/Transfer** and **Memory\Pages/sec** counters. If the product of these counters exceeds 0.1, paging is taking more than 10% of disk access time, so there is a need for more R.

#### <span id="page-49-1"></span>% Idle Time Counter

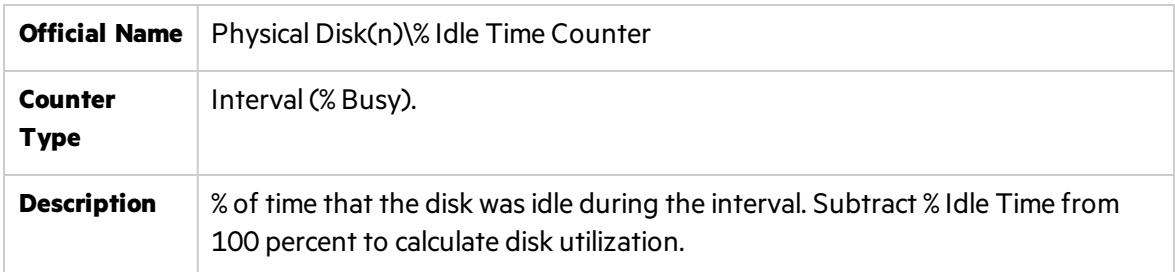

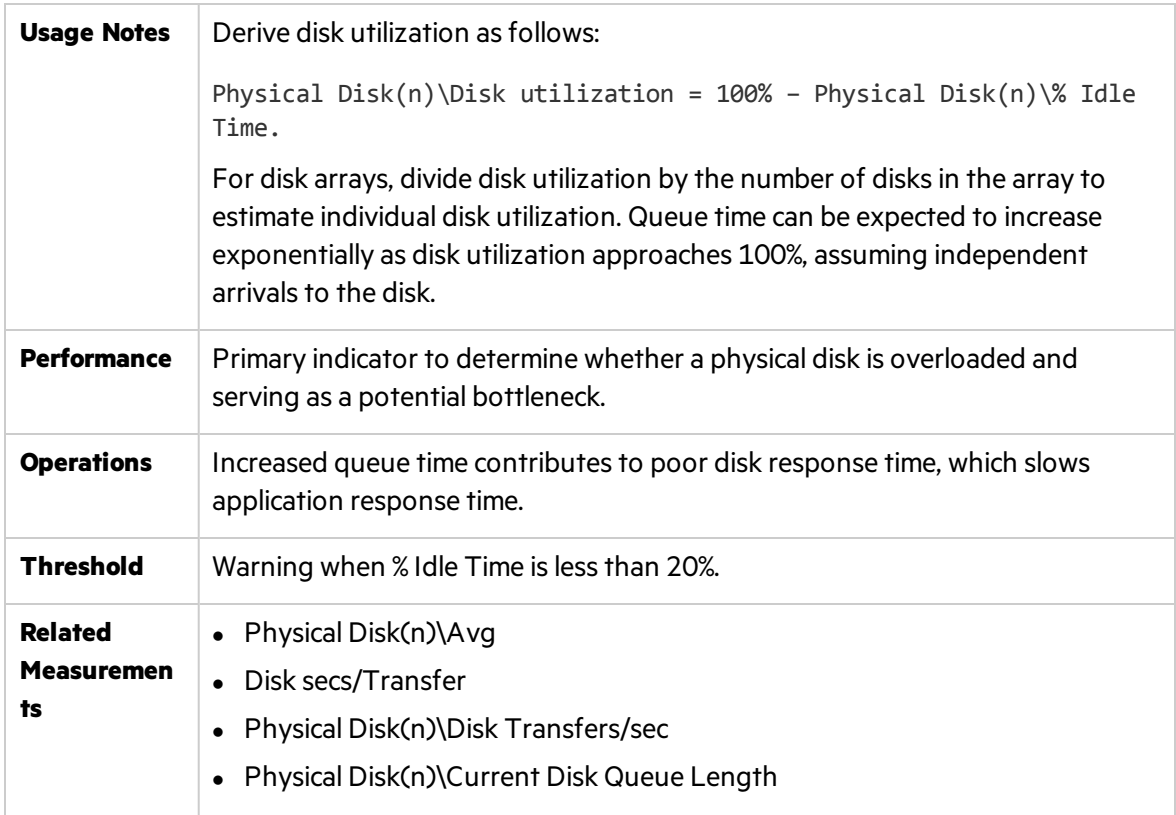

**Note:** Calculate disk utilization, disk service time, and disk queue time to determine whether there is a poor performing disk subsystem, an overloaded disk, or both.

#### <span id="page-50-0"></span>Disk Transfers/sec Counter

T

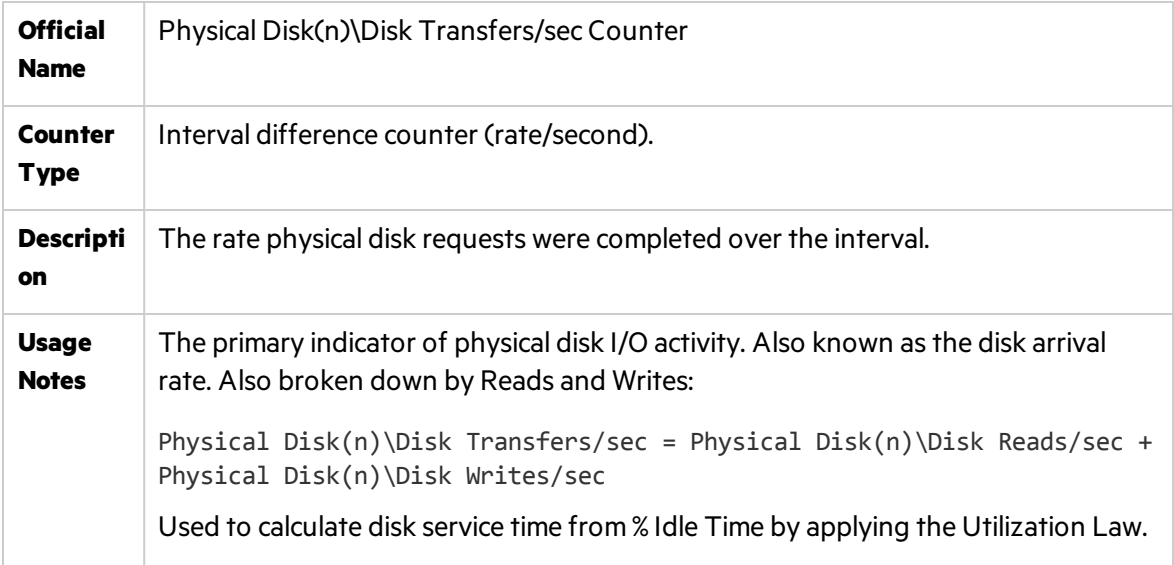

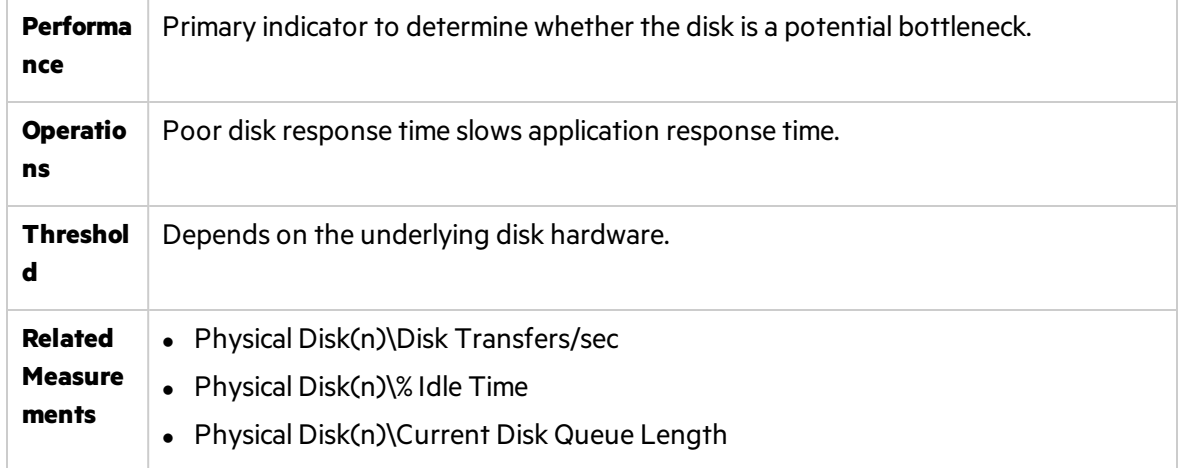

### <span id="page-51-0"></span>Avg. Disk Queue Length Counter

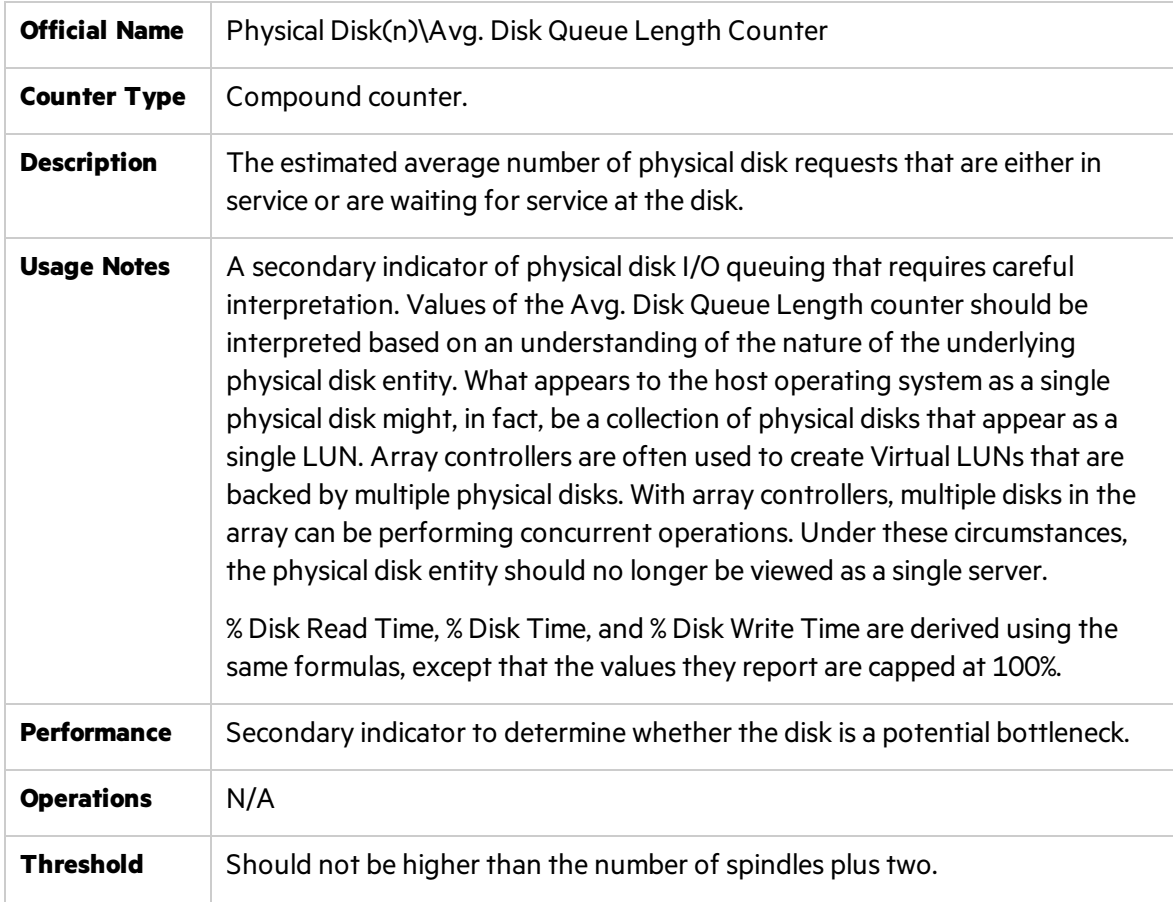

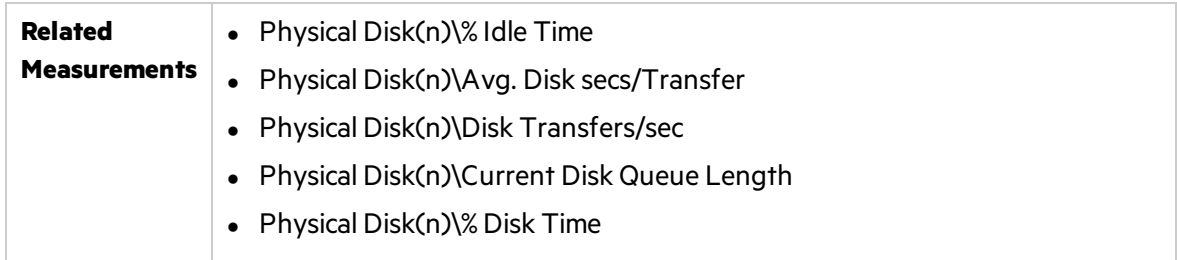

### <span id="page-52-0"></span>Split IO/sec Counter

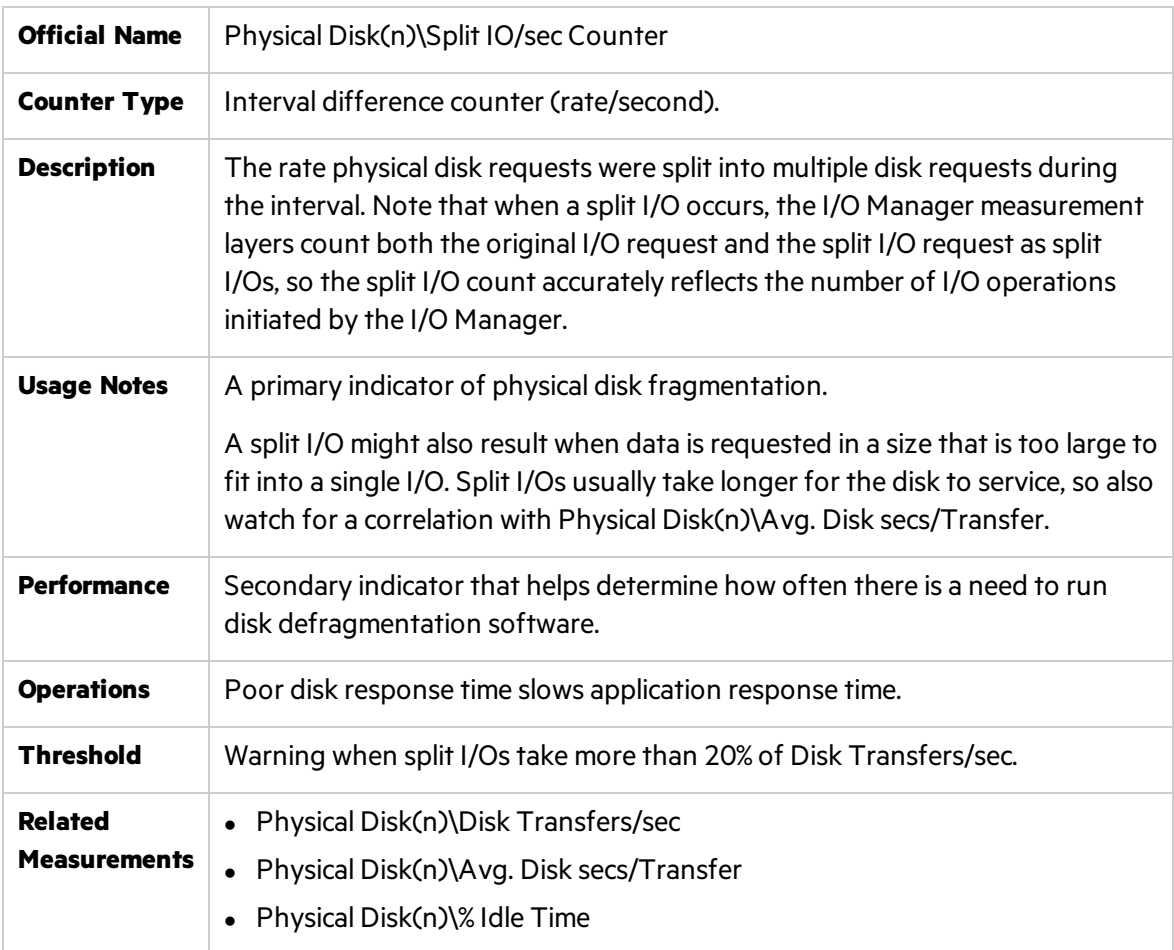

**Note:** Defragmenting disks on a regular basis or when the number of split I/Os is excessive normally improves disk performance, because disks are capable of processing sequential operations much faster than they processrandom requests.

#### <span id="page-53-0"></span>Free Megabytes Counter

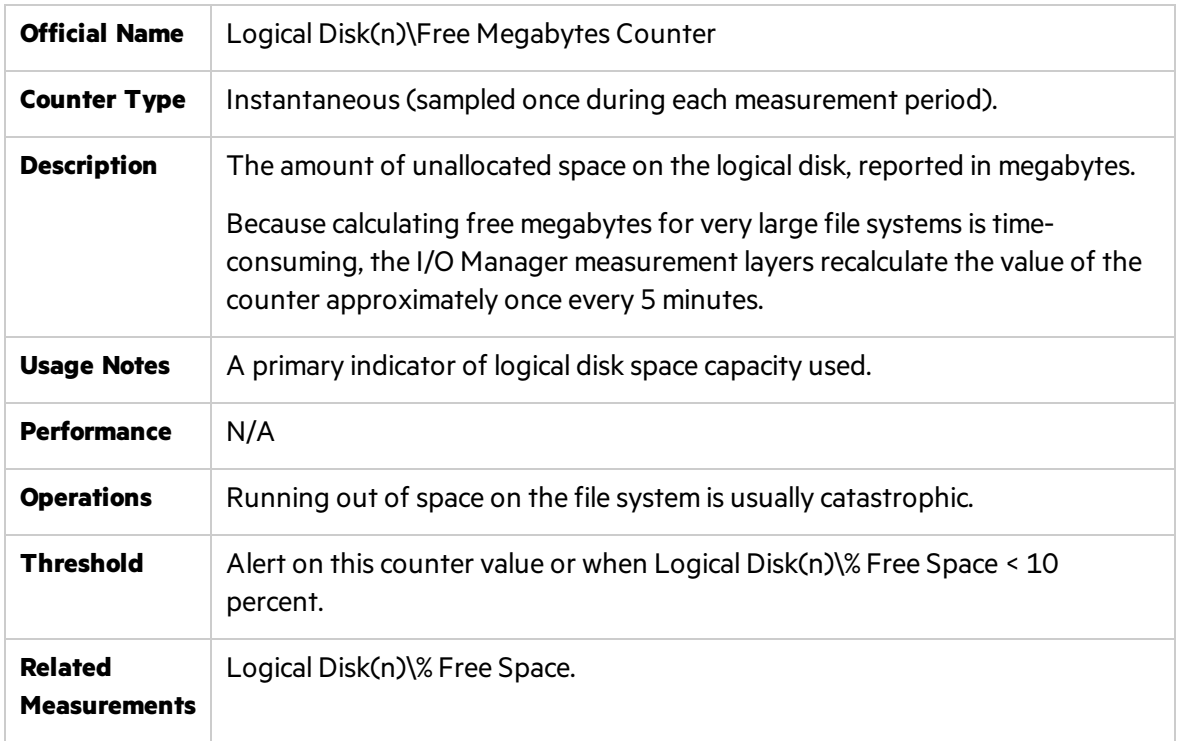

### Network - Most Important Counters

Network traffic in Windowsis measured at the lowest level hardware interface and at higher levels of network protocol, such as TCP/IP. Network interface statistics are gathered by software embedded in the network interface driver layer. This software counts the number of packets that are sent and received. Multiple instances of the Network Interface object are generated, one for every network interface chip or card that is installed. Higher level counters such as Protocol\_ Object\Segments Received/sec and Protocol\_Object\Segments Sent/sec are available per supported protocols such as TCP, UDP, NetBEUI, NWLink IPX, NWLink NetBIOS, NWLink SPX, and more.

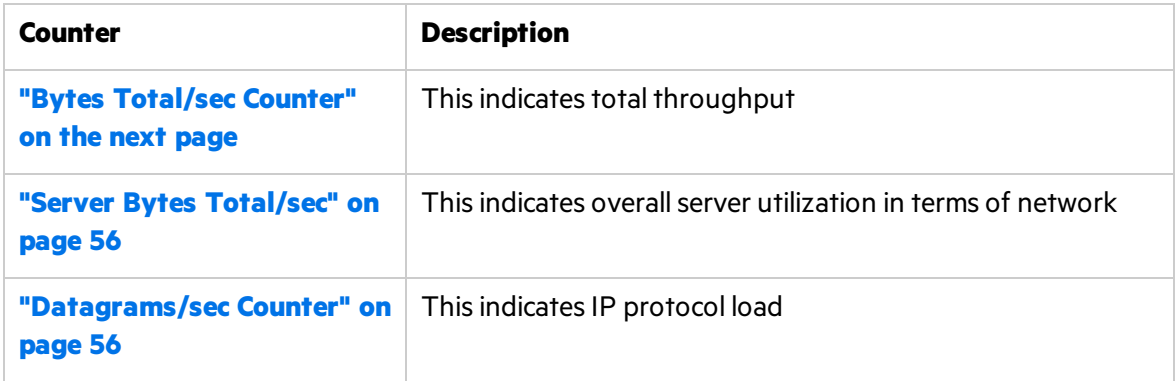

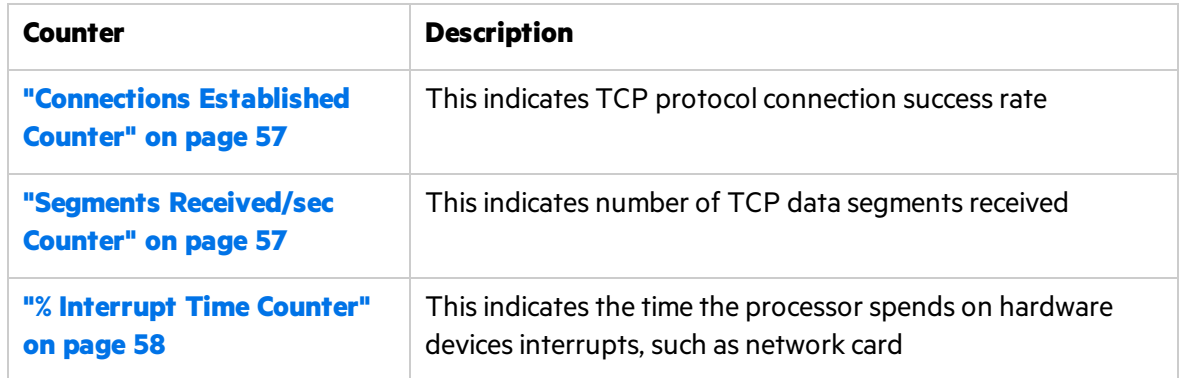

### <span id="page-54-0"></span>Bytes Total/sec Counter

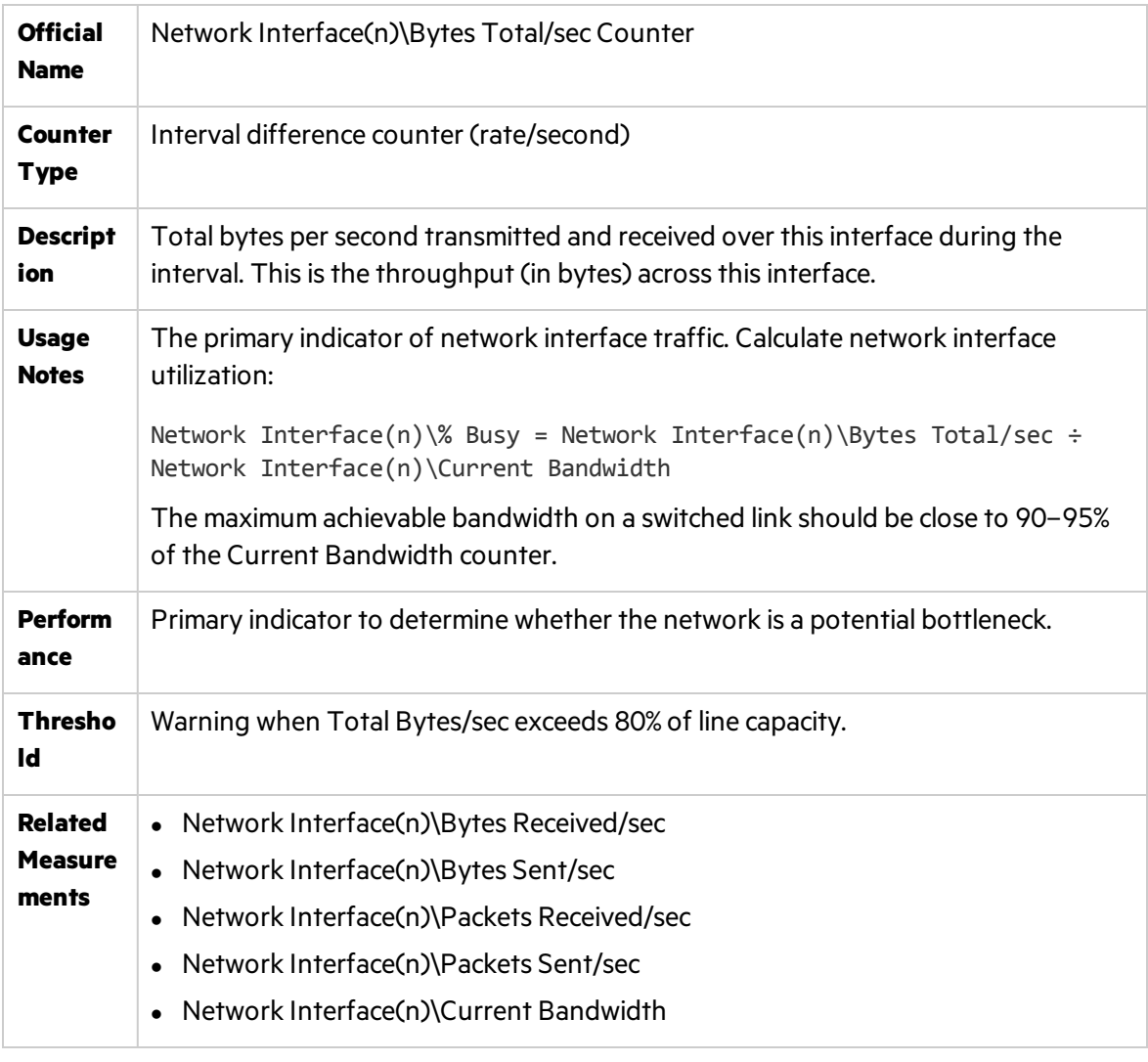

**Note:** This counter helps identify whether the traffic at a specific network adapter is

Ţ

saturated and if there is a need to add another network adapter.

### <span id="page-55-0"></span>Server Bytes Total/sec

Ţ

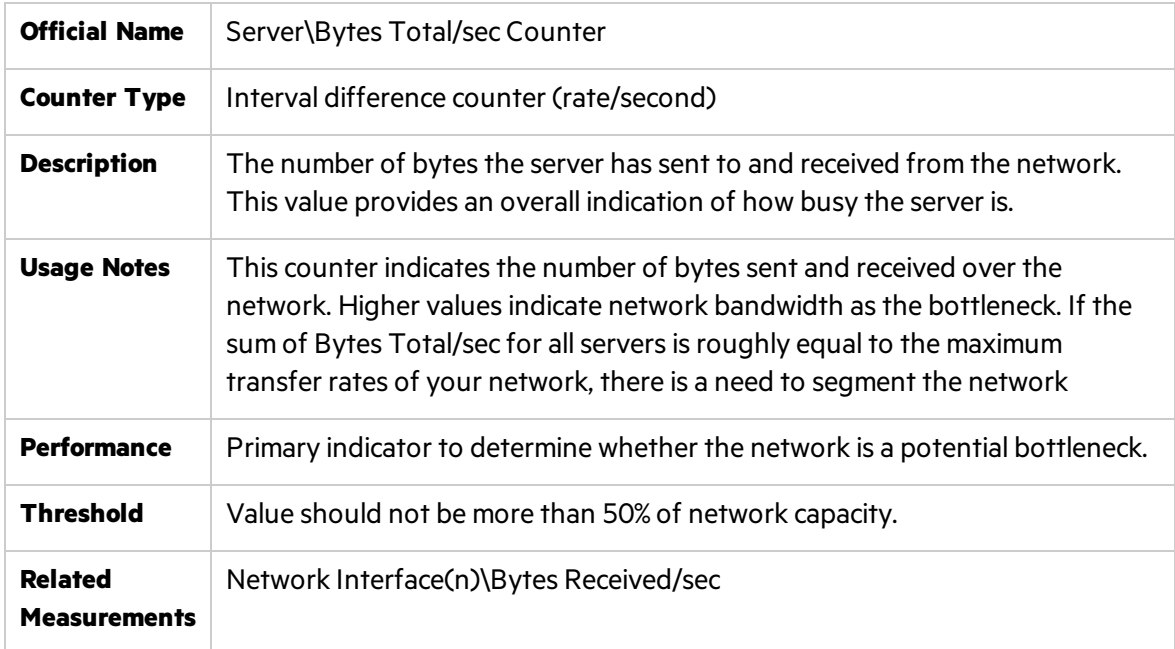

#### <span id="page-55-1"></span>Datagrams/sec Counter

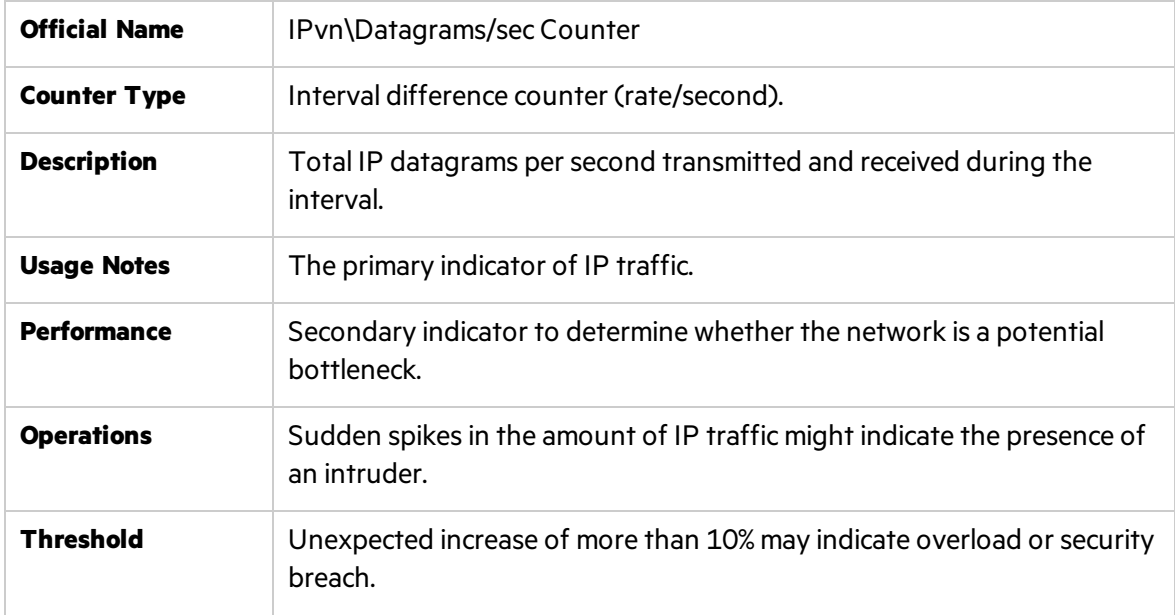

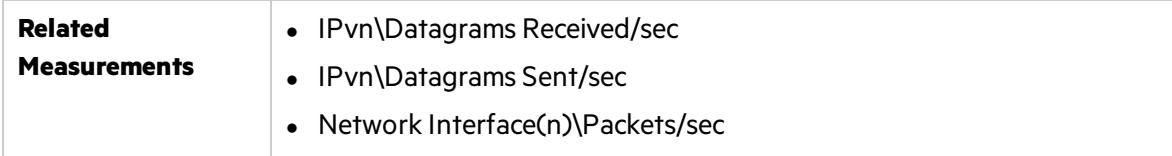

#### <span id="page-56-0"></span>Connections Established Counter

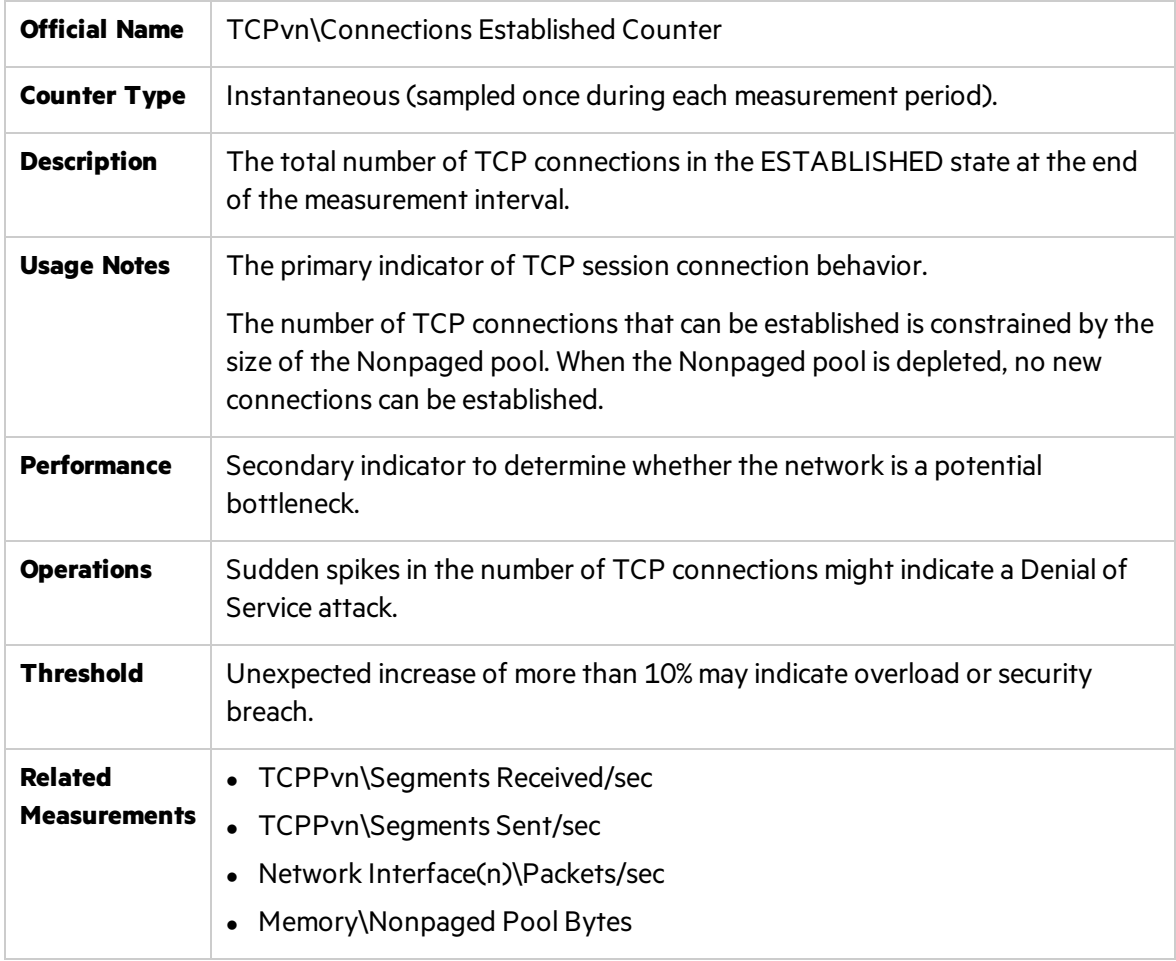

### <span id="page-56-1"></span>Segments Received/sec Counter

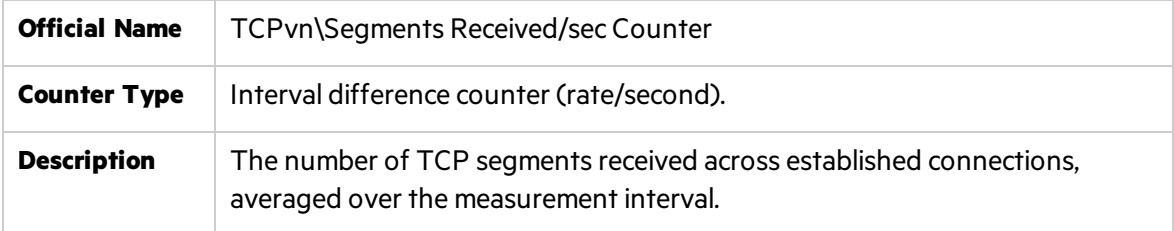

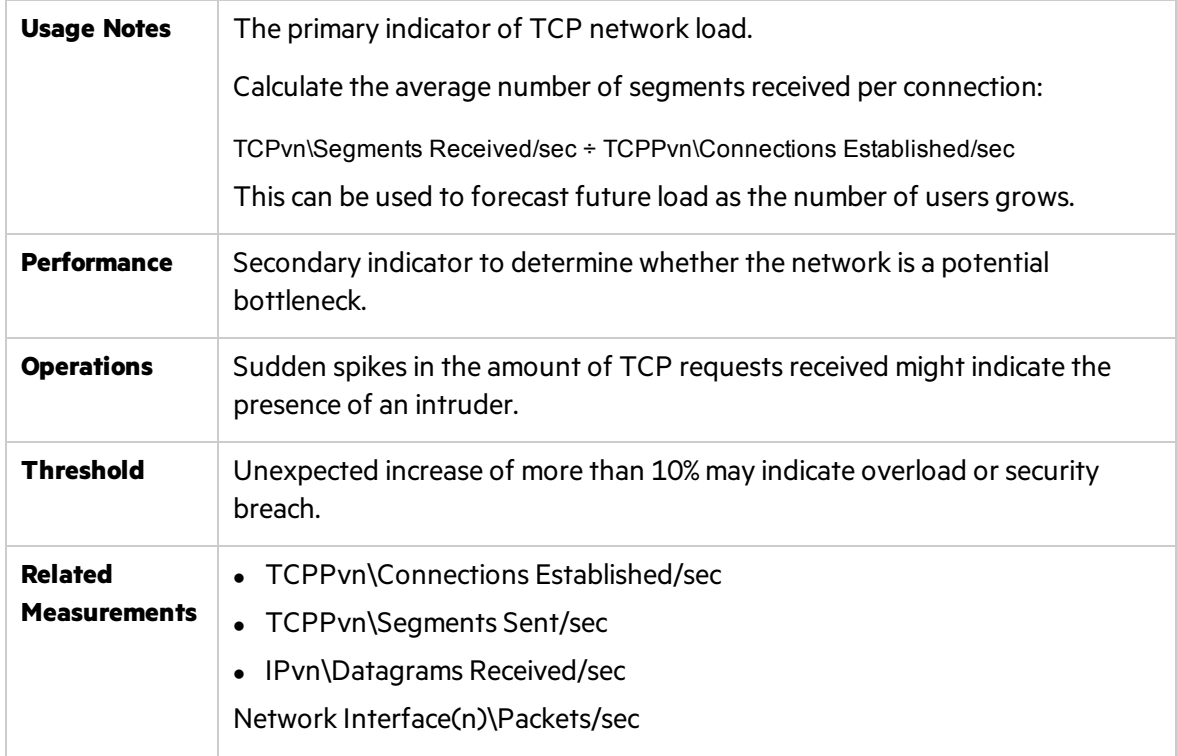

#### <span id="page-57-0"></span>% Interrupt Time Counter

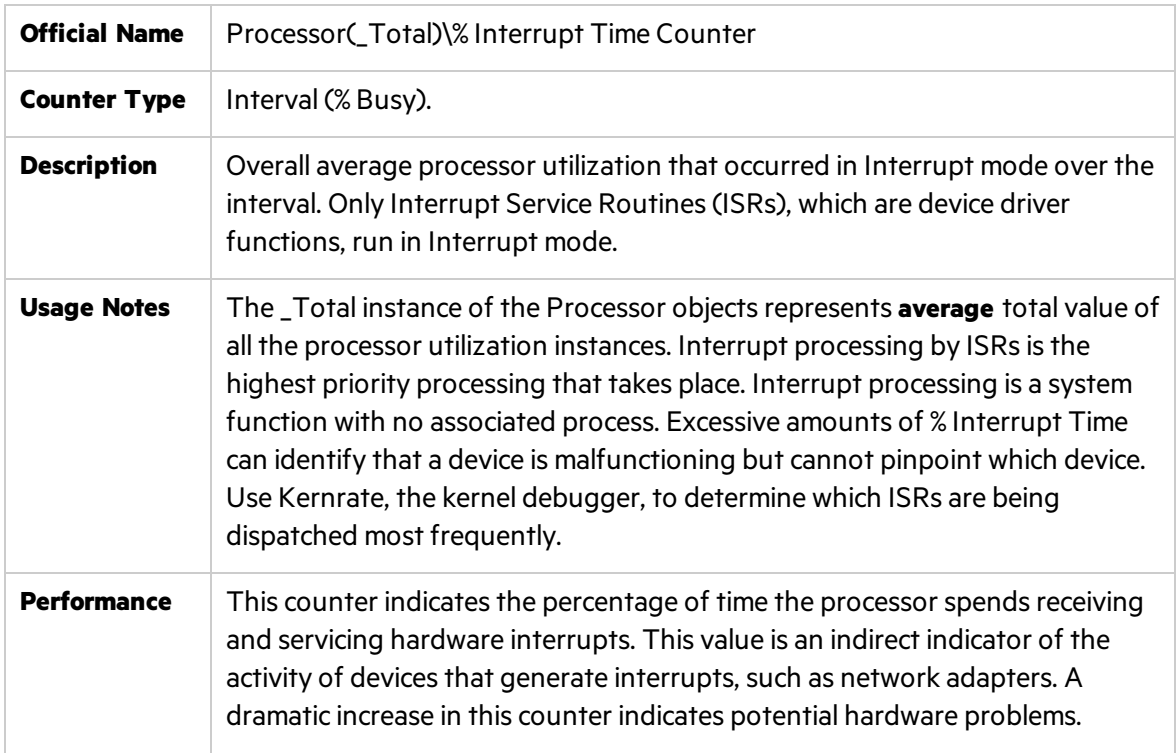

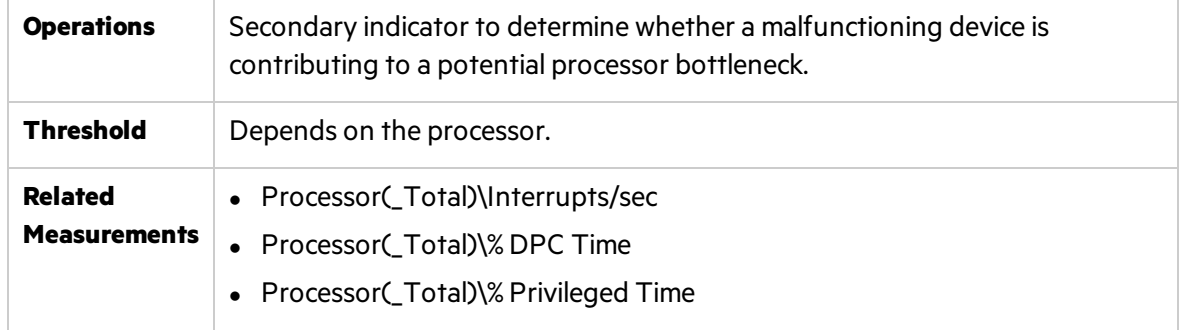

# Chapter 4: Monitoring Unix

LoadRunner and Performance Center provide comprehensive monitoring solutionsto address performance testing behavior of applications running on various Unix platforms.

This chapter includes:

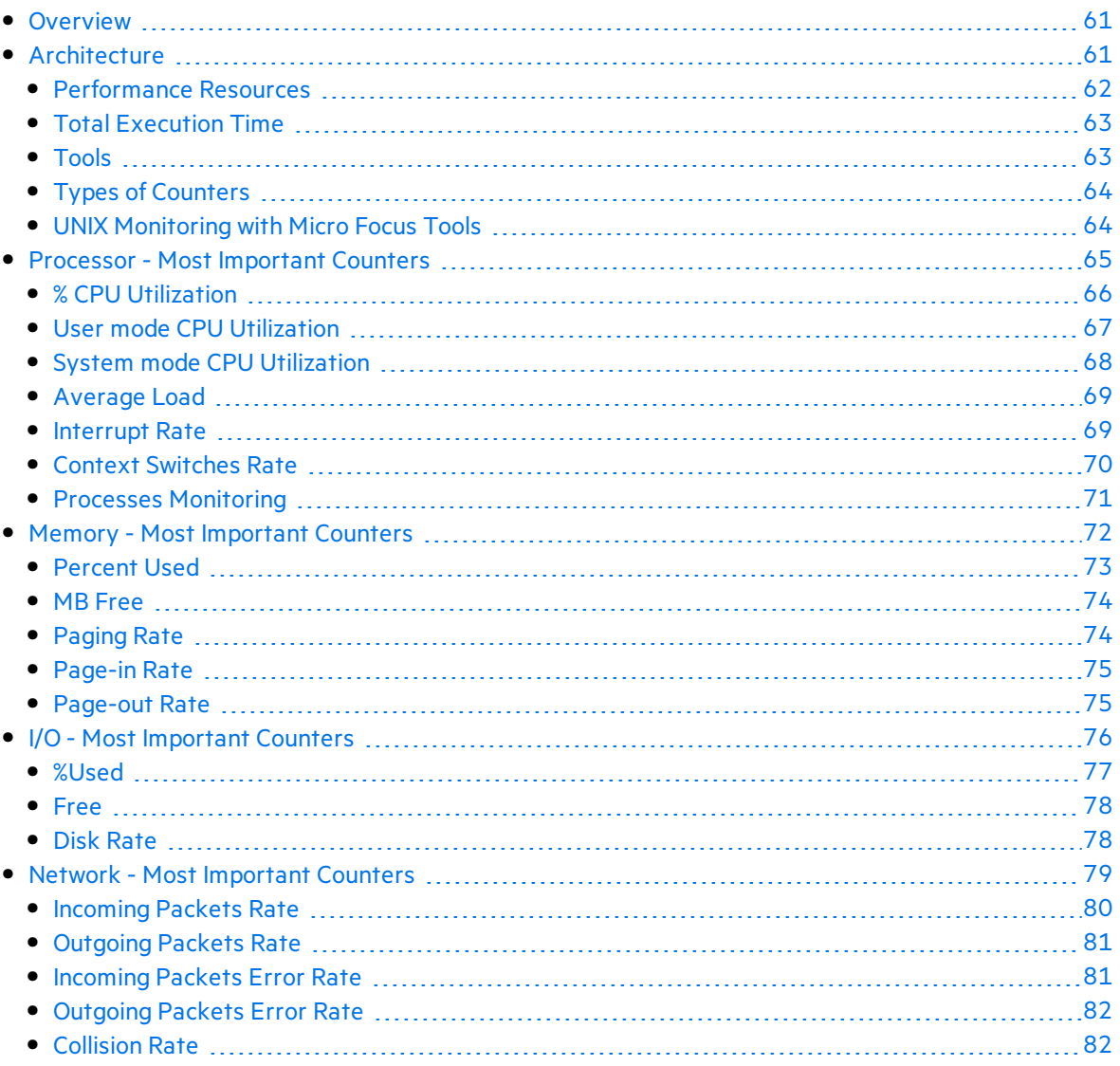

# <span id="page-60-0"></span>**Overview**

While there is an undisputed dominance of Windows based systems and applications, there are still great a deal of legacy and modern applications built on UNIX platforms. In addition to respected and well known UNIX flavorssuch as HP/UX, Sun Solaris, and IBM AIX, the quick expansion of Linux has caused the creation and porting of popular applications to UNIX which is known for its stability and expendability. UNIX/Linux have also became major platforms for J2EE based systems, from Apache Web serversto WebSphere application serversto Oracle database servers.

Therefore, it is no wonder that LoadRunner and Performance Center include toolsto access UNIX operating system performance countersin order to trace the behavior of the application under test.

While UNIX flavors may differ on specific commands and their options, they all provide various built-in facilities to gather, display and reuse performance-related information. These facilities use a variety of sampling techniques to generate interval performance monitoring data that is extremely useful in diagnosing performance problems. They are designed to be efficient enough so that you can run them continuously with minimal impact.

# <span id="page-60-1"></span>**Architecture**

The architecture of the UNIX operating system consists of three levels: **User**, **Kernel**, and **Hardware** as shown on the image below:

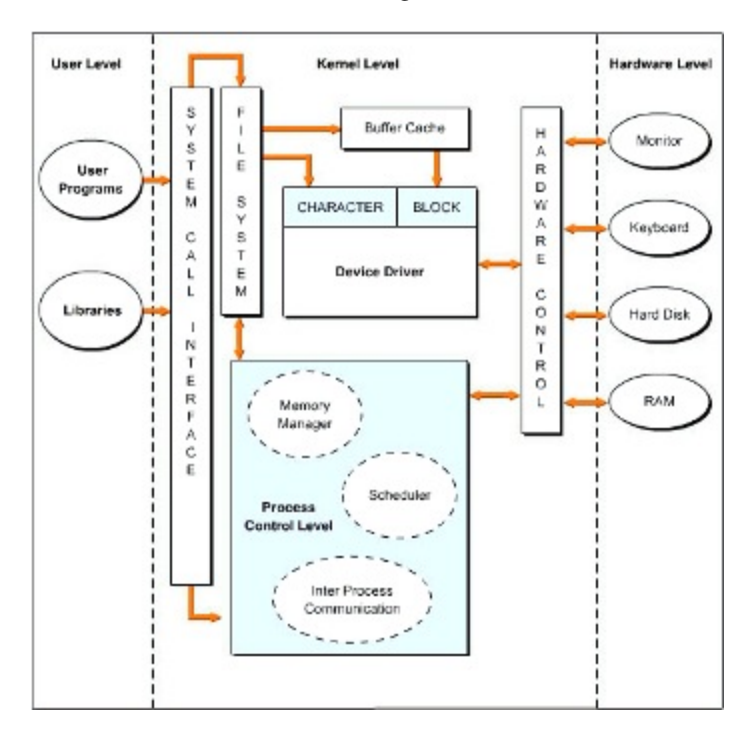

The **Kernel** level isthe core of UNIX and acts as an interface between the **User** and the **Hardware** levels. The **Kernel** level consists of a set of programs for various purposes. They include:

- **System call interface.** Processes and executes system calls that are functions through which a program makes a request to the operating system.
- **File system.** Coordinates with the process control and the system call interface and handles input and output of character and block data. The device driver is responsible for data I/O.
- **Process control.** Coordinates and controls the various processes in UNIX. A process is a program that is currently being executed on the operating system. That program is either a user or a system program.
- **Hardware control.** Coordinates with hardware devices, such as keyboard, monitor, hard disk, and R.
- <sup>l</sup> **Device driver.** Communicates with system devices, such as hard disk, R, and printer for I/O.

**Memory manager** is an integral part of the UNIX architecture. It manages the amount of memory allocated to different processesrunning on UNIX. It isresponsible for managing the memory hierarchy. A memory hierarchy consists of:

- **Buffer or cache memory.** Fast, expensive, and volatile memory with a capacity of a few kilobytes (KB) or megabytes(MB).
- <sup>l</sup> **Primary memory or Random Access Memory (R).** Medium speed, medium price, and volatile main memory with a capacity of a few megabytes and gigabytes.
- <sup>l</sup> **Secondary memory or disk storage.** Slow, cheap, and nonvolatile storage on disks and tapes with a capacity measured in gigabytes.

**User programs** as well as **system programs** are all termed **processes**. Their main objective isto perform a task. The system assigns a unique number called **Process Identification (PID)** to each process, and it uses these numbers to identify and manage processes. Using these numbers, the system assigns a priority to each process. After the processes are created, they may be run either in the foreground or in the background. Running a process in the background allows the system to handle multiple processes simultaneously.

#### <span id="page-61-0"></span>Performance Resources

In UNIX there are 7 major resource types that need to be monitored and tuned:

- $\cdot$  CPU
- $\bullet$  Memory
- Disk space and arms
- Communications lines
- $\bullet$  I/O Time
- Network Time
- Applications programs

#### <span id="page-62-0"></span>Total Execution Time

Total execution time from a user's perspective consists of wall clock time. At a processlevel thisis measured by running the **time** command. This provides you with real time (wall clock) user code CPU and system code CPU. If user + sys > 80%, then there is a good chance the system is CPU constrained.

The components of total execution time include:

- **User-state CPU.** The actual amount of time the CPU spends running the program in the user state. It includes time spent executing library calls, but does not include time spent in the Kernel on its behalf. This value can be greatly affected by the use of optimization at compile time and by writing efficient code.
- **.** System-state CPU. The amount of time the CPU spends in the system state on behalf of this program. All I/O routines require Kernel services. The programmer can affect this value by the use of blocking for I/O transfers.
- I/O **Time.** The amount of time spent servicing I/O requests.
- **Network Time.** The amount of time spent moving data.
- **Virtual Memory Performance.** Includes context switching and swapping.
- **Time spent running other programs.** When the system is not servicing this application because another application currently has the CPU.

#### <span id="page-62-1"></span>Tools

Most UNIX flavorsinclude built-in statistical information gathered by the operating system during process execution. Various aspects of these statistics are accessible using the following UNIX facilities:

- **rstat.** A server/daemon which returns performance statistics obtained from the Kernel
- **netstat.** Network statistics
- **· nfsstat.** NFS statistics
- **time/timex.** Process CPU Utilization
- **uptime.** System Load Average
- **. ps.** Process Statistics
- **.** iostat. Tool for I/O
- **sar.** Bulk System Activity
- **vmstat.** Tool for Virtual Memory
- **prof.** Process Profiling
- **trace.** Used to get more depth

One of the most useful commands is **uptime**, which provides the System Load Average, although it can be used as a rough indicator only as it does not take scheduling priority into account. When **uptime** is run, it provides three load averages - the first is for the last minute, the second is for the last 5 minutes and the third isfor the last 15 minutes.

The **sar** command provides a good alternative to **uptime** when used with the **-q** option. It provides statistics on the average length of the run queue, the percentage of time the run queue is occupied, the average length of the swap queue, and the percentage of time the swap queue is occupied. The run queue listsjobsthat are in memory and runnable, but does not include jobs that are waiting for I/O or are sleeping. The run queue size should be lessthan **2**.

**Note:** Various UNIX flavors may include specific facilities that simplify performance monitoring. For example, Sun Solaris was enhanced with **rup** and **perfmeter** commands that are widely used instead of underlying BSD tools.

#### <span id="page-63-0"></span>Types of Counters

Each counter has a counter type. Knowing the counter type is useful because it indicates how the performance statistic was derived. Here some most important categories of counters:

- **Instantaneous counters.** Display a simple numeric value of the most recent measurement.
- **Interval counters.** Display an activity rate over time.
- <sup>l</sup> **Elapsed time counters.** Gathered on an interval basis and cannot be summarized.
- **Averaging counters.** Provide average values derived for the interval.

#### <span id="page-63-1"></span>UNIX Monitoring with Micro Focus Tools

Unlike with Windows, performance information in UNIX is dispersed among different processes that collect various statistics. Some of these processes (daemons) are constantly running while some have to be invoked to get data.

LoadRunner and Performance Center's built-in monitoring solution for UNIX environments uses the **rstatd** daemon, which is usually already configured and running on a majority of versions. To verify whether the **rstatd** daemon is already configured, execute the **rup** command which reports various machine statistics, including **rstatd**. Using statistics collected by this daemon, the most popular counters may be obtained from the UNIX host such as CPU utilization, Context switches rate, Disk rate etc. If there is a need to get detailed view of the performance measurements, we recommended that you use the UNIX tools discussed earlier.

Instead of issuing particular commands with arguments varying between flavors, it makes great sense to deploy SiteScope that works in conjunction with LoadRunner and/or Performance Center.

SiteScope provides an adaptive infrastructure that monitors various UNIX flavors by shielding each variant specifics and grouping counters according to their purpose. This is done by configuring an adapter file to support the particular version of UNIX in need for monitoring. SiteScope uses adapter files to describe the commands that are needed to retrieve a variety of

system resource information from servers running different versions of the UNIX operating system.

These commands are generic in nature, yet expand on underlying facilities of certain UNIX variants. The commands cover the wide range of the UNIX aspects and containsthe following, among others:

- **disk**. Takes a disk as an argument and returns the total, free, and percentage used for the disk.
- **disks.** Returns a list of the file systems on the system.
- **memory.** The amount of used and available swap space.
- **pageFault**. The number of page faults per second. If multiple page fault lines occur they are added up.
- <sup>l</sup> **cpu.** Returnsthe **wait** and **idle** percentage of the CPU.
- **process.** A list of processes with long process names.

SiteScope also groups counters as per purpose (CPU, memory, I/O) as well as automatically gathers performance data in regard to instance of the group. For example, it brings CPU utilization totals along with the same data per installed processors, shows network statistics per installed network interface cards while providing totals for overall network throughput. This approach simplifies a performance tester's workload because it logically merges the Windows and UNIX worlds when it is usually required to juggle between environments, sometimes even in one performance test.

### <span id="page-64-0"></span>Processor - Most Important Counters

Every application makes use of processor (CPU) resources during execution. Requeststo processor resources are divided between **user-state** and **system- state** processing.

User-state processing relates to the actual amount of time the CPU spends running the users program in the user state. It includes time spent executing library calls, but does not include time spent in the **Kernel** on its behalf.

**System-state** processing indicates the amount of time the CPU spends in the system state on behalf of this program. All I/O routinesrequire **Kernel** services.

It is usually easy to recognize a CPU bottleneck: When the overall CPU utilization (average across all existing processors) is or near **100%**, and there are always processes waiting to be served. However, it is not always easy to find out *why* a CPU bottleneck occurs. Therefore it is very important to obtain prior knowledge of the application's behavior during normal times to use as a baseline when analyzing the load.

The counters below relate to system level monitoring where generic processor parameters are taken into consideration regardless of specific processes behavior.

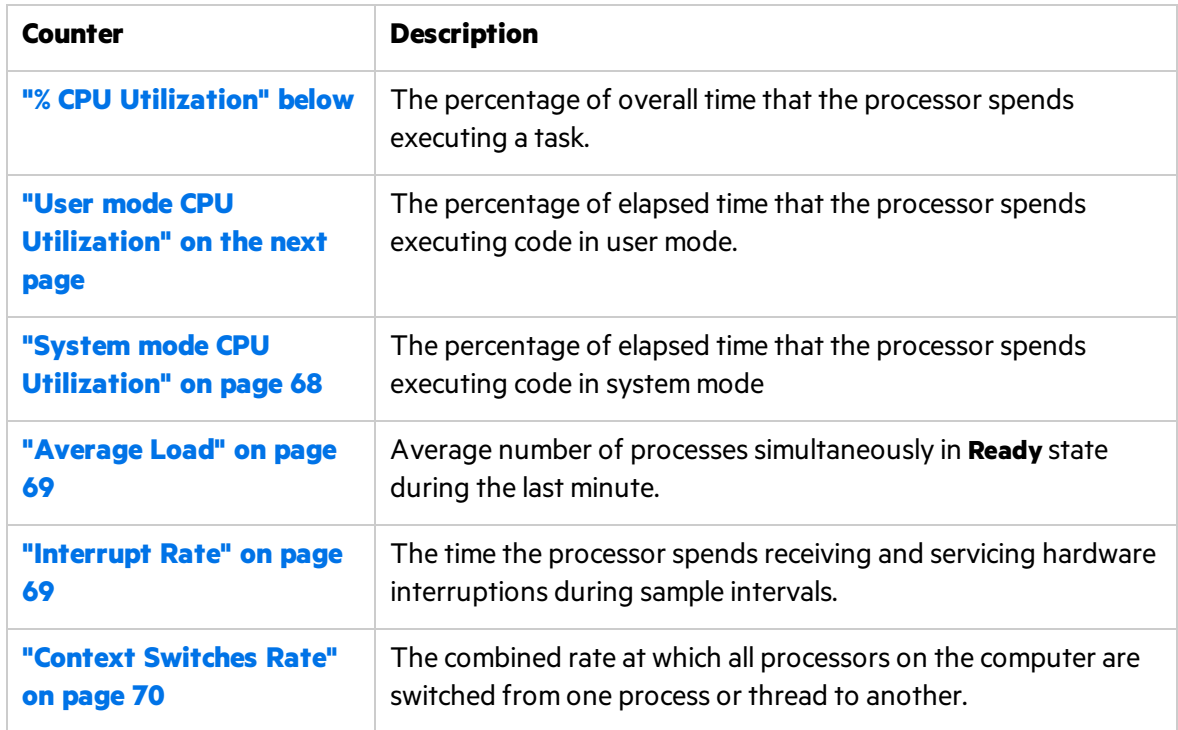

### <span id="page-65-0"></span>% CPU Utilization

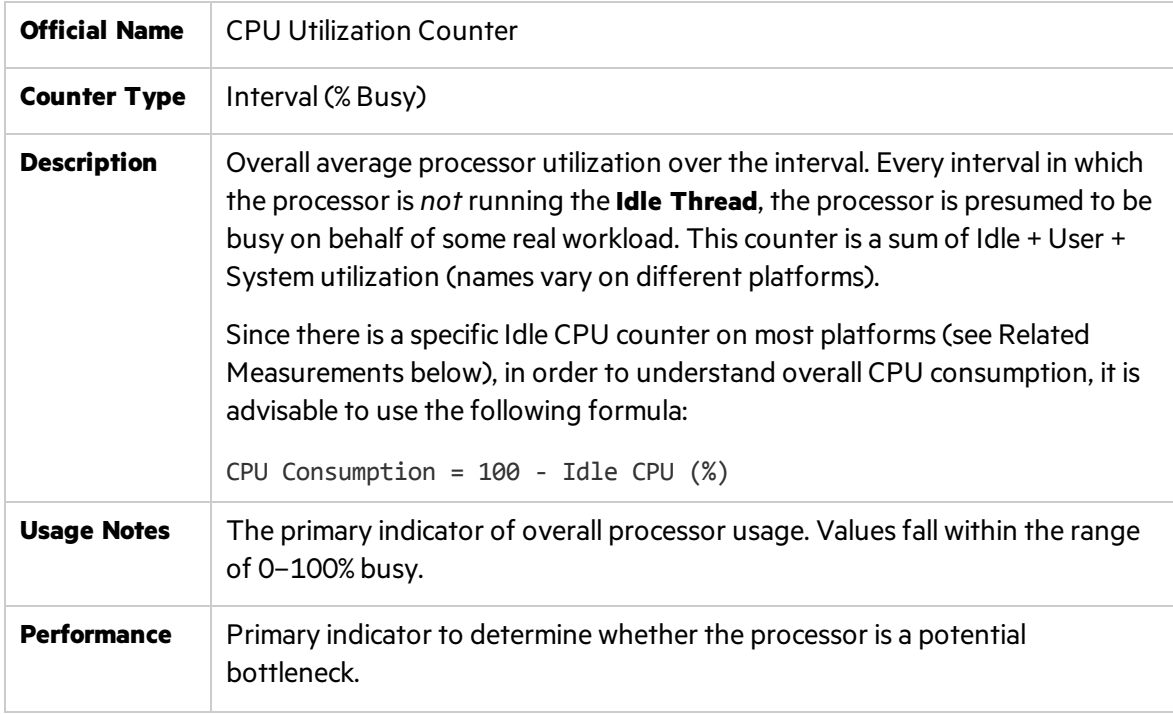

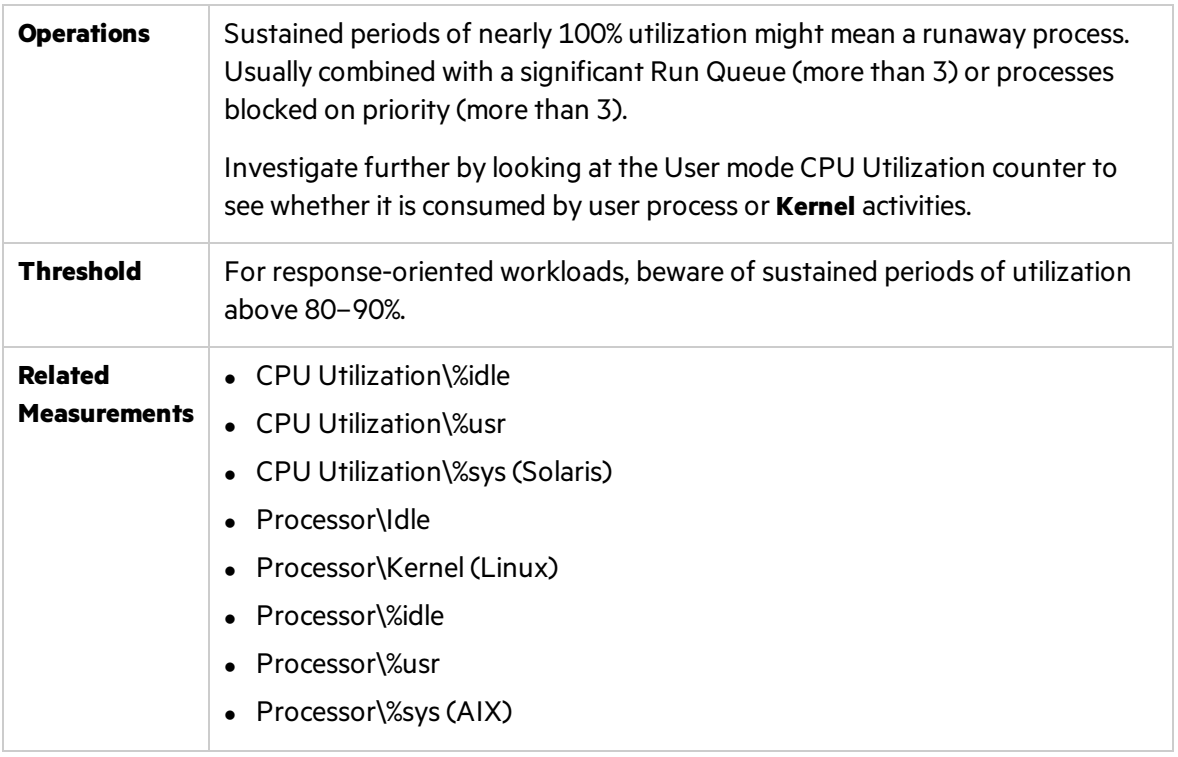

**Note:** Heavy utilization of the processors on a machine does not always indicate a problem that needs to be addressed. However, should CPU Idle time drop to below 20%, it is worth investigating, and may indicate an error should it drop below 10%.

#### <span id="page-66-0"></span>User mode CPU Utilization

Ţ

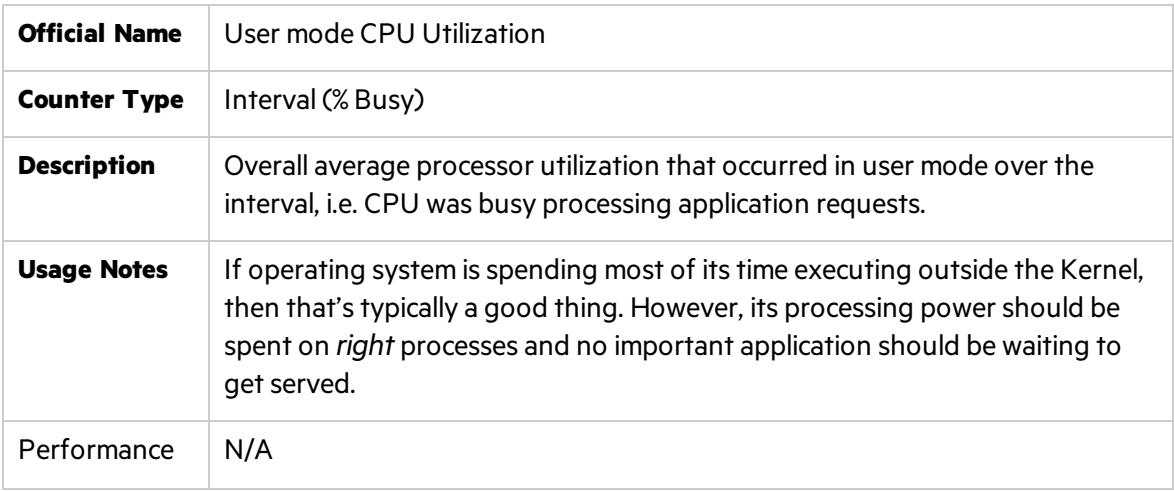

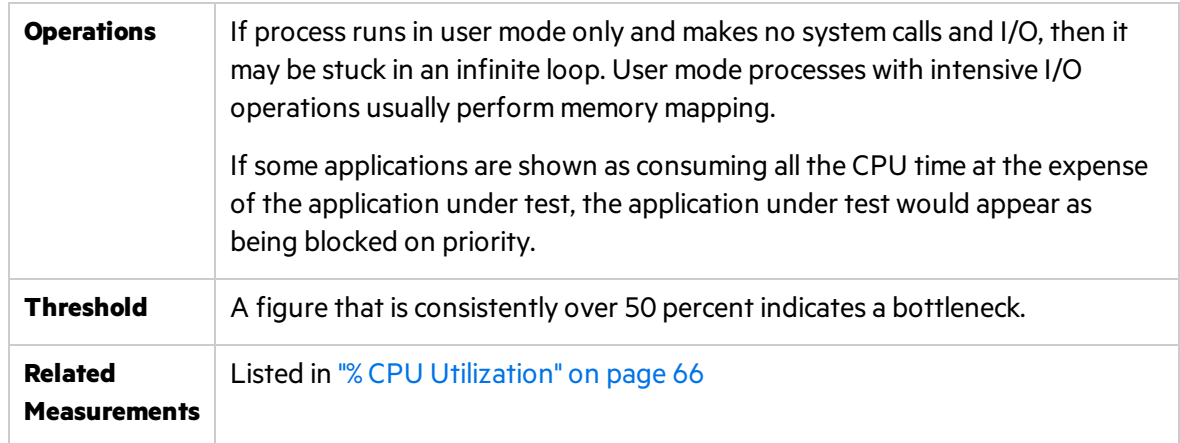

# <span id="page-67-0"></span>System mode CPU Utilization

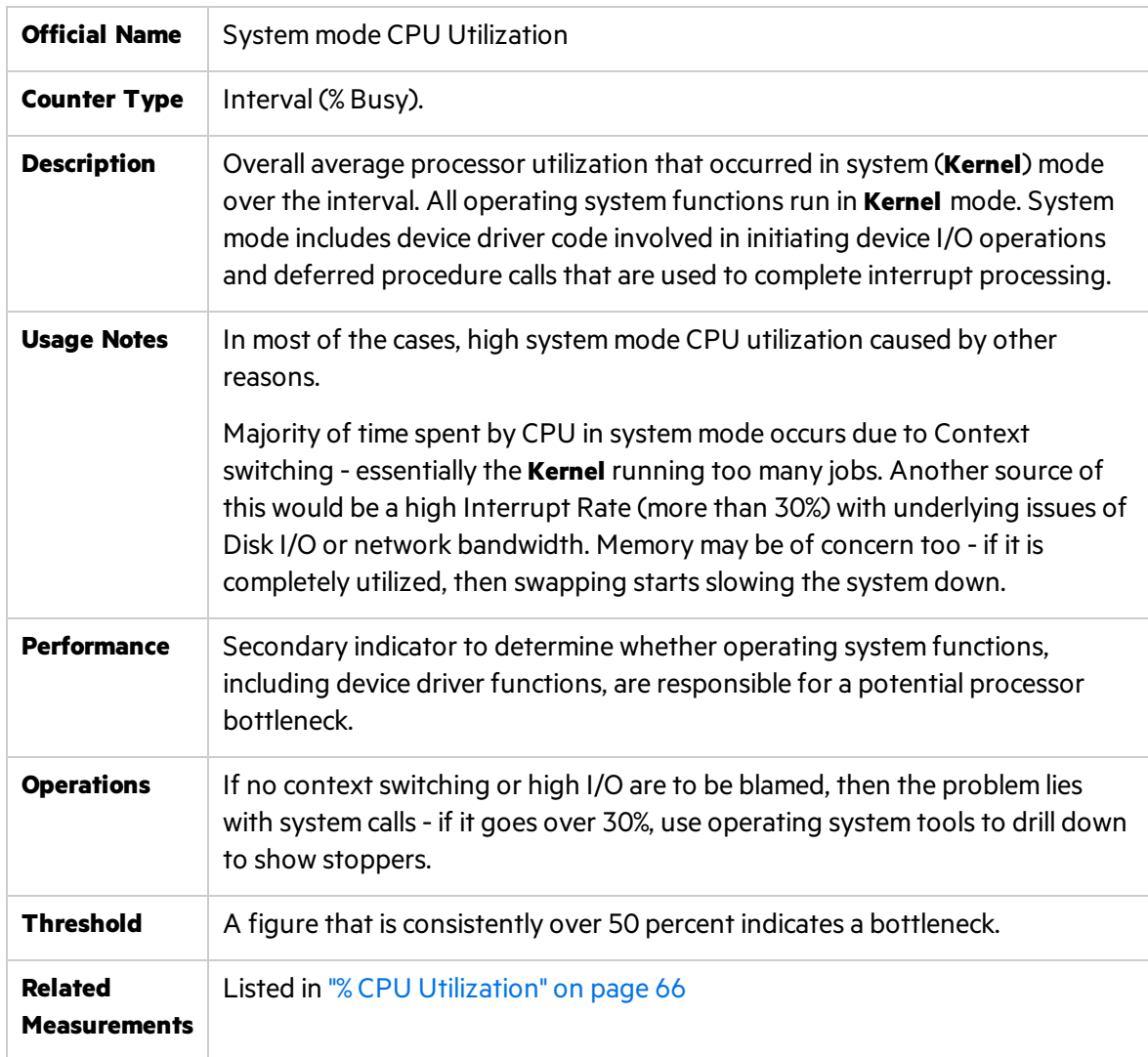

#### <span id="page-68-0"></span>Average Load

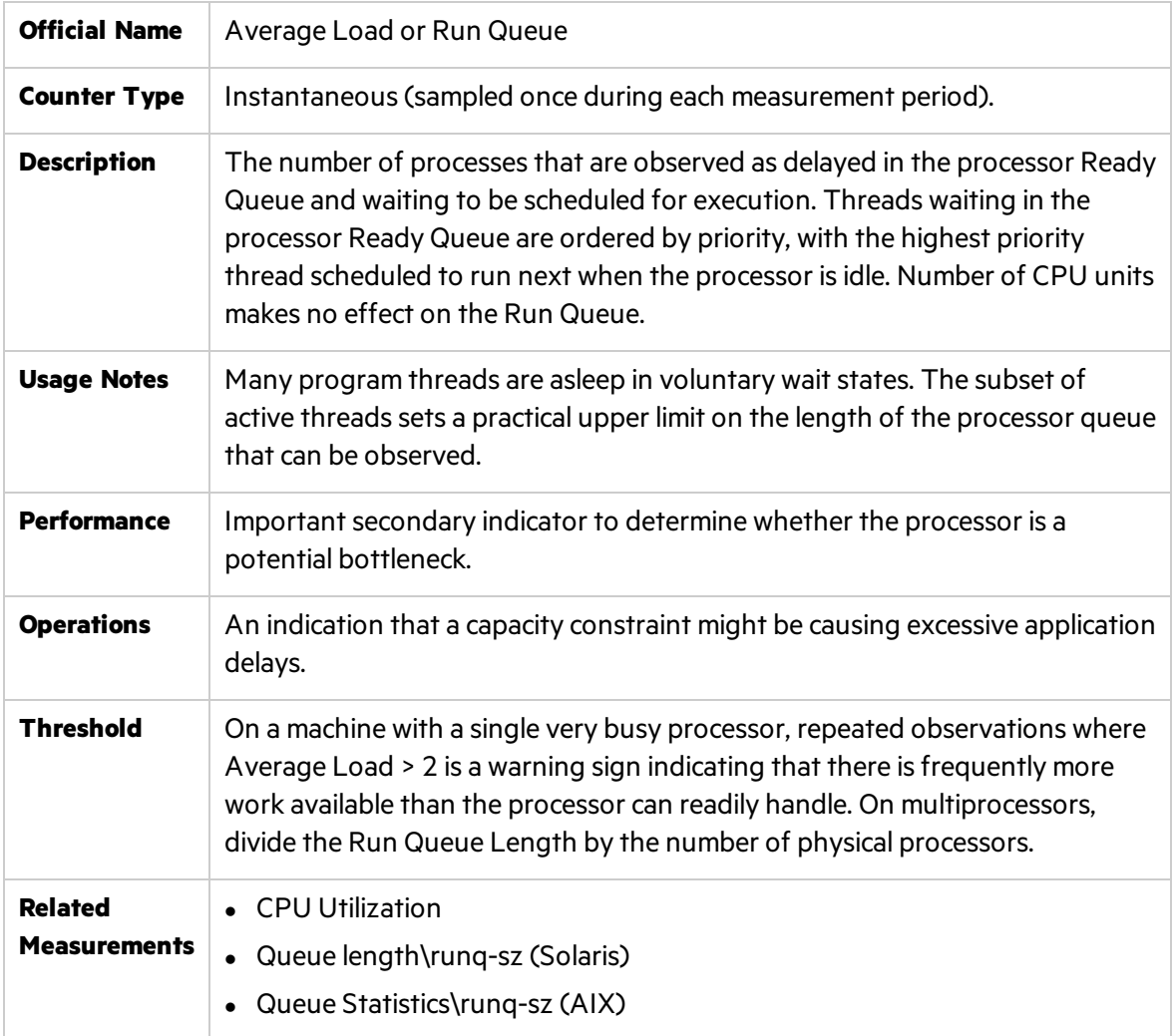

#### <span id="page-68-1"></span>Interrupt Rate

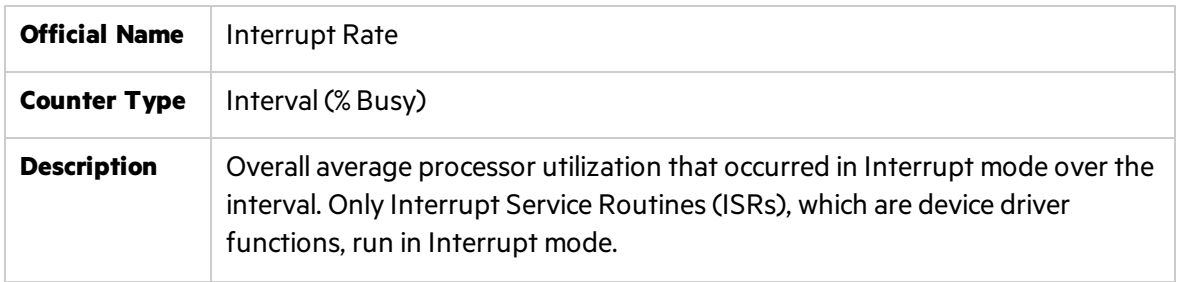

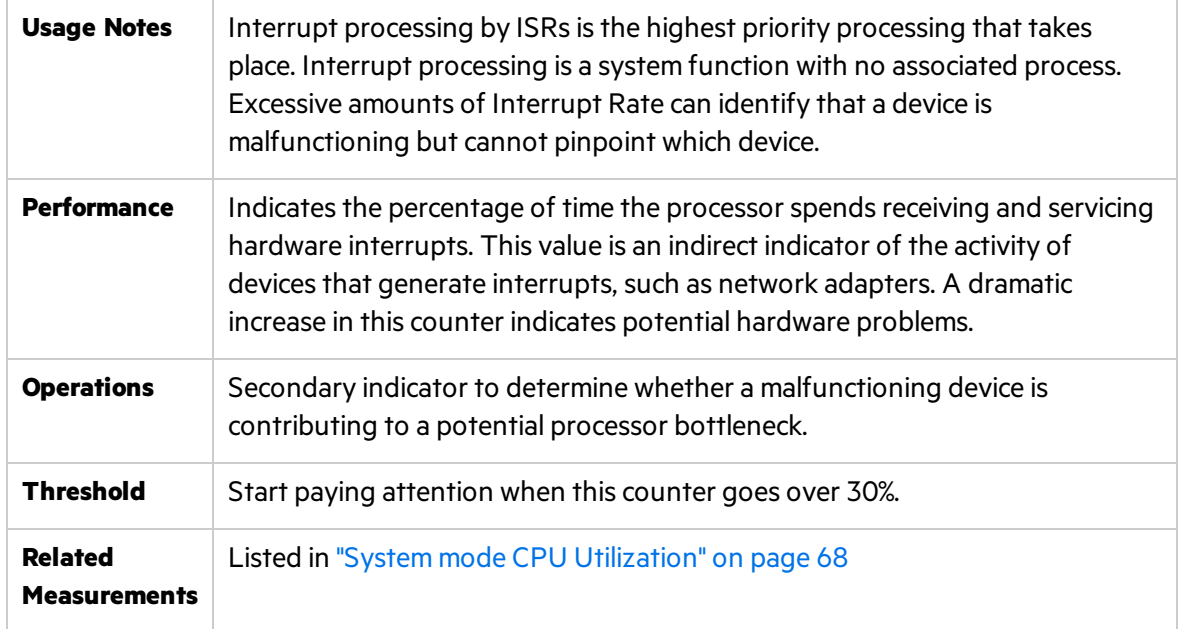

#### <span id="page-69-0"></span>Context Switches Rate

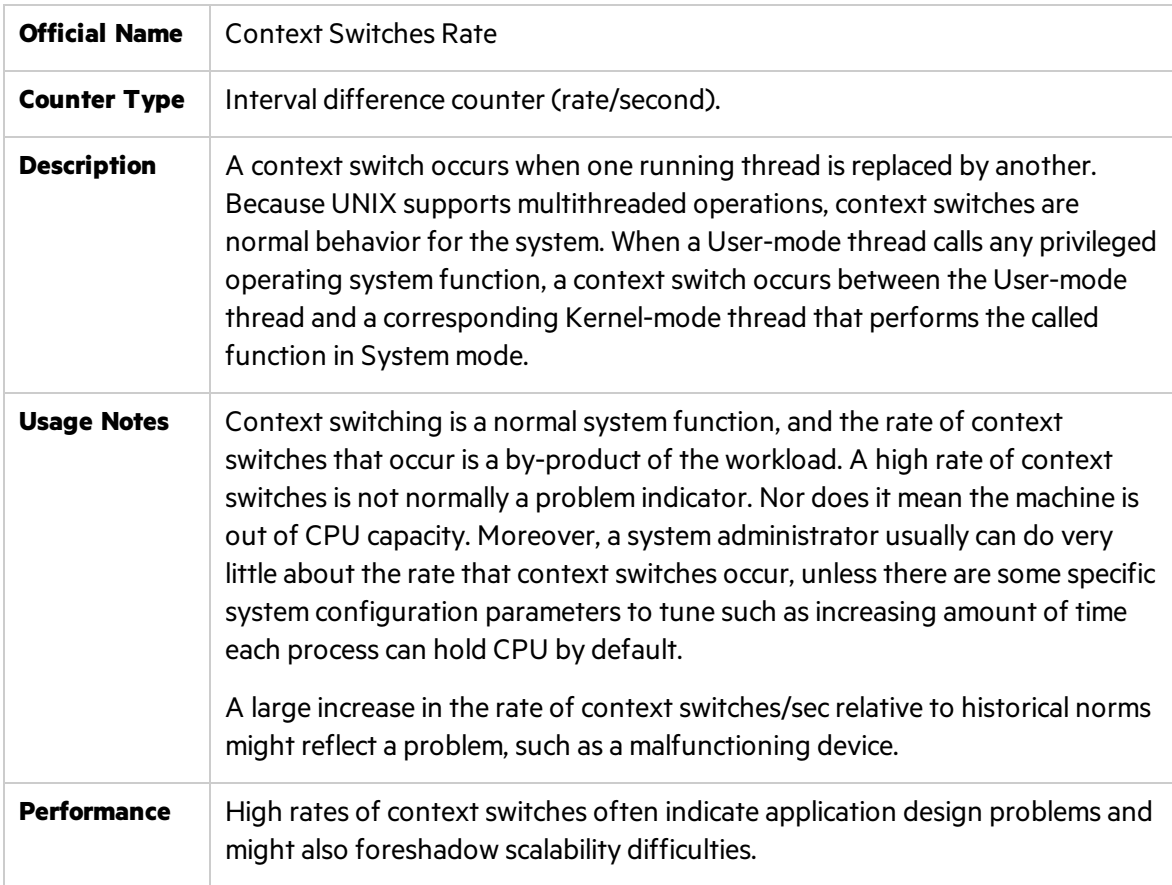

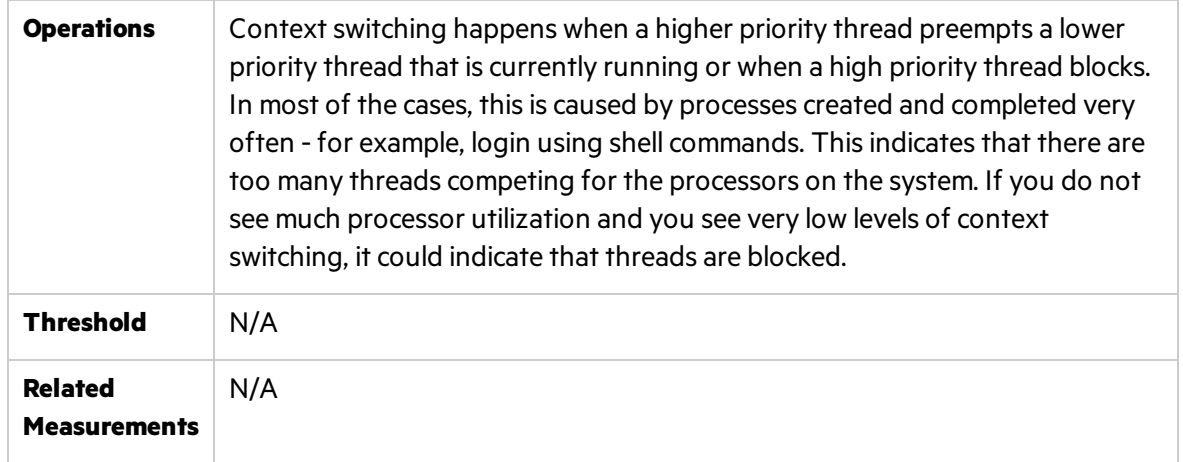

**Note:** Servers and server applications have to be up and running and available for use before measuring performance.

#### <span id="page-70-0"></span>Processes Monitoring

UNIX is a powerful and very flexible operating system. It allows usersto run processes as needed, either in the foreground or in the background. Programs running in the foreground have full read and write access, while those running in the background don't have any read access.

Performance counters are available that measure how much CPU processing time specific threads and other executable units of work consume. These processor utilization measurements allow you to determine which applications are responsible for CPU consumption.

While there is no generic facility available on all UNIX flavors, using SiteScope's Process object givesstatistical information perselected process/thread where the following data is available (not all counters are available on all variants):

- **CPU.** CPU utilization per selected process in percentage points of overall CPU usage.
- **MEMSIZE.** Amount of memory consumed by the selected process.
- **PID.** Process ID as registered with the operating system.
- **THREADS.** Number of threads forked by the selected process.
- **USER.** Number of user sessions.

If SiteScope does not provide satisfactory details of process monitoring, there is always a possibility to issue built-in UNIX commands:

- **ps.** Shows a static list of currently running processes. In addition, the **ps** command shows specific details of processes, such as PID, memory used, and the command line used to run the processes. In most of the cases, adding **-aux** attribute isrecommended asit gives data on user and non-terminal processes
- **top.** Shows a list of all currently running processes and the amount of memory occupied by

them. The top command automatically updates the list every few seconds to display active processes on the computer.

**proc tools.** Enables getting even more information about processes. These tools should be used with caution because they suspend the execution of processes when executed. Proc tools are located in **/var/proc** and contain **pfiles** (active processes), **pflags** (the statusinformation and flagsfor processes), **pldd** (all dynamic library files attached to each process), **pmap** (address space map for processes), **psig** (actionstaken for varioussignals and thread handlers), **prun** (runs or begins a process), **pstack** (stack trace), **pstop** (suspendsthe execution of a specific process).

# <span id="page-71-0"></span>Memory - Most Important Counters

UNIX maintains physical (resident) and virtual memory. Operaing systemsshield the actual amount of memory on hand from applications- hence they tend to overstate its availability. UNIX usesthe term **virtual memory** which essentially includesthe amount of memory allocated by programsfor all their data, including shared memory, heap space, program text, shared libraries, and memory-mapped files. The total amount of virtual memory allocated to all processes on the system roughly translates to the amount of *swap* space that will be reserved (with the exception of program text). Virtual memory actually haslittle to do with how much actual physical memory is allocated, because not all data mapped into virtual memory will be active ('Resident') in physical memory. When the program gets an "out of memory" error, it typically meansit is out of reservable swap space (Virtual memory), not out of physical (Resident) memory.

A shortage of R is often indirect evidence of a disk performance problem, when excessive paging to disk consumes too much of the available disk bandwidth. Consequently, paging rates to disk are an important memory performance indicator.

It is commonly said that memory today isrelatively cheap - hence buying more memory can solve all problems. However, having large amounts of physical memory does not prevent a shortage of virtual memory and may lead to fatal crashes in case of memory leaks when the application does not release allocated memory after usage. In some cases, if the underlying UNIX system isset to host a database or similar high volume transaction processing application, adding a lot of memory may significantly improve database performance by allowing larger in-memory cache.

When observing a shortage of available R, it is often important to determine how the allocated physical memory is being used and count resident pages of a problematic process known asits resident memory set.

In addition to the common counters below, it isimportant to track the usage of **cached** and **buffered** memory - a decline in amount of available free memory does not necessarily indicate a memory leak asit becomes part of it (see **%rcache/%wcache** and **bread/s bwrit/s** on Solaris and **HP/UX** and **Cached** and **Buffers** on Linux).

**Tip:** We recommend that you start paying attention to the memory usage when:
There is a constant rise of overall swap usage in the system over period of time

Memory consumption may be calculated according to the formula:

```
Used memory = All memory - (Cached + Buffered + Swap)
```
A specific process causes constant rise of reservable swap space - in most cases, it is a clear indication of memory leak by this process.

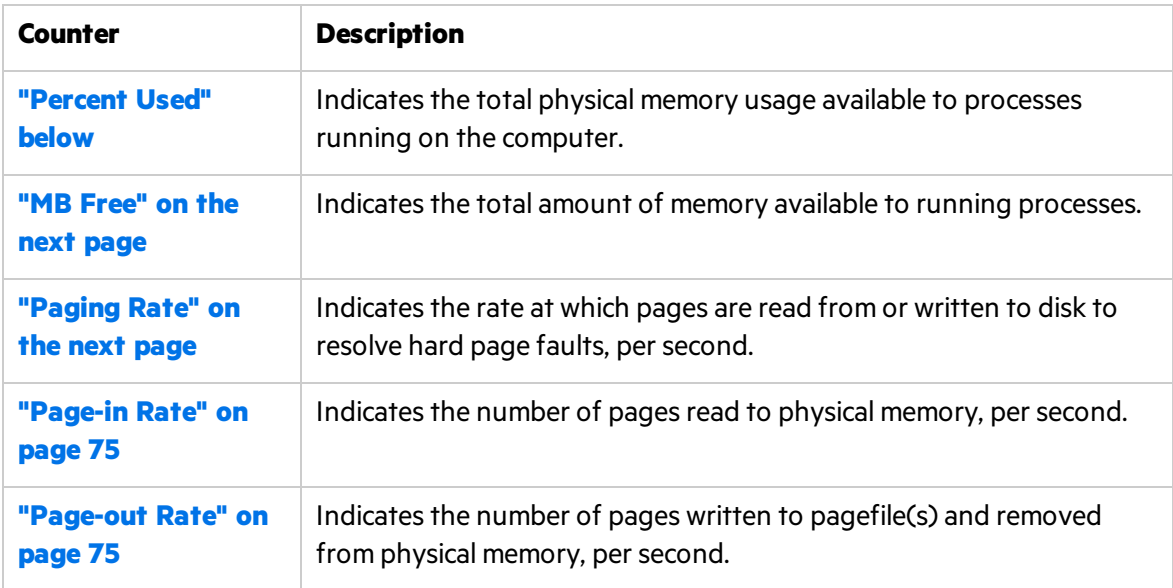

#### <span id="page-72-0"></span>Percent Used

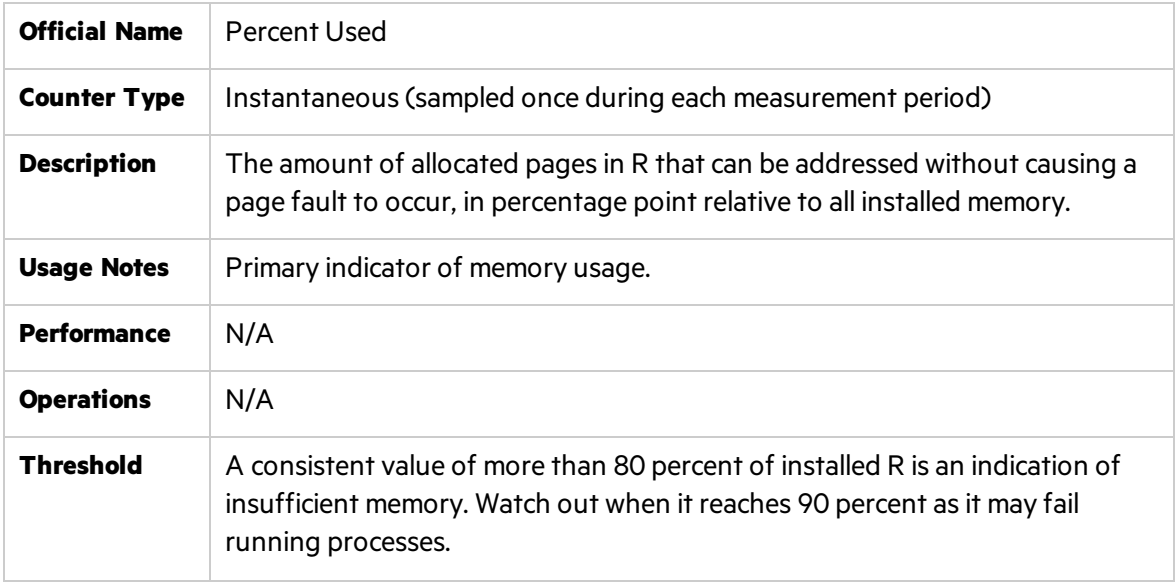

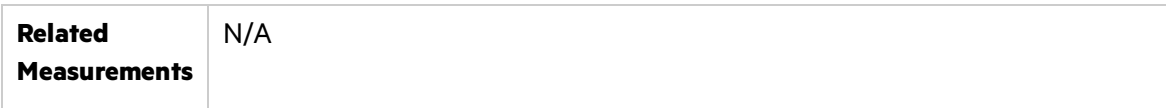

#### <span id="page-73-0"></span>MB Free

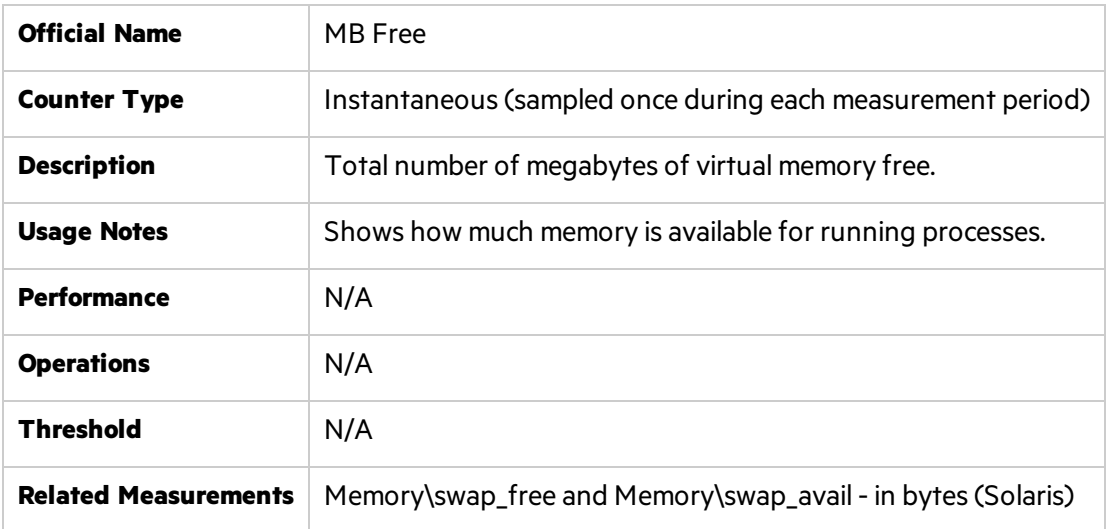

# <span id="page-73-1"></span>Paging Rate

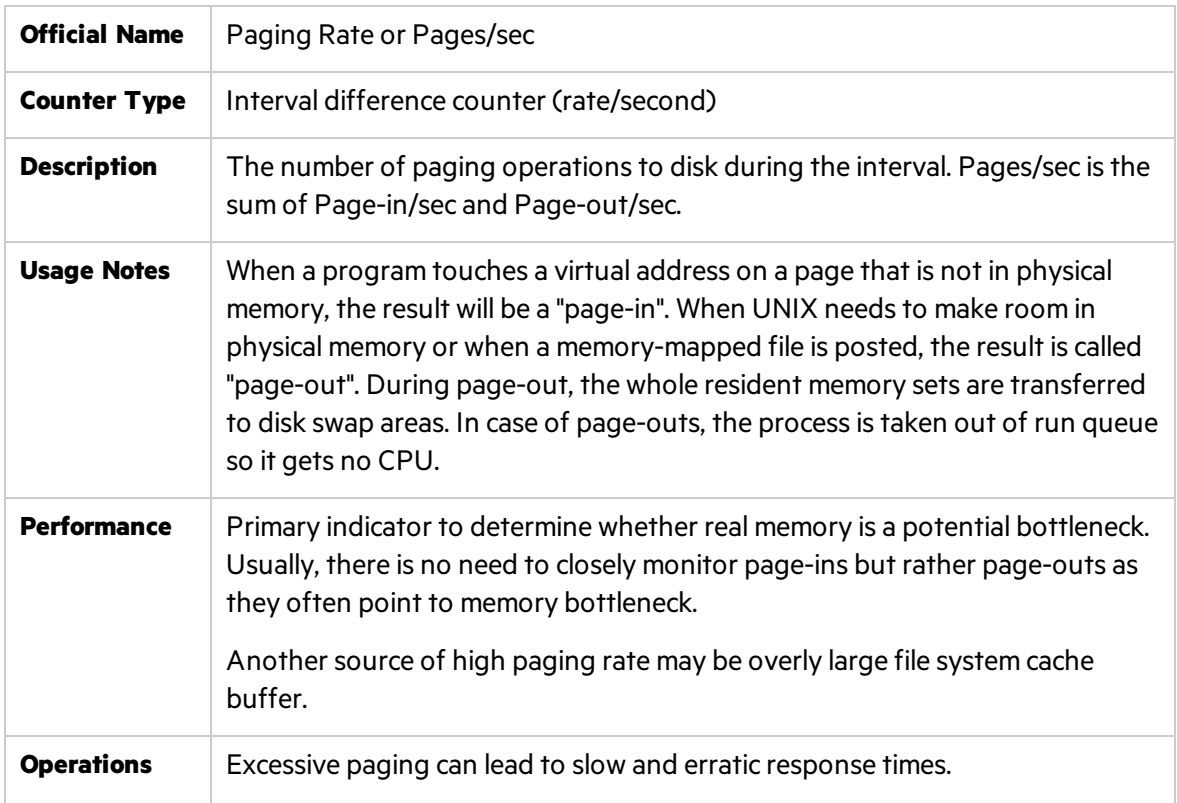

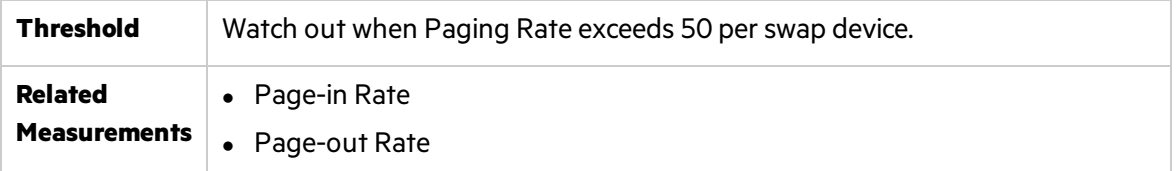

#### **Notes**

۷

- Excessive paging can usually be reduced by adding R. Disk bandwidth is finite. Capacity used for paging operations is unavailable for other application-oriented file operations.
- When computing swap size, it is recommended to have at least as much "reservable" swap as any application will ever request.

#### <span id="page-74-0"></span>Page-in Rate

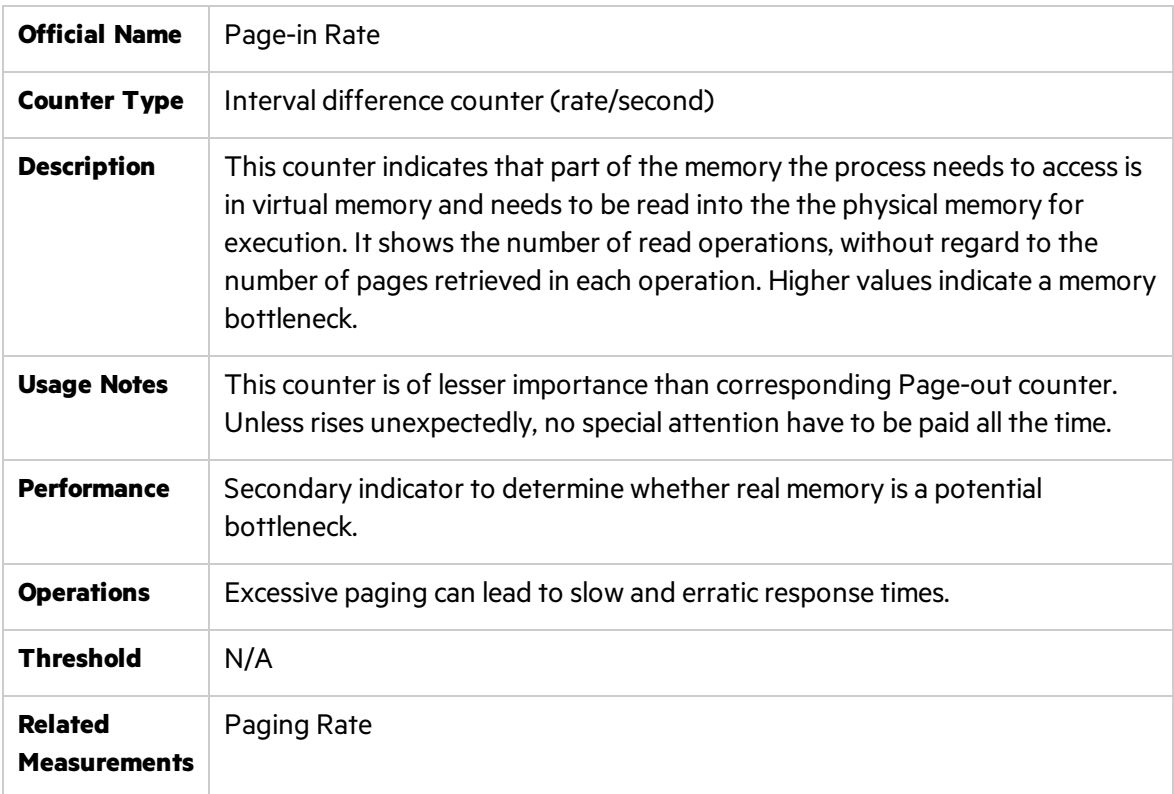

#### <span id="page-74-1"></span>Page-out Rate

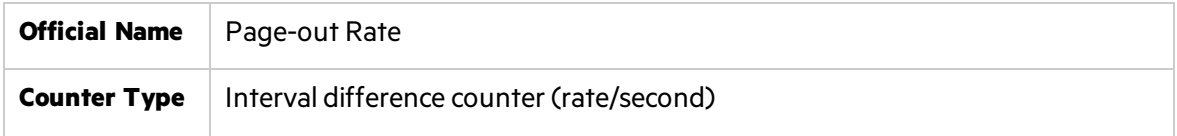

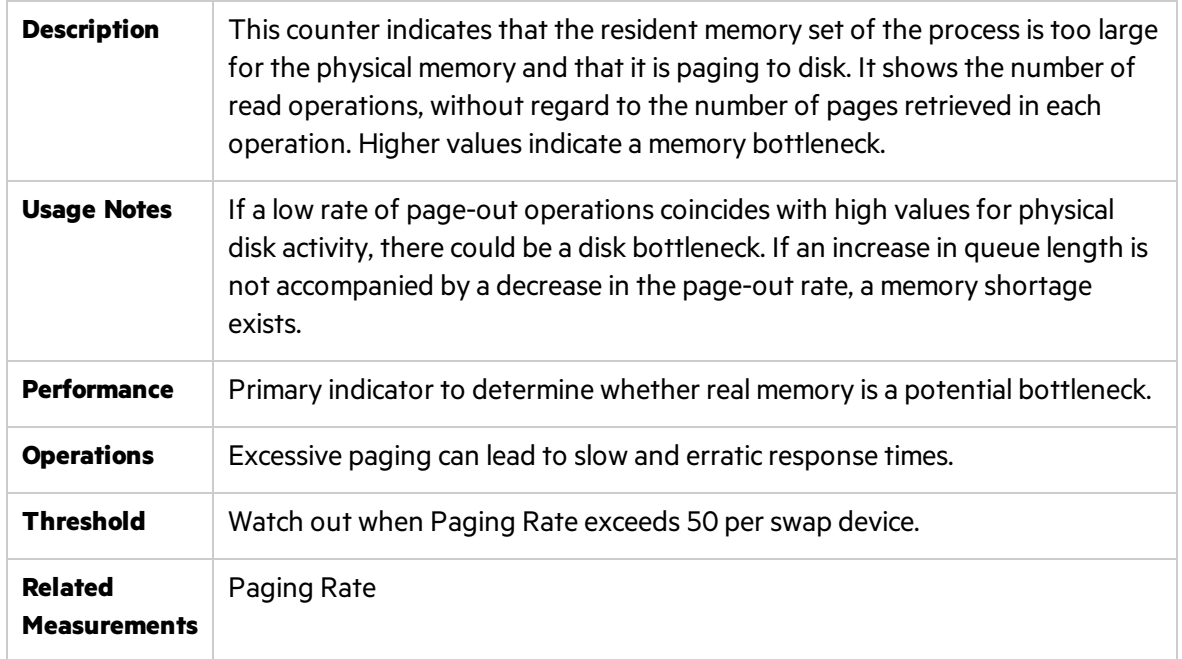

# I/O - Most Important Counters

Through I/O Managerstack, UNIX maintains physical and logical disk operations. A **logical volume** represents a single file system with a unique drive letter. A **physical (raw) volume** isthe internal representation of specific storage device - be it SCSI or RAID or SATA or other technology.

When using complex storage systems such as array controllers or RAID, the underlying physical disk hardware characteristics are not directly visible to the operating system. These characteristics - namely, the number of disks, the speed of the disks, their seek time, rotational speed, and bit density as well as some optimization features such as on-board memory buffers - can have a major impact on performance. Advance features like memory buffers and command-queueing can boost the performance by 25–50 percent.

It is important to be proactive about disk performance because it tends to degrade rapidly, particularly when disk-paging activity occurs.

#### **Notes**

In general, it is better to have many smaller disks than few bigger ones as this gives more flexibility to move things around and relieve I/O bottlenecks. Try splitting heavily used logical volumes across several different disks and I/O channels.

When determining a directory path for applications, keep number of levels from the file system root to a minimum. Extremely deep directory trees may impact performance by

requiring more lookups to access files. On the contrary, file access can be slowed when there are too many files(multiple thousands) in a given directory.

Transaction-oriented applications with a lot of I/O activity perform better when using raw devices instead of file system. This is usually a recommendation by most database vendors like Oracle. However, recent improvements in logical volume management brings file system devices to the level of raw volumes. In any case, it is a good idea to assign independent applications to unique physical disks to reduce possible impact on each other.

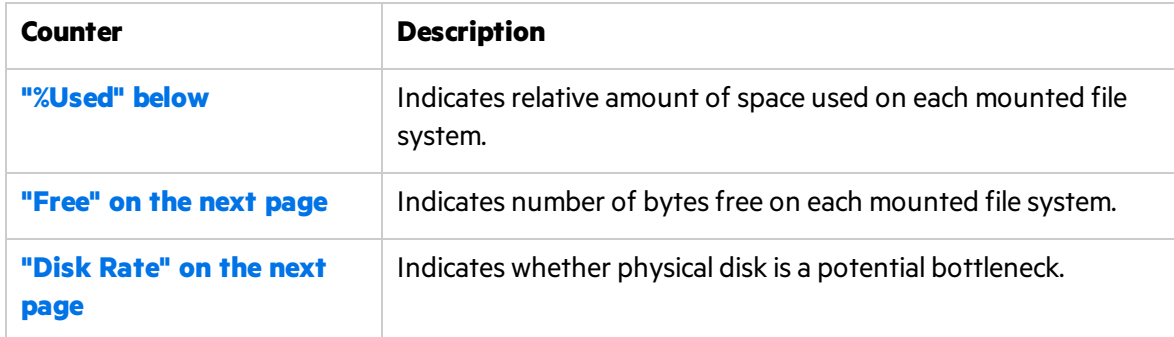

#### <span id="page-76-0"></span>%Used

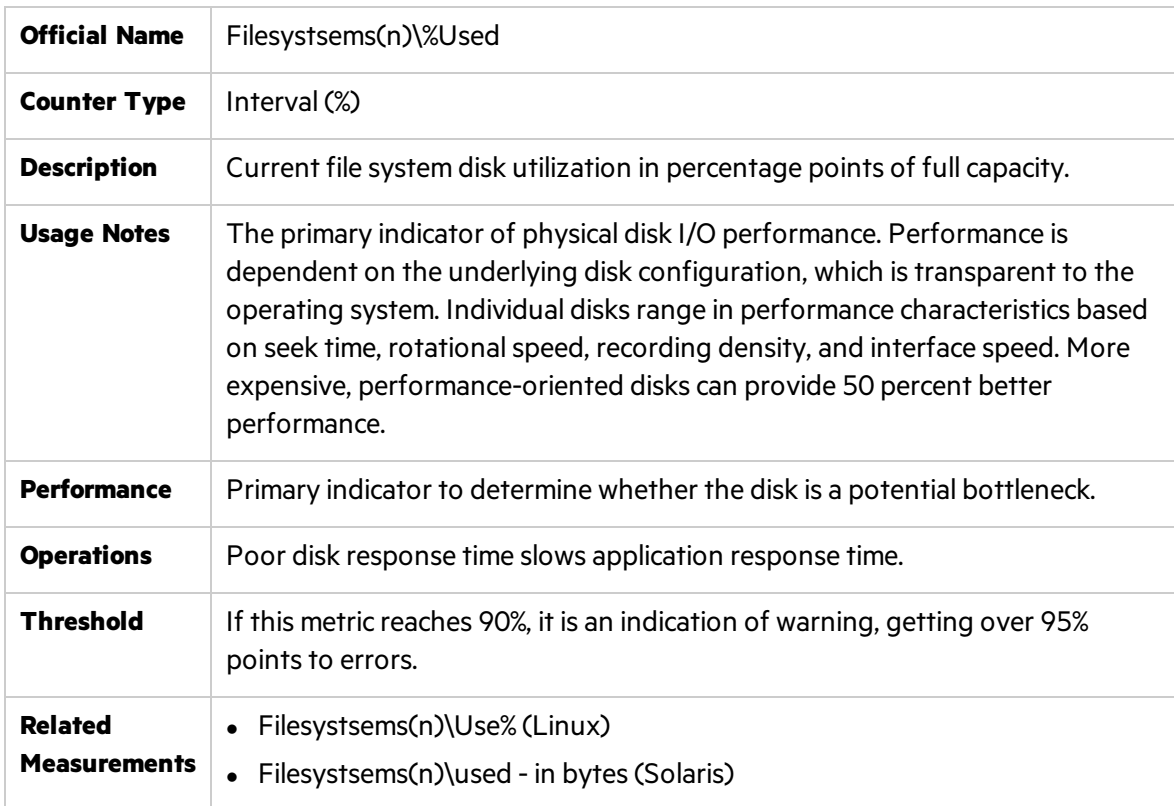

#### <span id="page-77-0"></span>Free

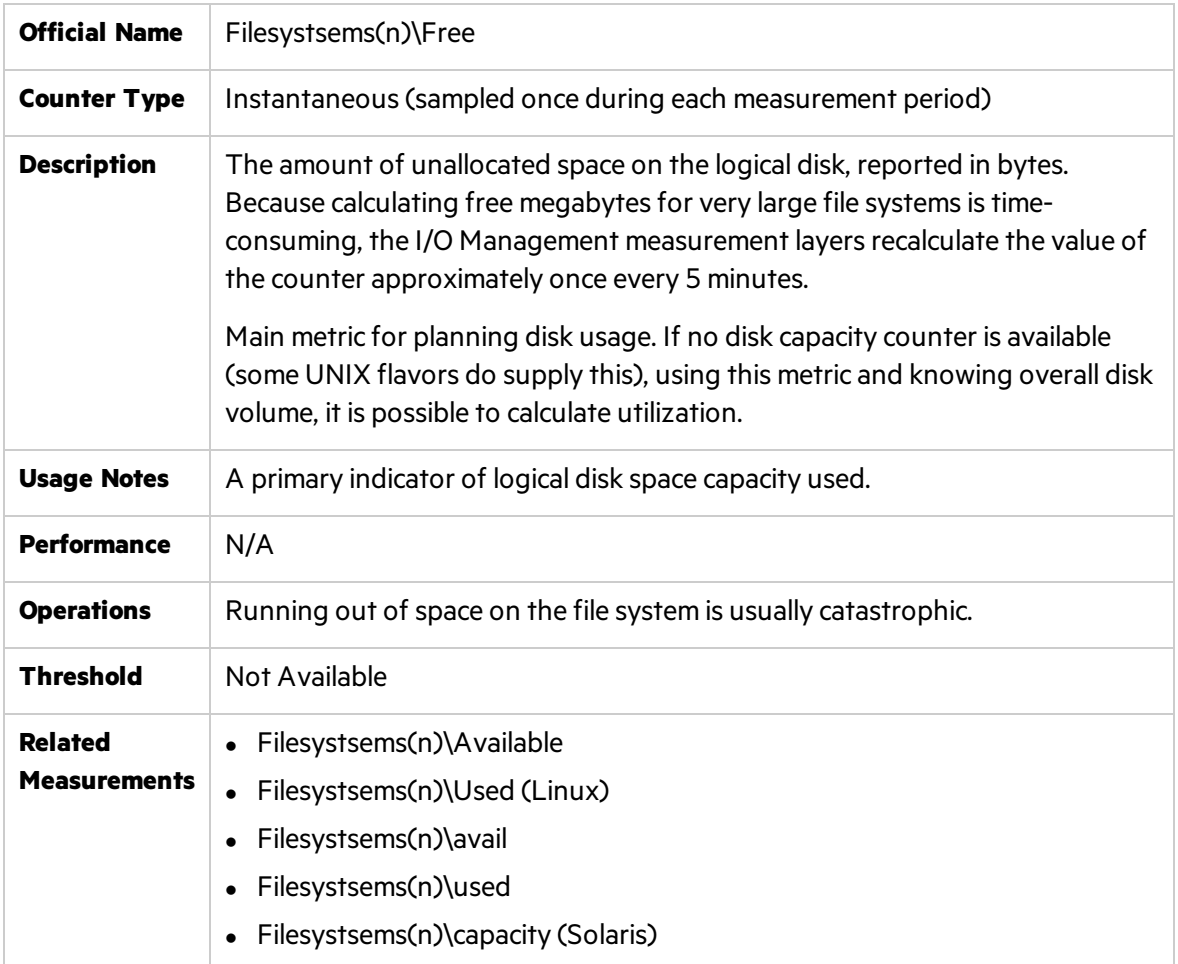

#### <span id="page-77-1"></span>Disk Rate

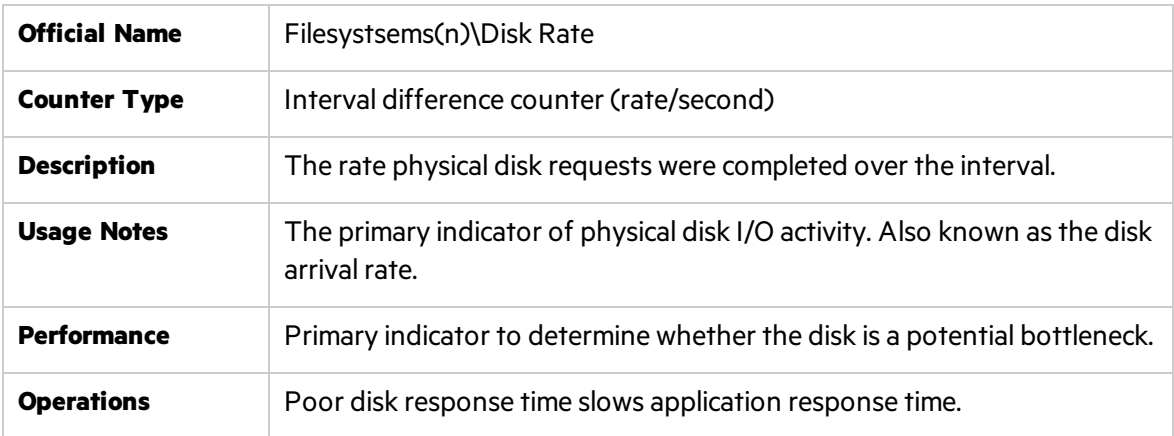

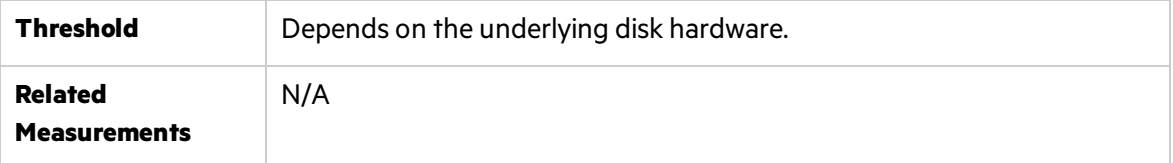

**Tip:** General tips on improving I/O throughput include:

- Spreading disk I/O as much as possible having 10 disks 10% busy is better than one disk 100% busy.
- Avoiding excessive logging some applications allow control of log verbosity levels.
- Tuning SCSI devices it sometimes possible to adjust maximum queue length for particular device. This usually increases parallelism at the possible expense of overloading hardware.

**Note:** Some facts regarding disks:

- $\bullet$  The smaller the I/O, the shorter the service time. The longer the I/O, the longer the service time.
- Sequential I/O is faster than random due to decreased head movement.
- Larger I/O sizes allow maximum throughput for sequential I/O.
- Crossing various system boundaries such as file system block, buffer chain or file extent may result in breaking up one I/O request into smaller ones.
- If the busiest disk is a swap device, then most probably there is a memory bottleneck masquerading as a disk problem - you need to address the memory issue first.

# Network - Most Important Counters

Networking performance has become ever more important today with proliferation of distributed and cloud applications. However, UNIX operating system usually provide limited statistics on various levels: At the lowest level hardware interface, and at higher level of network protocol such as TCP/IP. Network interface statistics are gathered by software embedded in the network interface driver layer. This software counts the number of packets that are sent and received.

Network statistics are gathered through UNIX facilitiessuch as **netstat***,* **netperf** and **iozone** and **nfsstat** (for NFS monitoring) - one for every network interface chip or card that is installed. Micro Focus products like Network Node Manager and SiteScope can collect statistics over time to give insight into the real causes of performance bottlenecks.

Networking bottlenecks are tricky to catch and analyze. Packet rates, collision rates and error rates do not always point to the cause of the problem:

- Only excessive collision rates may indicate network bottleneck. If their level is relatively low over time, it is usually normal behavior. Collisions which are essentially errors happen as a result of mismatchesin either duplex orspeed settings. When corrected, collision rates go down along with performance improvement.
- Sudden increase in packet rates along with high network output queue can also be an indication of network bottleneck. However, to reach informed decision, there is a need to observe pattern behavior over time.
- If NFS is extensively used, there is a need to watch data collected by **nfsstat**, especially on the server side. If NFS statistics show a lot of activity caused by one specific client, it is recommended to run the tool on that client host to identify the process.
- There can be a network bottleneck in a situation of high System-mode CPU utilization or Interrupt Rate on one of the processors while other(s) are mostly idle. Checking device configuration and hardware may be the reason.

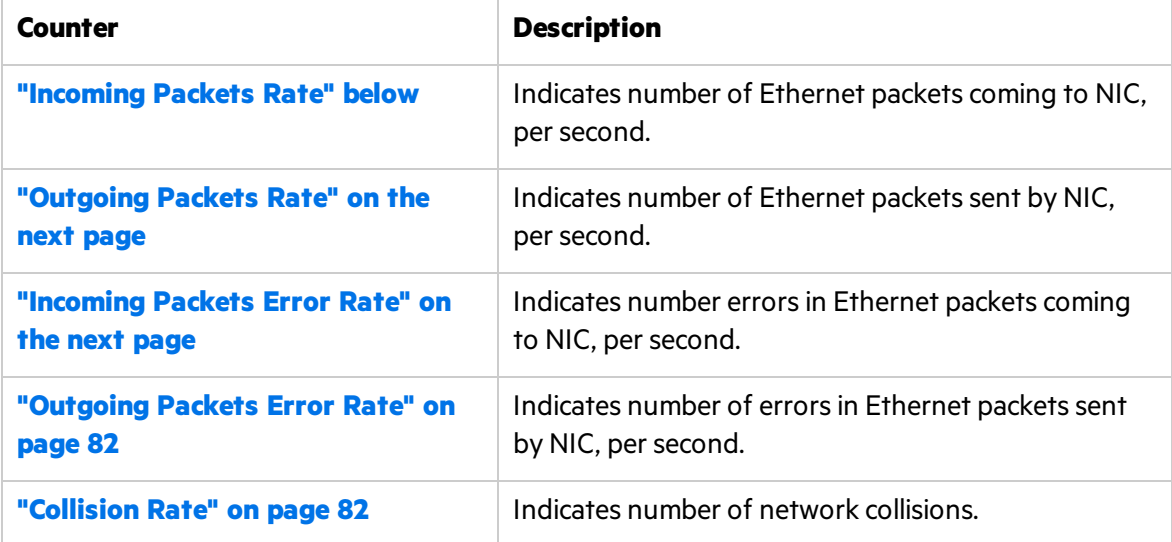

#### <span id="page-79-0"></span>Incoming Packets Rate

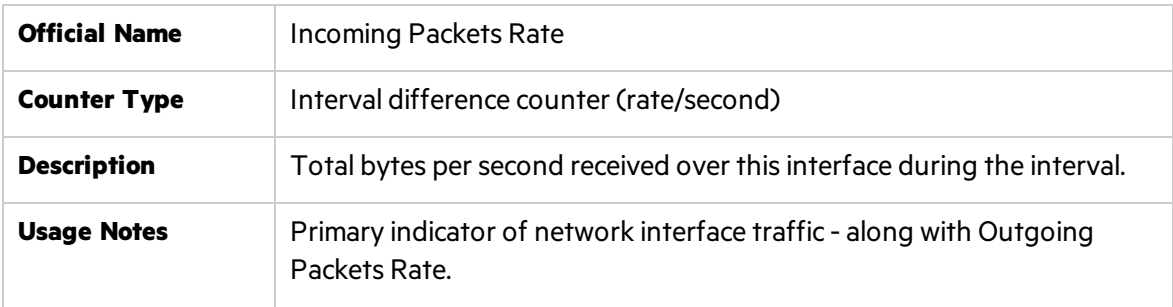

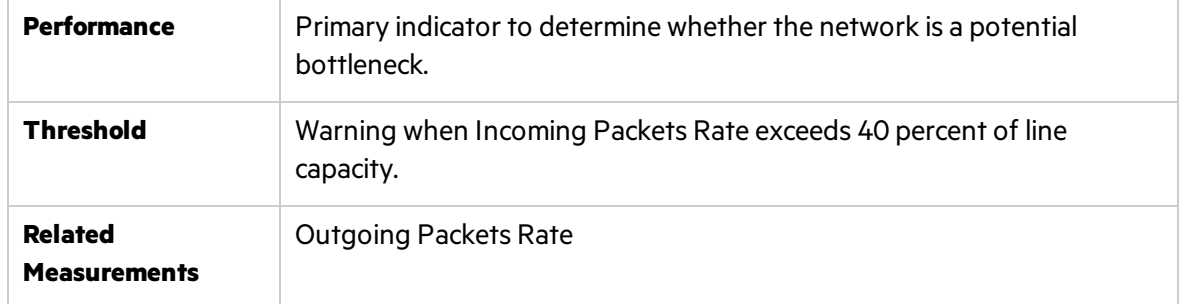

### <span id="page-80-0"></span>Outgoing Packets Rate

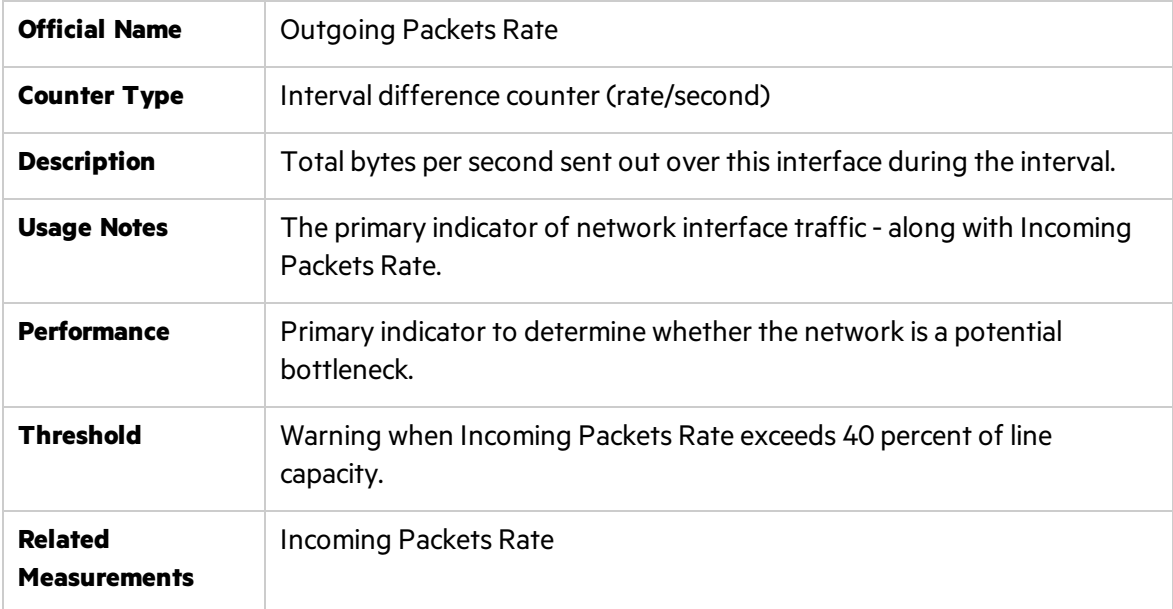

**Note:** These above two counters show throughput (in bytes) across this interface, and help identify whether traffic at specific network adapters is saturated and if there is a need to add another network adapter.

### <span id="page-80-1"></span>Incoming Packets Error Rate

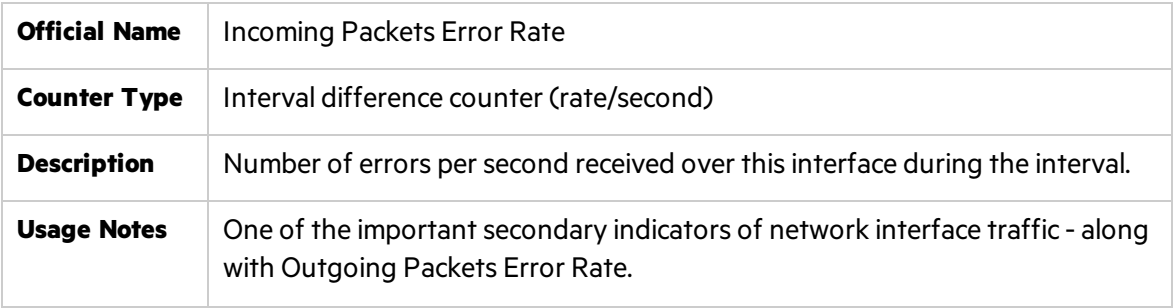

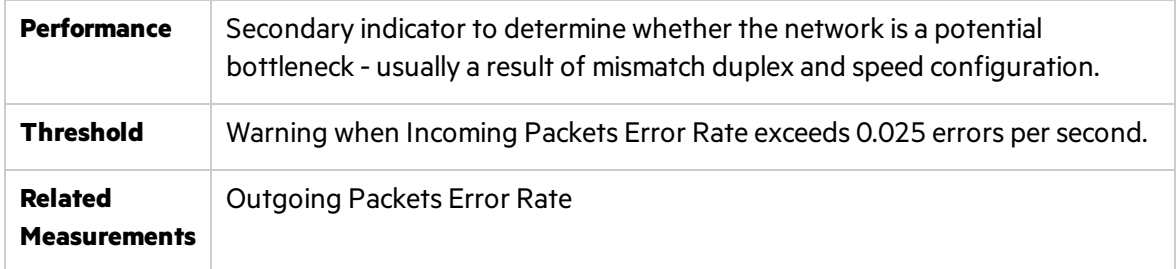

### <span id="page-81-0"></span>Outgoing Packets Error Rate

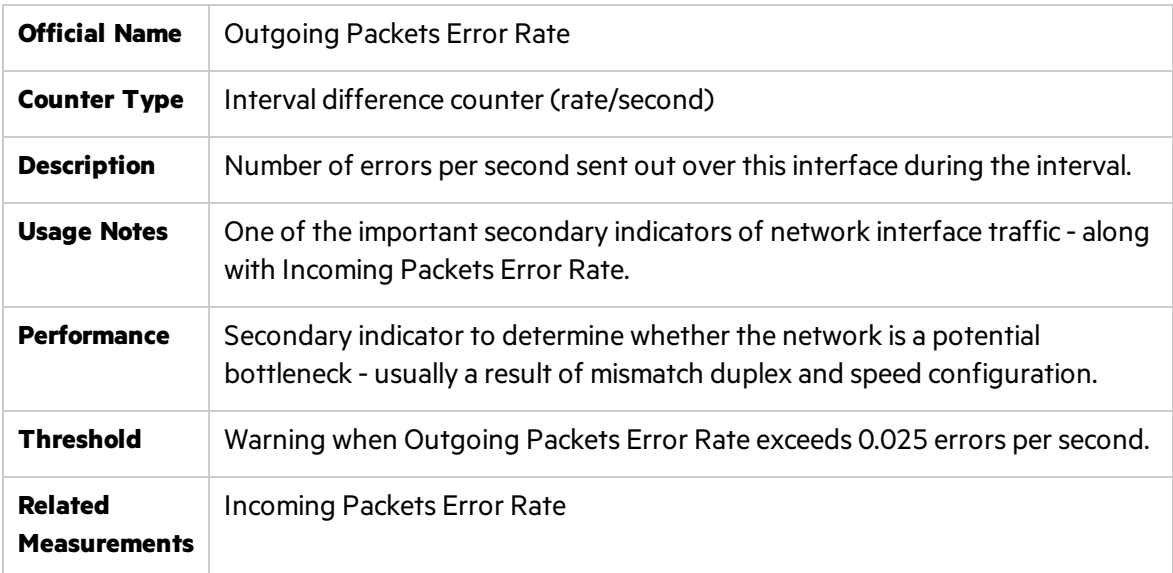

**Note:** These above two counters track networking quality. If rates go over the designated threshold, it may be time to take a look at the network hardware equipment.

### <span id="page-81-1"></span>Collision Rate

I

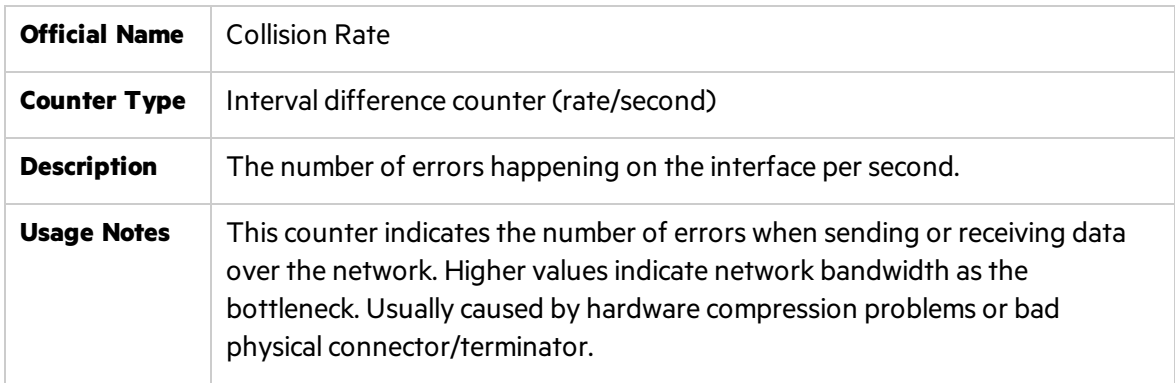

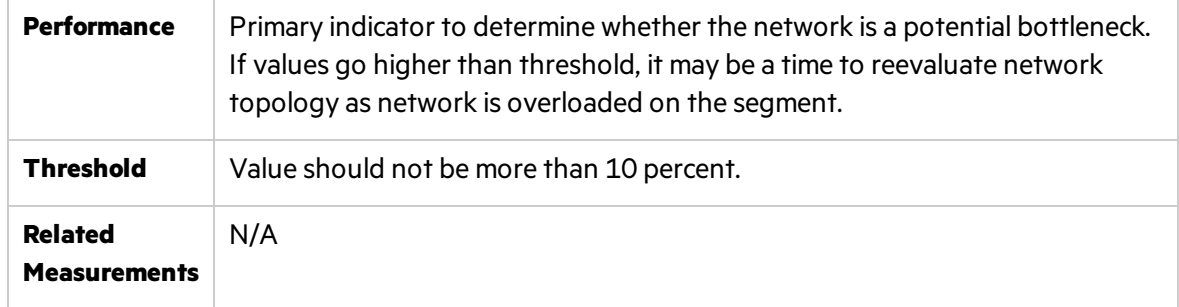

# Part 3: Runtime Platforms

# Chapter 5: Runtime Platform Monitoring

This chapter provides an overview about runtime platform monitoring and describes the required J2EE and .NET application architecture.

This chapter includes:

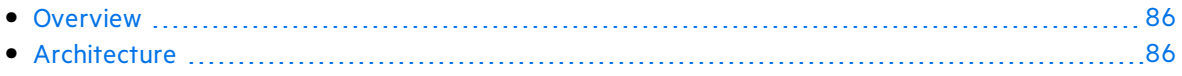

# <span id="page-85-0"></span>**Overview**

Applications are usually developed to run on a specific operating system - their performance depends on factors that govern the operating system. Each operating system has its own set of performance parameters to monitor and tune for better performance.

Performance of applications also depends on the architectural level monitoring and tuning. However, architectural design is built upon specific technology. Therefore technology level monitoring and tuning must be addressed for better results. To achieve all these, proper guidelines must be enforced at various stages for monitoring and tuning.

While there is a multitude of technologies—general purpose and proprietary—nowadays, enterprise applications are created using either Java 2 Enterprise Edition (J2EE) or its Microsoft counterpart, the .NET Framework. Developers can now build businesssolutionsin lesstime and with more functionality and robustness than ever before.

Designing these solutions is not necessarily straightforward, and with more features and functionality, developers can end up building poorsolutions. An application may perform well in the development and QA environment, but fail to scale or may exhibit performance problemsin production.

It isimportant to understand the impact of the infrastructure in which the application runs and the behavior of the many application components asthey interact under load.

The deployment lifecycle for many web-facing J2EE and .NET applicationsis compressed, due to increased pressure for quick time-to-market. Boundaries between development, QA, deployment, and production stages and IT groups are blurred. Centralized IT organizations may be managing hundreds of applications, with little depth of each. IT staff skills for J2EE may not be developed enough.

Many applications have not been sufficiently designed for performance and scalability, with thorough consideration of design and usage patterns, and adequate attention to planning and testing performance against well-defined service objectives. J2EE scalability capabilities, although extensive, do not substitute for such efforts. The same goes for .NET configuration settings—for example, buffering, session timeout, application protection levels and logging configuration can impact your .NET application performance under load.

# <span id="page-85-1"></span>Architecture

When J2EE or .NET applications are running, the operating system on which they run provides various parameters that can be set to specific values for optimal performance. Such parameters are monitored and measured by various counters. Knowing the countersthat help in tuning the operating system from a performance point of view is of paramount importance for all test analysts.

The chapters that follow discuss the important counters related to the Windows and UNIX systems as most of the applications run on these two operating systems.

In UNIX, the major resource types that need to be monitored and tuned are the CPU, memory, disk space, communication lines, I/O time, network time, and application programs. The UNIX operating system maintains several counters that keep track of the system resources and their utilization. Some of these counters are the CPU utilization, buffer usage, disk I/O activity, tape I/O activity, terminal activity, system call activity, context switching activity, file access utilization, queue activity, interprocess communication (IPC), paging activity, free memory and swap space, kernel memory allocation (KMA), and so on. For details, see ["Monitoring](#page-59-0) Unix" on page 60

Windowsis a **self-tuning** operating system. This meansthat in most cases, Windows automatically adapts to perform optimally depending on the environment in which it is running, assuming the hardware is properly configured. For instance, when Windowsis deployed as a Web server, other services that are also present but are not used are put into a state where they occupy very few system resources such as CPU and memory. However, like many other operating systems, performance depends on many outside factorssuch as hardware, device drivers, applications, workload, network, and so on. For details, see "Windows [Monitoring"](#page-32-0) on page 33

Both J2EE and .NET require the application architecture to be defined in advance, before the development of the application. These technologies support their own frameworks for defining the architecture. However, there are certain architectural similarities between these technologies to define the system. These similarities help us to define common quidelines for monitoring performance counters and tuning applications. J2EE and Microsoft's.NET technology share a broad common foundation of standards, and they both have adopted the multi-tiered architecture approach that typically implements applicationsin different logical layers, which separate presentation from internal structure (business logic and data management):

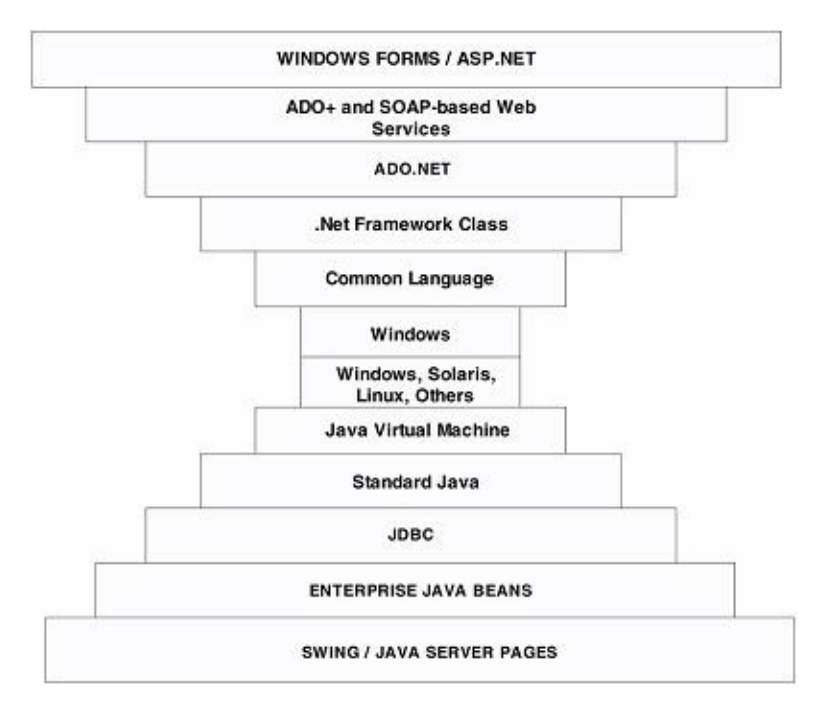

- Both J2EE and .NET architecture models use the object oriented (OO) approach for mainstream enterprise computing, with powerful OO frameworks(classlibraries) forservices such as enterprise components management, object persistence, transactions, Web services, asynchronous communication, loosely coupled event services, messaging, and more.
- The use of virtual machine (VM) architecture is common to J2EE and .NET. Application development tools produce intermediate level code instead of platform-specific binary code. This means that the VM interprets the code in real time or performs Just-In-Time (JIT) compilation.
- J2EE and .NET share a broad common foundation that implements the multi-tiered approach.

During QA cycles, performance testing typically followsintegrated functional and regression testing. You should performance test a complete application, including all interfaces with external systems, before releasing the software.

Objectivesinclude estimating scalability and capacity under a load that realistically represents expected live use, along with gaining visibility into the internal performance behavior of the application and gathering actionable data on bottlenecks. Thisshould include a transaction breakdown of latencies for each J2EE/.NET tier and method, along with additional specific root cause diagnostic information.

# Chapter 6: Java Platform Monitoring

This chapter describes best practices for Java platform monitoring.

This chapter includes:

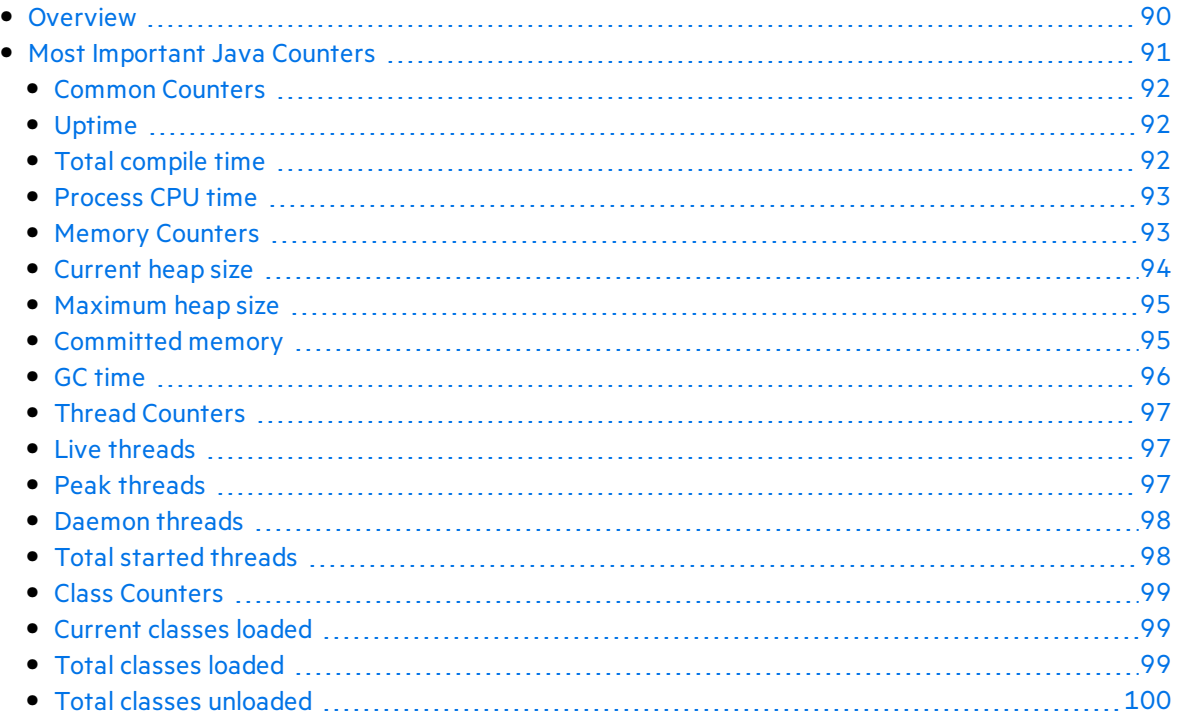

# <span id="page-89-0"></span>**Overview**

The Java 2 platform provides comprehensive monitoring and management support. It not only defines the management interfaces for the Java Virtual Machine (JVM), but also provides out-ofthe-box remote monitoring and management on the Java platform and of applications that run on it.

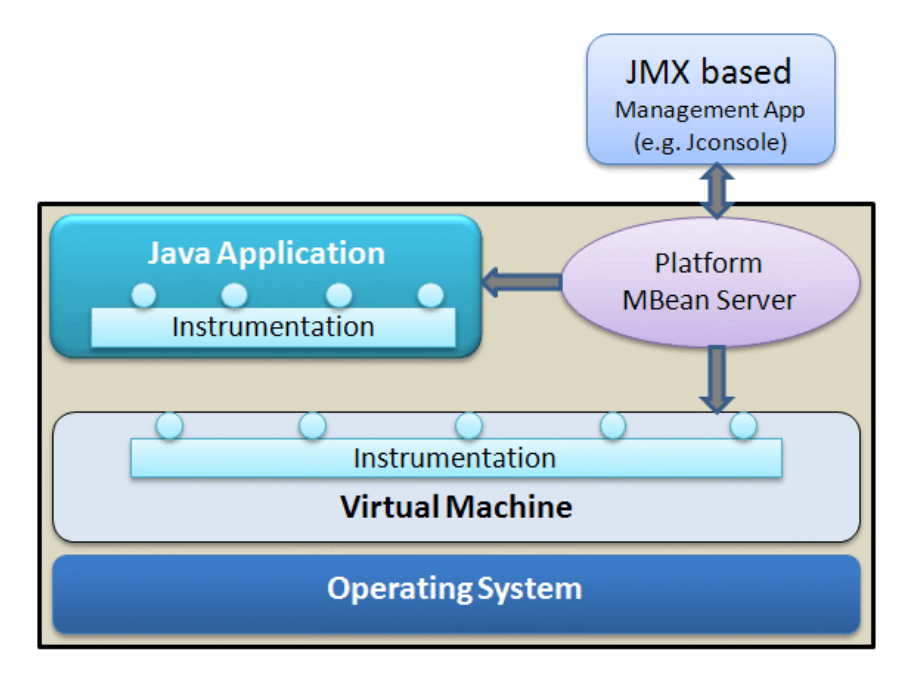

JDK usesthe extensive instrumentation of the JVM to provide information on performance and resource consumption of applications running on the Java platform using Java Management Extension (JMX) technology. JMX provides a standard way to instrument the Java runtime environment and applications. The instrumentation is accessible through the JMX managed bean (MBean) interfaces, which are registered in the platform MBean server. Applications can also create their own MBeans and register them in the platform MBean server, which can serve as a single point for remote access. A JMX-compliant client, such as JConsole, can connect to the platform MBean server and manage the application (as well asthe Java platform) using JMX technology. Each platform MBean has a rich set of attributes and operations such as memory usage, thread CPU usage, garbage collection statistics, and so on.

SiteScope provides built-in support for JMX, rendering usage of JConsole unnecessary and giving a consolidated view of both operating system counters and Java-specific application measurements. All counters available through JConsole are also accessible via SiteScope.

# <span id="page-90-0"></span>Most Important Java Counters

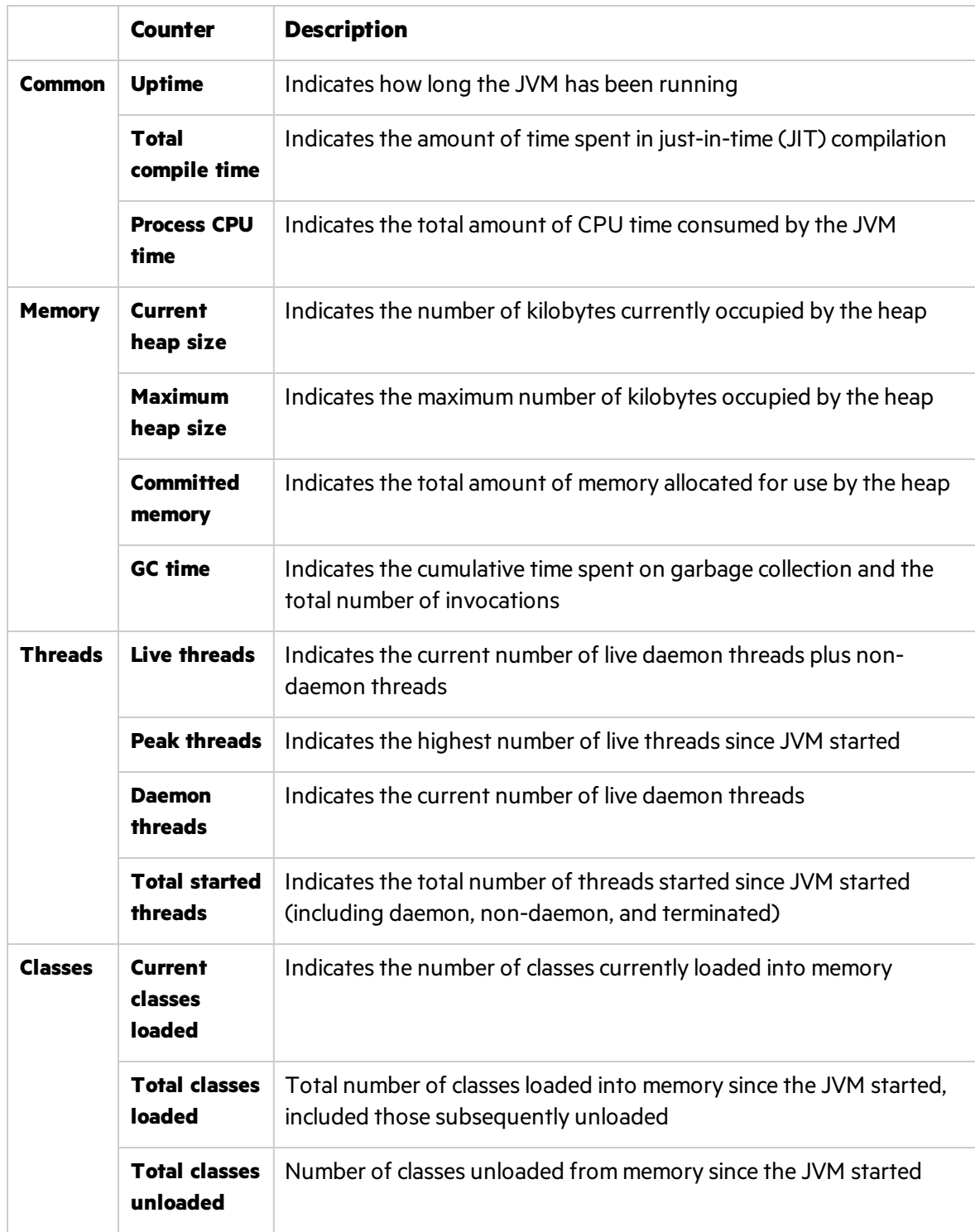

#### <span id="page-91-0"></span>Common Counters

This section describes the counters that show common information pertaining to JVM running on the machine.

### <span id="page-91-1"></span>Uptime

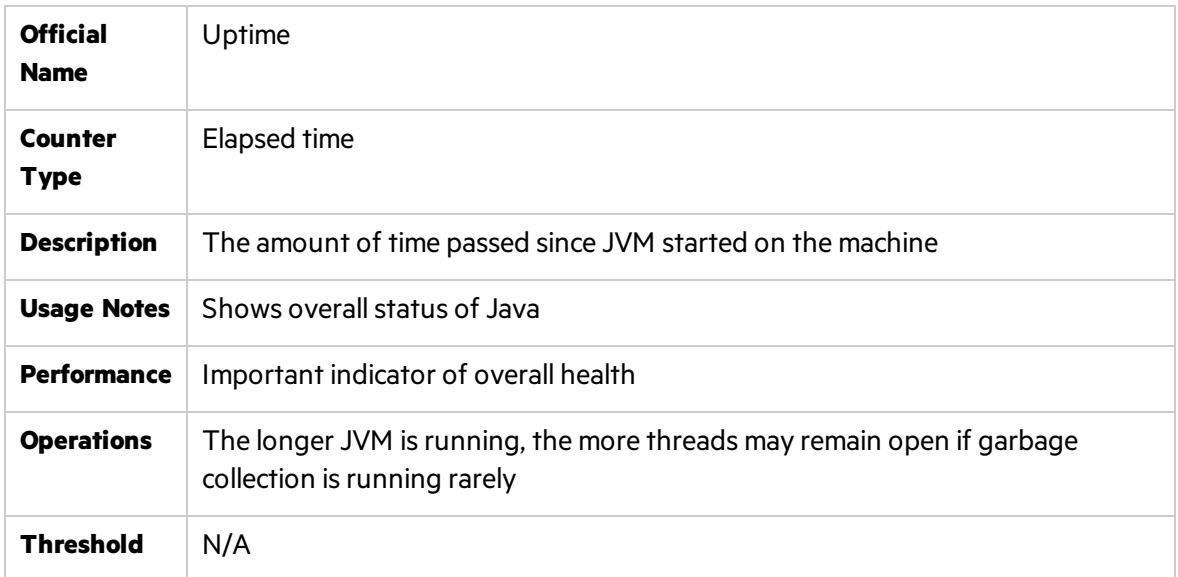

### <span id="page-91-2"></span>Total compile time

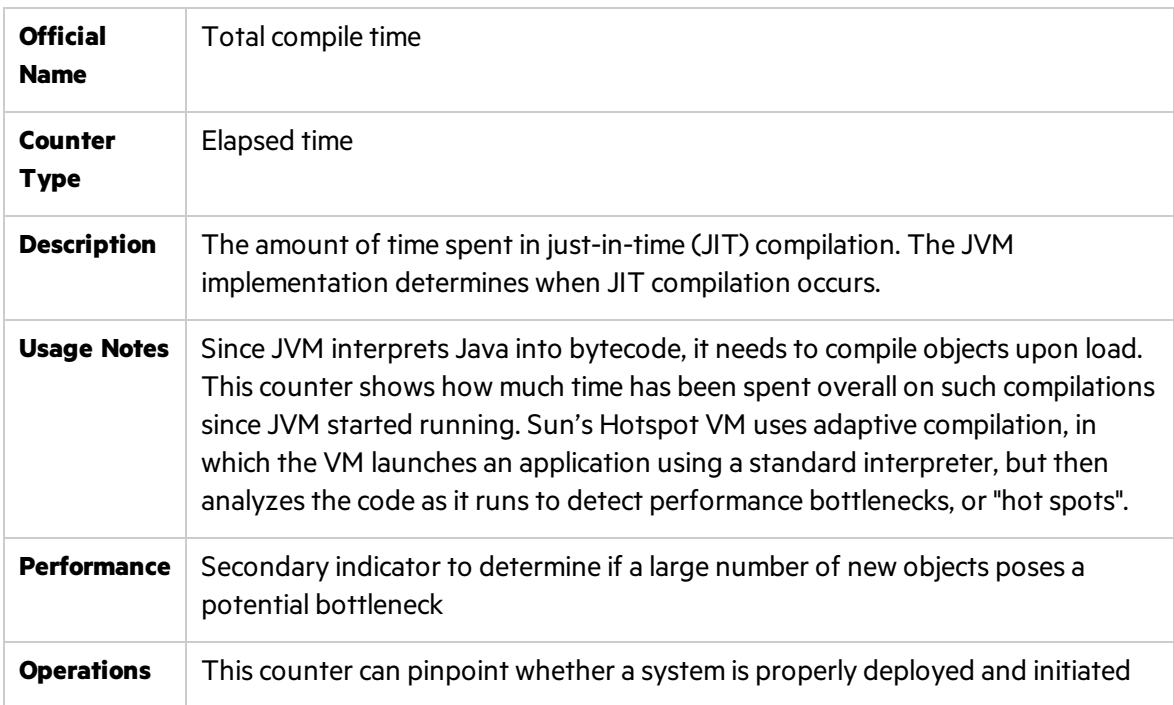

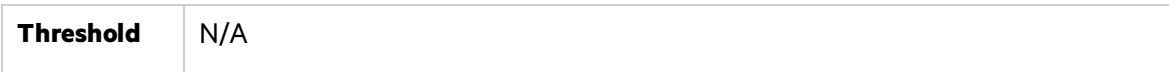

#### <span id="page-92-0"></span>Process CPU time

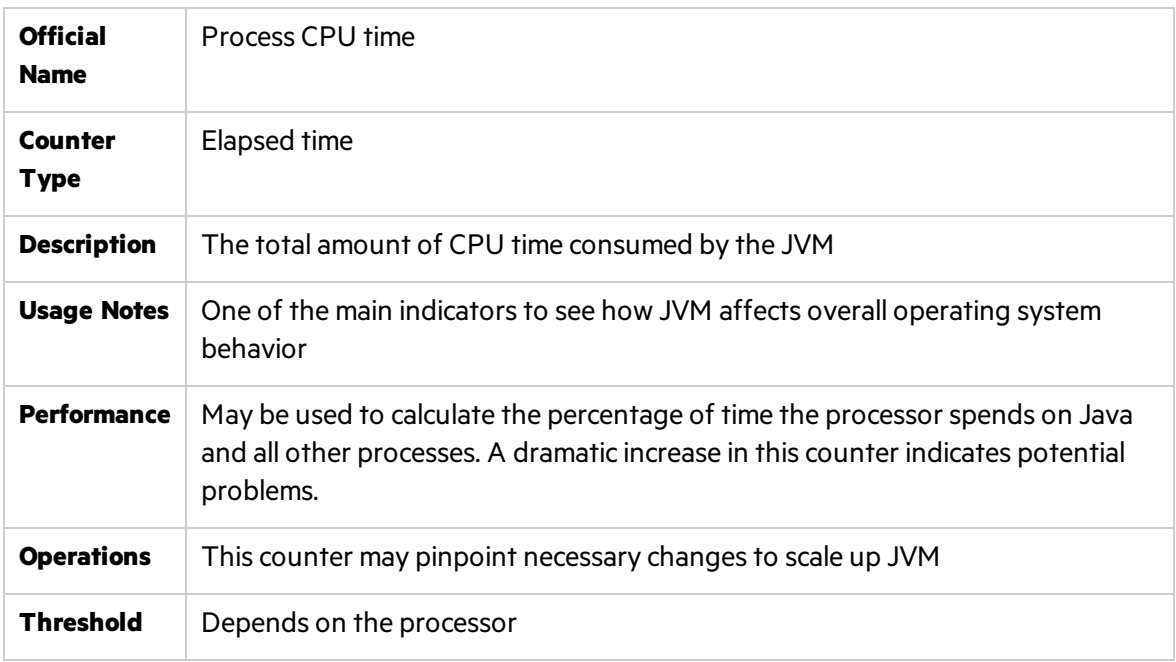

#### <span id="page-92-1"></span>Memory Counters

This section describes the counters that usually appear on the Memory tab of JConsole. They display data about memory consumption, memory pools, and garbage collection statistics.

The memory pools available depend on the JVM being used. The following list shows the pools for the HotSpot virtual machine which comes with standard installation of Sun Java.

- **Eden Space (heap) Pool**. Memory is initially allocated for most objects from this pool.
- **.** Survivor Space (heap) Pool. Contains objects that have survived garbage collection of the Eden Space pool.
- <sup>l</sup> **Tenured Generation (heap) Pool.** Contains objectsthat have existed forsome time in the Survivor Space pool.
- **Permanent Generation (non-heap) Pool.** Holds all the reflective data of the virtual machine itself, such as class and method objects. With JVMs that use class data sharing, this pool is divided into read-only and read-write areas.
- <sup>l</sup> **Code Cache (non-heap) Pool.** The HotSpotJVM also includes a "code cache" that contains memory used for compilation and storage of native code.

Each memory pool may have two kinds of memory thresholds for low memory detection support: a **usage threshold** and a **collection usage threshold**. Either one of these thresholds might not be supported by a particular memory pool.

- **Usage threshold**. A manageable attribute of a memory pool. It enables the monitoring of memory use with low overhead. Setting the threshold to a positive value enables usage threshold checking for a memory pool. Setting the usage threshold to **zero** disables usage threshold checking. The default value issupplied by the JVM. A JVM performs usage threshold checking on a memory pool at the most appropriate time, typically during garbage collection and sometimes at allocation time. If the JVM detects that the current memory usage exceeds the usage threshold, it willset the **UsageThresholdExceeded** attribute to **true**.
- <sup>l</sup> **Collection usage threshold.** A manageable attribute of some garbage-collected memory pools. After a JVM has performed garbage collection on a memory pool, some memory in the pool is still be occupied by reachable objects. The collection usage threshold allows you to set a value to check against the memory usage only after garbage collection. If the JVM detects that the memory usage exceeded the collection usage threshold, it sets the **CollectionUsageThresholdExceeded** attribute to **true**.
- The JVM manages two kinds of memory which are both created when the JVM starts:
- **Heap memory.** The runtime data area from which the JVM allocates memory for all class instances and arrays. The heap may be of a fixed or variable size. The garbage collector is an automatic memory management system that reclaims heap memory for objects.
- **Non-heap memory.** Includes a method area shared among all threads and memory required for the internal processing or optimization for the JVM. It stores per-class structures such as a runtime constant pool, field and method data, and the code for methods and constructors. The method area islogically part of the heap but, depending on implementation, a JVM may not collect garbage or compact it. Like the heap, the method area may be of fixed or variable size. The memory for the method area does not need to be contiguous.

In addition to the method area, a JVM implementation may require memory for internal processing or optimization which also belongsto non-heap memory. For example, the JIT compiler requires memory for storing the native machine code translated from the JVM code for high performance.

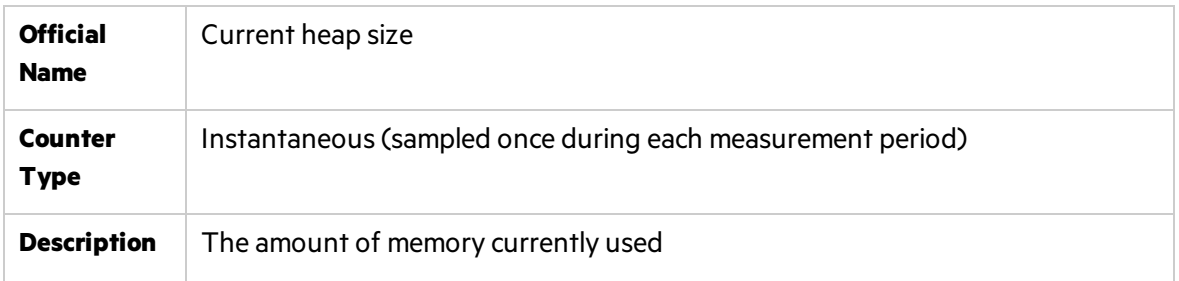

#### <span id="page-93-0"></span>Current heap size

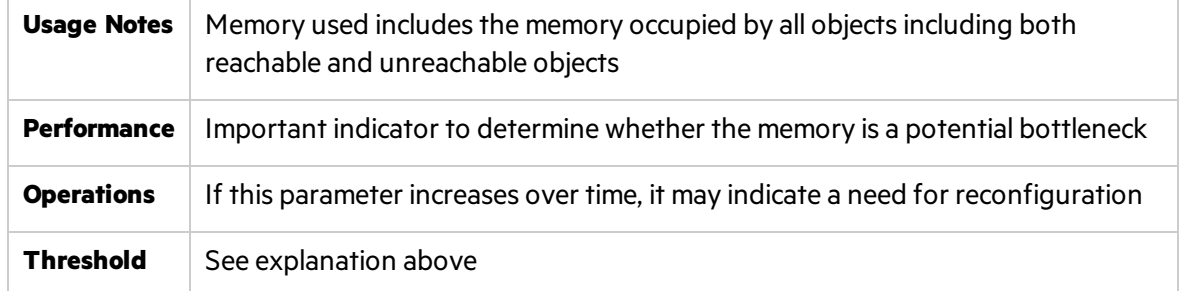

### <span id="page-94-0"></span>Maximum heap size

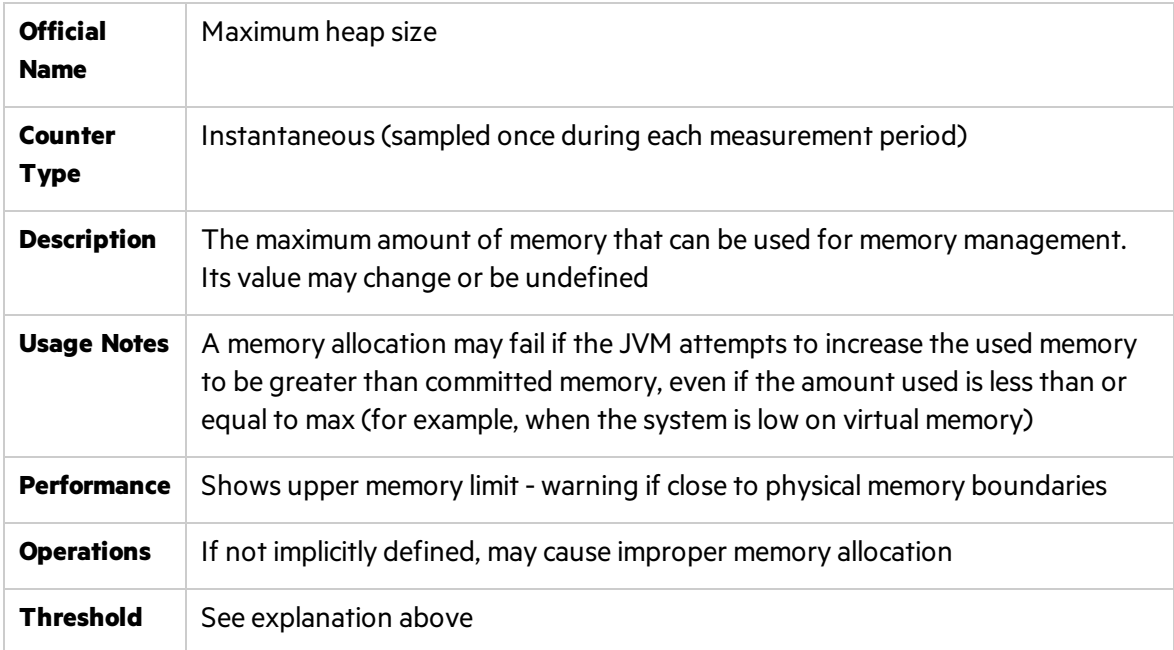

### <span id="page-94-1"></span>Committed memory

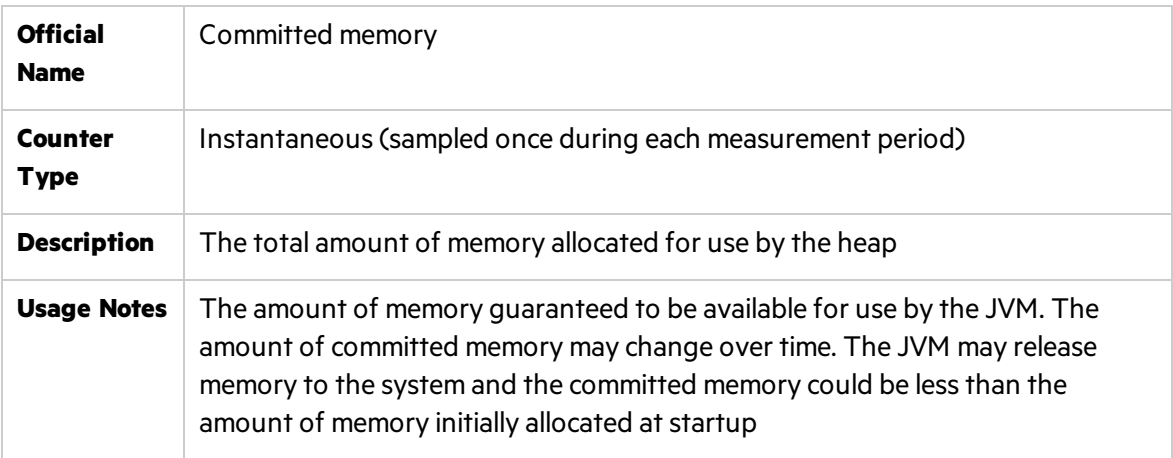

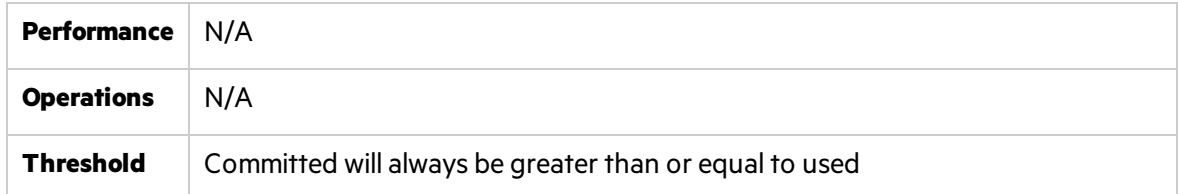

#### <span id="page-95-0"></span>GC time

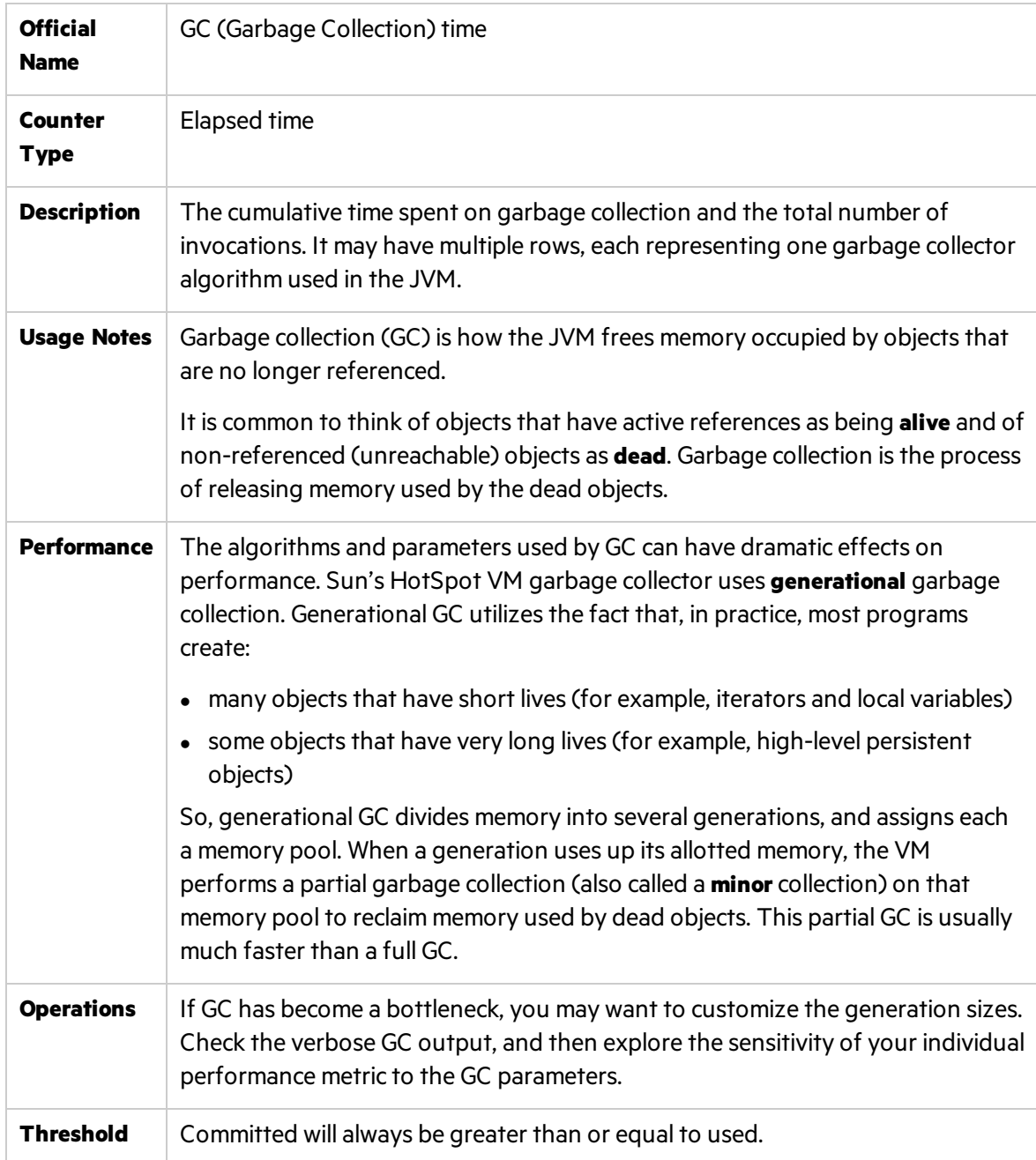

**Note:** One of the most bothersome experiences for users with less than ideal memory configurations is GC pauses. There are a number of settings that affect the way the JVM allocates memory and the behavior of GC. The main purpose of monitoring GC—and hence tuning—is to reduce the frequency of major GC events without increasing their accumulating duration.

### <span id="page-96-0"></span>Thread Counters

A **thread** relates to a thread of execution in a program. The JVM allows an application to have multiple threads of execution running concurrently. Every thread has a priority. Threads with higher priority are executed in preference to threads with lower priority. Each thread may or may not also be marked as a daemon. When code running in some thread creates a new Thread object, the new thread hasits priority initially set equal to the priority of the creating thread, and is a daemon thread if and only if the creating thread is a daemon.

When a JVM starts up, there is usually a single non-daemon thread (which typically calls the method named **main** of some designated class). The JVM continues to execute threads until either of the following has occurred:

- The exit method of class Runtime has been called and the security manager has permitted the exit operation to take place.
- All threads that are not daemon threads have died, either by returning from the call to the run method or by throwing an exception that propagates beyond the run method

#### <span id="page-96-1"></span>Live threads

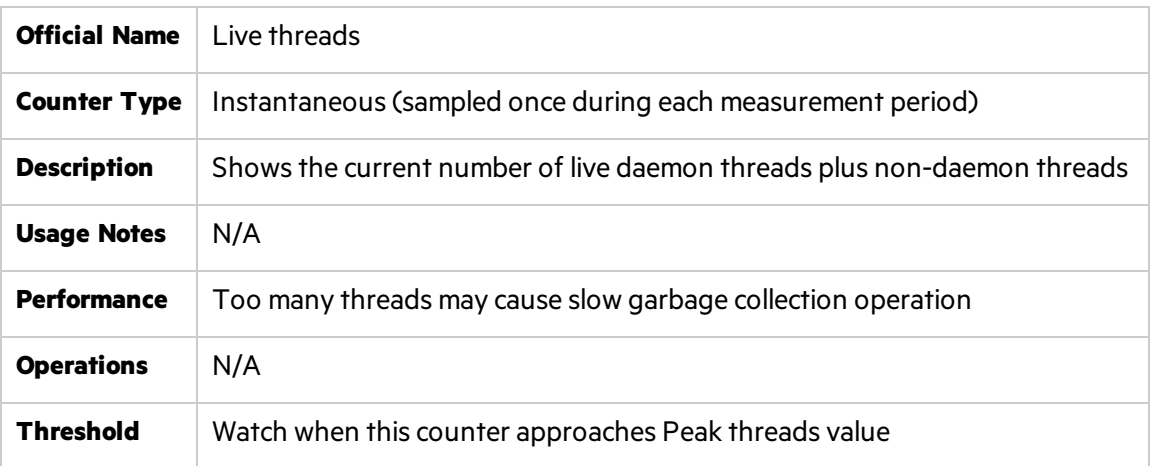

#### <span id="page-96-2"></span>Peak threads

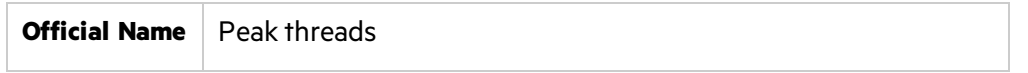

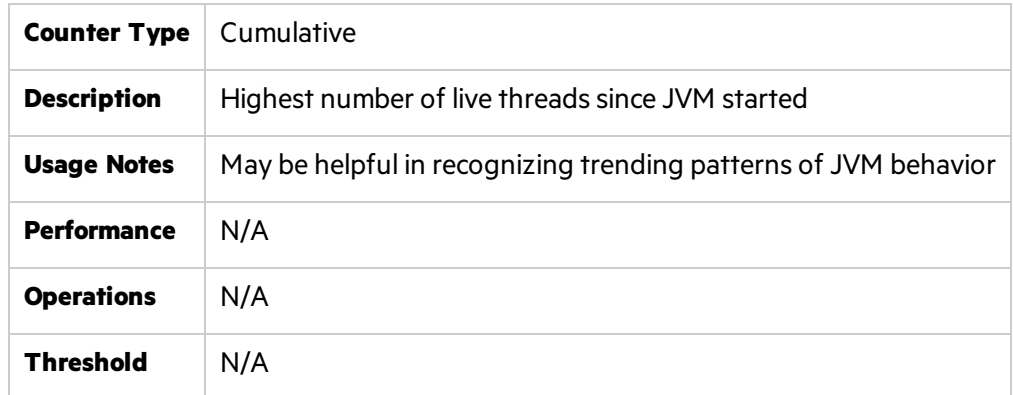

### <span id="page-97-0"></span>Daemon threads

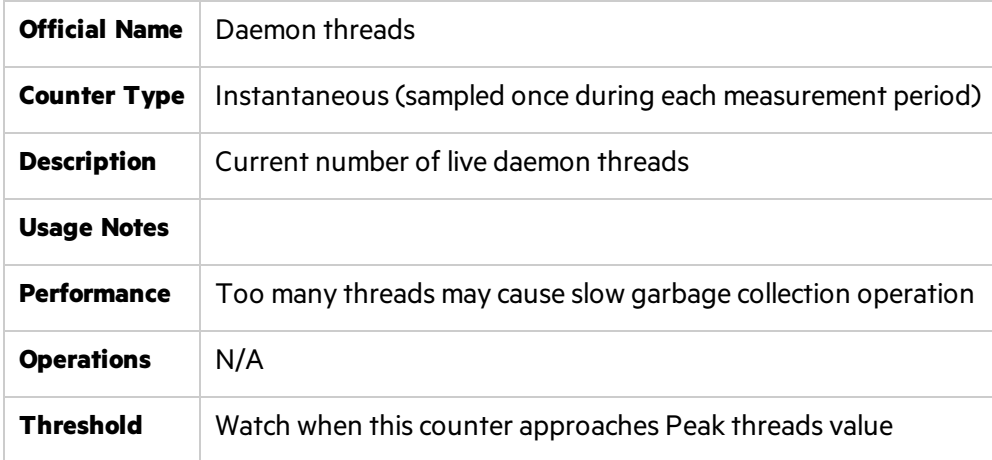

### <span id="page-97-1"></span>Total started threads

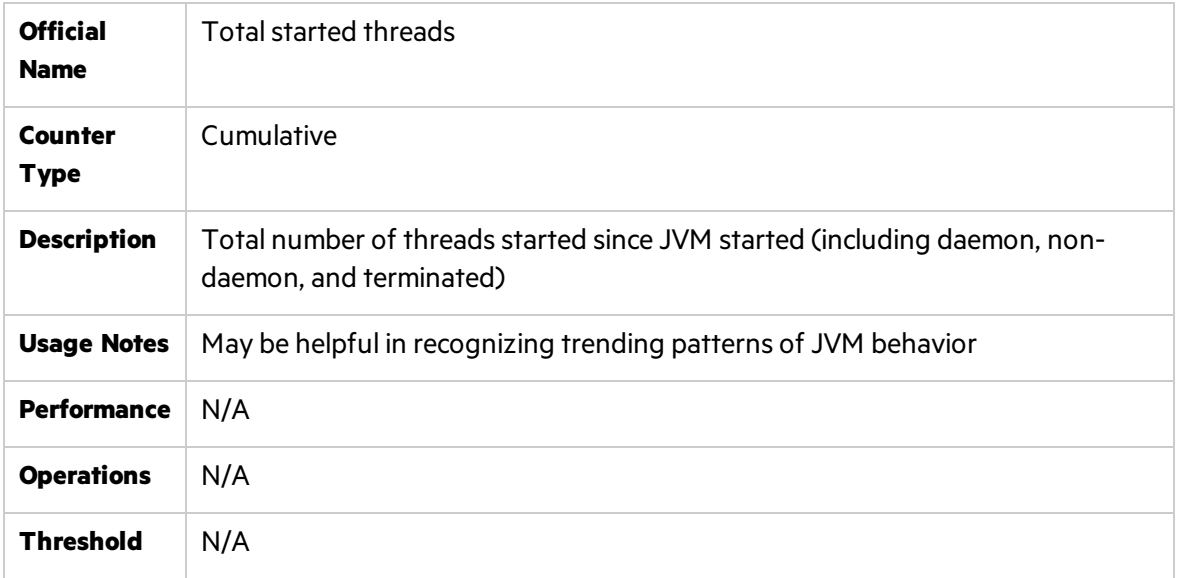

**Note:** It is usually enough to monitor only one pair of thread counters, such as Total Started Threads and Live Threads, as the other ones can be derived from them.

**Tip:** To check if your application has run into a deadlock (for example, your application seems to be hanging), you can invoke the **findMonitorDeadlockedThreads** operation from JConsole's MBeans tab.

#### <span id="page-98-0"></span>Class Counters

This section describes the most important class counters.

#### <span id="page-98-1"></span>Current classes loaded

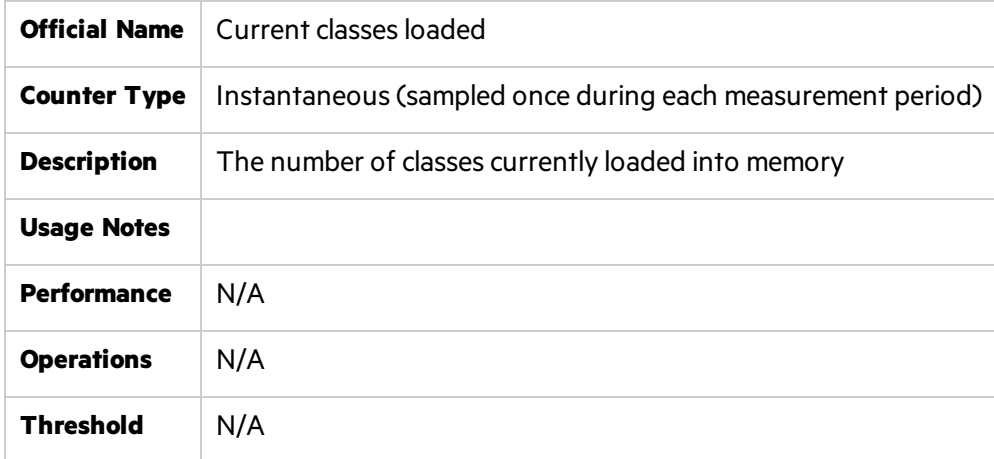

#### <span id="page-98-2"></span>Total classes loaded

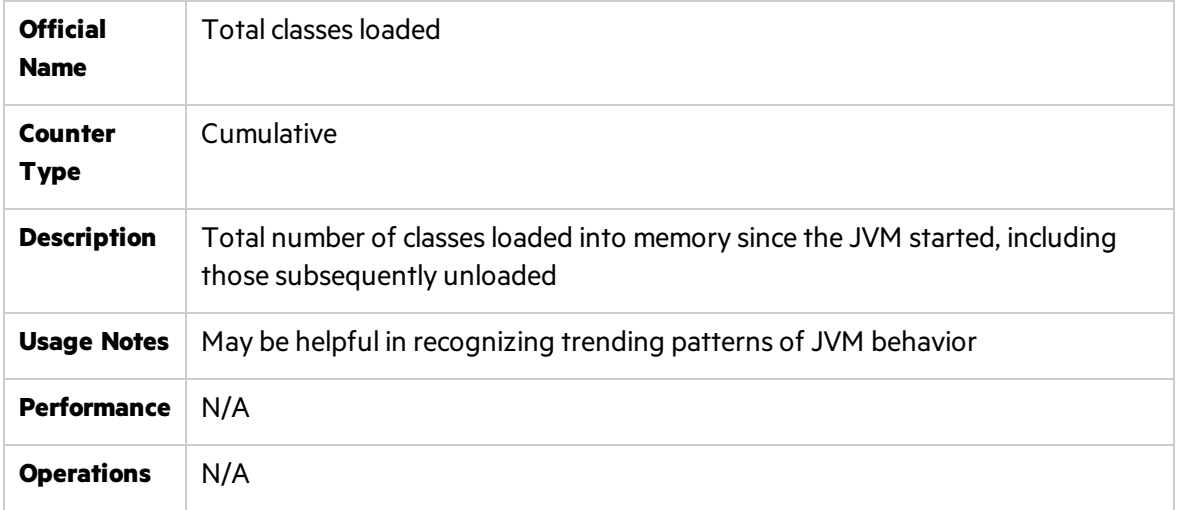

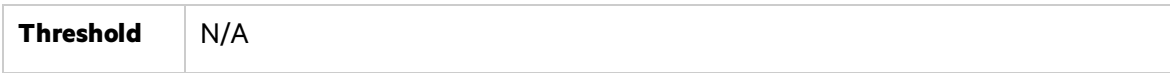

#### <span id="page-99-0"></span>Total classes unloaded

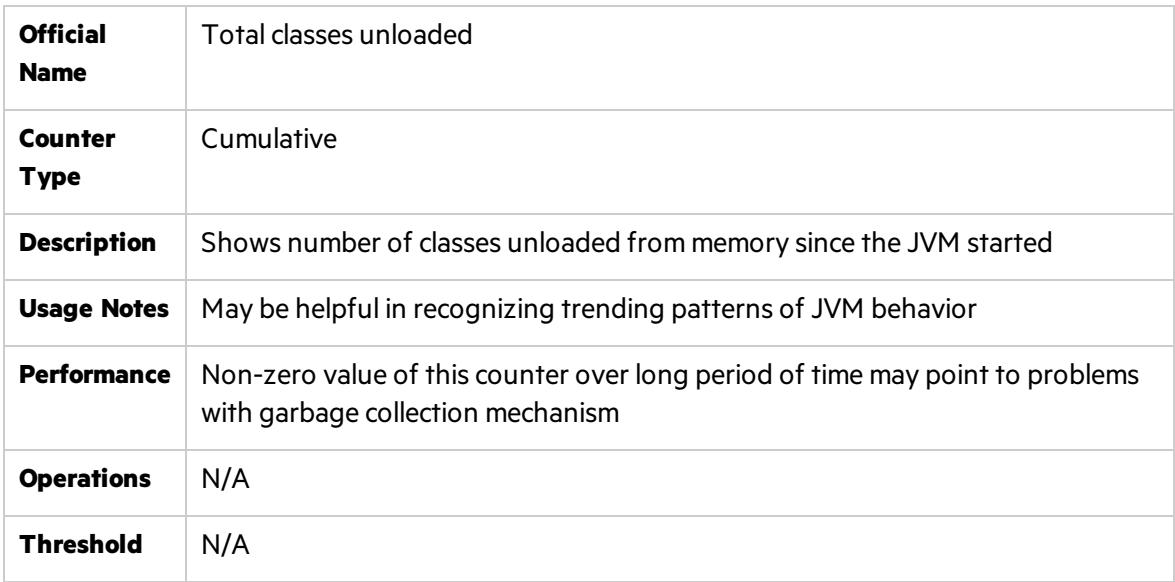

# Chapter 7: .Net Platform Monitoring

This chapter describes best practices for .Net platform monitoring.

This chapter includes:

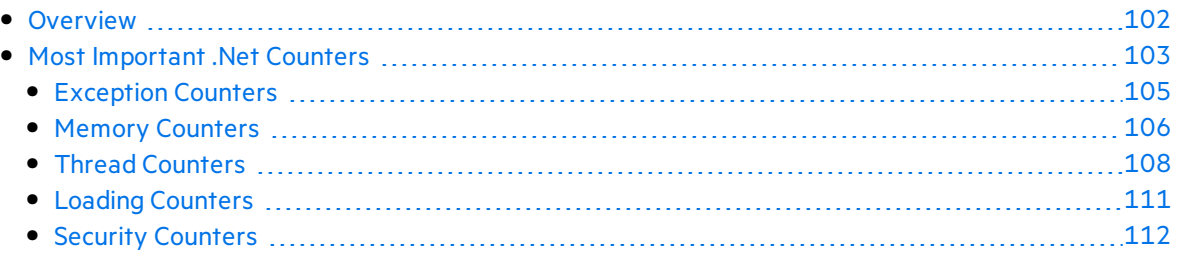

## <span id="page-101-0"></span>**Overview**

Most of the applications developed in Microsoft technology are in the .NET framework. This framework provides a good platform for both development and running of applications. It also provides counters to measure and monitor performance of the applications.

The .NET Framework has two main components:

- The common language runtime
- The .NET Framework class library.

The common language runtime (CLR) is the foundation of the .NET Framework. You can think of the runtime as an agent that manages code at execution time, providing core services such as memory management, thread management, and remoting, while also enforcing strict type safety and other forms of code accuracy that promote security and robustness. In fact, the concept of code management is a fundamental principle of the runtime. Code that targets the runtime is known as managed code, while code that does not target the runtime is known as unmanaged code. The classlibrary, the other main component of the .NET Framework, is a comprehensive, object-oriented collection of reusable types.

The runtime is designed to enhance performance. Although the common language runtime provides many standard runtime services, managed code is never interpreted. A feature called just-in-time (JIT) compiling enables all managed code to run in the native machine language of the system on which it is executing. Meanwhile, the memory manager removes the possibilities of fragmented memory and increases memory locality-of-reference to further increase performance.

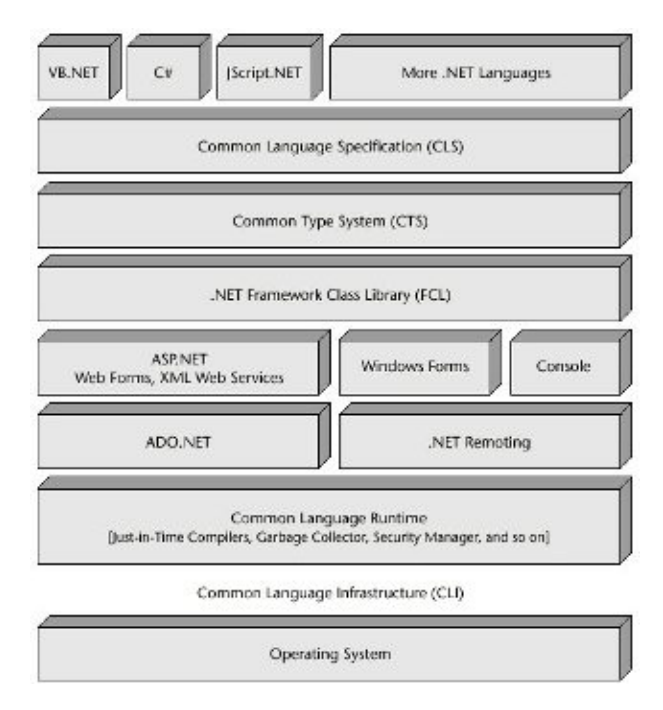

Performance counters are organized and grouped into performance counter categories. In general, just as Windows operating system provides many predefined performance countersthat can be retrieved programmatically or displayed using the Performance Monitor, in .Net the CLR exposesits own set of performance counters. They are organized into nine important categories to help the tester monitor and tune the application's performance:

- **Exceptions.** Provide information about the exceptions thrown by the application.
- **Memory.** Provides information about the garbage collector.
- **Locks and Threads.** Provide information about managed locks and threads used by the application.
- **Interop.** Provides information about the application's interaction with COM components, COM+ services, and type libraries.
- **JIT.** Provides information about code that has been compiled by the Just In Time compiler.
- **Loading**. Provides information about assemblies, classes, and AppDomains that have been loaded.
- **Networking.** Provides information about the data sent and received over the network by the application.
- **Remoting.** Provides information about remote objects used by the application.
- **Security.** Gives a description about the security checks the CLR performs on the application.

# <span id="page-102-0"></span>Most Important .Net Counters

When monitoring .Net applications, it is recommended to start monitoring from operating system countersthat measure the utilization of the processors, the memory, the network, and the I/O devices (see Windows chapter). Then you can add .Net performance counters that cover every aspect of the CLR operations ranging from exception processing to security checking.

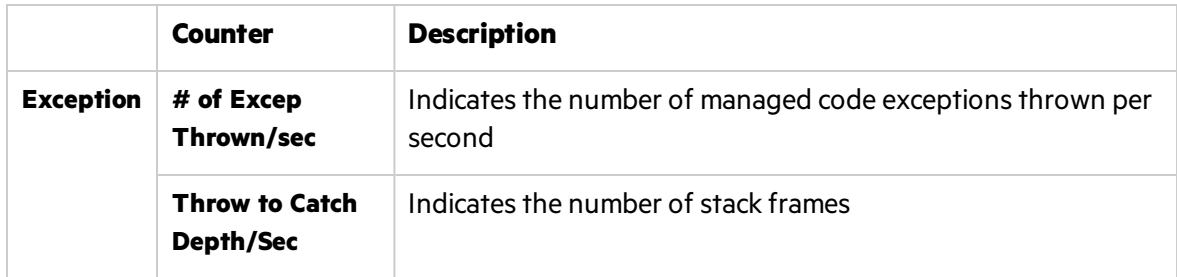

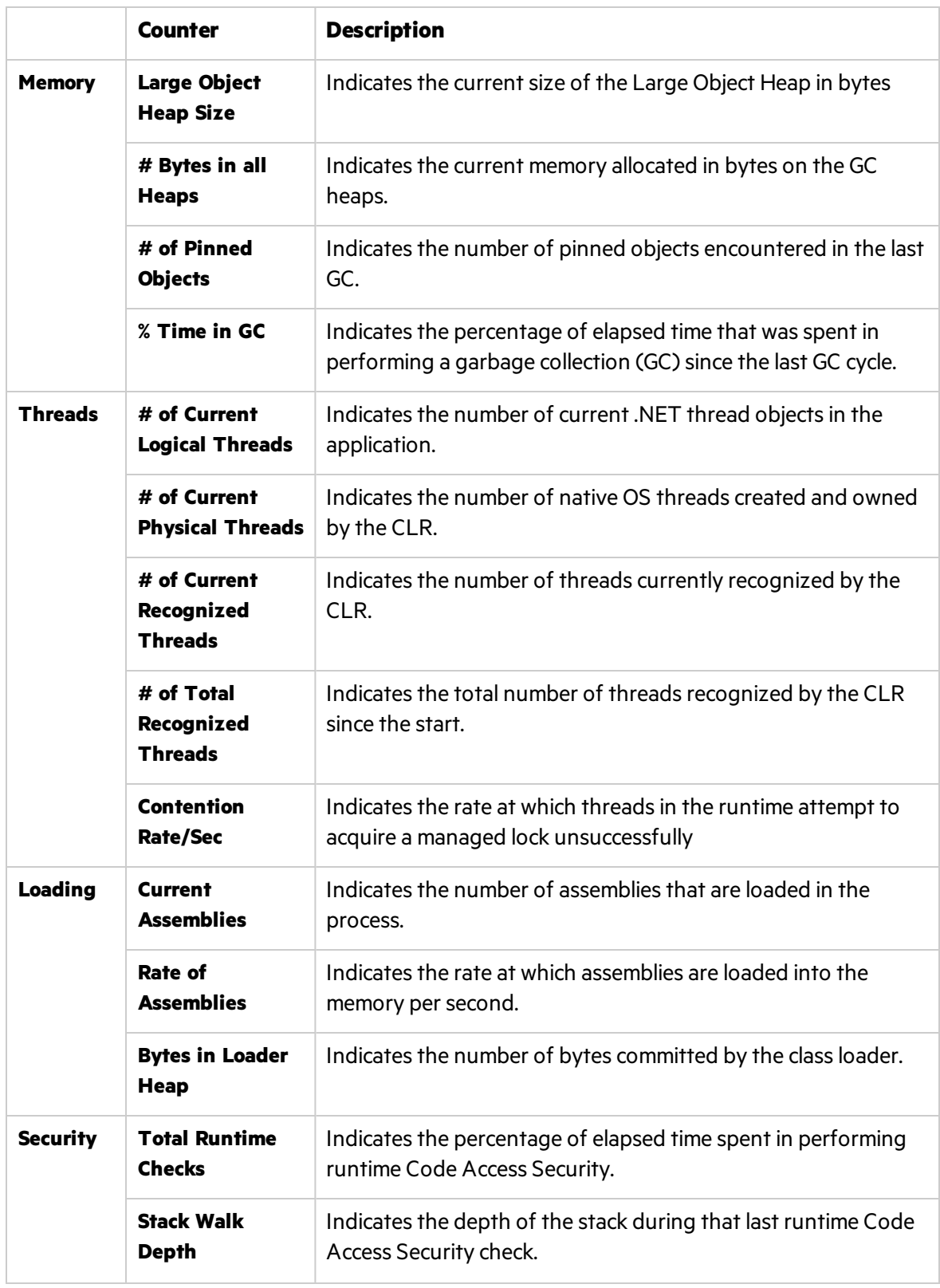

### <span id="page-104-0"></span>Exception Counters

This section describes the counters that provide information pertaining to exceptions thrown by .Net application.

#### # of Excep Thrown/sec

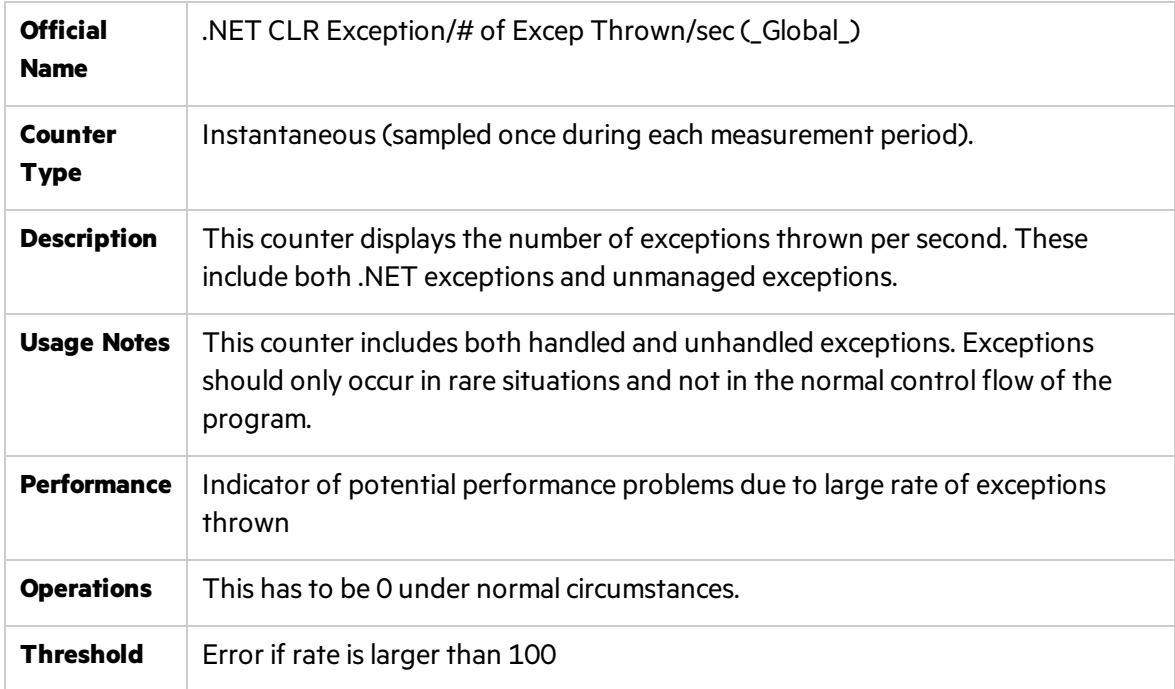

#### Throw to Catch Depth/Sec

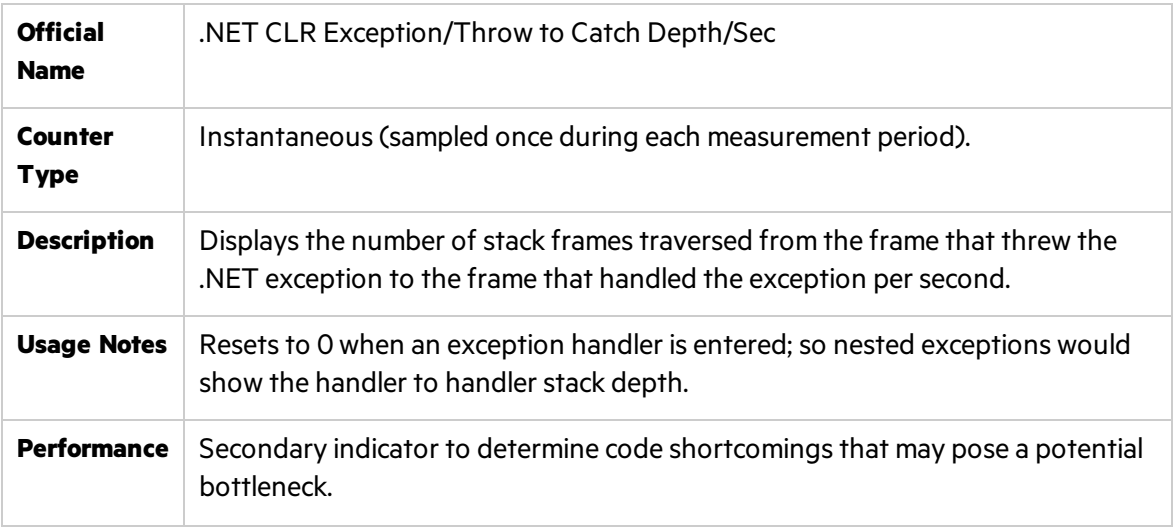

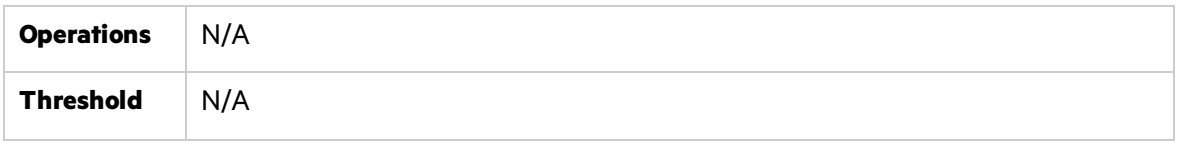

#### <span id="page-105-0"></span>Memory Counters

This section describes the counters that belonging to memory management of .Net CLR. They provide data about memory consumption, memory pools, and garbage collection statistics.

The common language runtime's garbage collector (GC) manages the allocation and release of memory for an application. This automatic memory management can eliminate common problems, such as forgetting to free an object and causing a memory leak, or attempting to access memory for an object that has already been freed.

When .Net application is initialized, the runtime reserves a contiguous region of address space for the process. Thisreserved addressspace is called the **managed heap**. When an application is created the first object, memory is allocated at the base address of the managed heap. When the application creates the next object, the garbage collector allocates memory for it in the address space immediately following the first object. As long as address space is available, the garbage collector continues to allocate space for new objects in this manner. Allocating memory from the managed heap isfaster than **unmanaged** memory allocation. Unmanaged resourcesrequire explicit cleanup as GC not always able to trace stack of execution.

To optimize the performance of the garbage collector, the managed heap is divided into three generations: **Gen 0**, **Gen 1**, and **Gen 2**. The runtime's garbage collectorstores new objectsin generation 0. Objects created early in the application's lifetime that survive collections are promoted and stored in generations 1 and 2. Thisscheme allowsthe garbage collector to release the memory in a specific generation faster rather than release the memory for the entire managed heap each time it performs a collection.

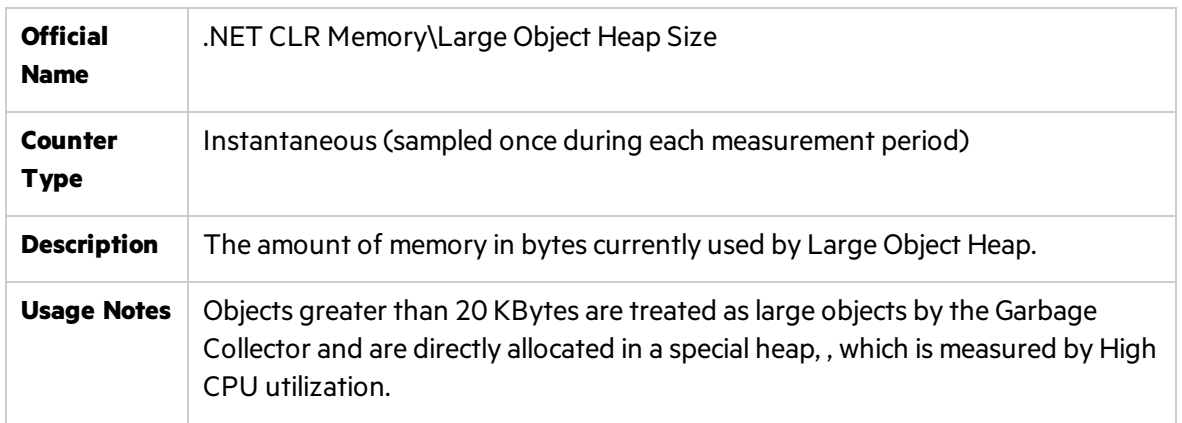

#### Large Object Heap Size

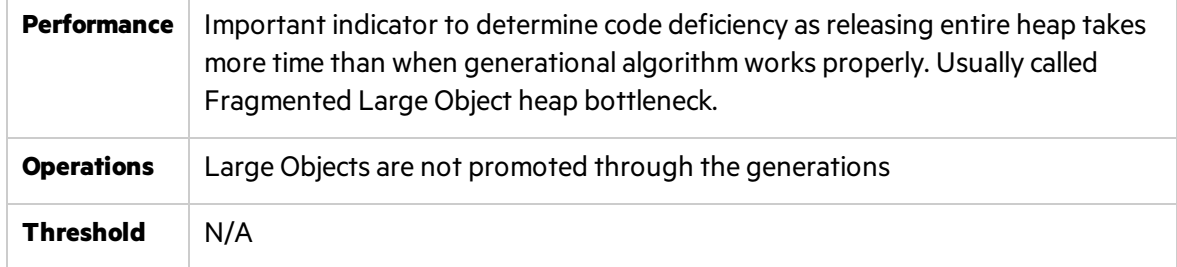

#### # Bytes in all Heaps

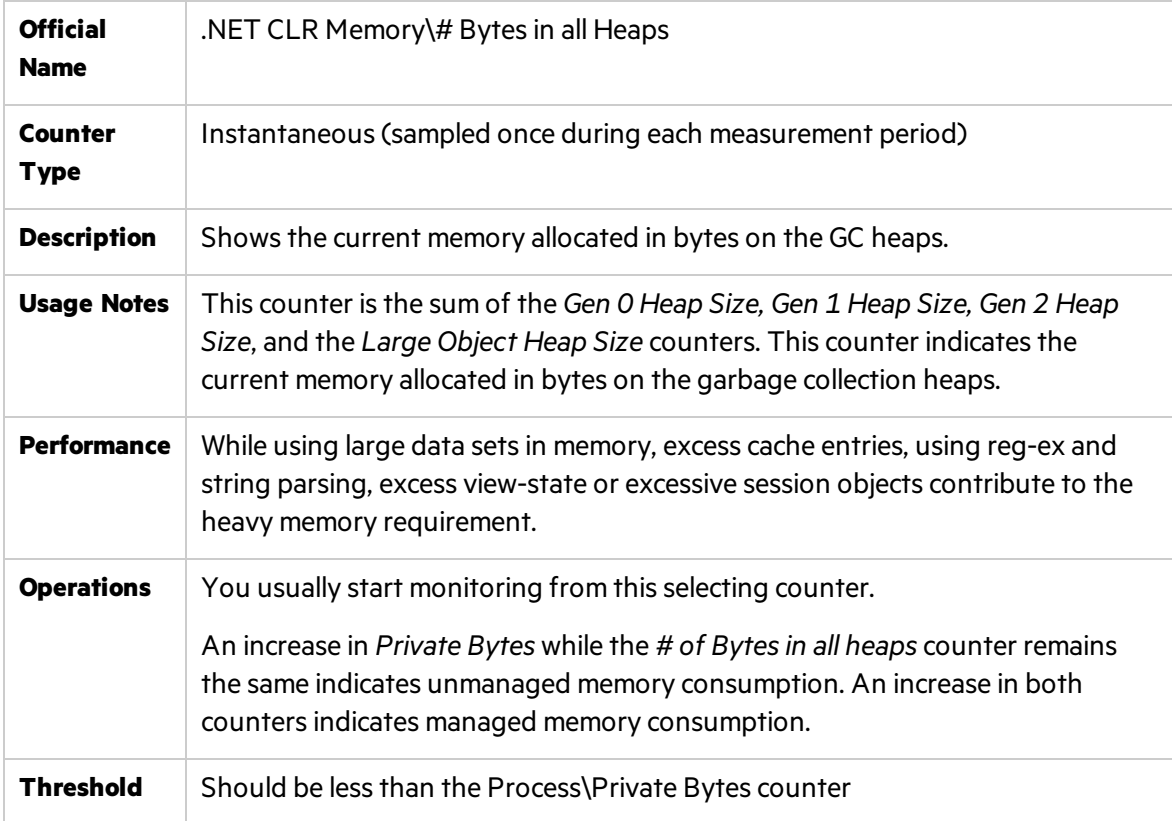

### # of Pinned Objects

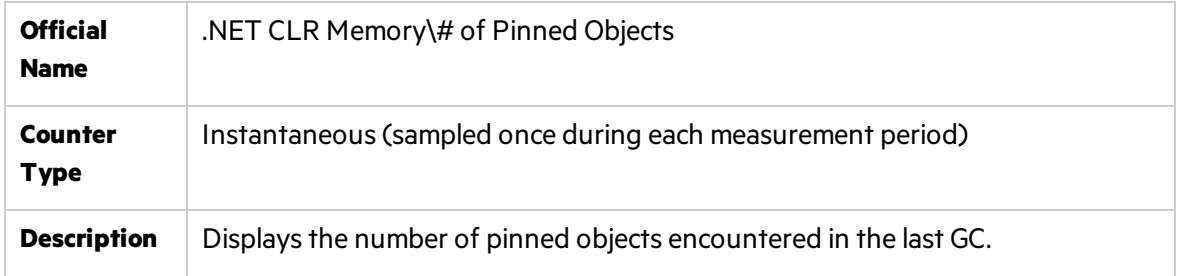

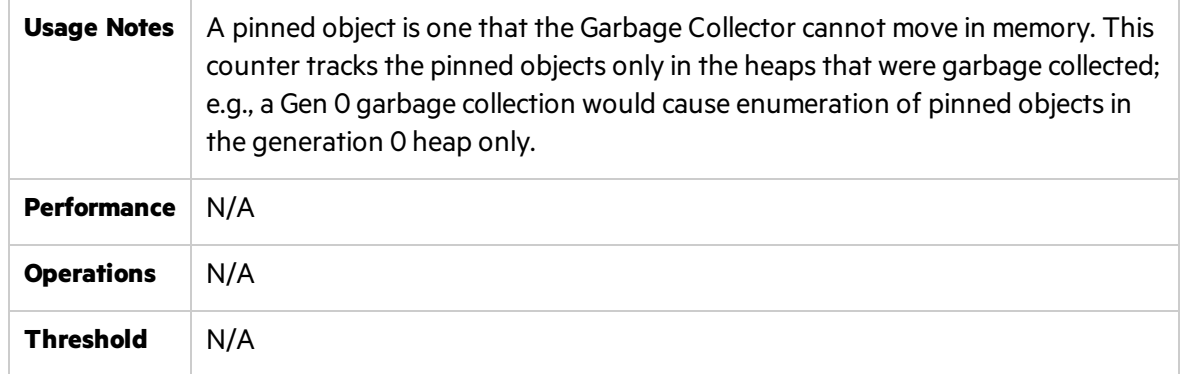

#### % Time in GC

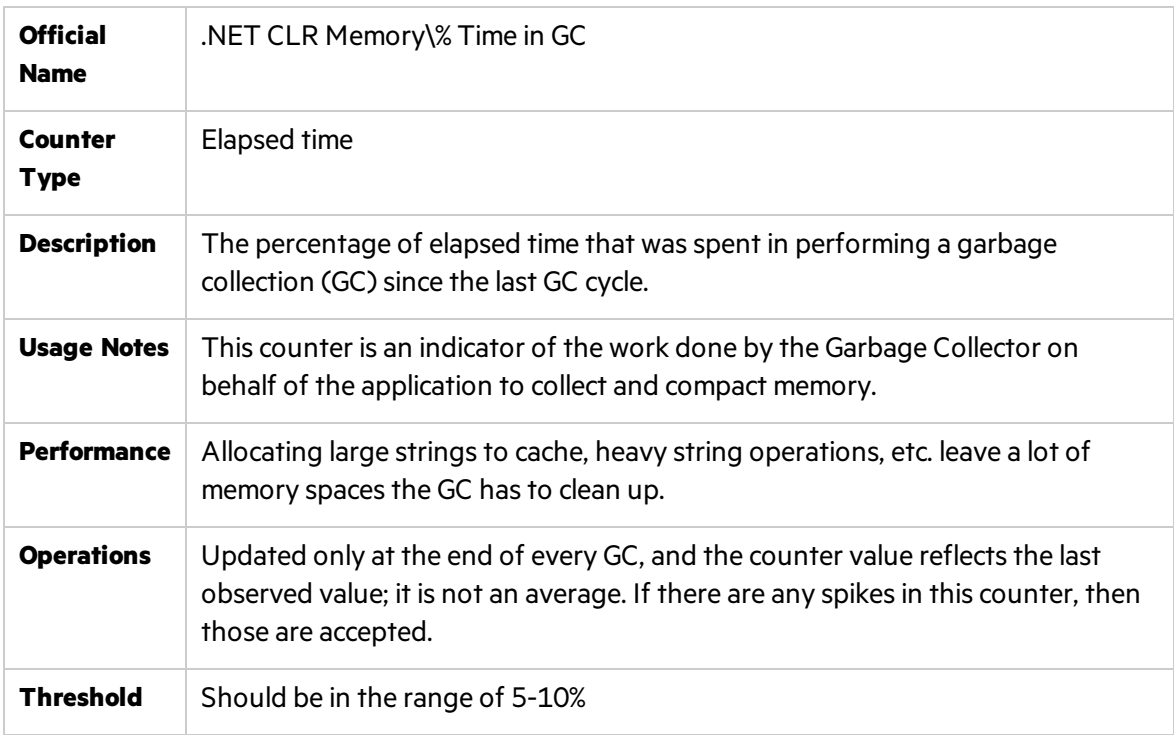

#### <span id="page-107-0"></span>Thread Counters

A thread relatesto a thread of execution in a program. A .NET **logical thread** object is created either implicitly by issuing new **System.Threading.Thread** command inside the code or explicitly when an unmanaged thread enters the managed environment. There are also physical threads, created and owned by the CLR which are essentially native OS acting as underlying threadsfor .NET thread objects. The .Net application may make usage of recognized threads which are not created by the CLR - they are created outside the CLR but have since run inside the CLR at least once.
### # of Current Logical Threads

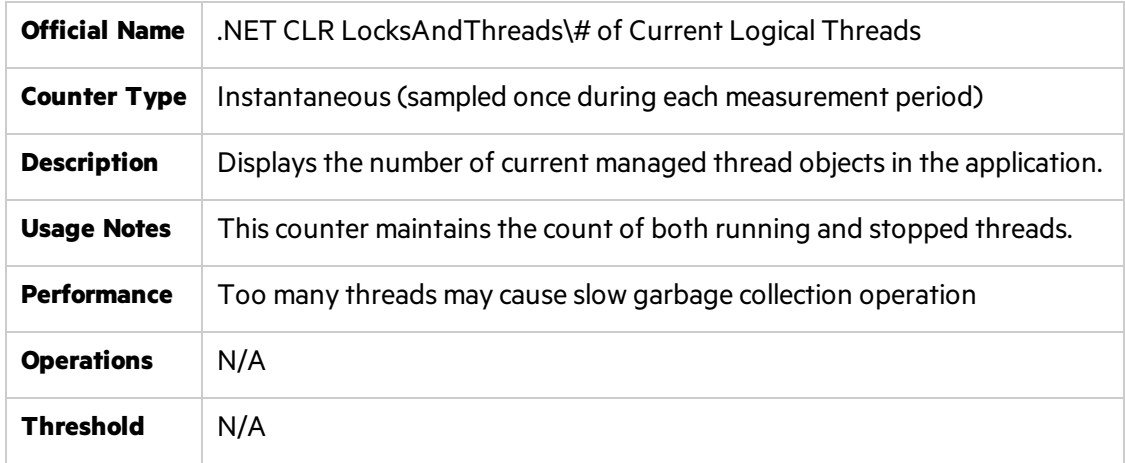

### # of Current Physical Threads

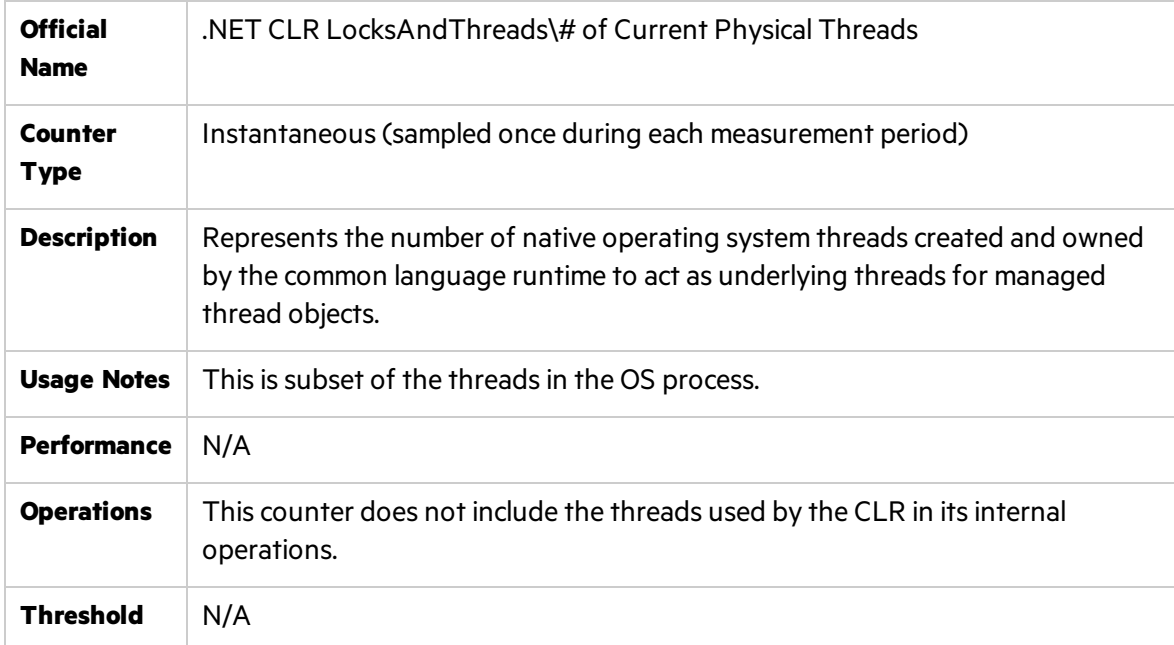

### # of Current Recognized Threads

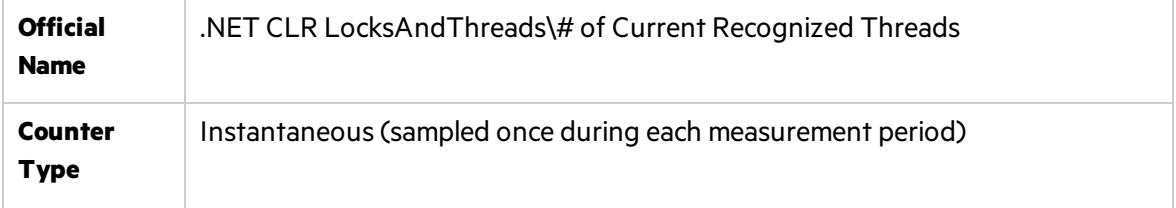

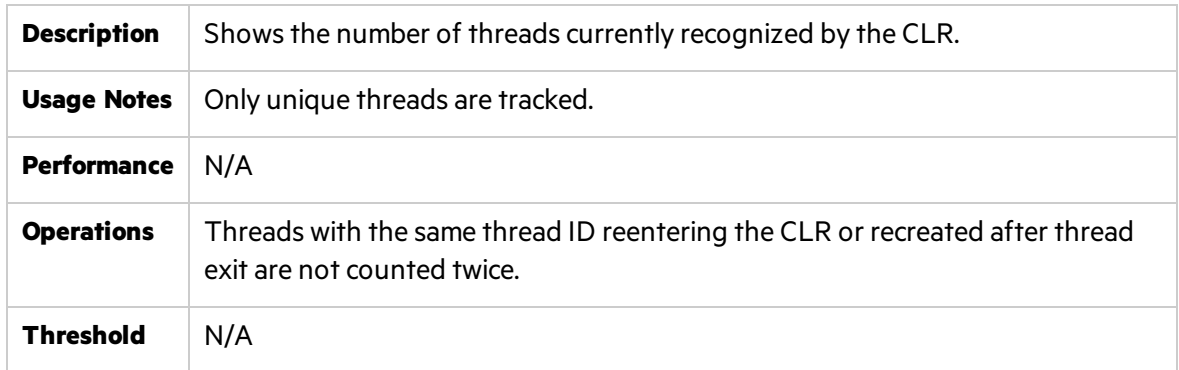

## # of Total Recognized Threads

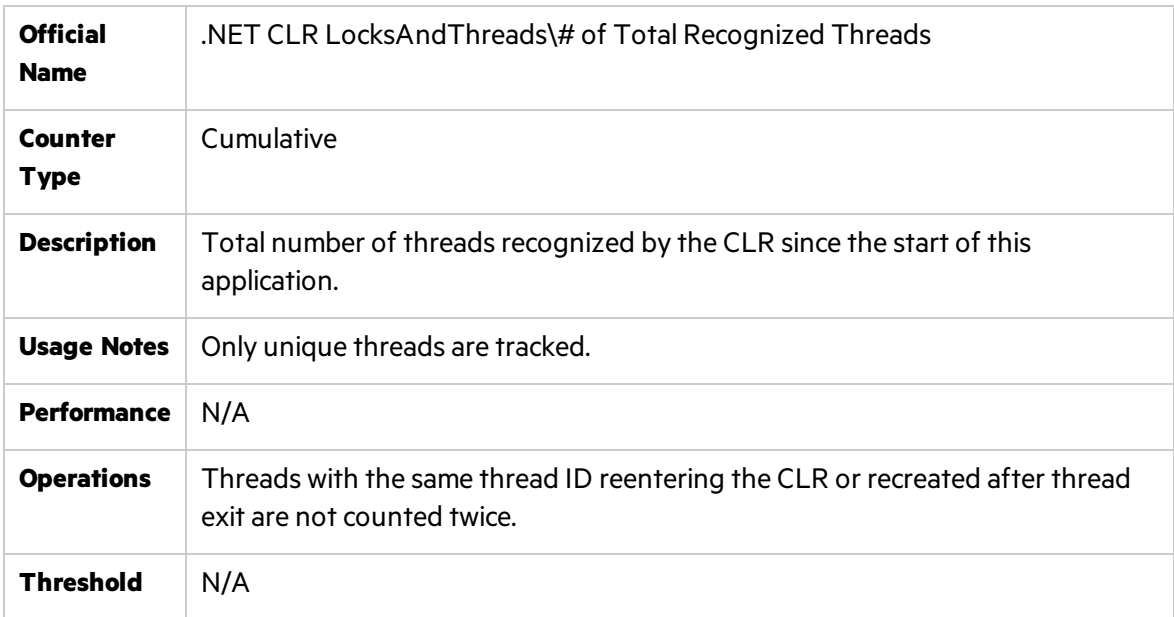

### Contention Rate/Sec

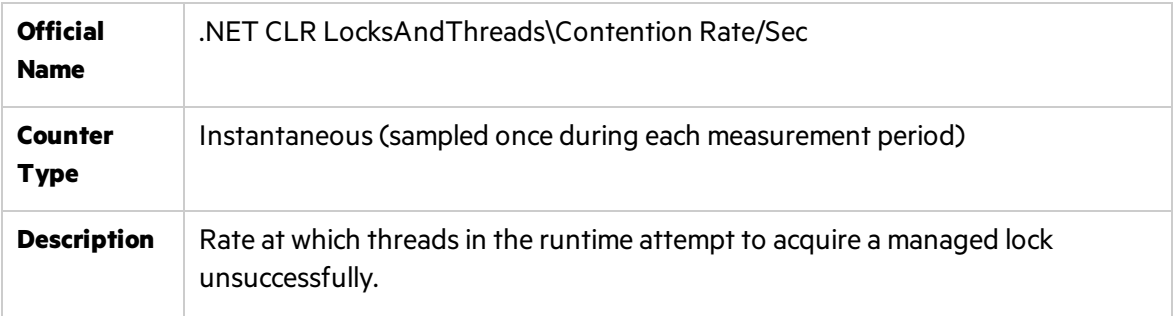

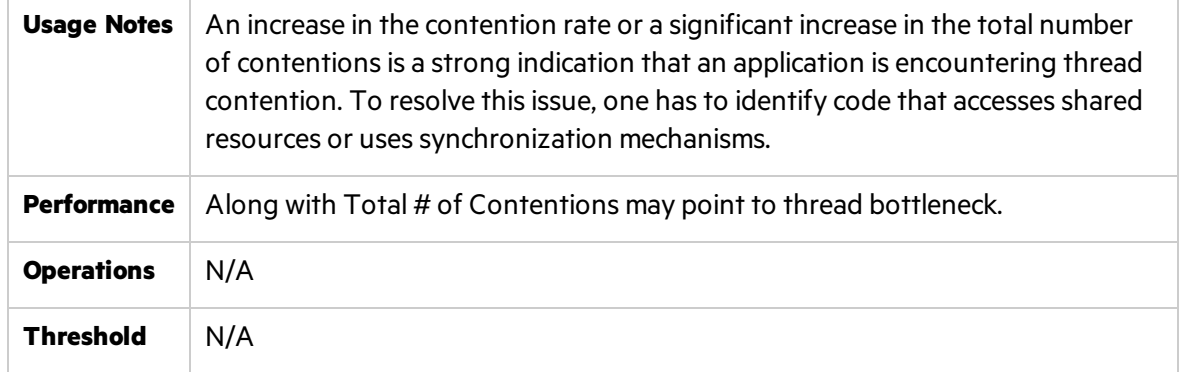

## Loading Counters

This section describes the most important loading counters.

### Current Assemblies

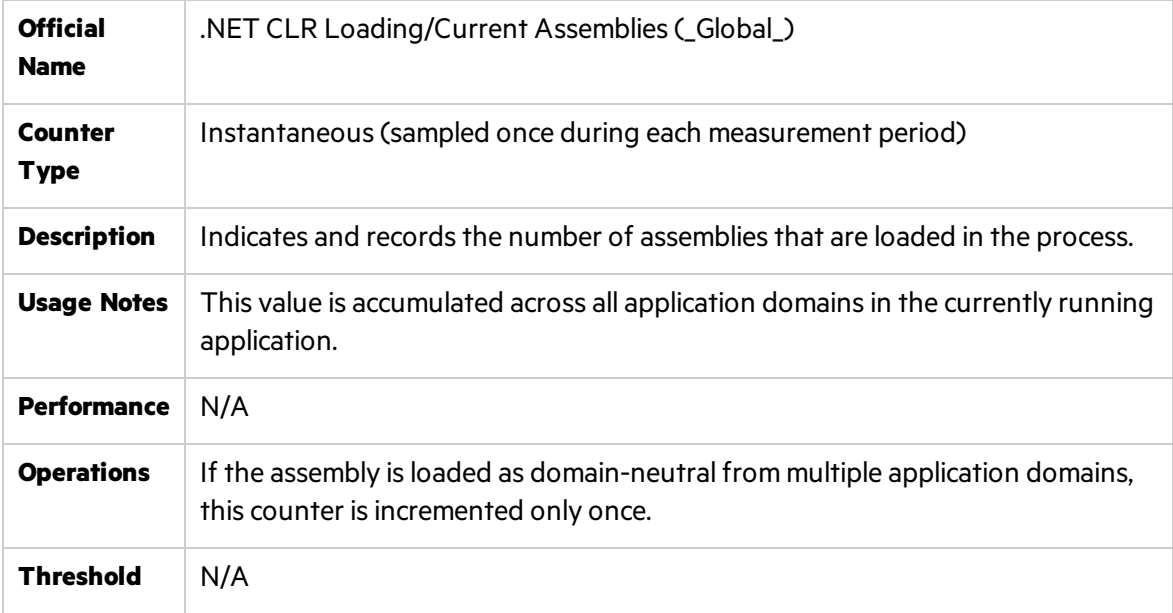

### Rate of Assemblies

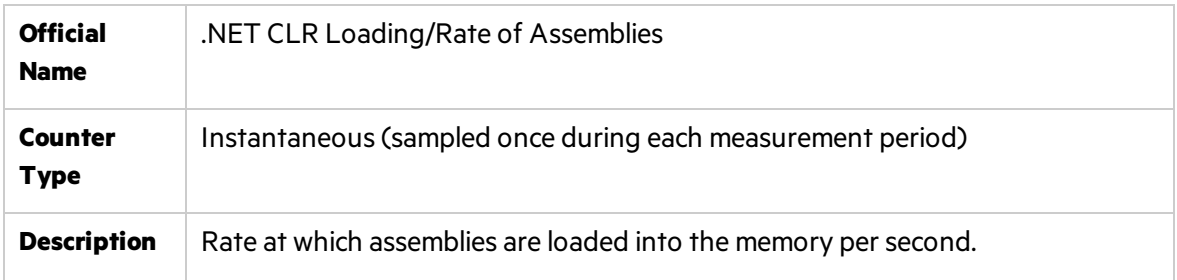

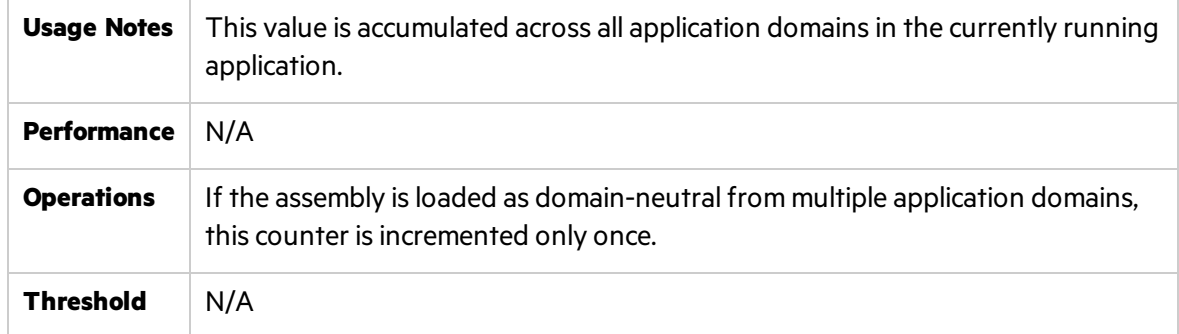

### Bytes in Loader Heap

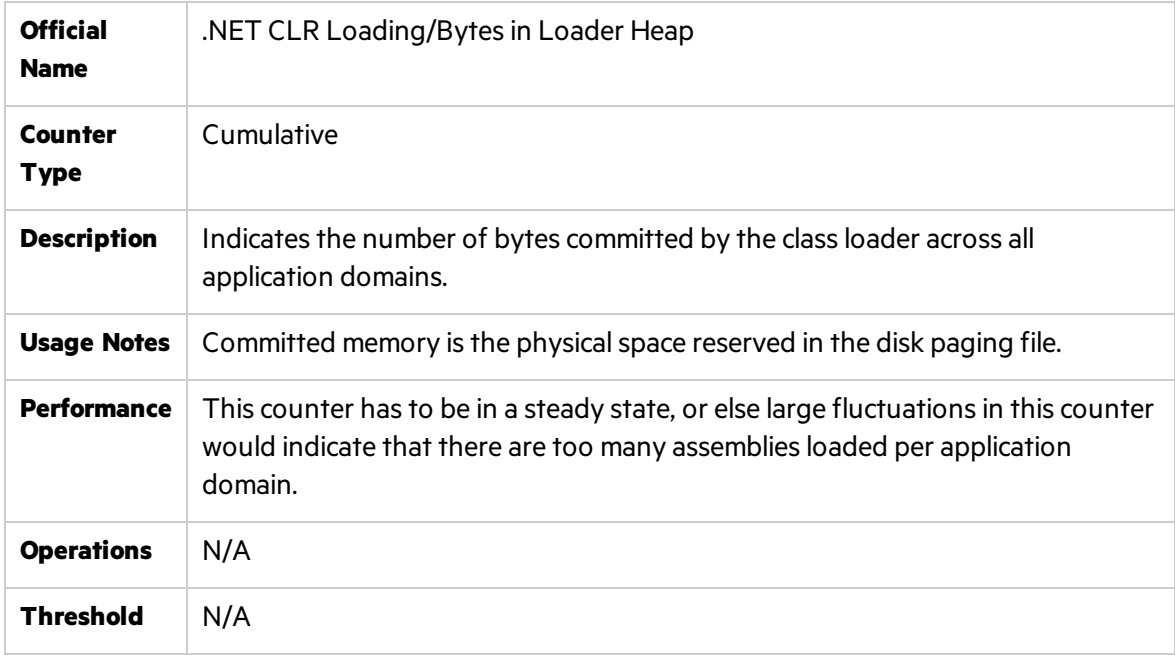

## Security Counters

This section describes the most important security counters.

### Total Runtime Checks

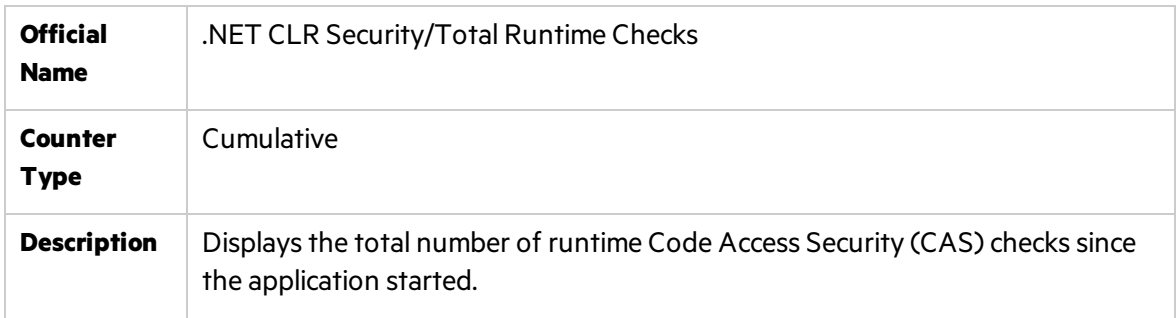

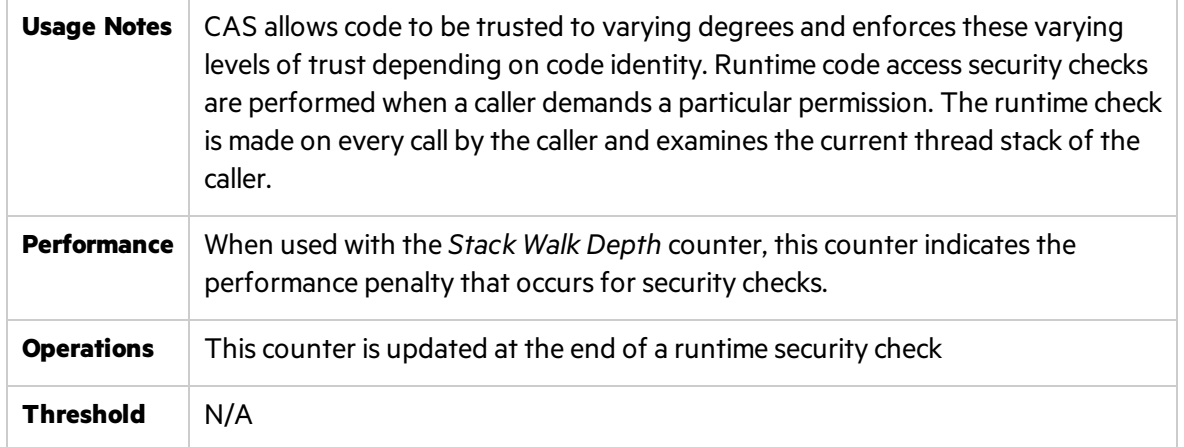

## Stack Walk Depth

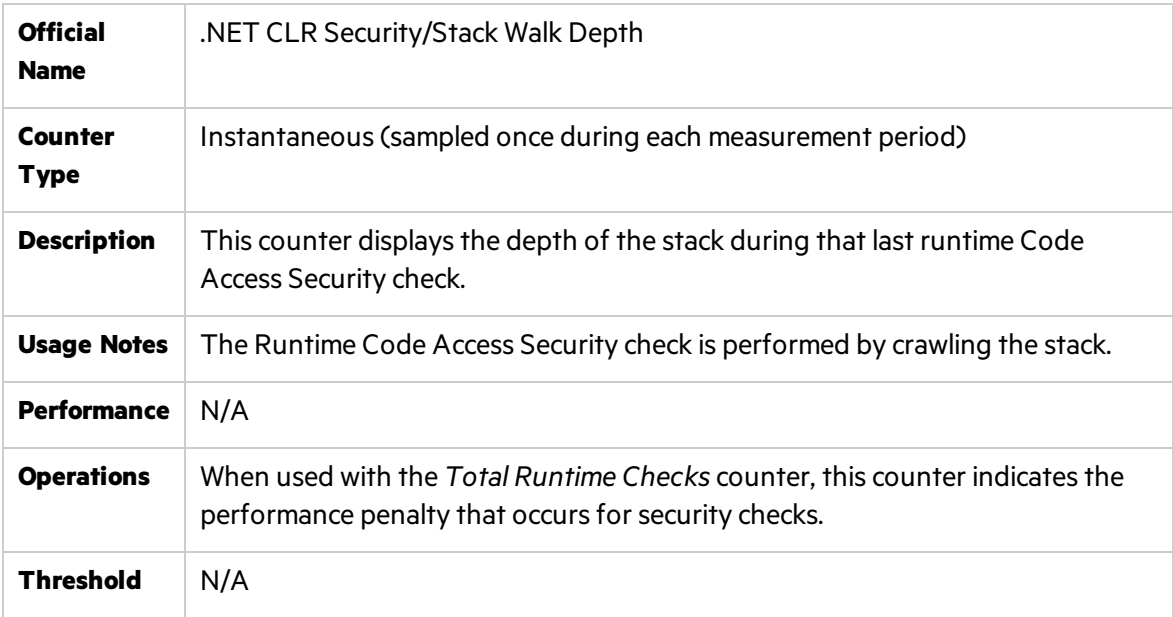

# Part 4: Web Server Monitoring

# Chapter 8: Apache Monitoring

This chapter describes best practices for Apache Monitoring.

This chapter includes:

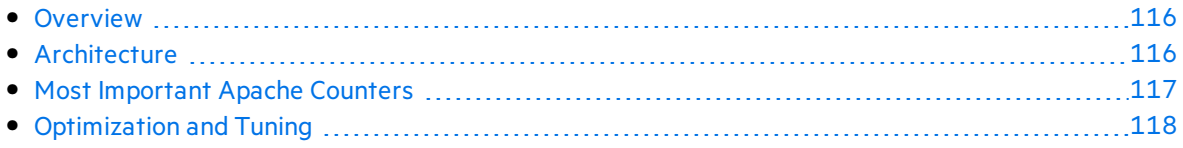

## <span id="page-115-0"></span>**Overview**

The Apache HTTP server is an open source, configurable and extensible, multi-platform Web server. It was initially developed in 1995 using NCSA httpd (HTTP daemon) as a base. In time, the Apache HTTP server became one of the most commonly used Web serversfor commercial Web sites and Web-based applications.

As one of the dominant Web serversit isimportant to understand Apache's high level architecture, counters for monitoring, tuning aspects and other performance related best practices. This chapter summarizes these aspects as well as making you familiar with LoadRunner and Performance Center techniques for monitoring the Apache Web server.

# <span id="page-115-1"></span>Architecture

The function of a Web server is to service requests made through the HTTP protocol. Typically the server receives a request asking for a specific resource and returns the resource as a response back to the client. Apache fulfills this purpose by separating the request handling responsibility to Apache core and Apache modules:

- The core is responsible for defining and following the steps in servicing a request.
- The modules actually implement the different phases involved in handing a request.

This architecture makes Apache a great platform for third parties to override or extend functionality as well as allow Administrators to tune the server for best memory management by turning off unused modules.

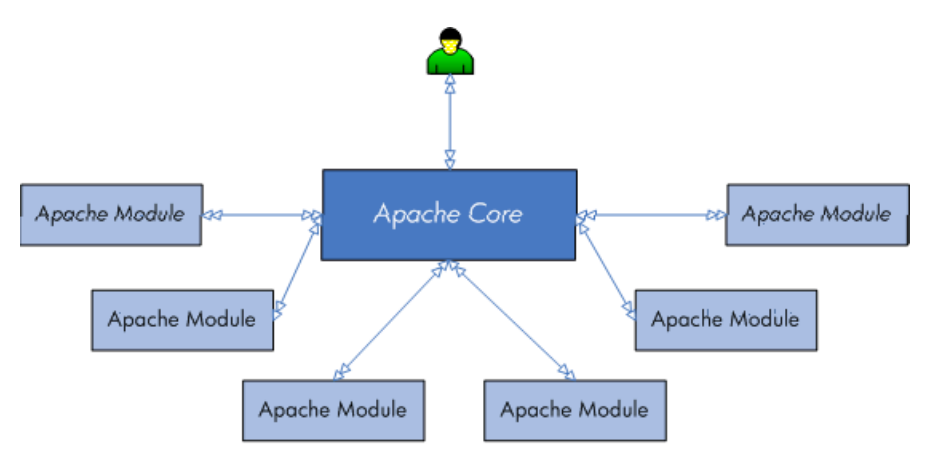

High Level Conceptual Architecture

Apache 2.0 architecture and capabilities are superior to those of Apache 1.3, even though both series are considered to be production quality versions. The following describe performance related characteristics in Apache 2.0 architecture:

<sup>l</sup> **Multi Processing Modules.** Apache 2.0 supports Multi Processing Modules(MPMs) as opposed to Apache 1.3 which is process-based that forks several children at startup. MPMs mean that

Apache can be configured to be a pure process-based server, a purely threaded server or a mixture of those models. Threads are contained inside processes and run simultaneously and in most cases threaded servers scale better than process based servers.

- <sup>l</sup> **Module and filter.** As mentioned above, Apache maintains modular architecture. Apache 2.0 adds an additional extension mechanism: filters. Filters allow modules to modify the content generated by other modules. They can encrypt, scan for viruses or compress not only static files but dynamically generated content.
- <sup>l</sup> **Apache Portable Runtime.** Apache 2.0 runs equally well on Windows and UNIX platforms thanks to the Apache Portable Runtime (APR) library. It abstracts the differences among operating systems, such asfile or network access APIs. This abstraction layer also providesfor platform-specific tuning and optimization. The APR uses the concept of memory pools, which significantly simplifies the memory-management code and reduces the possibility of memory leaks.

In compliancy with Apache architecture, counters exposed by Apache for understanding and monitoring server status are available from Apache **mod\_status** module. The status module provides information on server activity and performance. It exposes the server statistics either in HTML page in an easily readable form (i.e. http://your.server.name/server-status) or in a simple machine-readable list (i.e. http://your.server.name/server-status?auto) oriented for automating the monitoring process. Both modes can be configured to automatically refresh the status by adding refresh parameter in the URL query string (for example, http://your.server.name/serverstatus?auto&refresh=30 will automatically refresh the machine-readable status every 30 seconds).

The **mod\_status** module can be configured to provide extended status. By default it is disabled.

Note: The Apache monitor connects to the Web server in order to gather statistics, and registers one hit for each sampling. The Apache graph, therefore, always displays at least one hit per second, even if no clients are connected to the Apache server.

# <span id="page-116-0"></span>Most Important Apache Counters

The LoadRunner / Performance Center Apache monitor is built to track the counters exposed in the machine-readable page (server-status?auto). Sitescope supports both modes. The Most important counters are available in the machine-readable page.

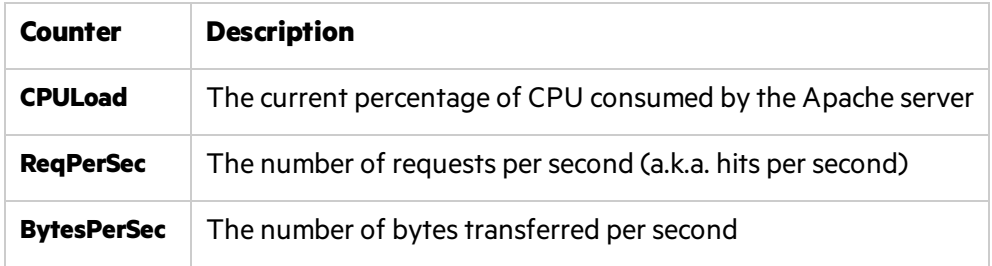

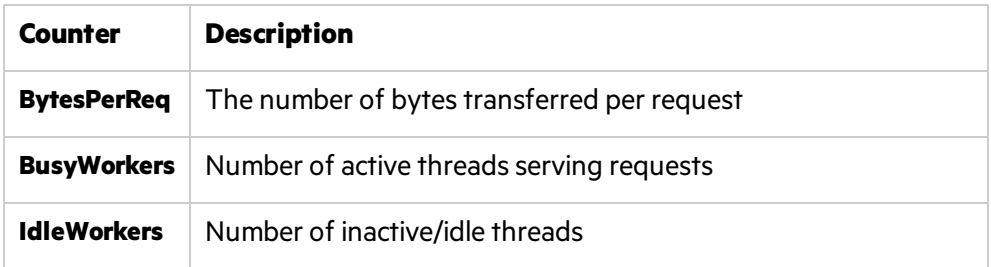

**Tip:** All these counters are available in the server-status?auto page. You can easily create a VuGen script to parse these counters data on your own and send it to LoadRunner/ Performance Center online using Ir user data point

# <span id="page-117-0"></span>Optimization and Tuning

When performance issues are encountered, tuning and optimization are required to alleviate the issues. It isrecommended to act proactively and prevent these issuesfrom occurring in the first place. Thissection lists a few possible tuning parameters, optimization practices, and benchmarking methods oriented for Apache Web server. Before applying any of these, you should first validate the relevancy of the configuration to yourspecific case by understanding the parameter and the workload generated against your server.

- HostnameLookups directive should be off (off by default). When turned on DNS lookups will consume a lot of time and slow the server.
- KeepAlive directive should be on (on by default). KeepAlive provide longer HTTP sessions which allow multiple requests to be sent over the same TCP connection. This has proved to be extremely significant for speeding up response time.
- KeepAliveTimeout directive represents the number of seconds Apache will wait for a subsequent request before closing a connection. The default configuration is 15 seconds. The higher the timeout, the more server threads will be kept occupied waiting on connections with idle clients.
- Avoid using .htaccess files. The use of .htaccess files can be disabled completely by setting the AllowOverride directive to **none**. When AllowOverride isset to allow the use of .htaccessfiles, Apache will look in every directory for .htaccess files. Permitting .htaccess files causes a performance hit, whether or not you actually even use them. Also, the .htaccess file is loaded every time a document is requested.
- It is recommended to unload unused modules in order to optimize memory utilization.
- MaxKeepAliveRequests directive. A Web server should never have to swap, as swapping increasesthe latency of each request beyond a point that users consider "fast enough". This causes users to hit stop and reload, further increasing the load. You can, and should, control the MaxClients setting to prevent your server from spawning so many children that it starts swapping. The MaxKeepAliveRequests directive specifiesthe maximum number of child processesthat will be created to serve requests, and limitsthe number of simultaneous

requests that will be served. Any connection attempts that are over the MaxClients limit will normally be queued, up to a number based on the ListenBacklog directive. You should set this to the maximum number of clients that your environment can manage without experiencing throughput degradation or a prohibitive increase of the response time.

# Chapter 9: IIS Monitoring

This chapter describes best practices for IIS monitoring.

This chapter includes:

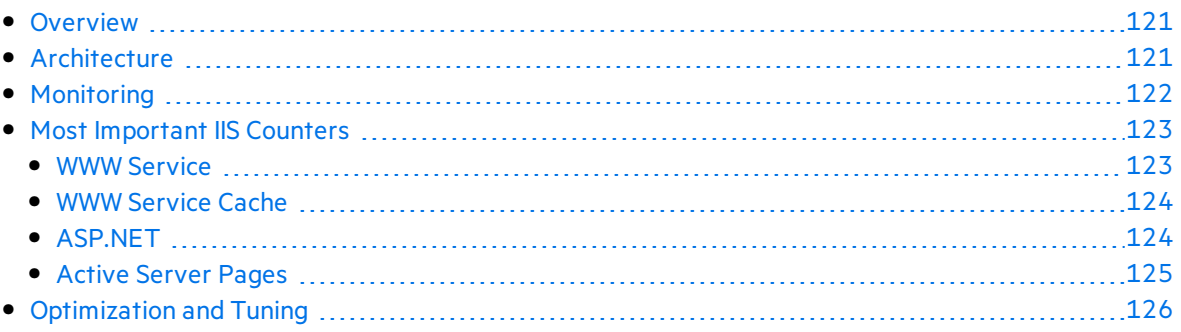

## <span id="page-120-0"></span>**Overview**

Microsoft Internet Information Services(IIS) isthe world'ssecond most popular Web server after the Apache HTTP Server. IIS is available within all Windows operating system editions in different flavors. It is constantly evolving and maturing. IIS 6.0 made a majorstep forward in enabling using IIS not only as a Web server but also as an application server. IIS 7.0, the latest IIS release, continues this path by adding important capabilities that contribute also to performance and reliability.

IIS includesthe following servers: FTP/FTPS, SMTP, NNTP, and HTTP/HTTPS. This chapter focuses on the HTTP/HTTPS server. It covers IIS architecture, performance monitoring, and some tuning quidelines. The focus in this chapter is mainly on IIS 6.0, although IIS 7.0 is mentioned where necessary.

# <span id="page-120-1"></span>**Architecture**

IIS runs a server in one of two distinct request processing models, called application isolation modes. Application isolation is the separation of applications by process boundaries that prevents one application or Web site from affecting another and reducesthe time spent restarting services to correct problems related to applications.

IIS 6.0 supports two application isolation modes. Each mode has a different configuration:

- <sup>l</sup> **Worker Process Isolation mode.** Supports grouping Web applicationsinto application pools thus enabling each application to function within a self-contained worker process. A worker process is user-mode code whose role is to process requests, such as returning a static page or invoking an Internet Server API (ISAPI) extension or filter. This mode delivers all the benefits of IIS 6.0 architecture, including multiple application pools, health monitoring and recycling, increased security and performance, improved scalability, and processor affinity.
- **IIS 5.0 Isolation mode.** Provides compatibility for applications that were designed to run in earlier versions of IIS. When IIS 6.0 is running in this mode, request processing is almost identical to the request processing in IIS 5.0. Unless your application does not function in worker process isolation mode, it is not recommended to use this mode.

Both modes rely on the HTTP protocol stack (HTTP.sys) to receive HTTP requests and return responses. HTTP.syslistensfor HTTP requests, queuesthem and return responses after the requests where processed.

HTTP.sys resides in Kernel Mode where operating system code, such as device drivers, runs. This ensuresthat the operating system manages HTTP requestsin high priority. The actual processing of the request is done in User Mode by the relevant Worker process.

The following diagram illustrates the Worker Process Isolation mode.

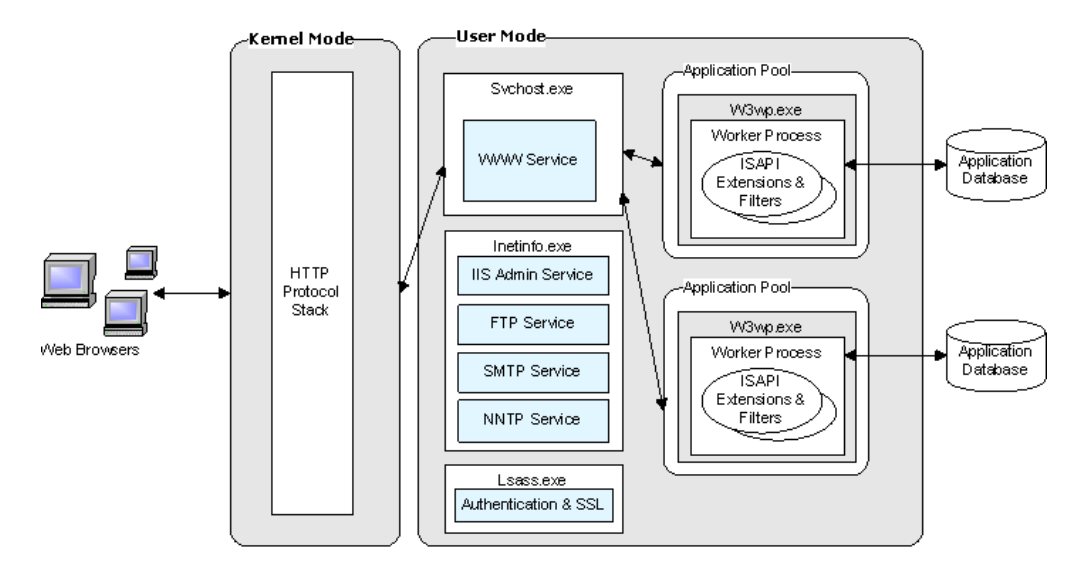

The application pool can host multiple Worker processes, thus providesload balancing and failover capabilities. This contributes to the performance, reliability, and scalability of the application. An application pool that contains more than one Worker processesis called a Web garden.

As mentioned earlier, IIS provides four internet services: the World Wide Web Publishing Service (WWW service) for hosting Internet and intranet content; the File Transfer Protocol (FTP) service for hosting sites where users can upload and download files; the Network News Transfer Protocol (NNTP) service for hosting discussion groups; and the Simple Mail Transfer Protocol (SMTP) service for sending and receiving email messages. It is recommended to disable/uninstall unused services in order to reduce IIS footprint.

IIS 7.0 introduces a few architectural enhancements:

- A new service, Windows Process Activation Service (WAS), was added. Enables sites to use protocols other than HTTP/HTTPS.
- Integration of request processing pipelines from IIS and ASP.NET. This capability is related to the application pool modes supported in IIS 7.0.
	- IIS 5.0 isolation mode is no longer supported
	- IIS 6.0 Worker Process Isolation mode continues to be supported
	- A new mode, Integrated Application Pool mode, was added in order to allow integrated request processing of IIS and ASP.NET
- Web Server engine can be customized by adding or removing modules

# <span id="page-121-0"></span>**Monitoring**

IIS performance counters are exposed through the Microsoft Windows performance data helper library (pdh.dll) which is the general monitoring platform of Windows. This means that each IIS

performance counter is numeric, and is uniquely identified by its path, usually in the following syntax:

\\Computer\_name\Object(Parent/Instance#Index)\Counter

The **Computer\_name** portion of the path is optional.

Both SiteScope and LoadRunner use the Windows pdh interface for monitoring IIS and ASP/ASP.NET related counters. To invoke the pdh interface from a remote machine, Windows requires authentication using a user that has appropriate permissions.

As a best practice, it isrecommended to gain good understanding of your application architecture and deployment. Thisinformation is useful while performing different performance engineering practices throughout the product lifecycle. For example, there is no reason to have the IIS FTP server or Frontpage Server extensions running if they are not being used. Also, there is no reason to monitor Active Server Pages if your application is completely ASP.NET based.

## <span id="page-122-0"></span>Most Important IIS Counters

The counters listed in this section include the most important counters for performance and workload characterization. They do not include countersthat are not compatible with IIS 6.0.

**Note:** When monitoring .NET Web-based applications it is recommended to monitor .NET CLR as well. For a list of important countersfor .NET CLR monitors, see ".Net [Platform](#page-100-0) [Monitoring"](#page-100-0) on page 101.

### <span id="page-122-1"></span>WWW Service

The Web Service counters help you determine how well the World Wide Web Publishing Service (WWW service) processes requests. The WWW service is a user-mode service. These counters also reflect the processing that occursin the kernel-mode driver, **HTTP.sys**.

You can configure these counters either per Web site or globally for the entire server by selecting the **Total** instance.

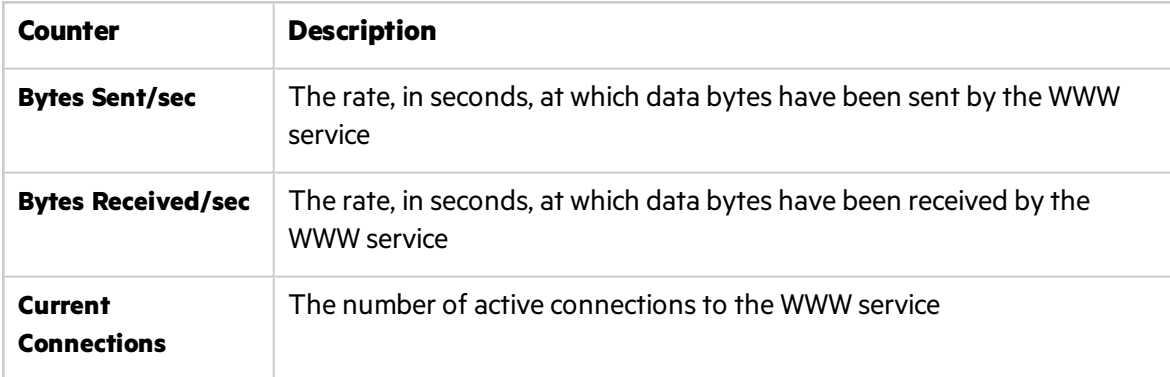

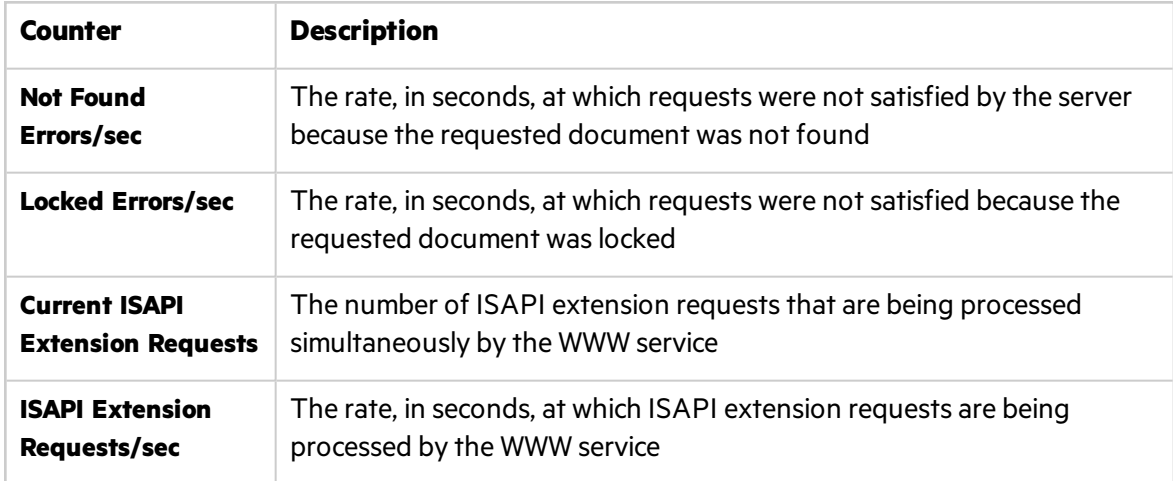

### <span id="page-123-0"></span>WWW Service Cache

The WWW service and FTP service do not share a common cache. Instead, the caches are split into two separate performance objects: one for FTP service and one for the WWW service. WWW service cache counters are designed to monitor server performance only; therefore, you cannot configure them to monitor individual sites.

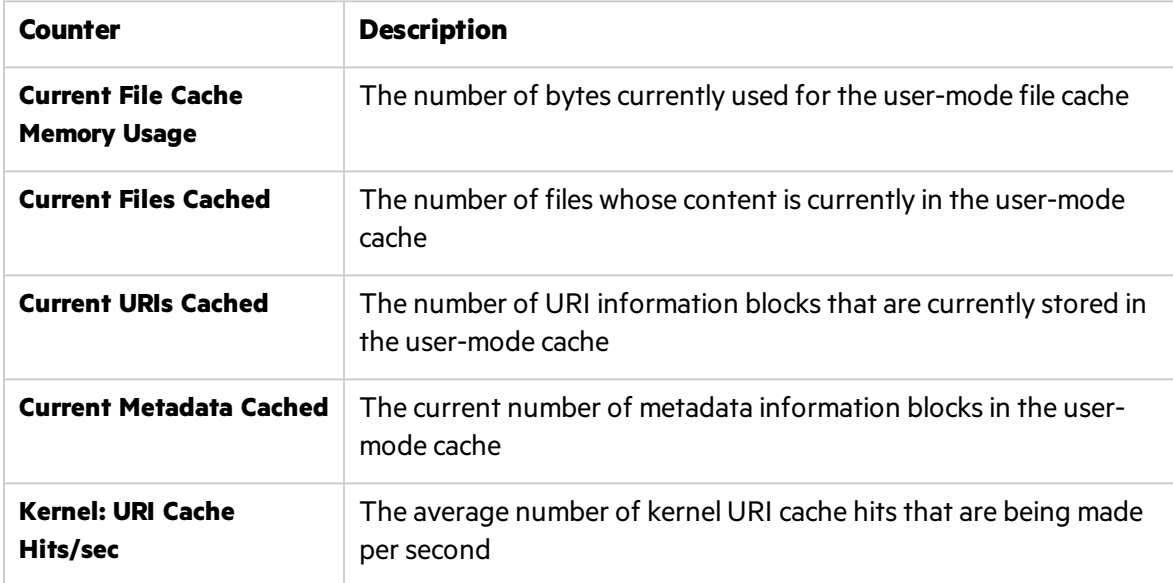

### <span id="page-123-1"></span>ASP.NET

ASP.NET supports the following ASP.NET system performance counters, which aggregate information for all ASP.NET applications on a Web server computer, or, alternatively, apply generally to a system of ASP.NET servers running the same applications.

**Note:** Not all of these counters are available in all IIS deployments.

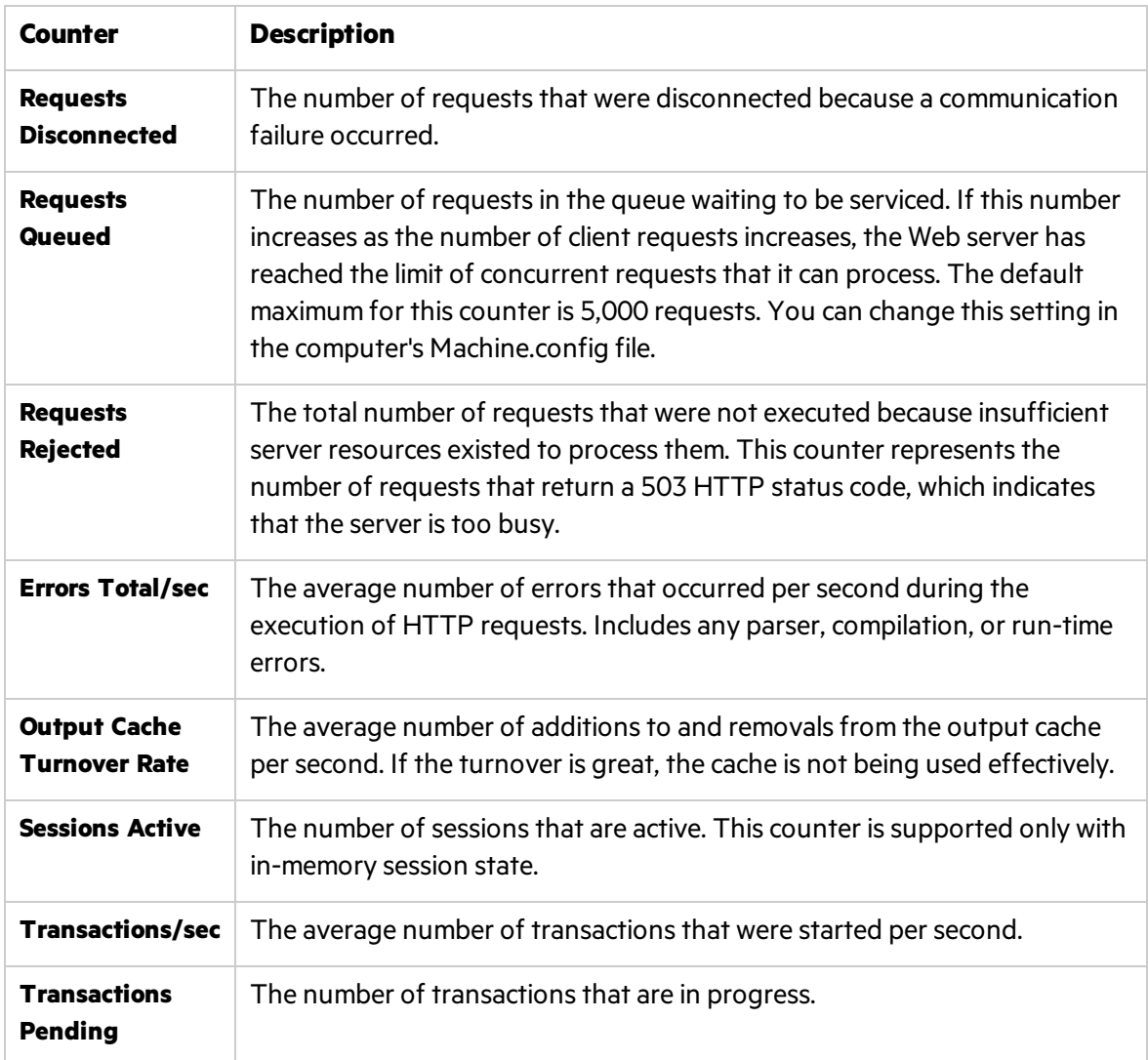

### <span id="page-124-0"></span>Active Server Pages

If you are running Active Server Pages (ASP) on your server, the ASP counters can help you determine how well the server or site is responding to ASP requests. The ASP counters are designed to monitor server performance; you cannot monitor individual ASP applications because ASP counters collect global data across the entire WWW service.

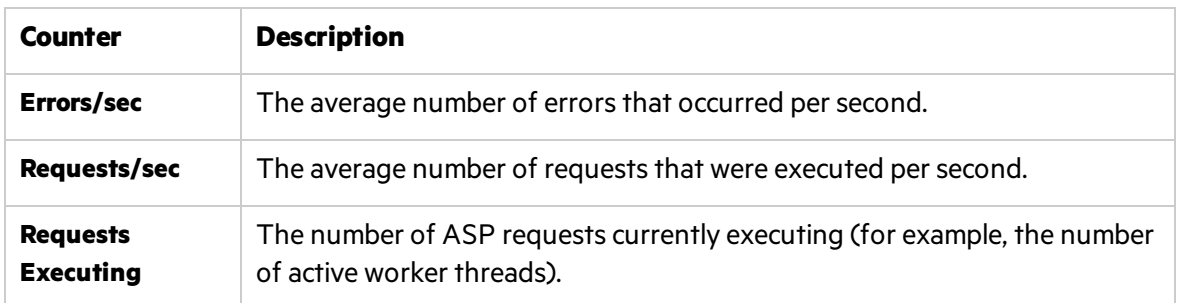

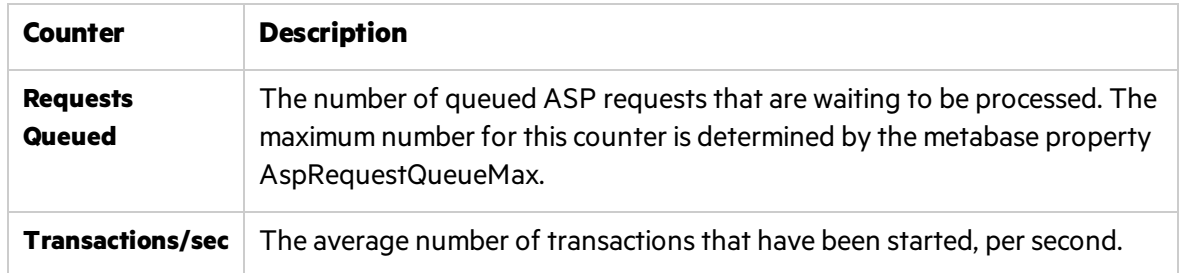

# <span id="page-125-0"></span>Optimization and Tuning

When performance issues are encountered, tuning and optimization are required to alleviate these issues. In most cases application code optimization is required, but sometimes fixing a poorly tuned environment can dramatically improve performance.

This section lists some possible tuning practices. Some are oriented for the IIS Web server while others are general for any Web server. There are many other tuning practices that might be more effective for your application.

Tuning requires a long and iterative process of testing and analysis. Any configuration change requires careful validation. Before applying any of below practices, you should first validate the relevancy of the configuration to your specific application by understanding the parameter and the workload generated against your server.

- Tune the connection limit. A large number of connections alongside high CPU utilization and high processor queue length indicates a CPU bottleneck. You should either limit maximum connections allowed or increase CPU power.
- Turn off ASP debugging. Verify that both the server and client sides are turned off by setting **AppAllowDebugging** and **AppAllowClientDebug** to **false**.
- **Set AspBufferingOn** to **true** in order to collect the ASP output buffer before it is sent to the client.
- <sup>l</sup> The **AspProcessorThreadMax Metabase** property specifiesthe maximum number of worker threads per processor that IIS can create. To find out the maximum number of worker threads that IIS allows per ASP process, multiply this value by the number of processors on your server. If you decrease this value, monitor performance to make sure that the lower thread limit does not degrade performance. If it does, increase the value again.
- **The AspRequestQueueMax Metabase** property specifies the maximum number of ASP requests that are permitted in a queue. The default value is 3,000, but the optimal setting depends on the behavior of the application. If the execution time of the request is very short and the time in the queue is short, it is reasonable to decrease this value.
- <sup>l</sup> Verify that the keep-alive state for each TCP connection is enabled (**connection = keep-alive**). If keep-alive connections are turned off, every file requires a new TCP connection. Forsmall files, enabling HTTP Keep- Alives in IIS effectively doubles the number of roundtrips.
- Enable HTTP compression to increase efficiency of bandwidth use.
- Set HTTP expire headers for all images and for HTML so that proxy servers and browsers make fewer calls to the Web server.
- Remove unnecessary file content. Remove unnecessary empty lines, tabs, characters, and so on. Bigger files impact the time it takes to transfer a file over the network.
- Use static files wherever possible in order to reduce processor demand as much as possible.
- Establish Web gardens, which are application pools that can run multiple worker processes.

# Part 5: Application Server Monitoring

# Chapter 10: WebLogic Monitoring

This chapter describes best practices for WebLogic monitoring.

This chapter includes:

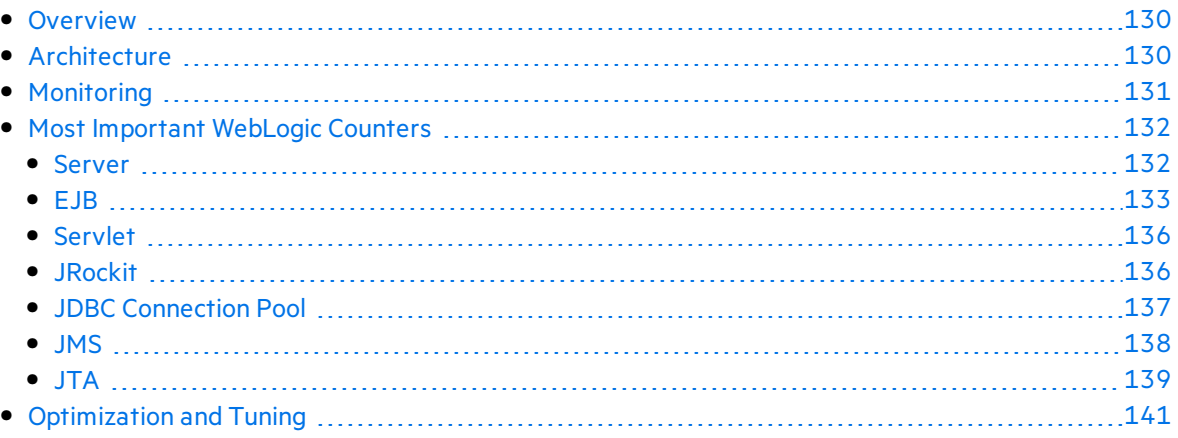

## <span id="page-129-0"></span>**Overview**

Oracle WebLogic is one of the top J2EE application servers. WebLogic architecture and infrastructure are oriented for performance and scalability and allow deployment of many types of distributed applicationssuch as Web-based applications and Web services. Furthermore, WebLogic's complete implementation of Sun Microsystems Java EE 5.0 specification provides a standard set of APIs for creating distributed Java applications that can access a wide variety of services, such as databases, messaging services, and connections to external enterprise systems.

These capabilities, among others, make the WebLogic Application Server an important environment to become familiar with from the performance perspective. This chapter describes WebLogic application server high level architecture, recommended counters for monitoring, and main tuning-related aspects.

# <span id="page-129-1"></span>**Architecture**

WebLogic has different product configurations:

- **WebLogic Server.** Provides the core services and infrastructure for J2EE applications.
- **WebLogic Enterprise.** Consists of WebLogic Server and BEA Tuxedo software.
- **WebLogic Express.** Provides a "lightweight" version, non J2EE, flavor of WebLogic Server.

This chapter focuses on the WebLogic Server.

In order to understand WebLogic architecture and deployment you need to become familiar with WebLogic Server domains.

A WebLogic Server domain is a logically related group of WebLogic Server resources. It includes a special WebLogic Server instance called the Administration Server and additional WebLogic Server instances called Managed Servers. A WebLogic Server instance can be deployed either as an Administration Server or as a Managed Server.

The Administration Server is used solely for the purpose of management and monitoring of the entire domain while the Managed Servers host and execute the application logic deployed in them. Each Managed Server runs under its own Java process, using Oracle JRockit JVM. This also applies to the Administration Server.

In addition to the Administration and Managed Servers, the domain contains additional resources and services that the Managed Servers and applications require. The Node Manager is one such resource. The Node Manager is associated with a machine and not with a logical entity, and allows the domain Administration Server to control the Managed Servers deployed on the machine.

You can use a single WebLogic Server installation to create and run multiple domains, or you can use multiple installationsto run a single domain. It isimportant you to understand the considerationsthat led to the domain configuration of the WebLogic Server in your environment since it often impacts performance and scalability.

Each WebLogic Server can be configured as a Web server utilizing its own HTTP listener, which supports HTTP 1.1. Alternatively, Apache, Microsoft IIS, and Netscape Web servers can also be used. The Web server configuration allows the WebLogic Server to service requests for static HTML content in addition to dynamic content generated by servlets or JSPs.

The following diagram illustrates a WebLogic domain that consist of three Managed Servers which are deployed on two machines/nodes.

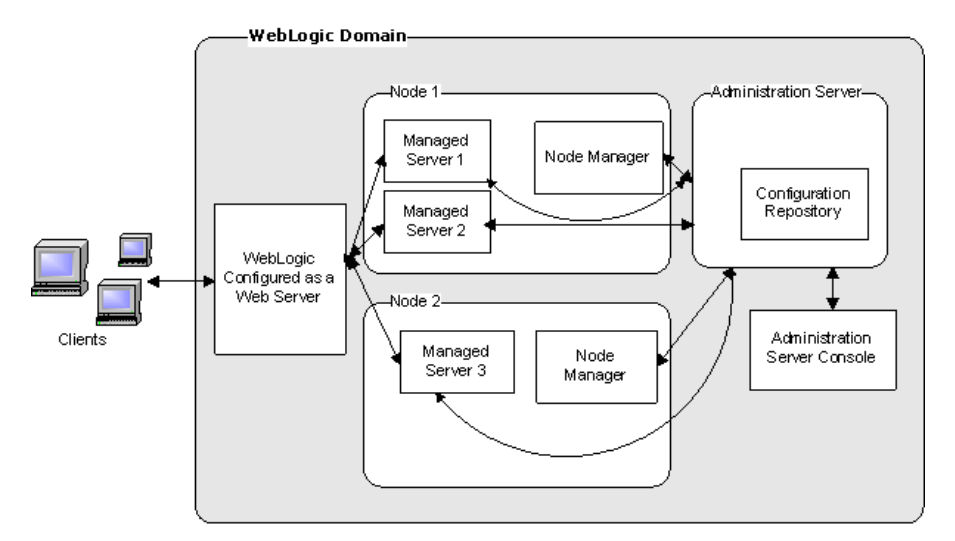

# <span id="page-130-0"></span>**Monitoring**

The WebLogic Server management system offers management, health, and performance data through a collection of managed beans(MBeans), based on Sun'sJava Management Extension (JMX) standard. These MBeans can be queried using either JXM or SNMP. Additionally, the WebLogic Server records information regarding configuration changes and subsystem failures in log files. These log files can be useful for investigating critical failures, but lessrelevant while applying load.

Recent WebLogic versions include the diagnostics framework, WebLogic Diagnostics Framework (WLDF). WLDF leverages the MBeans mentioned earlier and adds additional capabilities, including the following:

- Capturing diagnostics snapshots that can be used for post-failure analysis
- Archiving data events, log records, and metrics from server instances and applications
- Instrumenting the server and the applications it runs

It isimportant to thoroughly understand your application's architecture and deployment when checking performance throughout the product lifecycle. Thisis especially true when monitoring the J2EE application deployed on a WebLogic server. For example, unless your WebLogic server deployment is configured in cluster mode, the Cluster monitor is irrelevant.

The SiteScope WebLogic Solution template isthe recommended method for monitoring WebLogic while using LoadRunner or Performance Center. SiteScope WebLogic Solution is based on the SiteScope WebLogic monitor and JMX monitor with a predefined set of countersfor monitoring. It uses the JMX interface for monitoring WebLogic, and therefore requires security access configuration by the WebLogic administrator.

Alternatively, you can use the SiteScope WebLogic monitor for monitoring WebLogic 6.x, 7.x, and 8.x and SiteScope JMX monitor for monitoring WebLogic 9.x or 10.x. The latter requires more manual effort when configuring the desired counters. Detailed instructions are provided in the SiteScope User Guide.

## <span id="page-131-0"></span>Most Important WebLogic Counters

The list of counters below includes the most important counters for performance and workload characterization. WebLogic exposes many more; in order to monitor them you can select them from the relevant MBean.

The counters are classified by different entities and according to the WebLogic MBeans.

**Note:** Counters may vary depending on what is installed on the application server.

### <span id="page-131-1"></span>Server

As work enters a WebLogic Server, it is placed in an execute queue. This work is then assigned to a thread within the queue that performs the work.

The following counters help you assess the server ability to handle the workload and identify whether the Execute Queue or Thread Pool are related to a potential bottleneck.

#### WebLogic Mbeans

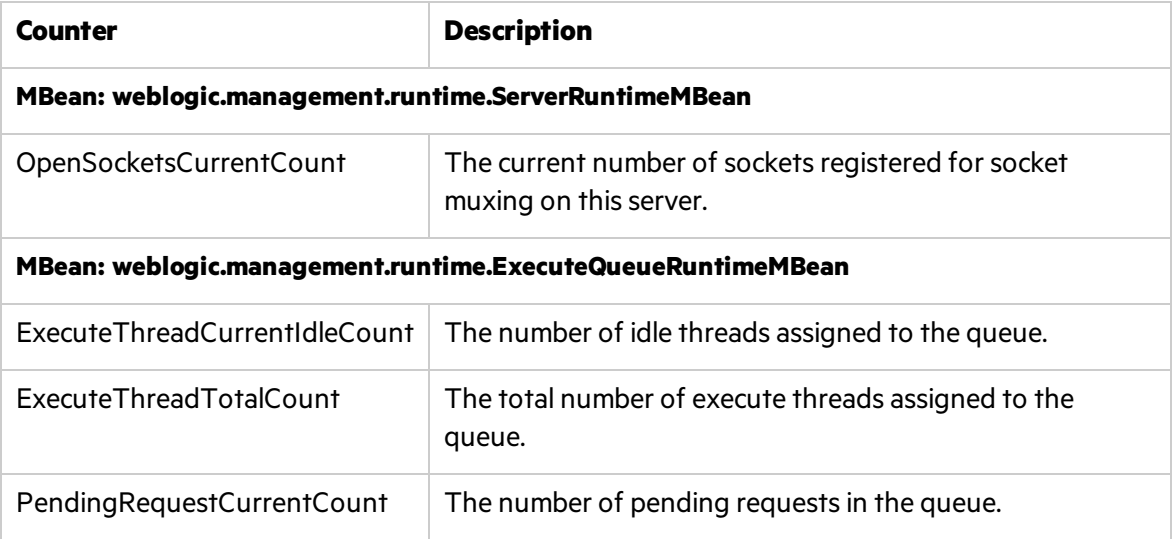

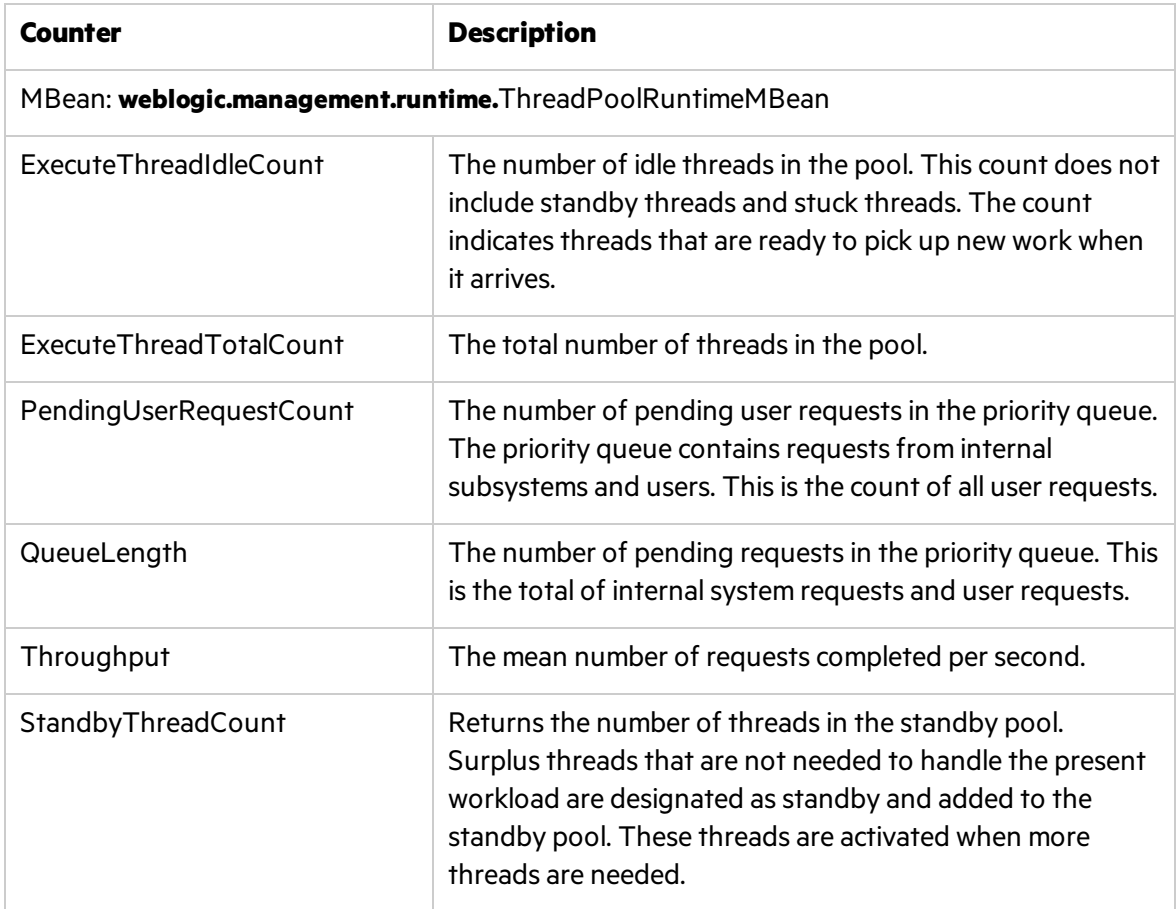

### <span id="page-132-0"></span>EJB

Enterprise JavaBeans are the server-side components that encapsulate the business logic. This makes them a major candidate for a performance bottleneck, and therefore are important to monitor.

There are two major types of beans: Session Beans and Message Driven Beans, where the Session Beans can be either Stateful or Stateless.

#### WebLogic MBeans

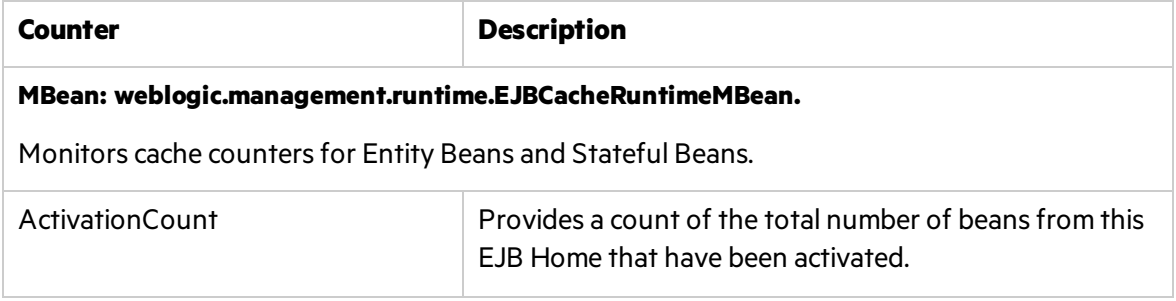

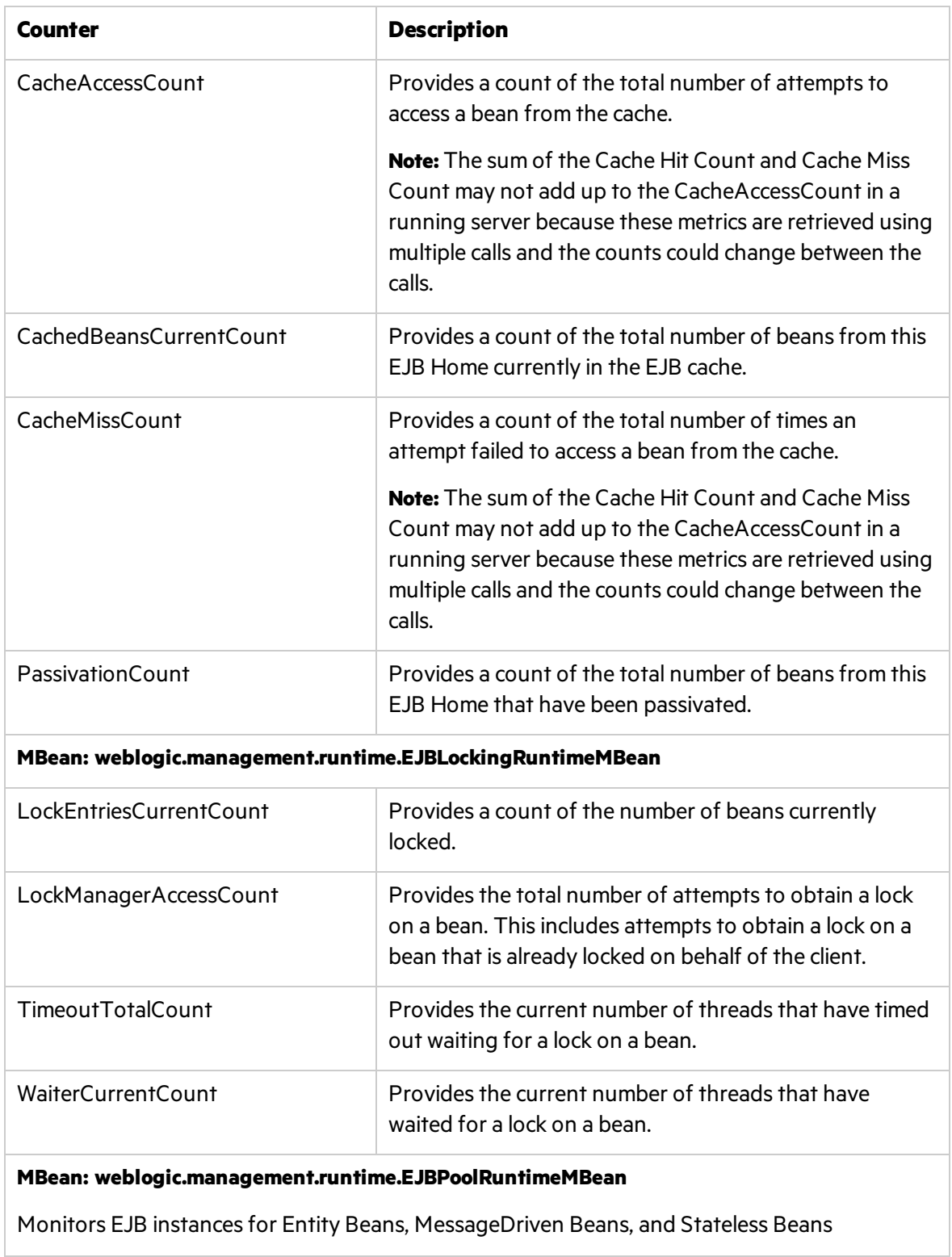

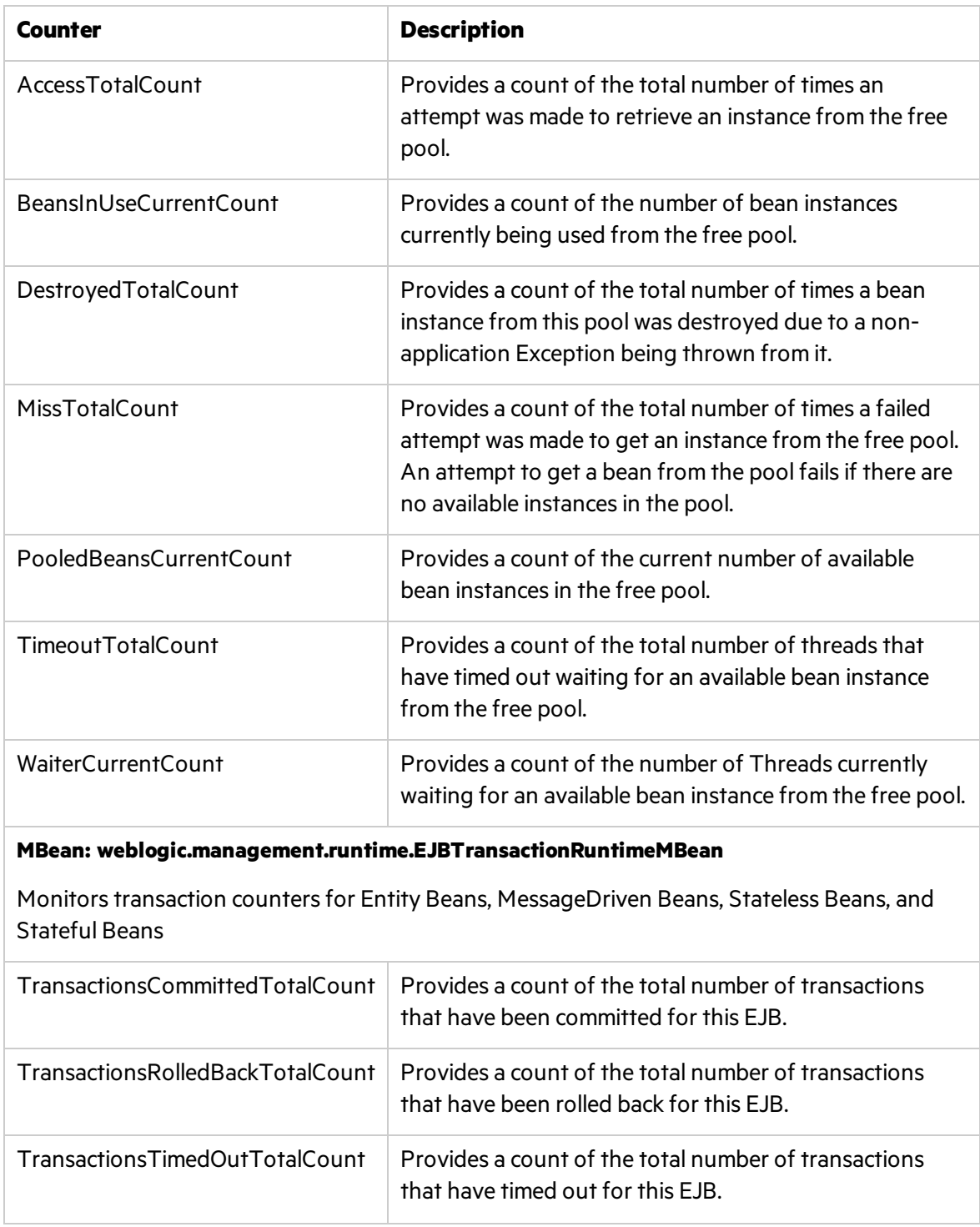

## <span id="page-135-0"></span>Servlet

### WebLogic MBeans

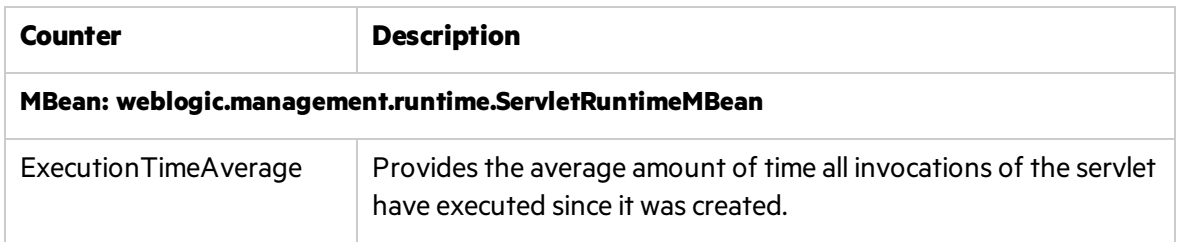

### <span id="page-135-1"></span>**JRockit**

These counters are available only if you run a server with JRockit Virtual Machine and are essential for both characterizing the performance of the application, as well as for tuning.

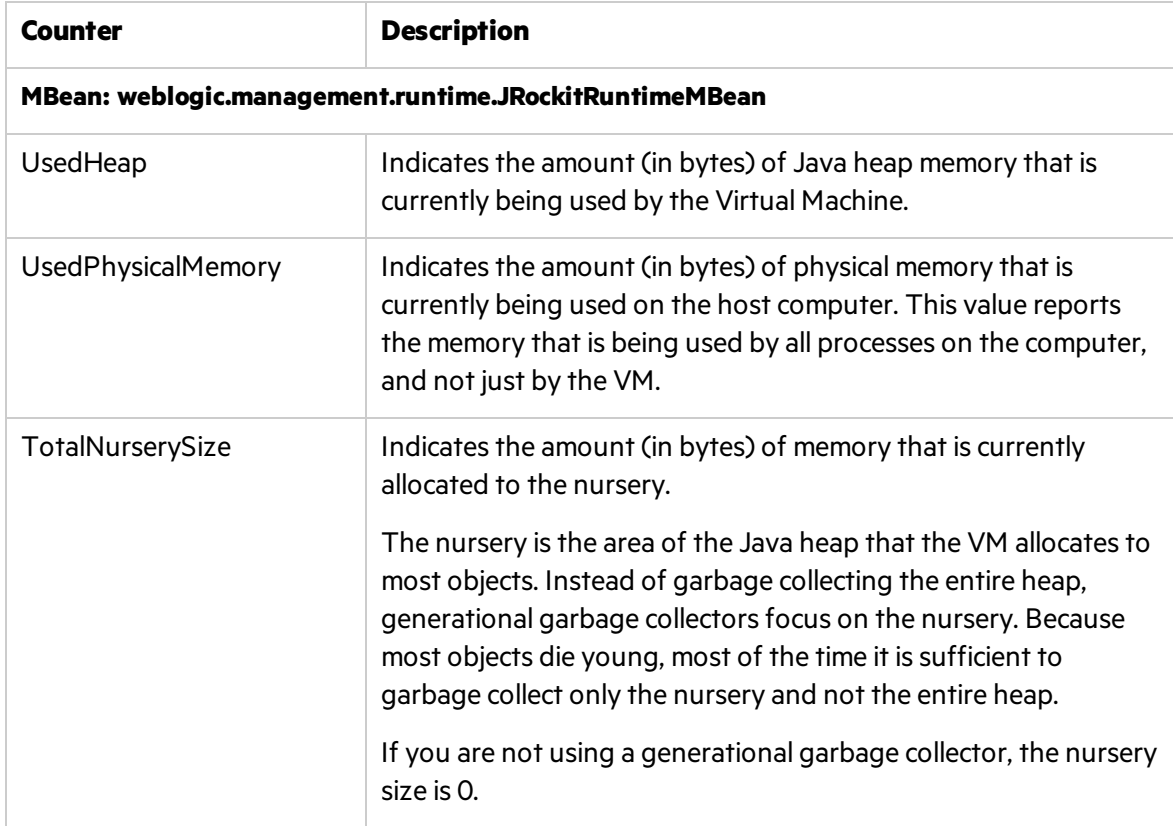

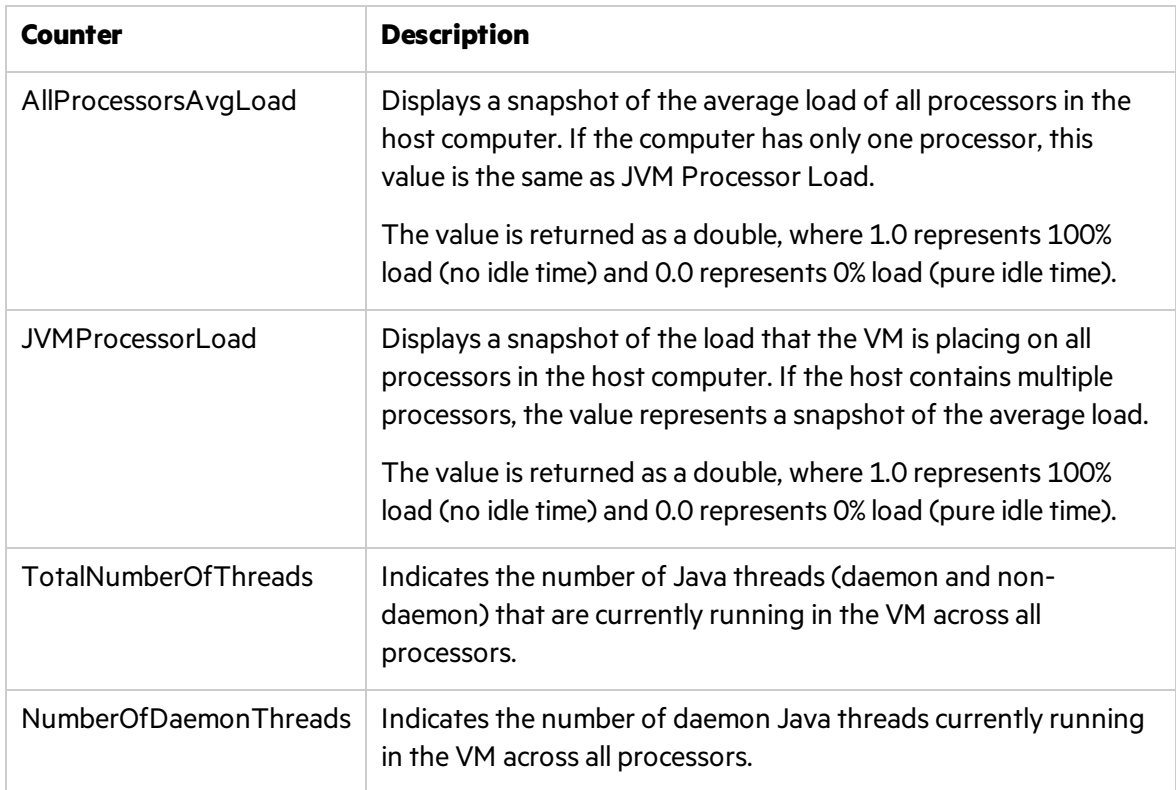

## <span id="page-136-0"></span>JDBC Connection Pool

Java Database Connectivity (JDBC) is a standard Java API for interfacing with database and executing SQL statements.

Database is often a performance bottleneck and it isimportant to monitor carefully from all angles. The counters below are relevant for the JDBC connection pool. They assist in completing the picture of the database behavior under load.

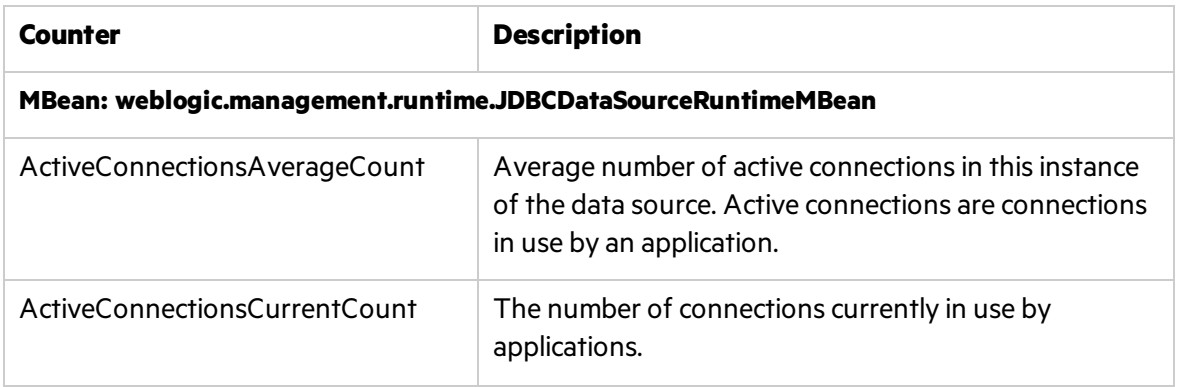

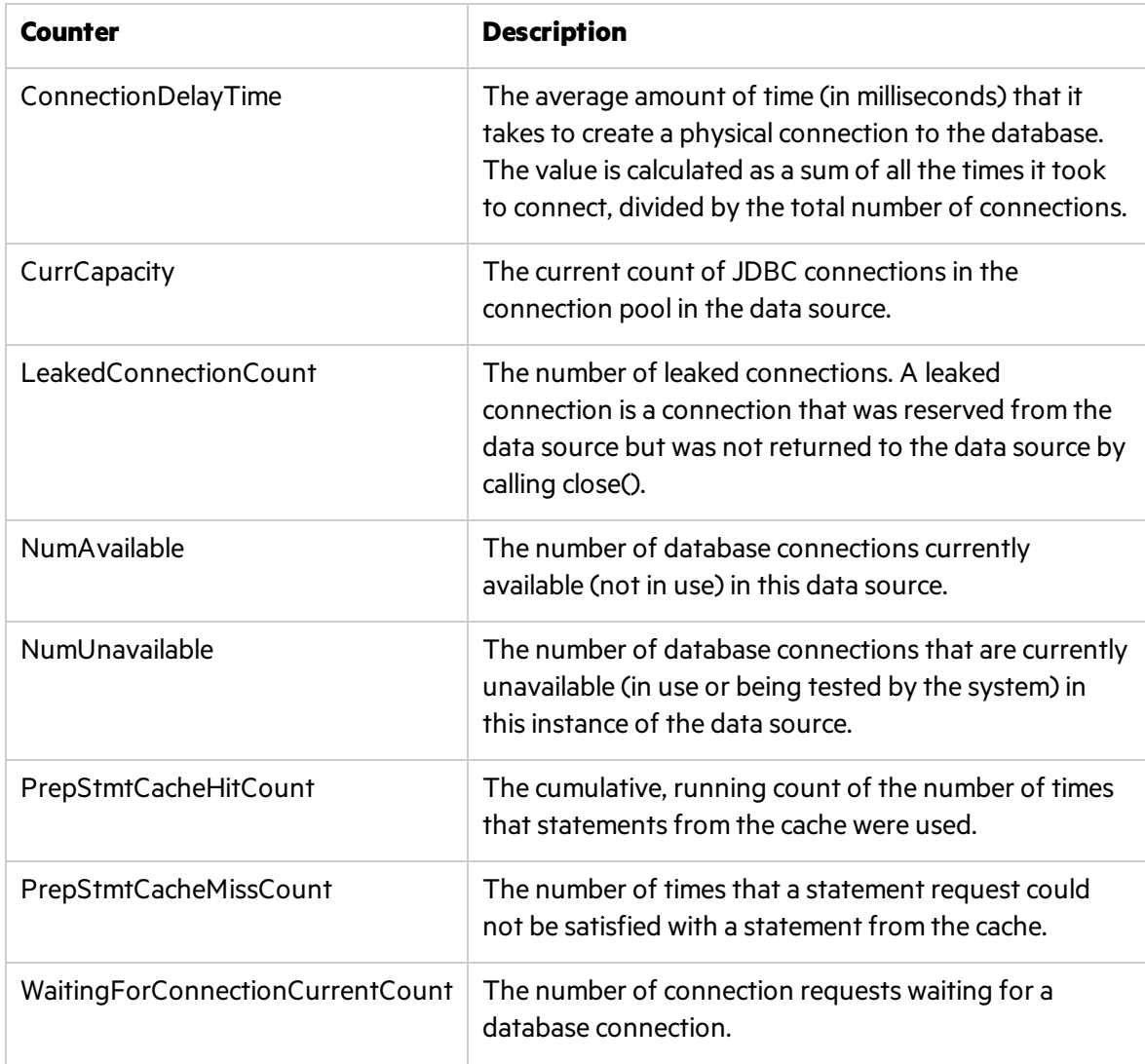

### <span id="page-137-0"></span>JMS

WebLogic JMS is an enterprise-class messaging system that is tightly integrated into the WebLogic Server platform.

The following counters are relevant only when your application uses WebLogic JMS. In such case these counters are very useful in determining whether or not the JMS server is a bottleneck.

#### WebLogic MBeans

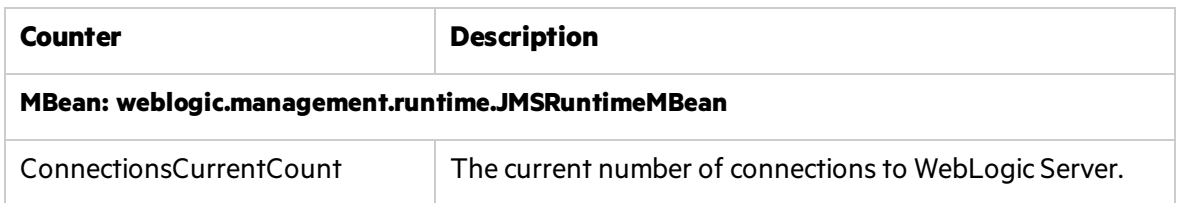

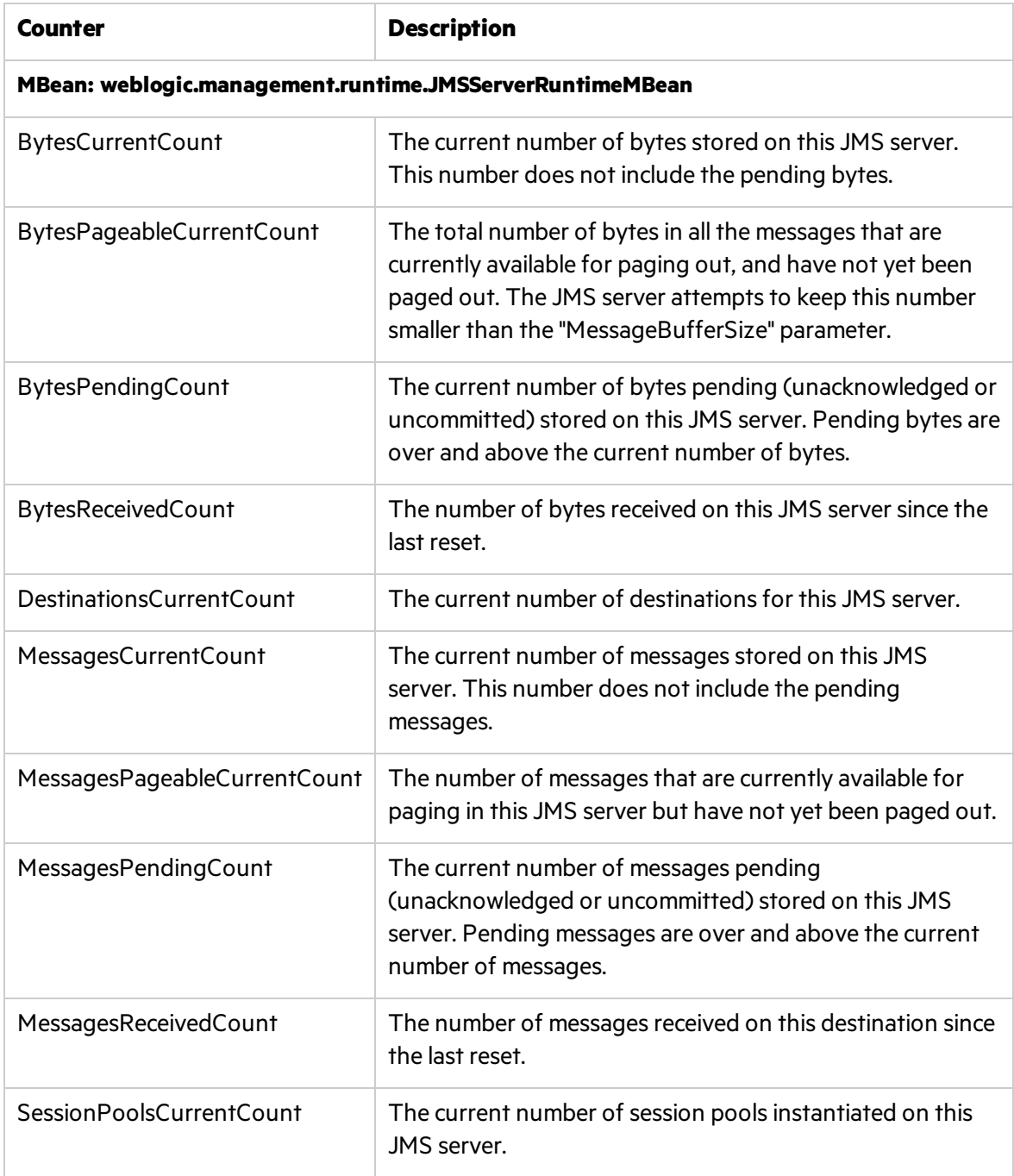

## <span id="page-138-0"></span>JTA

One of WebLogic's fundamental capabilities is transaction management which provides guarantees that database changes are completed accurately with high integrity.

The following counters are useful when trying to evaluate the workload that the server and the application can sustain.

**Tip:** Evaluate rolled back transactions rates. A rate higher than expected should be investigated by looking at the reason for the roll back, and then correlating it with other counters measured in operating system, application server, database server, and LoadRunner transactions.

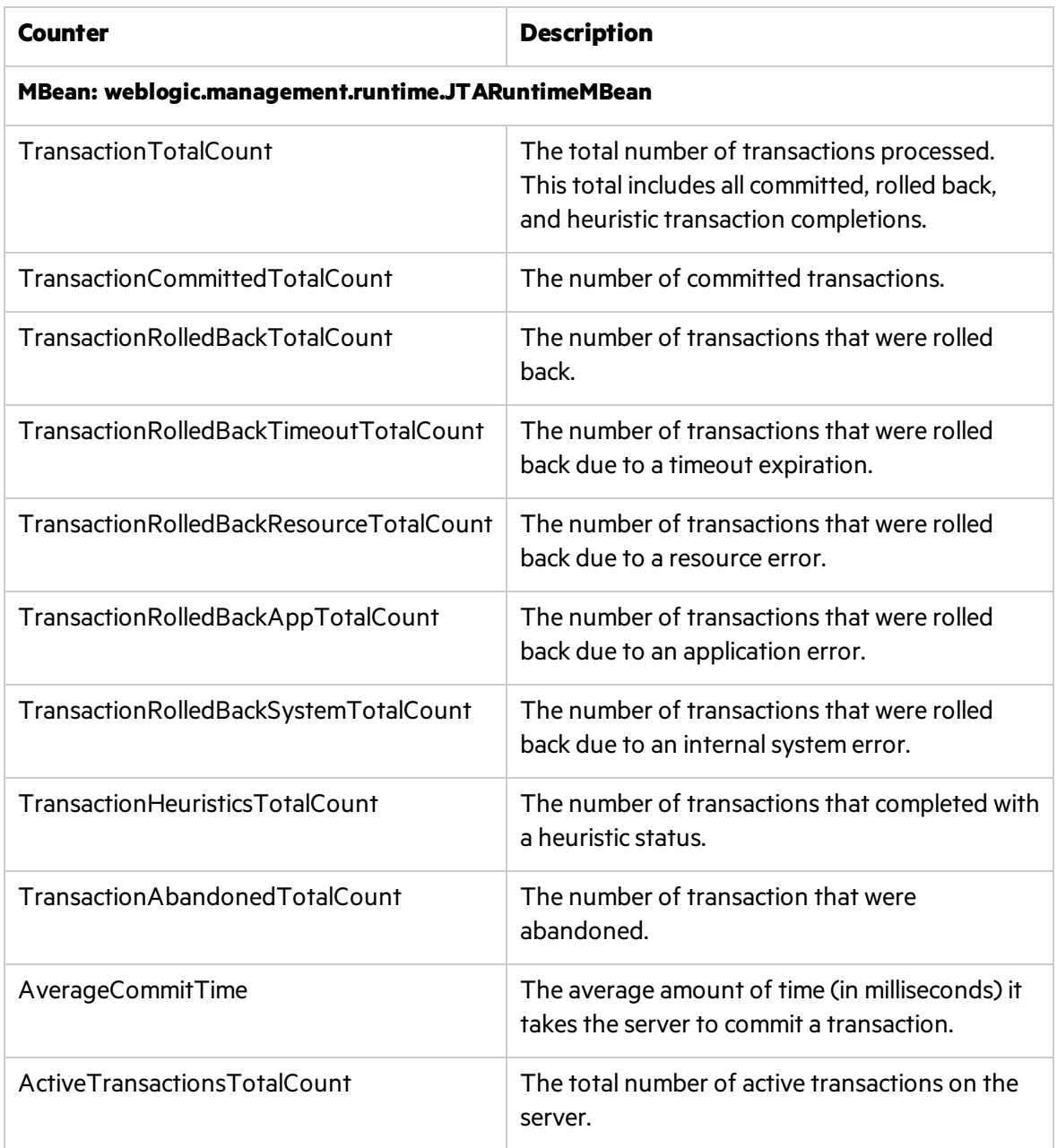

# <span id="page-140-0"></span>Optimization and Tuning

Optimization and tuning are crucial for resolving performance issues. In most cases application code optimization is required, but sometimes fixing a poorly tuned environment can dramatically improve performance.

Thissection lists a few possible tuning practices. Some are oriented for WebLogic application server, while others are general for any application server. There are many other tuning practices that can improve the performance of your application.

Tuning requires a long and iterative process of testing and analysis. Any configuration change requires careful validation. Before applying any of the below practices, validate the relevancy of the configuration to your specific application by understanding the parameters and workload generated against your server.

### Tune Pool Sizes

Tuning EJB, JDBC, and Thread related poolsfor their appropriate size increasesthe server's capacity and it performs better. To tune these pools, you monitor the relevant counters mentioned in the previoussection, and look for the amount of waits and LoadRunner transaction response time. Note the optimal response time.

### Use the Prepared Statement Cache

The prepared statement cache keeps compiled SQL statementsin memory, thus avoiding a roundtrip to the database when the same statement is used later.

### JVM Tuning

- Examine which collection algorithm fits your application better: concurrent or parallel.
- Determine the optimal heap size.
	- Monitor your application under peak load.
	- Analyze how often collection is taking place. Too frequent collections with shrinking free memory size may require application code optimization.
	- Analyze how long full GC takes. If takes more than 5 seconds, lower the heap size.
	- Analyze the average memory footprint. If heap is 85% free after full GC, its size can be lowered.

#### Execute Queue

Increase the thread count if the queue length and the CPU are under utilized. This better utilizes the CPU.

### General

- Always serve static content such as HTML pages, images, CSS files, JavaScript files using a Web Server. This will reduce the CPU time spent on the application server machine, leaving more time to process other jobs.
- Use WebLogic clustering for scalability and high availability.

# Chapter 11: WebSphere Monitoring

This chapter describes best practices for WebSphere platform monitoring.

This chapter includes:

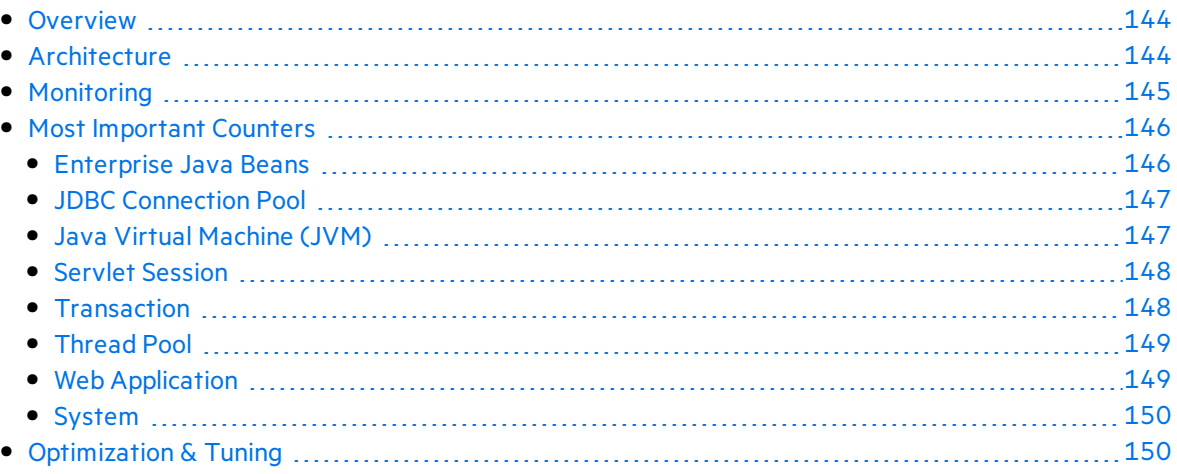

## <span id="page-143-0"></span>**Overview**

The IBM WebSphere Application Server is the flagship product in the IBM WebSphere platform. It is one of the top J2EE application servers. WebSphere architecture and infrastructure are oriented for performance and scalability, and allow deployment of many types of distributed applications such as Web-based applications and Web services. Furthermore, WebSphere's complete implementation of Sun Microsystems Java EE 5.0 specification provides a standard set of APIs for creating distributed Java applications that can access a wide variety of services, such as databases, messaging services, and connections to external enterprise systems.

These capabilities among others make WebSphere Application Server (WAS) an important environment to become familiar with from the performance perspective. This chapterhelps you understand WebSphere Application Server high-level architecture, recommended countersfor monitoring, and main tuning related aspects.

## <span id="page-143-1"></span>**Architecture**

WebSphere Application Server comes in five different editions:

- <sup>l</sup> **WebSphere Application Server Network Deployment.** Delivers near-continuous availability, with advanced performance and management capabilities, for mission-critical applications.
- **WebSphere Application Server for z/OS.** Provides similar capabilities to the Network Deployment edition, oriented for z/OS and uses, to its advantage, the z/OS Workload Manager.
- **WebSphere Application Server.** Provides Java EE 5 configuration, optimized to ease administration in a scalable, single-server environment.
- <sup>l</sup> **WebSphere Application Server Express**. Provides a scaled down version of the WebSphere Application Server edition.
- **WebSphere Application Server Community Edition.** Provides a lightweight Java EE 5 application server based on open source Apache Geronimo.

Each member of the WebSphere Application Server family uses the same architectural structure with some differences in capabilities, platform compatibility, and licensing.

The WebSphere Application Server is organized based on the concept of cells, nodes, and servers. Cells and nodes play an important role when you reach the Network Deployment configuration.

- **Servers.** A server performs the actual code execution. There are several types of servers, depending on the configuration: Application servers and JMS servers. Each server runs on its own JVM.
- **Nodes.** A node is a logical grouping of WebSphere-managed server processes that share common configuration and operational control. A node is generally associated with one physical installation of WebSphere Application Server.
- **cells.** A cell is a grouping of nodes into a single administrative domain.
A typical WebSphere cell contains software components that may be installed on one node or distributed over multiple nodes for scalability and reliability purposes. These include the following:

- A Web server that provides HTTP services
- A database server for storing application data
- WebSphere Application Server (WAS)

The following diagram illustrates a single WebSphere node architecture.

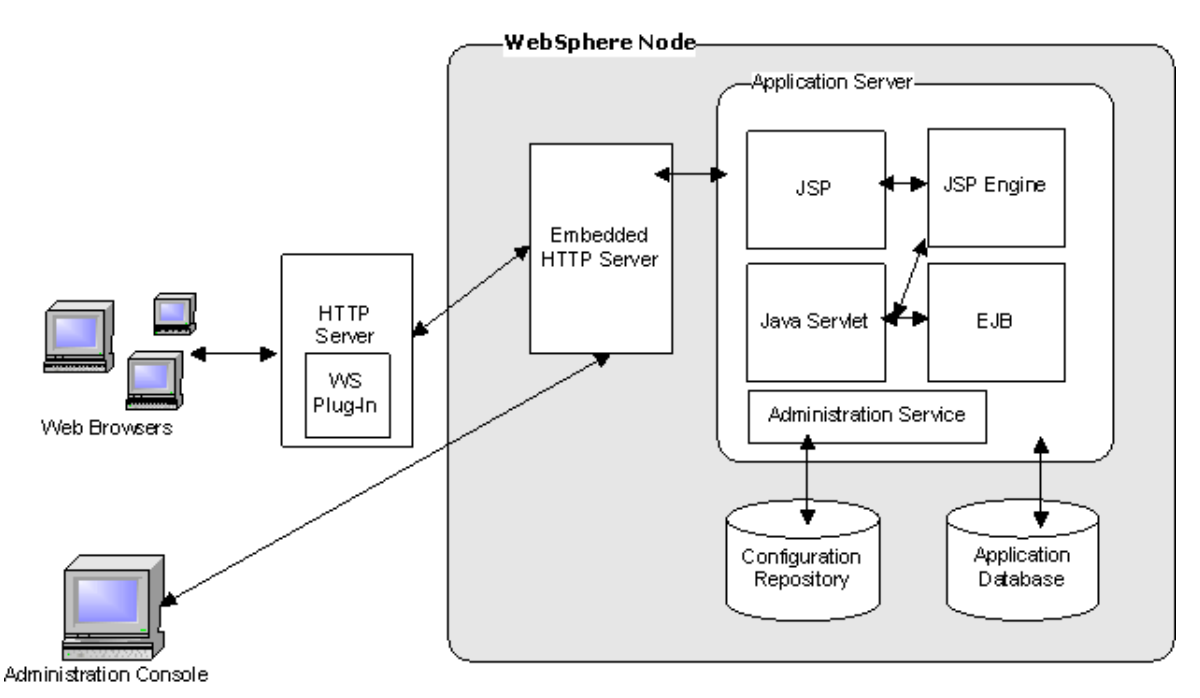

# **Monitoring**

WebSphere Application Server provides a performance monitoring Infrastructure (PMI) which is a server side monitoring infrastructure that offers client-side API. Using PMI you can monitor the overall health and performance of the application server. The performance data is made available via JMX.

**Note:** PMI is enabled from the WebSphere administrative console.

It is important to thoroughly understand your application's architecture and deployment when checking performance throughout the product lifecycle. Thisis especially true when monitoring the J2EE application deployed on a WebSphere server. For example, Web Services counters are relevant only if your application has them as well.

SiteScope WebSphere Solution template is the recommended method for monitoring WebSphere while using LoadRunner or Performance Center. The Solution template comes with predefined set of counters for monitoring.

Alternatively, you can use the SiteScope WebSphere monitor. Using this monitor requires manual configuration the desired counters. Detailed instructions are provided in the SiteScope User Guide.

# <span id="page-145-0"></span>Most Important Counters

The following list of counters includes the most important counters for performance and workload characterization. WebSphere exposes many more; in order to monitor them you can select them while you configure the SiteScope monitor.

The counters below are classified according to the IBM WebSphere classification.

**Note:** Counters may vary depending on what is installed on the application server.

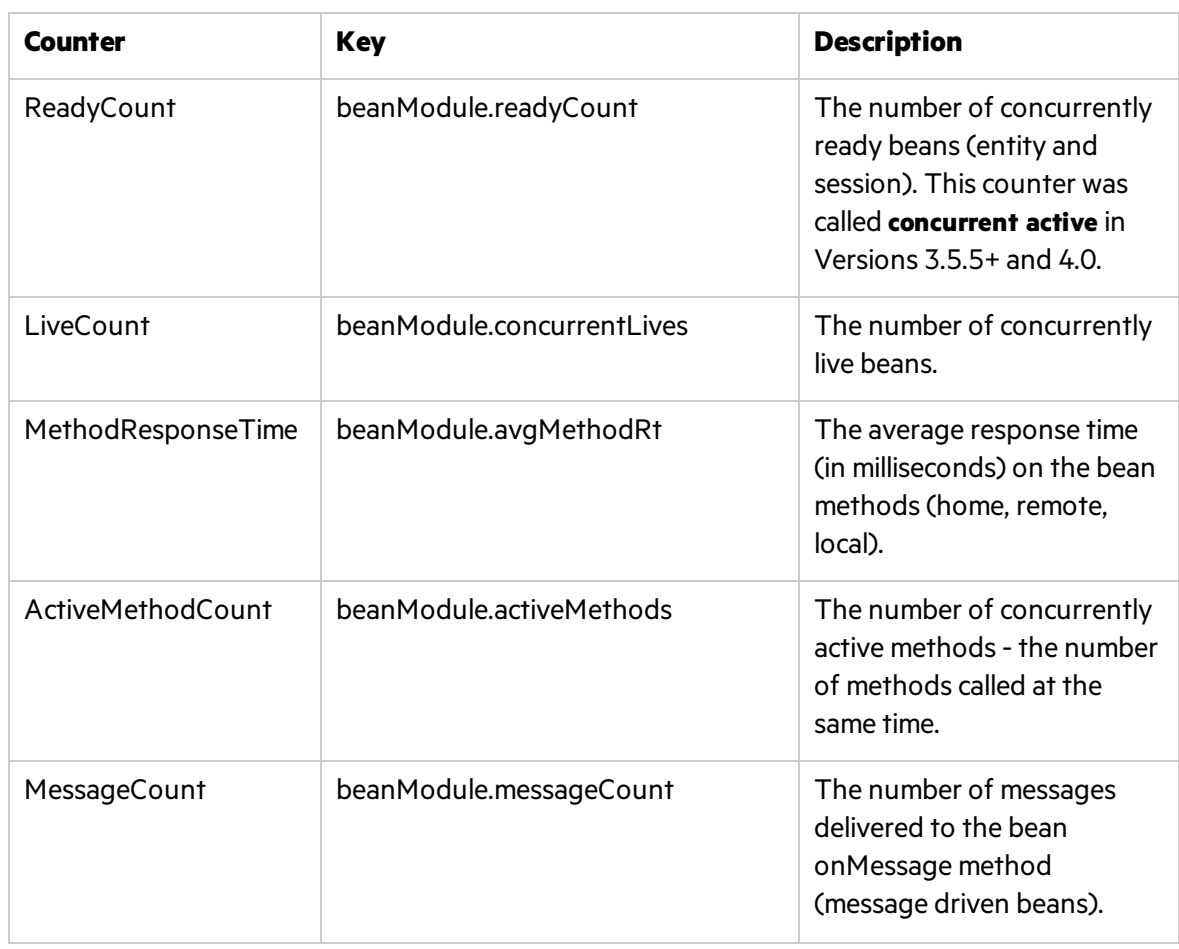

### Enterprise Java Beans

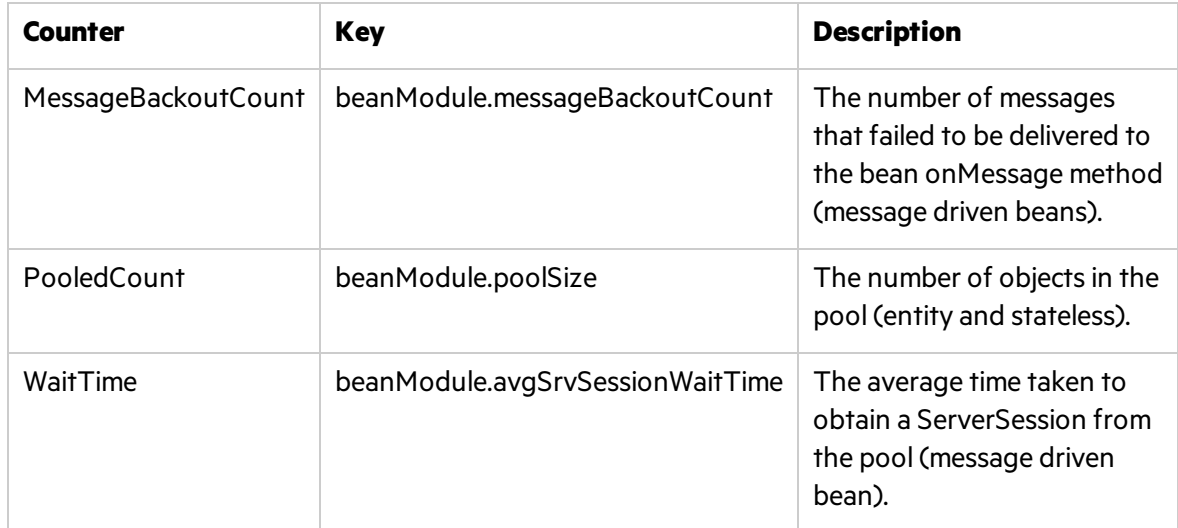

## JDBC Connection Pool

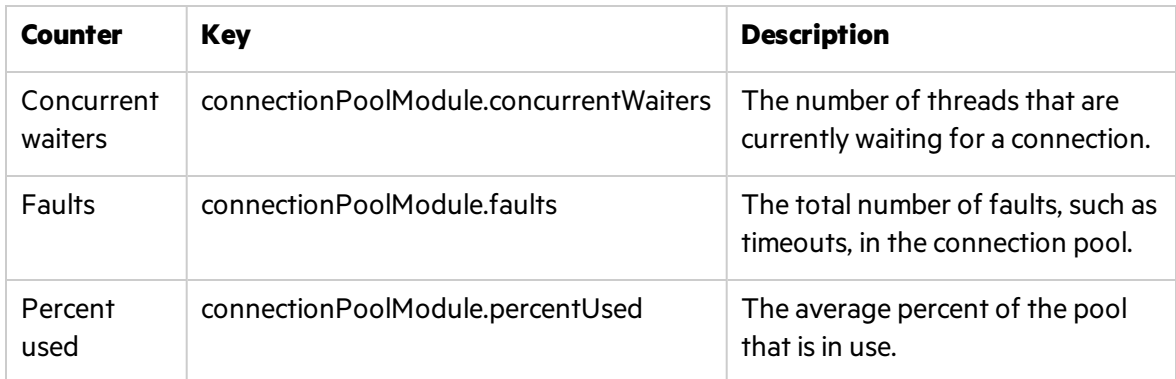

### Java Virtual Machine (JVM)

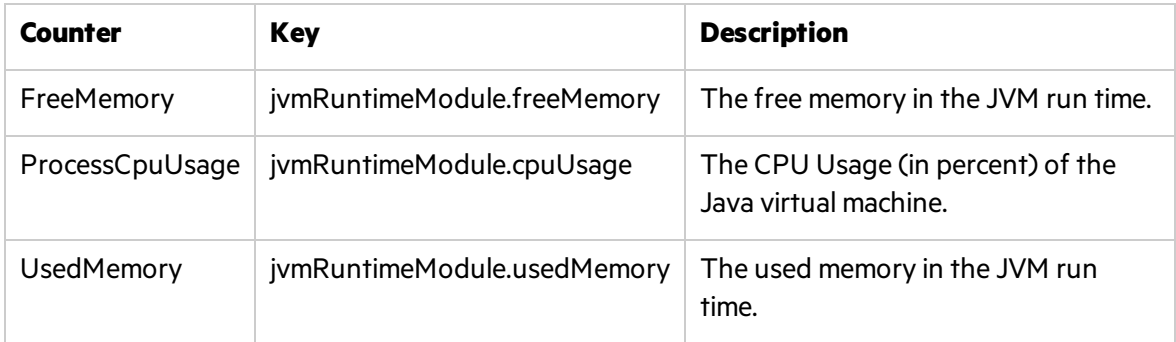

## Servlet Session

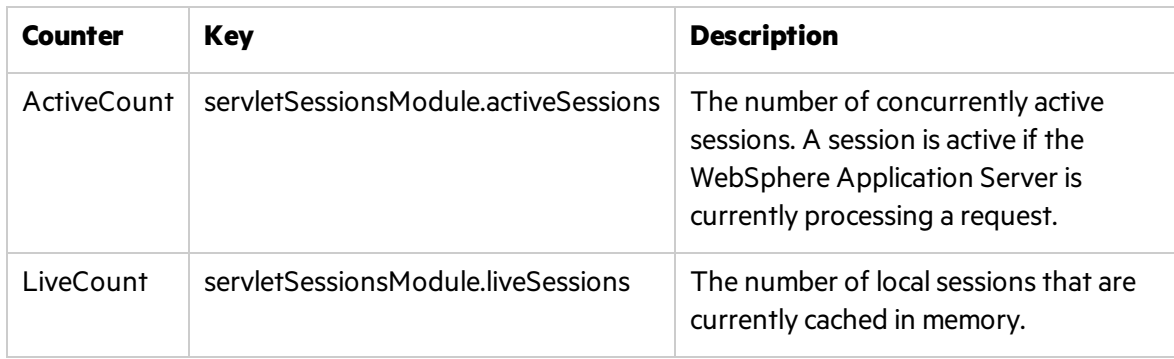

## **Transaction**

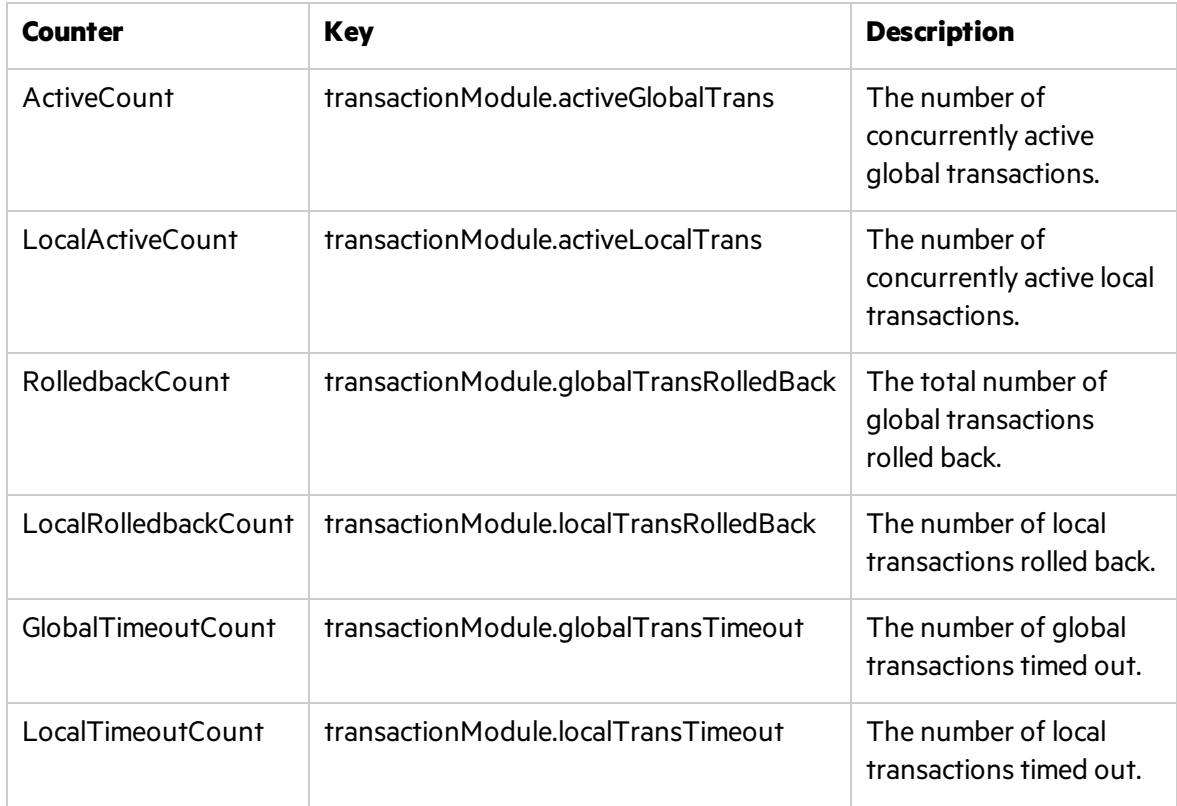

## Thread Pool

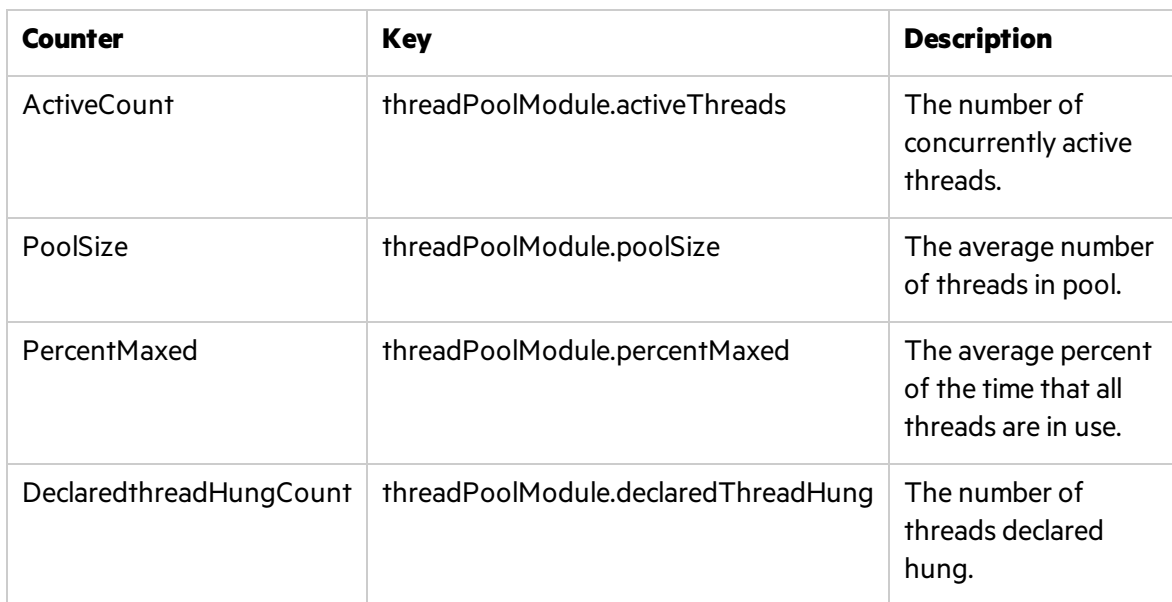

## Web Application

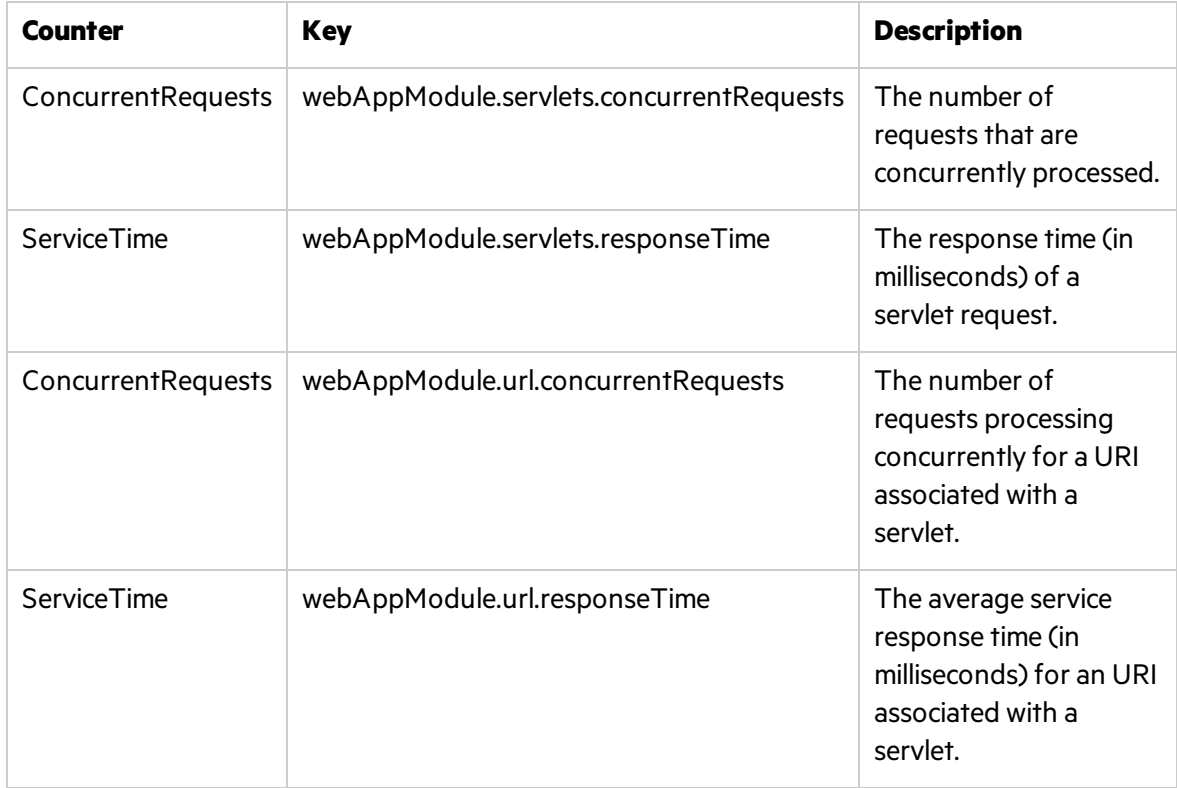

### System

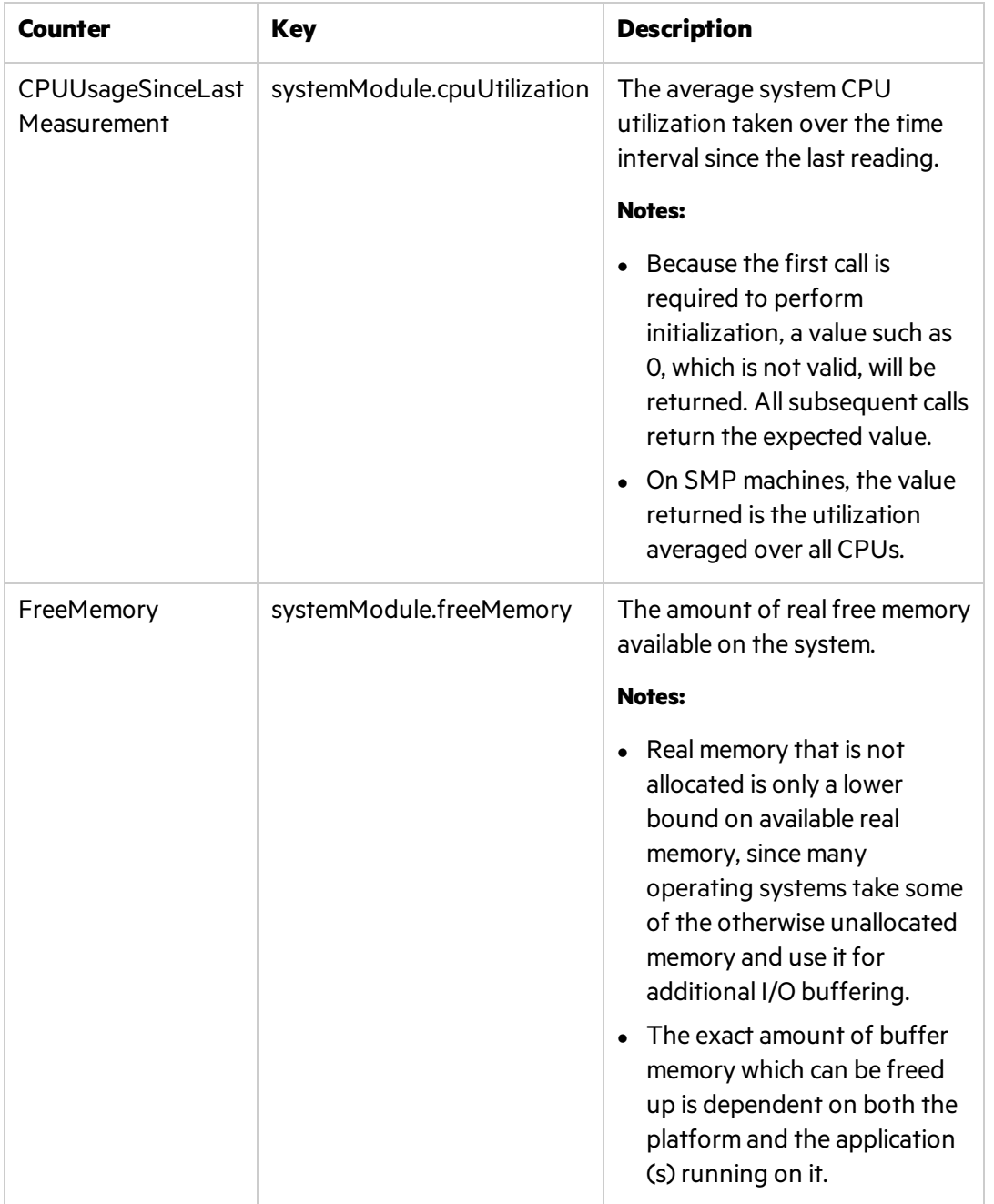

# Optimization & Tuning

Optimization and tuning are crucial for resolving performance issues. In most cases application code optimization is required, but sometimes fixing poorly tuned environment can dramatically improve performance.

Thissection lists a few possible tuning practices. Some are oriented for WebSphere Application Server, while others are general for any application server. There are many other tuning practices that can improve the performance of your application.

Tuning requires a long and iterative process of testing and analysis. Any configuration change requires careful validation. Before applying any of the below practices, validate the relevancy of the configuration to your specific application by understanding the parameters and the workload generated against your server.

### Tune Pool Sizes

Tuning EJB, JDBC and Thread related poolsfor their appropriate size increasesthe server's capacity and it performs better. To tune these pools you monitor the relevant counters. (see "Most [Important](#page-145-0) Counters" on page 146) In particular, look for the amount of concurrent requests, waits, and LoadRunner transaction response time. The application design needs to be taken into consideration in order to avoid misconfiguration.

#### Use the Prepared Statement Cache

The prepared statement cache keeps compiled SQL statementsin memory, thus avoiding a roundtrip to the database when the same statement is used later. The prepared statement cache needs to be sized based on the number of concurrent requests being processed and the design of the application.

### JVM Tuning

- Examine which collection algorithm suits your application better: concurrent or parallel.
- $\bullet$  Determine the optimal heap size.
	- Monitor your application under peak load.
	- Analyze how often collections take place. Too frequent collections with shrinking free memory size might require application code optimization.
	- Analyze how long full GC takes. If it takes more than 5 seconds, lower the heap size.
	- $\bullet$  Analyze the average memory footprint. If the heap is 85% free after a full GC, its size can be lowered.

#### General

- Always serve static content such as HTML pages, images, CSS files, and JavaScript files using a Web server. This will reduce the CPU time spent on the application server machine, leaving more time to process other jobs.
- Disable functions that are not required. For example, if your application does not use the Web services addressing (WS-Addressing) support, disabling this function can improve performance.
- **.** Ensure that the transaction log is assigned to a fast disk.

# Part 6: Database Resource Monitoring

# Chapter 12: Database Resource Monitoring - Introduction

The majority of modern applications are designed to run in multi-tiered architecture, where the functionality of the application is spread across multiple layers or tiers, each typically executing on its own server. These layers usually include, but are not limited to, the following:

- **User Interface.** Bridges the communication between the user and the application.
- **Business Layer.** Associated with all business rules necessary to run an application.
- **Data layer.** Addresses the data required for managing business transactions.

This structure provides certain important benefits such as relatively light client footprint, deployment on the server side only, separation of functionality, no direct access to the database, thuslowering total cost of development and ownership of the application.

With this distributed complexity, each of the layers may cause performance problems. However, more frequently than not, performance engineers find the root of the end user dissatisfaction with performance in slow responses from the database tier.

Databases are always in the process of change - be it data, queries, or some logic. Therefore, it is imperative to ensure optimal performance of the database as this is essential to any data-driven application of today.

There are many factors affecting overall application performance that originated on the database side, such as:

- Poor database design during the application development
- Poor standards followed in table design
- Poor indexing of databases
- Poor partitioned data across tables
- Poor logic used in queries
- Inappropriately stored procedures
- Poorly configured storage hardware
- Database server machines dedicated to multiple applications

# Chapter 13: Oracle Monitoring

This chapter describes best practices for Oracle monitoring.

This chapter includes:

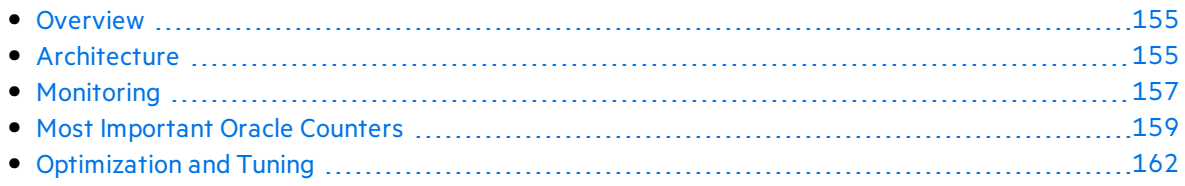

## <span id="page-154-0"></span>**Overview**

The Oracle database is a relational database management system (RDBMS) produced by the Oracle Corporation. |The Oracle database is rich with features that contribute to its high availability, scalability, performance, manageability, and security. These features make Oracle an enterprise class RDBMS and one of the top leaders in this realm.

The Oracle database has comprehensive support for application development owing to different capabilities and features. Oracle also offers data access methodsfor both Java and .NET.

The Oracle database comesin several editions, each targeted to different a scale of usage:

- **Standard Edition (SE).** Contains base database functionality. Oriented typically for servers running one to four CPUs. If the number of CPUs exceeds 4 CPUs, the user must convert to an Enterprise license. SE has no memory limits, and can utilize clustering with Oracle RAC.
- **Enterprise Edition (EE).** Extends the 'Standard Edition', especially in the areas of performance and security. Oriented for servers running 4 or more CPUs. EE has no memory limits, and can utilize clustering using Oracle RAC software.
- **Standard Edition One.** Introduced with Oracle 10g, has some feature-restrictions comparing to the 'Standard Edition'. Oriented for use on systems with one or two CPUs. It has no memory limitations.
- <sup>l</sup> **Express Edition ('Oracle Database XE').** Introduced in 2005, it isfree to distribute on Windows and Linux platforms. It has a footprint of only 150 MB and is restricted to the use of a single CPU and a maximum of 4 GB of user data. Although it can be installed on a server with any amount of memory, it is limited to using 1 GB at most.
- **Oracle Database Lite.** Intended to run on mobile devices. The database, partially located on the mobile device, can synchronize with a server-based installation.

It is a known fact that the database tier has a great deal of influence on application performance. Oracle, as one of the top playersin the database field, is an important environment to get familiar with from a performance perspective. This chapter helps you understand the Oracle database's high-level architecture, learn about its monitoring capabilities. It also lists the most important counters for monitoring and describes some tuning related practices.

# <span id="page-154-1"></span>**Architecture**

The Oracle database consists of an instance and data storage. The instance is a set of operating system processes and memory structures that interact with the storage. The memory structure is called the System Global Area (SGA) and storage is logically stored as tablespaces and physically as data files. Tablespaces can contain various types of memory segments. Segments, in turn, comprise one or more extents. Extents comprise groups of contiguous data blocks and data blocksform the basic units of data storage. At the physical level, data files comprise one or more data blocks, where the block size can vary from one data file to another.

Oracle database management tracksits computer data storage with the help of information stored in the SYSTEM tablespace. The SYSTEM tablespace containsthe data dictionary - and often (by default) indexes and clusters. A data dictionary consists of a special collection of tables that contain information about all the user objects in the database.

The following diagram illustrates Oracle database architecture. It displaysthe different memory structures on the instance level as well as the data files on the storage level.

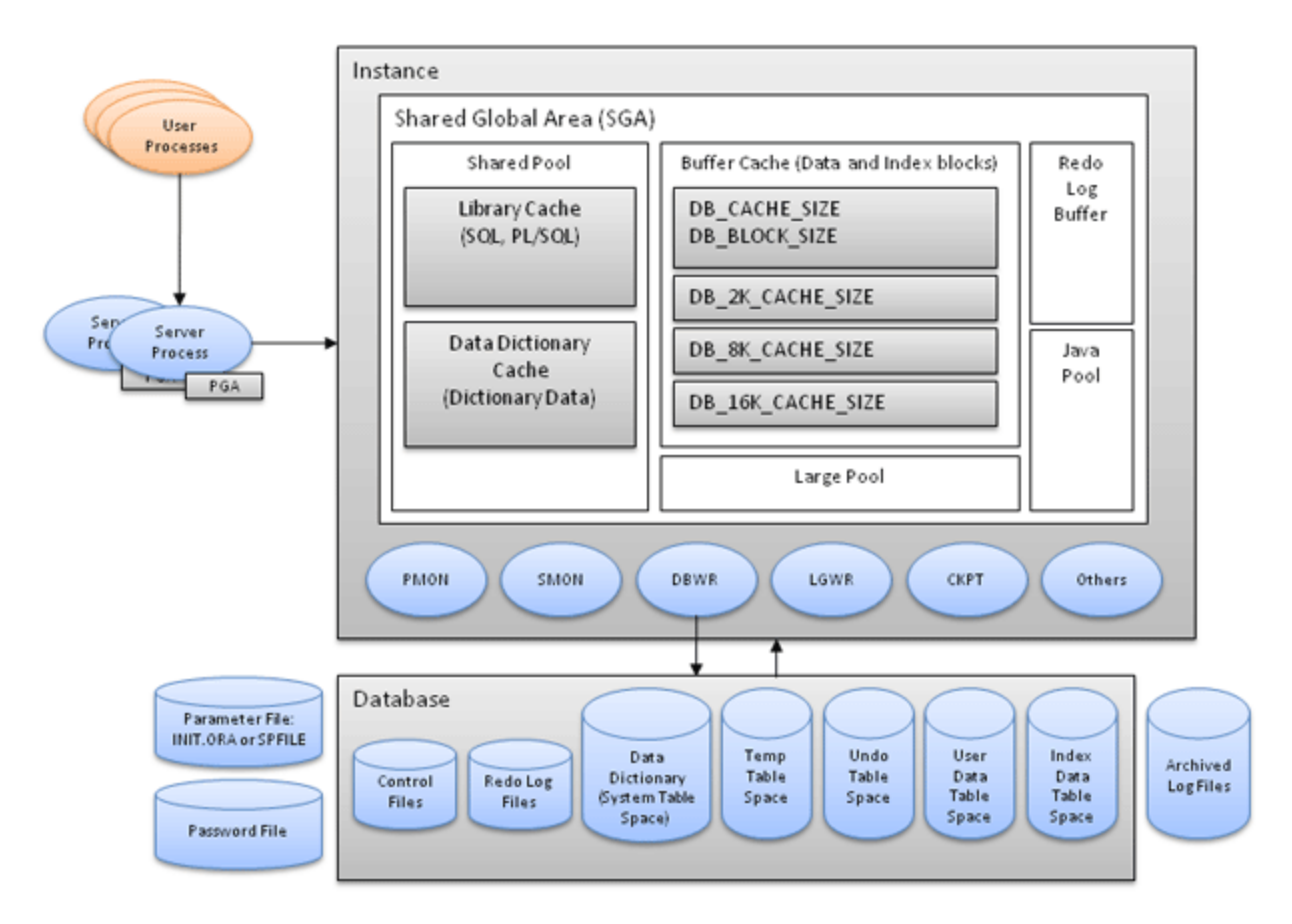

Each Oracle instance uses a **System Global Area (SGA)**, which is a shared memory area, to store its data and control information. The instance allocates itself an SGA when it starts, and deallocates it at shutdown time. The information in the SGA consists of the following elements, each of which has a fixed size, established at instance startup:

- **Buffer cache.** Stores the most recently used data blocks. This helps Oracle reduce I/O and improve performance as new requests for the same data are fetched from the buffer cache and not from the disk.
- **Redo log buffer.** Stores redo entries, that is, a log of changes made to the database. This helps Oracle recover the instance in case of system failure.
- **Shared pool.** Stores shared memory structures such as shared SQL areas in the library cache and internal information in the data dictionary. An insufficient amount of memory allocated to the shared pool can cause performance degradation.
- **Library cache.** Stores shared SQL, caching the parse tree and the execution plan for every unique SQL statement. This reduces the amount of memory needed and reduces the processing time used for parsing and execution planning.
- **Data Dictionary cache.** Stores information such as user information, privileges, table names, datatypes, and so on. The data dictionary helps Oracle parse SQL statements. Performance bottlenecks in the data dictionary affect all Oracle users.

The **Program Global Area (PGA)** is a server-side processserving a user processrunning on the client machine. The PGA memory area contains data and control information for Oracle's server processes. The PGA holds information regarding the user session, the session variables, sorts, bind variables, and so on.

Oracle typically relies on a group of processes, running simultaneously in the background and interacting, to monitor the database and enhance its performance. The following processes are part of a longer list of processes running on the instance level:

- **.** Database writer processes (DBWR). Responsible for writing data to the disk.
- **Log-writer process (LGWR).** Responsible for writing data to the log.
- <sup>l</sup> **System monitor process (SMON).** Responsible for instance recovery, deallocation of temporary segments, and merging free space areas.
- **Process monitor (PMON).** Responsible for cleaning up after failed processes.
- **Checkpoint process (CKPT).** Responsible for signaling about a checkpoint and updating relevant files that a checkpoint has occurred.

The Java Pool is relevant only when Java code is running on the instance level and the Large Pool is optional. In the event that the Large Pool is used, it comes to ease the overhead on the Shared Pool by storing some of the information that the Shared Pool stores by default.

Oracle architecture comesto provide the optimal performance possible throughout reducing I/O operations to their minimum. Performance monitoring and tuning should validate whether the configuration on your deployment indeed leverages these capabilities.

# <span id="page-156-0"></span>Monitoring

Oracle provides several tools and utilities for performance monitoring and tuning.

- <sup>l</sup> **Automated Database Diagnostics Monitor (ADDM).** Allows an Oracle database to diagnose itself and determine how potential problems could be resolved. ADDM runs automatically after each Automatic Workload Repository (AWR) statistics capture, making the performance diagnostic data readily available. Since AWR captures occur on a regular basis, this ensures that the database diagnoses its performance, and detects the root cause. ADDM considers the following issues as problems:
	- **CPU bottlenecks.** Is the system CPU bound by Oracle or some other application?
	- <sup>l</sup> **Undersized memory structures.** Are the Oracle memory structures, such asthe SGA, PGA, and buffer cache, adequately sized?
- **.** I/O capacity issues. Is the I/O subsystem performing as expected?
- **High load SQL statements.** Are there any SQL statements that are consuming excessive system resources?
- **High load PL/SQL execution and compilation**, as well as high load Java usage.
- **RAC specific issues.** What are the global cache hot blocks and objects; are there any interconnect latency issues?
- <sup>l</sup> **Sub-optimal use of Oracle by the application.** Are there problems with poor connection management, excessive parsing, or application level lock contention?
- **Database configuration issues.** Is there evidence of incorrect sizing of log files, archiving issues, excessive checkpoints, or sub-optimal parameter settings?
- **Concurrency issues.** Are there buffer busy problems?
- **Hot objects and top SQL** for various problem areas.

This makes ADDM and AWR reports a very meaningful tool for identifying performance issues and a starting point for tuning.

- **Oracle Enterprise Manager.** Provides a set of systems management tools for managing the Oracle environment. It hastoolsto monitor the Oracle environment and automate tasks.
- **SQL Trace.** Provides performance information on individual SQL statements. It generates the following statistics for each statement:
	- Parse, execute, and fetch counts
	- CPU and elapsed times
	- Physical reads and logical reads
	- Number of rows processed
	- Misses on the library cache
	- Username under which each parse occurred
	- Each commit and rollback
- **TKProf.** A utility used to format SQL Trace output into human readable format. It is very helpful during the effort of SQL statements tuning. It can also be used for determining execution plans for SQL statements and for creating an SQL script that stores the statistics in the database.

Oracle stores information relevant for monitoring in different statistics tables. These tables are also used by the Oracle SQL statement optimizer. For example:

- Session statistics, VSSESSTAT
- System statistics, V\$SYSSTAT
- V\$LATCH, V\$BUFFER\_POOL\_STATISTICS

Micro Focus monitoring solutionsleverage the data in these tables, allowing accessing the data while running a performance test. It isrecommended to use the SiteScope Oracle Database Solution that has recommended built-in counters.

# <span id="page-158-0"></span>Most Important Oracle Counters

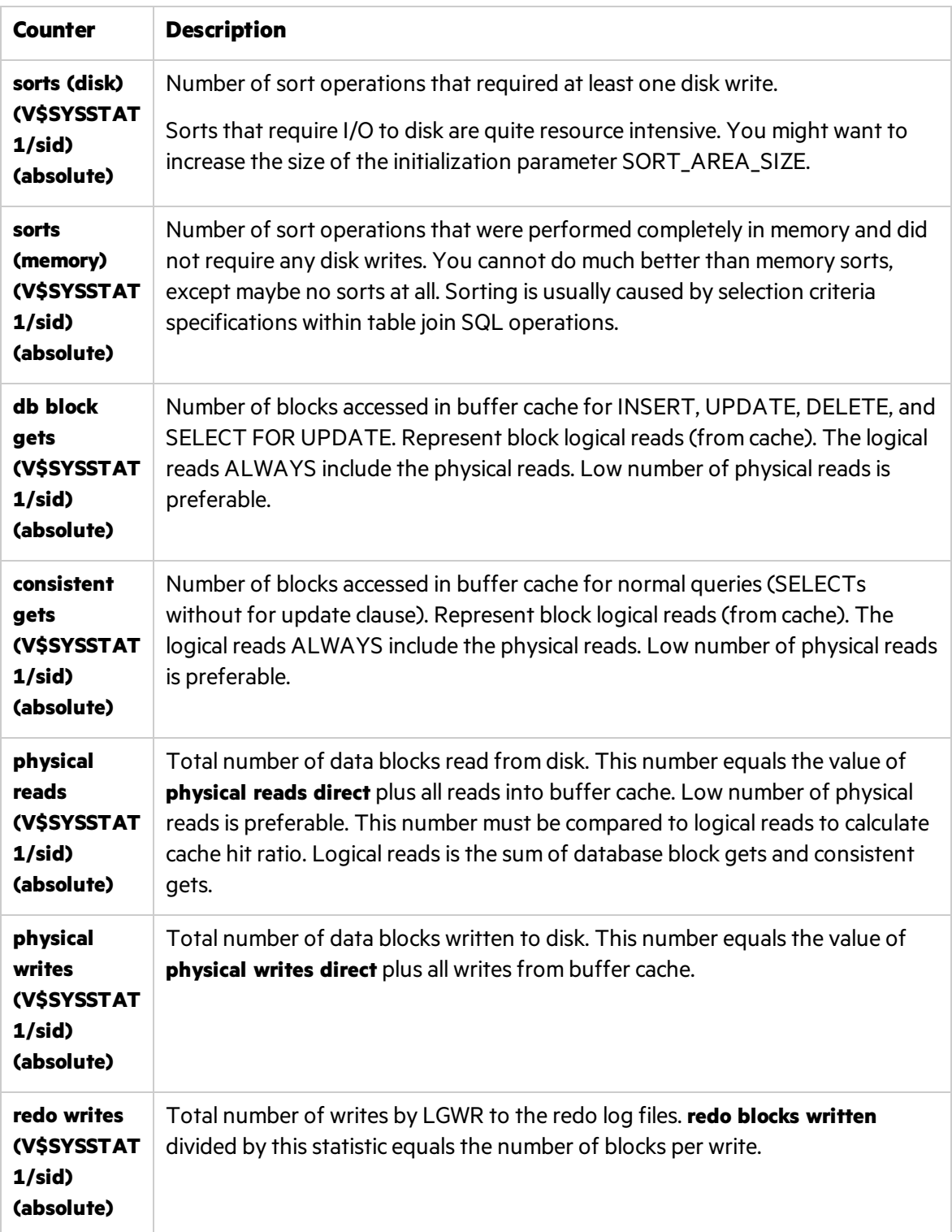

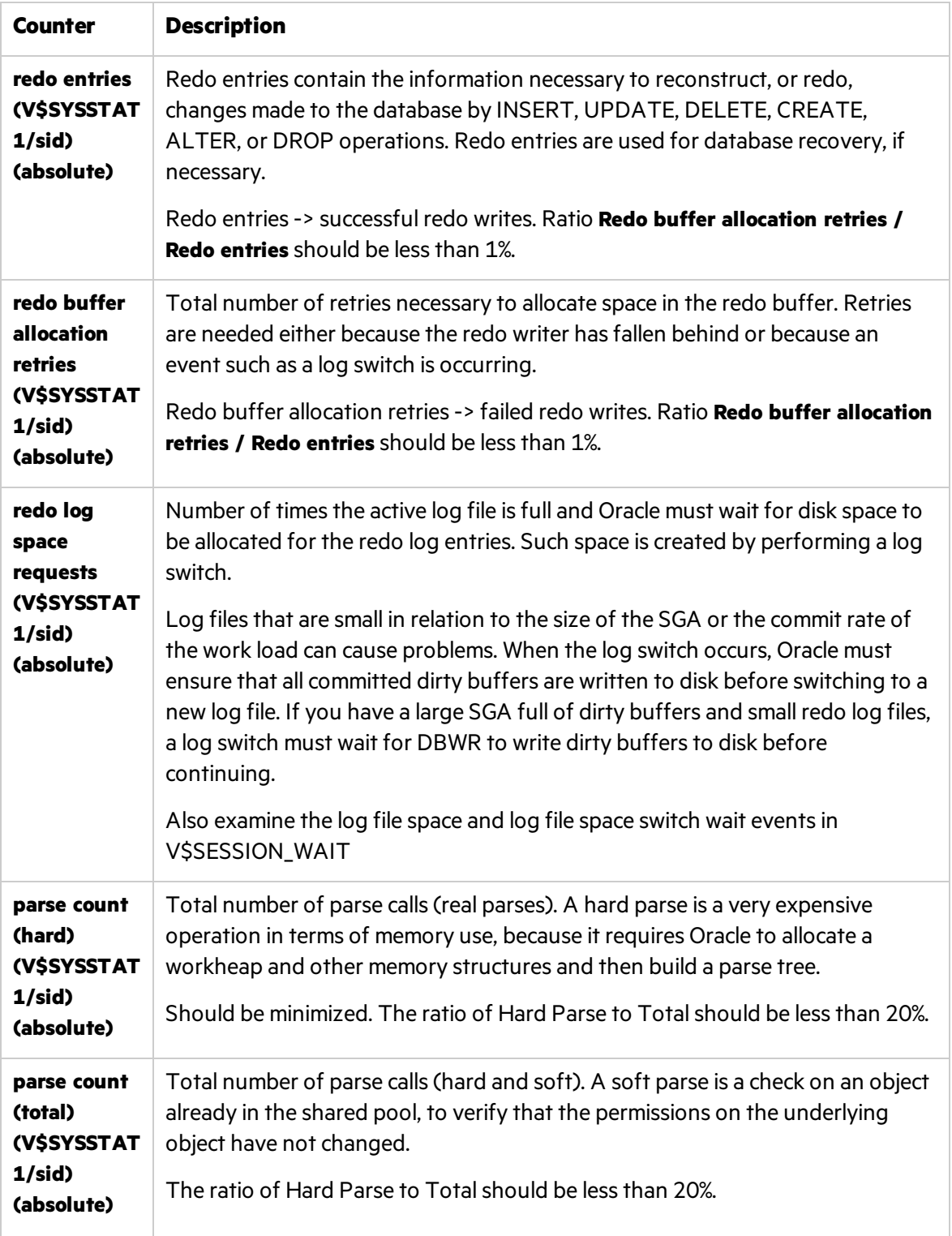

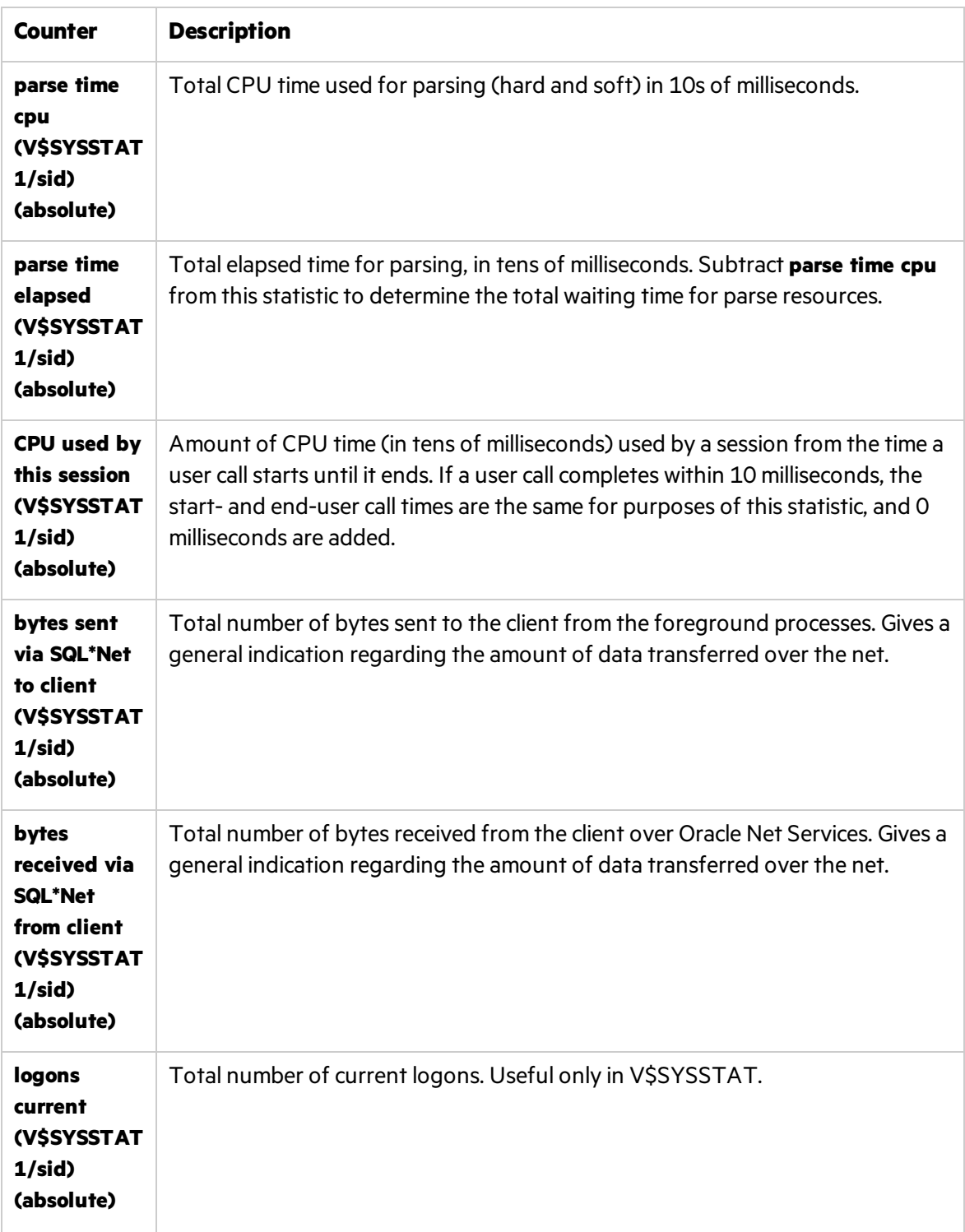

In addition to the counters mentioned above, it is recommended to monitor relevant tablespace usage. In the case of less than 2% free space in any of them, the tablespace size should be increased.

# <span id="page-161-0"></span>Optimization and Tuning

When performance issues are encountered, optimization and tuning are required to alleviate the issues. In most cases, application-code optimization is required, but sometimes fixing poorly tuned environment can dramatically improve performance.

Thissection lists a few possible tuning practices. Some are oriented for the Oracle database, while others are general for any database server, and the rest for any server. There are many other tuning practices that might be more effective for your application.

Tuning requires a long and iterative process of testing and analysis. Any configuration change requires careful validation. Before applying any of the practices mentioned below, you should first validate the relevancy of the configuration to yourspecific application by understanding the parameters and workload generated against your server.

- Make sure Oracle Cost Based Optimizer is running.
- Gather optimizer statistics on a regular basis.
- Tune SQL statements:
	- Identify problematic SQL statements (that is, long performing SQL statements)
	- Review Oracle optimizer statistics (make sure the cost-based optimizer is running and statistics are up to date)
	- $\bullet$  Review execution plan
	- Restructure SQL statement (if necessary)
	- Restructure index (if necessary)
	- Maintain execution plans over time
- Use bind variables in your SQL statements. This will reduce the amount of cursors stored in the shared pool.
- Use indexes carefully. Not every column should be indexed, only those that are accessed more using queries.
- Assist the SQL optimizer by using optimization hints whenever necessary. This should be done after analyzing the SQL statement performance.
- Tune the memory structure size. The size of the Shared Pool, Buffer Cache, and other memory structures is critical for the performance of the database.
	- $\bullet$  Run a typical workload against the application
	- Monitor waits, buffer hit ratio, system swapping and paging, and so on

• The following list includes the most important parameters, among others, that should be tuned:

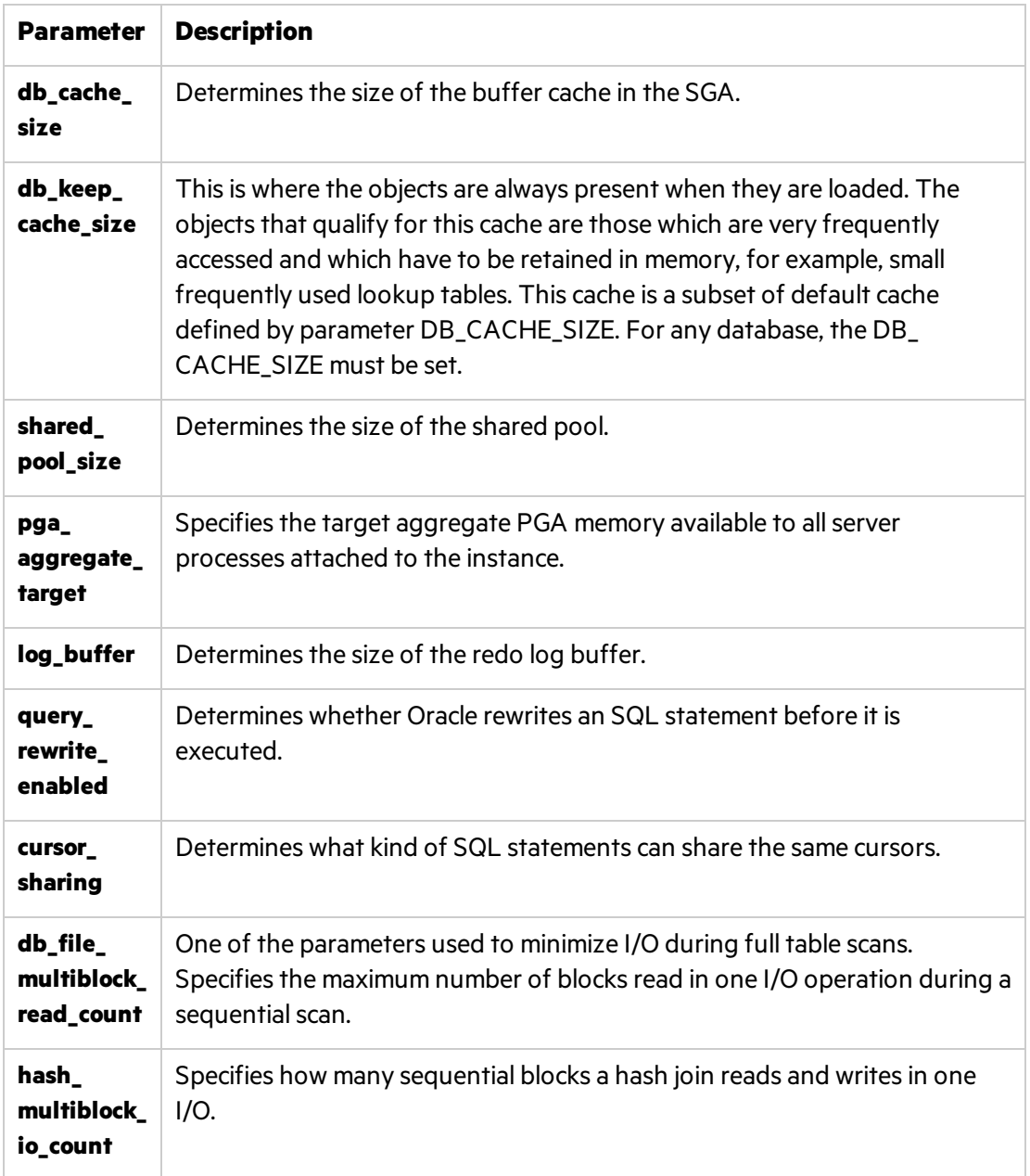

- To avoid I/O operations, you should aim for a high buffer-cache-hit ratio. This should be higher than 80 in an OLTP environment. 99 is the best value.
- <sup>l</sup> The Dictionary cache hit ratio should be around 90%. Entriesfor **dc\_table\_grants**, **d\_user\_ grants**, and **dc\_users** should be under 5% each in the **MISS RATE %** column.
- Monitor Sorts refer to sorts in memory vs. sorts in disk. The ratio between disk and memory should be less than 10.
- Reduce database contention to a minimum. Study the amount of locks and latches and

eliminate whenever possible.

• Use the Oracle Database machine for complex large-scale data warehousing workloads.

# Chapter 14: MS SQL Server Monitoring

This chapter describes best practices for Microsoft SQL Server monitoring.

This chapter includes:

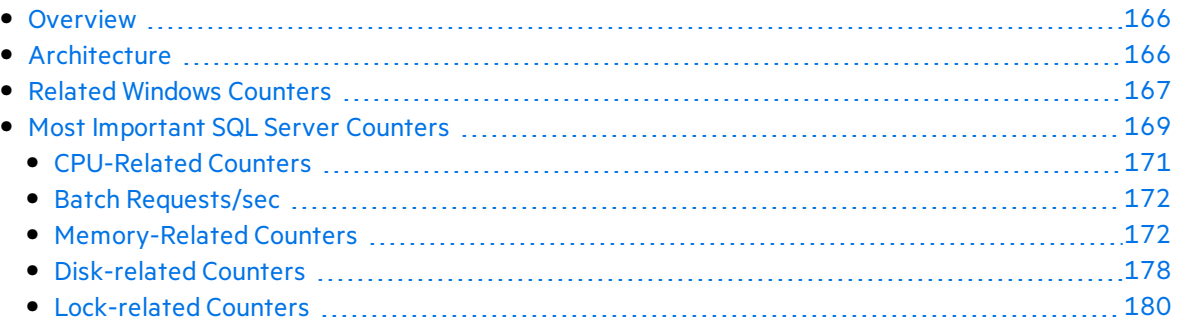

## <span id="page-165-0"></span>**Overview**

Microsoft SQL Server is one of the most widely used database systems. It has grown from handling small departmental tasks to serving up the largest databases on the planet. No longer a simple "database", Microsoft SQL Server is now a complete data architecture solution capable of handling the data storage and manipulation needs of any organization. Organizations can use thissolution to store and manage many types of data, including XML, email, time/calendar, file, document, geospatial, and so on, while providing a rich set of services to interact with the data: search, query, data analysis, reporting, data integration, and robust synchronization. Developers can write applications that access SQL Server from a server to a desktop or mobile device using a variety of technologies, whether Microsoft based or third party vendors.

SQL Server is available in many editions to help meet the needs of any organization. From Express and Compact to Workgroup to Standard and Enterprise, each edition delivers sets of features targeted to specific needs while maintaining the same level of functionality for developers and end users.

It used to be said that SQL Server works great right out of the box and performance is never an issue. However, the advent of cheaper hardware and the explosion of data is pushing more users against the limits of the out-of-the-box performance of SQL Server. It is the job of the performance engineer to find these problems by using various monitoring techniques. In The SQL Server world, the Enterprise and Standard editions are of most interest.

# <span id="page-165-1"></span>**Architecture**

The performance behavior of almost every component of SQL Server has been exposed via specific counters which are added to regular Windows objects and counters once SQL Server is installed. However, you will usually start from monitoring Windows system resources such as CPU utilization, disk activity, memory management, and network bandwith (see "Windows [Monitoring"](#page-32-0) on [page](#page-32-0) 33).

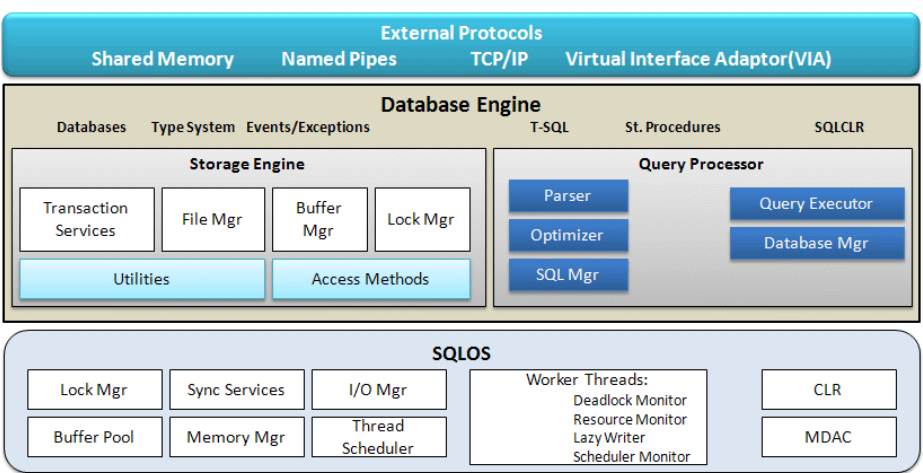

The reason to monitor these resource domains is that they represent the major hardware components of a server, and each component isinvolved in servicing user requests. The timely performance of these components is directly related to overall perceived application performance. Therefore, a problem with one or more of these four areasislikely to result in user complaints. SQL Server relies heavily on CPU performance, available memory, and disk throughput, whereas the client performance depends heavily on network performance. Any processor which is consistently busy for 90 percent of the time or more will result in a work requests queueing, and performance will likely suffer.

In addition, SQL Server can be very demanding on memory, and performance can really suffer if physical memory becomes exhausted, when typically Windowsisforced to use the page file. Disk is almost certainly the slowest component because of its mechanical nature. SQL Server's need to retrieve data from disk often means any delays at the disk I/O will impact overall performance. Finally, your database could be performing perfectly well, but if there islatency in the network or if packet loss is high, forcing retransmissions, your server's brilliant speed will be non-existent in the eyes of the end user.

# <span id="page-166-0"></span>Related Windows Counters

When monitoring system resources of a machine with SQL Server installed, there are some most important counters to be tracked, including additional recommendations:

**CPU.** Adding new physical processors is not an easy task, hence it is important to make sure that all CPU units are equally engaged under load. Watch the following counters:

**Note:** For complete details about these counters, see ["Processor](#page-34-0) - Most Important [Counters"](#page-34-0) on page 35.

- **% Processor Time.** Measures individual processor time to ensure load balancing between CPUs.
- **Processor Queue Length.** If this counter regularly exceeds the recommended maximum, but the CPU utilization is not correspondingly as high (which is typical), then consider reducing the SQL Server **maximum worker threads** configuration setting. Doing thisforcesthread pooling to start or to take greater advantage of it.
- **Context Switches/sec.** There are two ways to lower this value:
	- <sup>o</sup> **Affinity mask.** Under heavy load, specifying which processor runs which thread improves performance by reducing the number of times the processor cache needs to be reloaded. Sometimes excluding some processors from SQL Server's reach helps improve handling operating system requests.
	- <sup>o</sup> **Lightweight pooling.** When using this SQL Server option, the database turnsto a fiberbased model rather than a default thread-based model. Fibers are scheduled by the database server instead of the operating system, so there isless CPU load.
- **Memory.** SQL Server manages its memory dynamically, requesting or releasing it from the

operating system. Make sure that appropriate dynamic options are selected and that the maximum memory available for the database is close to physical highest level.

Watch the following counters:

**Note:** For complete details about these counters, see "Memory - Most [Important](#page-40-0) [Counters"](#page-40-0) on page 41.

- <sup>l</sup> **Available Bytes**
- Pages/sec. Indicates the number of times disk I/O and/or memory outside SQL Server's allocated range is accessed. This value should be ideally be close to 0 with possible spikesfor backups and restore.
- <sup>l</sup> **Page Faults/sec**
- **Disk.** Database probably has the most I/O intensive operation of all application tiers, so monitoring disk activity is critical.

Watch the following counters:

**Note:** For complete details about these counters, see "I/O - Most [Important](#page-48-0) [Counters"](#page-48-0) on page 49.

- <sup>o</sup> **% Disk Time.** The percentage of time spent on read/write functions. You monitor physical disk countersforsingle disk volume and logical disk countersfor volumes spanning multiple disks. If this value exceeds 55%, this is a clear indication of I/O bottleneck. In this case, you may also want to drill down to **%Disk Read Time** and **%Disk Write Time** counters. The sum of these is the value for this counter. Possible tuning may include adding more and faster disks, getting more cache to the disk controller, defragmentation, and reconfiguration of RAID devices.
- <sup>o</sup> **Avg. Disk Queue.** Shows actual queue length for a specific disk, although this counter may be sort of arbitrary in the age of storage area networks(SAN). You monitor physical disk counters for single disk volume and logical disk counters for volumes spanning multiple disks. Do not add the **Total** counter, as this can generalize the result and mask problems which could lead to you making false assumptions about disk performance.

**Tip:** It is a very good practice to separate SQL Server data and log files on different disks asthey have different I/O patterns. It is also recommended to separate system and user databases onto different disks.

**• Network.** Some applications are designed to be very "chatty" when there is a lot of data is sent over the network. Watch the following counter:

**Note:** For complete details, see "Network - Most [Important](#page-53-0) Counters" on page 54.

**Bytes Total/sec.** Along with more specific Bytes Received/sec an Bytes Sent/sec counters, shows actual network card throughput. Possible tuning may include adding more and faster network cards, using full duplex option of the card. Reconfigure database settingsto remove all unnecessary protocols, leaving TCP/IP asthe primary one on both server and client.

# <span id="page-168-0"></span>Most Important SQL Server Counters

SQL Server performance architecture follows Microsoft's approach implemented in the Windows operating system and .NET framework. Assuch it is organized around objects, instances, and counters (see details about Windows architecture on ["Architecture"](#page-33-0) on page 34). An object is any SQL Server resource, such as an SQL Server lock or Windows XP process. Each object contains one or more counters that determine various aspects of the objects to monitor. Some objects have several instances if multiple resources of a given type exist on the computer. Counters for the default instance appear in the format **SQLServer:<object name>**. Countersfor named instances appear in the format **MSSQL\$<instance name>:<counter name>** or **SQLAgent\$<instance name>:<counter name>**.

There are quite a few SQL performance objects including:

- 20 objects for the SQLServer engine itself
- Three objects for Service Broker
- Four objects for SQLAgent
- Five objects for SQL Replication

The following table lists database engine counters:

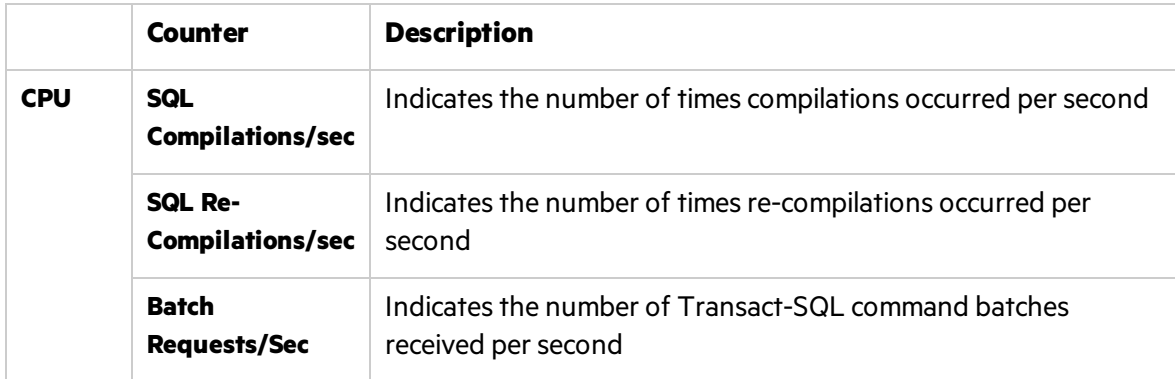

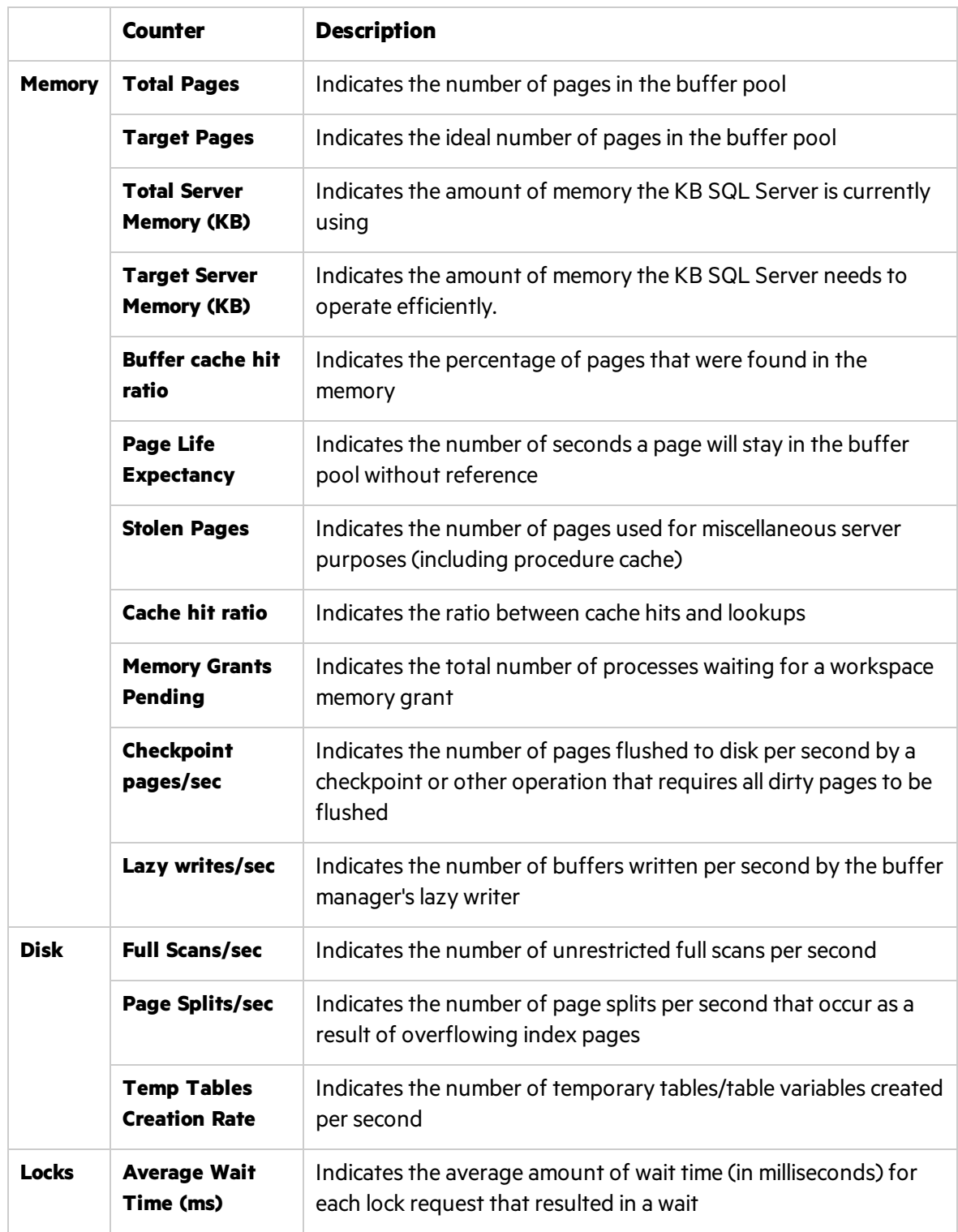

## <span id="page-170-0"></span>CPU-Related Counters

If **sqlserver.exe** utilizes most of CPU capacity, this may point to issuesinside SQL Server. In addition to Windows counters explained in "Related Windows [Counters"](#page-166-0) on page 167, these issues can be revealed using the following counters:

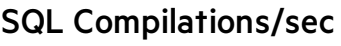

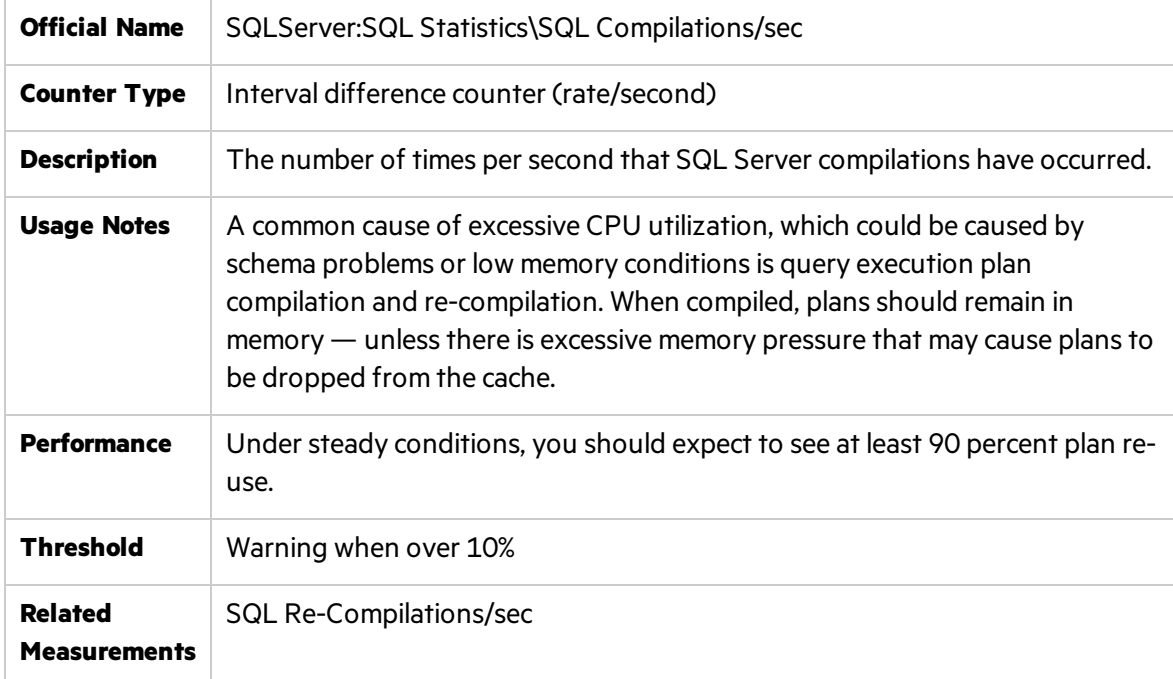

### SQL Re-Compilations/sec

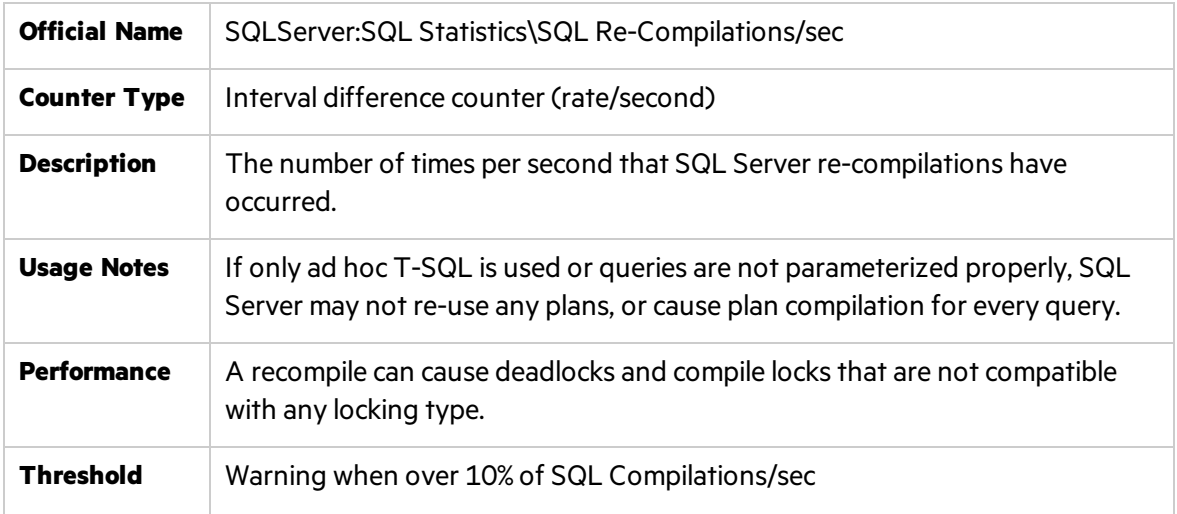

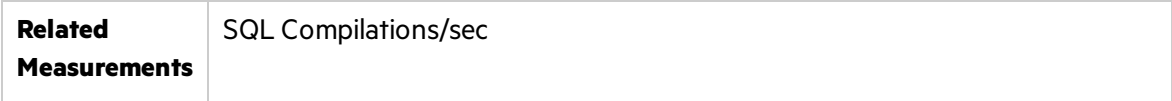

### <span id="page-171-0"></span>Batch Requests/sec

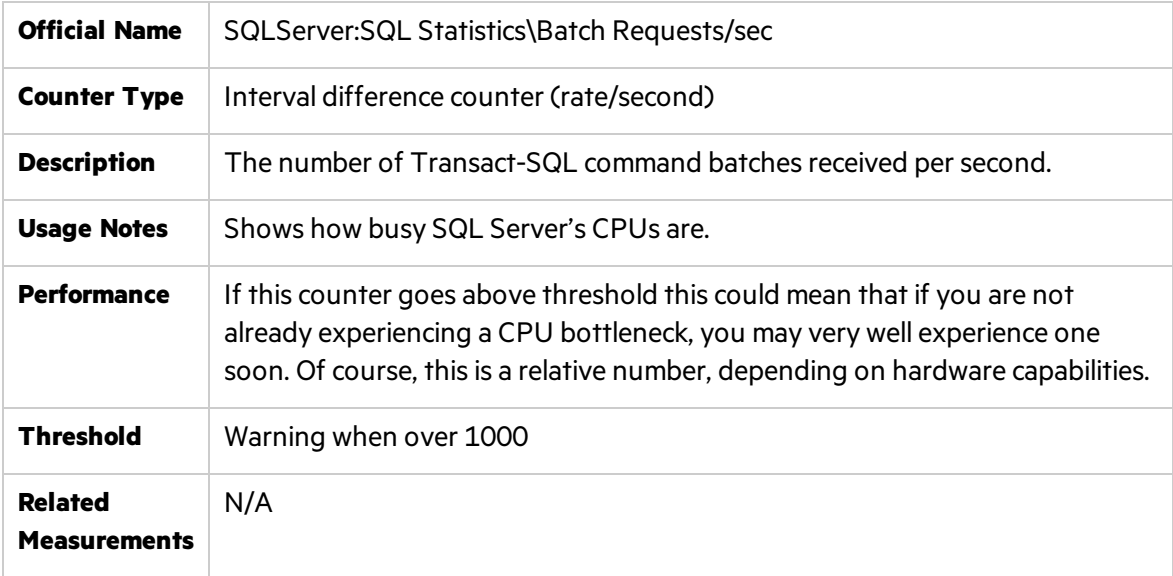

**Note:** Some performance engineers monitor *SQLServer:Databases\ Transaction/Sec: \_ Total* counter which measures activities taken inside transactions only - not all the activitieslike the *Batch Requests/sec* counter does.

### <span id="page-171-1"></span>Memory-Related Counters

SQL Server performance and stability are entirely dependent on sufficient available memory. A memory shortage often results in Windows serving the virtual address space from the paging file, which usually has an immediate and very apparent impact on performance.

In addition to the Windows counters explained in "Related Windows [Counters"](#page-166-0) on page 167, use the following counters to monitor memory-related issues:

#### Total Pages

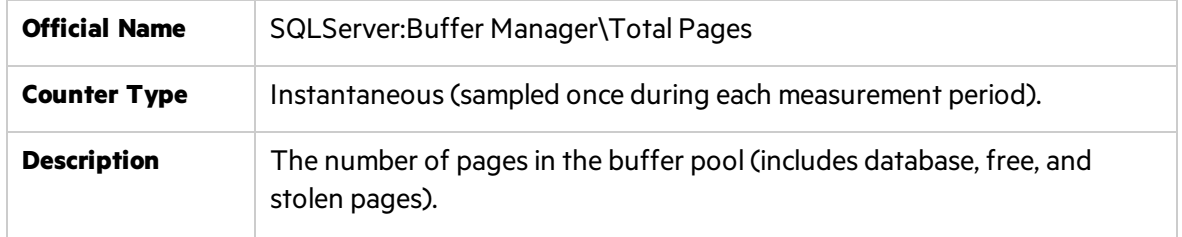

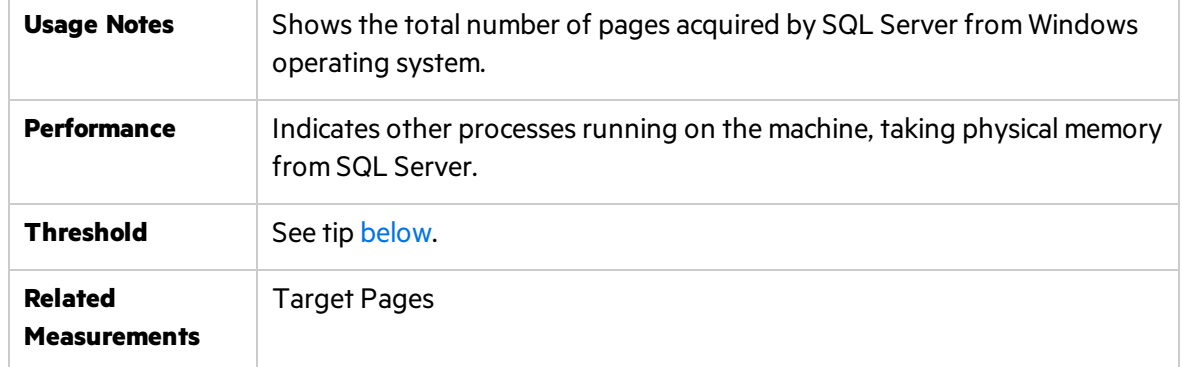

#### Target Pages

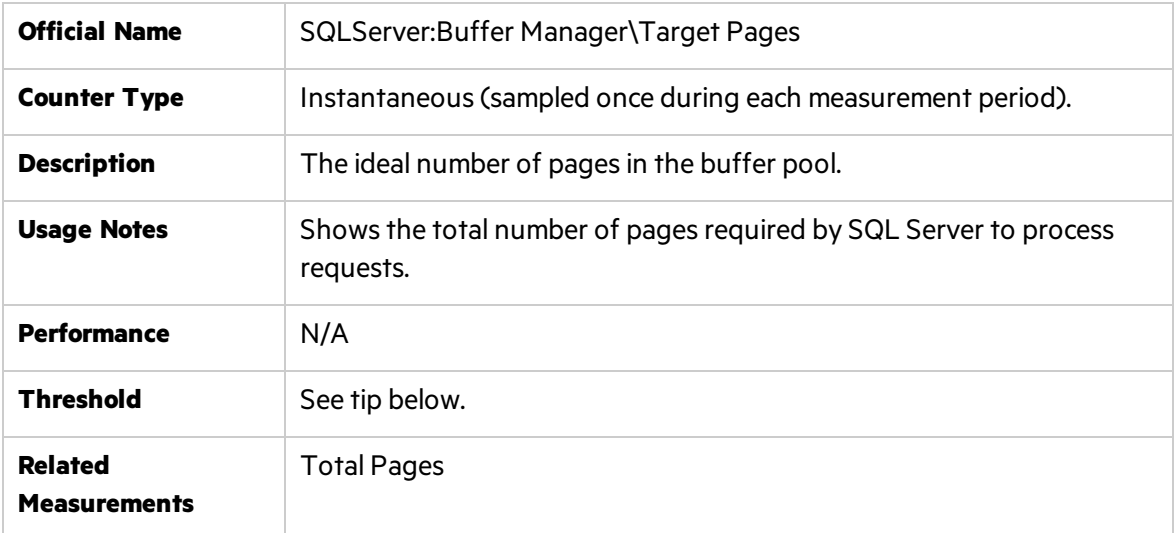

<span id="page-172-0"></span>**Tip:** If the Target Pages and Total Pages values are the same, the SQL Server has sufficient memory. If the Target is greater than the Total, it is usually due to another Windows process which is preventing the SQL Server from acquiring as much memory as it would like in order to operate.

### Total Server Memory (KB)

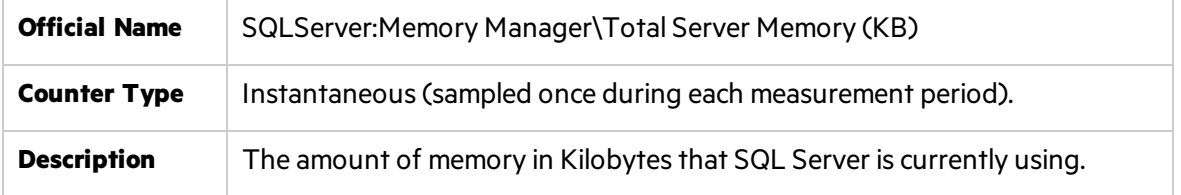

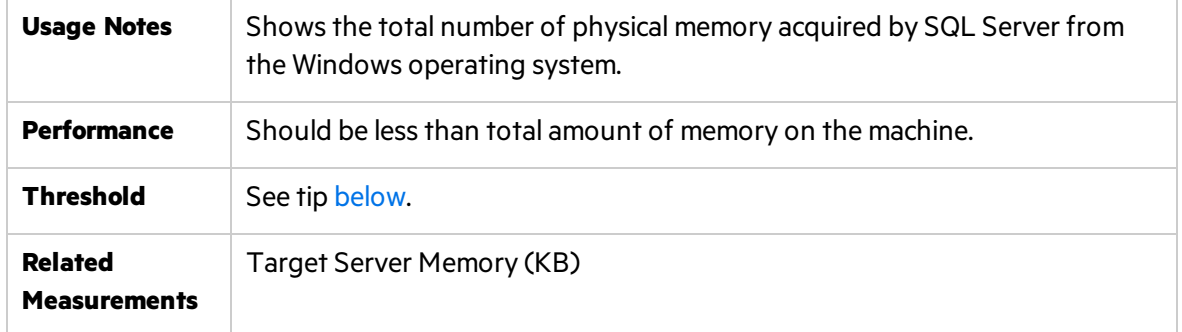

### Target Server Memory (KB)

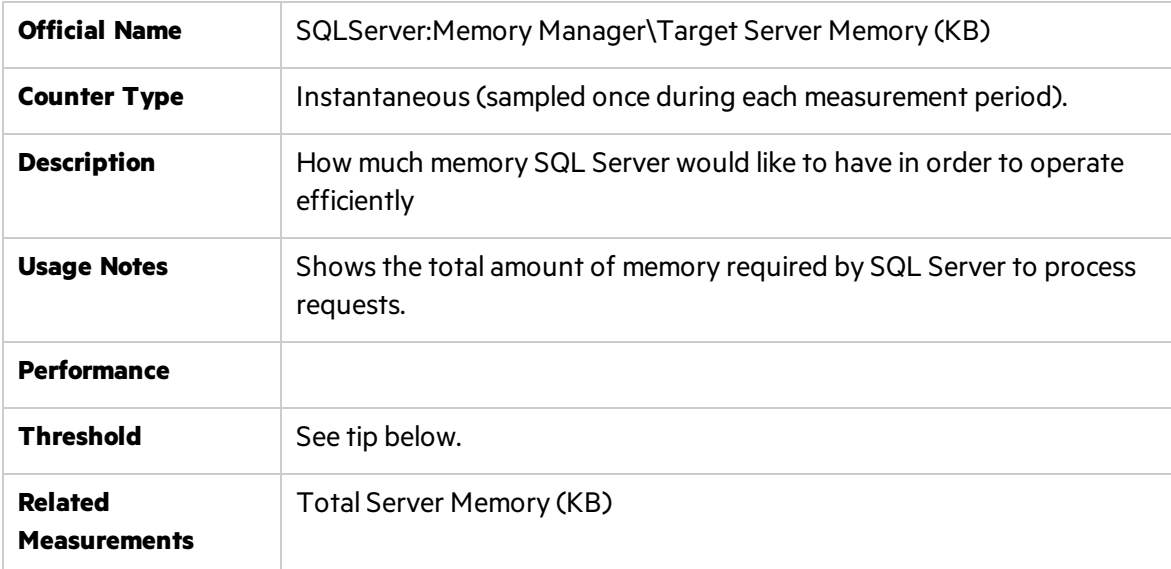

<span id="page-173-0"></span>**Tip:** If the value of Total Server Memory (KB) is less than the value of Target Server Memory (KB), then the SQL Server does not have enough memory to run efficiently. Consider adding more physical memory.

### Buffer cache hit ratio

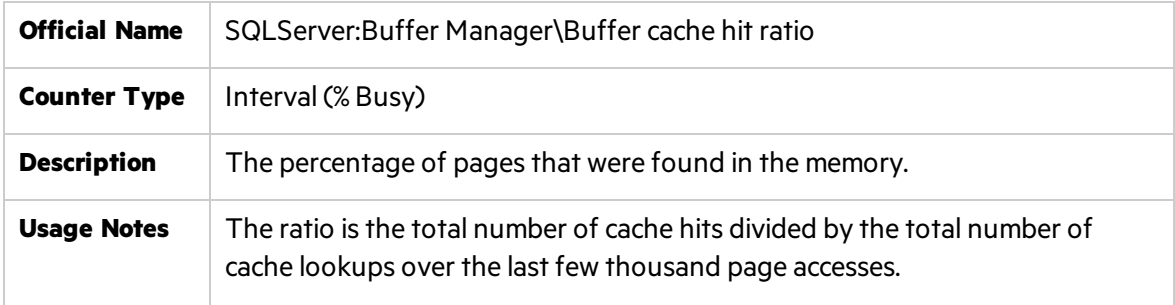

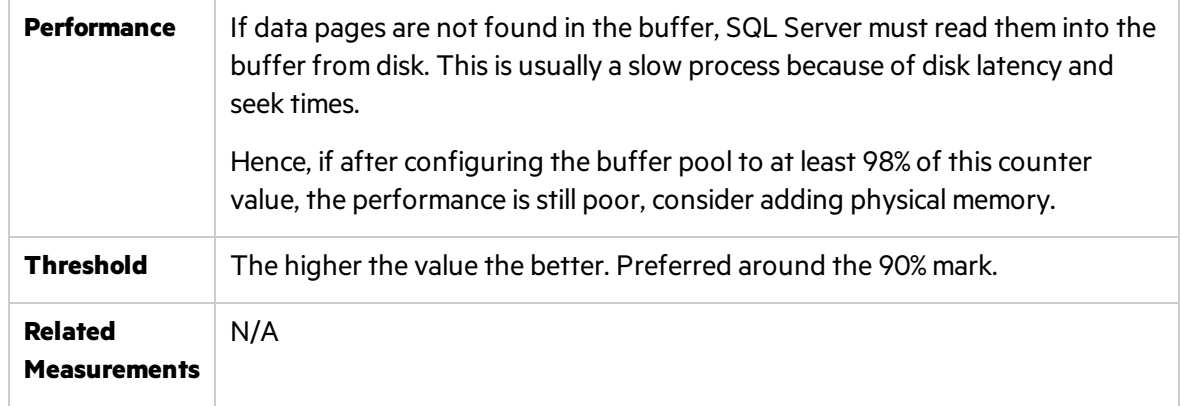

## Page Life Expectancy

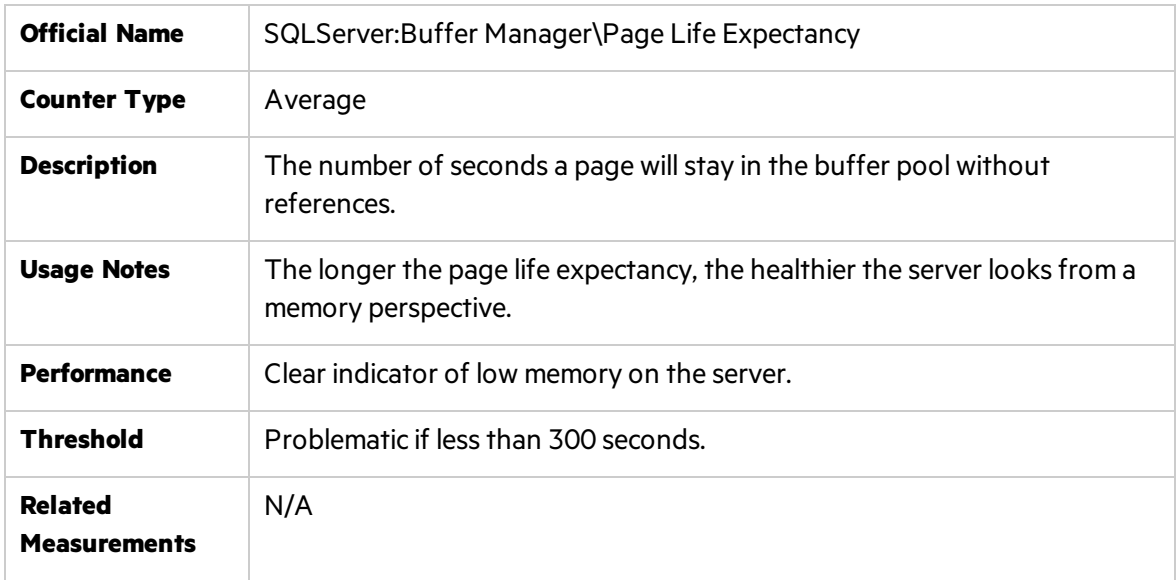

### Stolen Pages

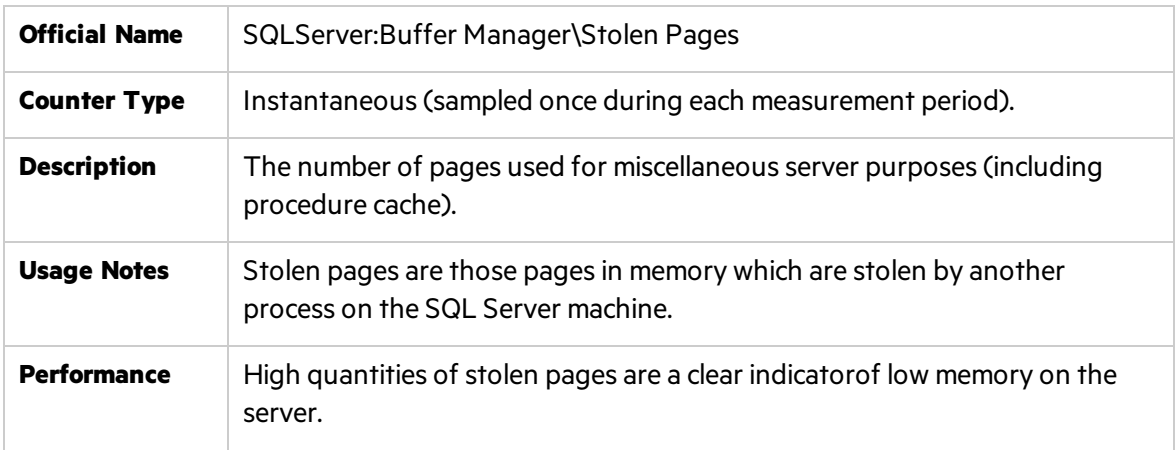

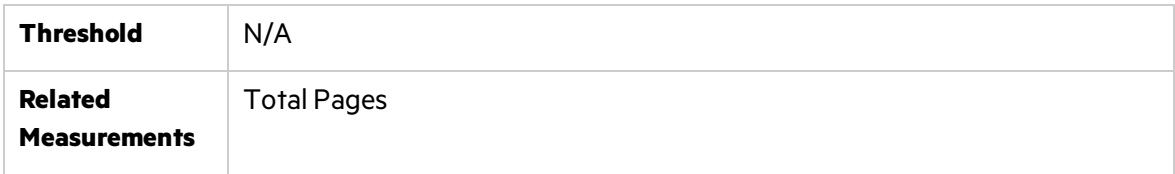

### Cache Hit Ratio

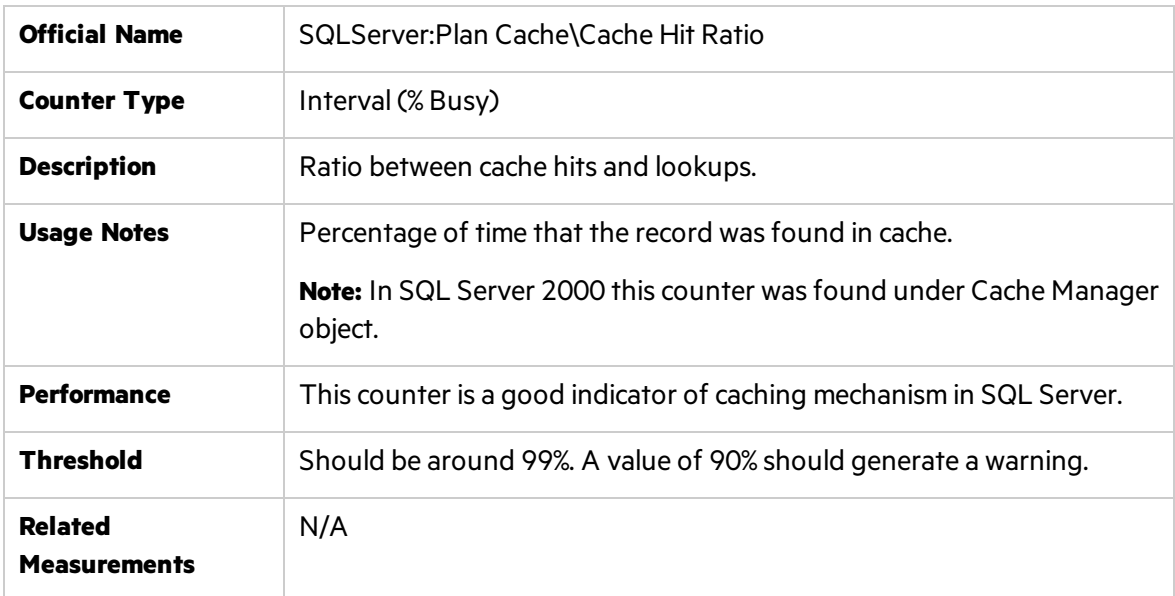

## Memory Grants Pending

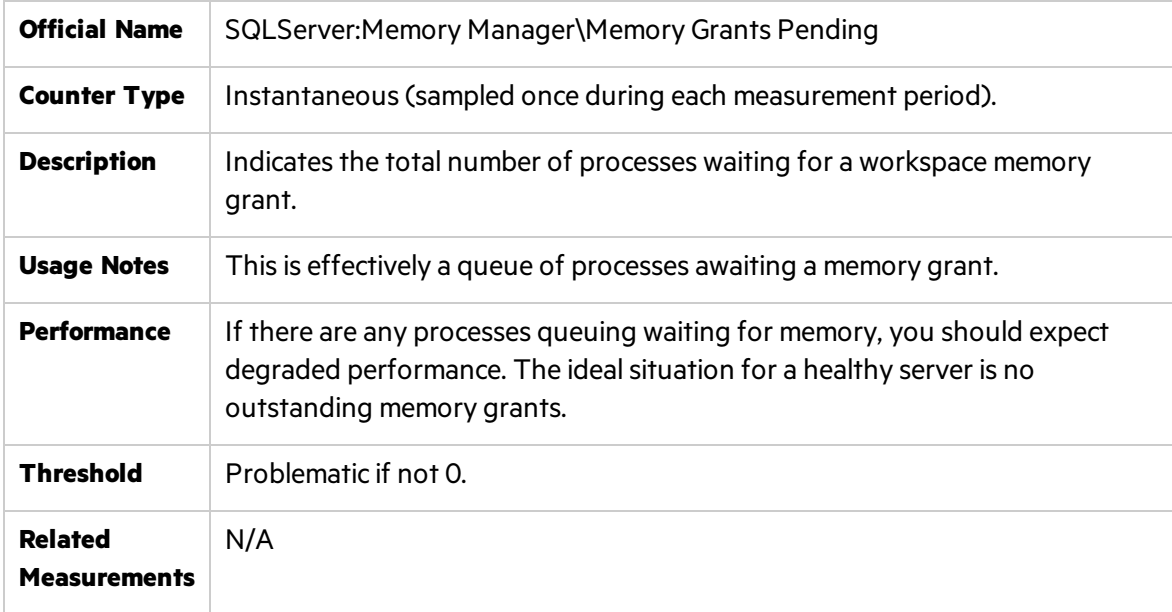

## Checkpoint Pages/sec

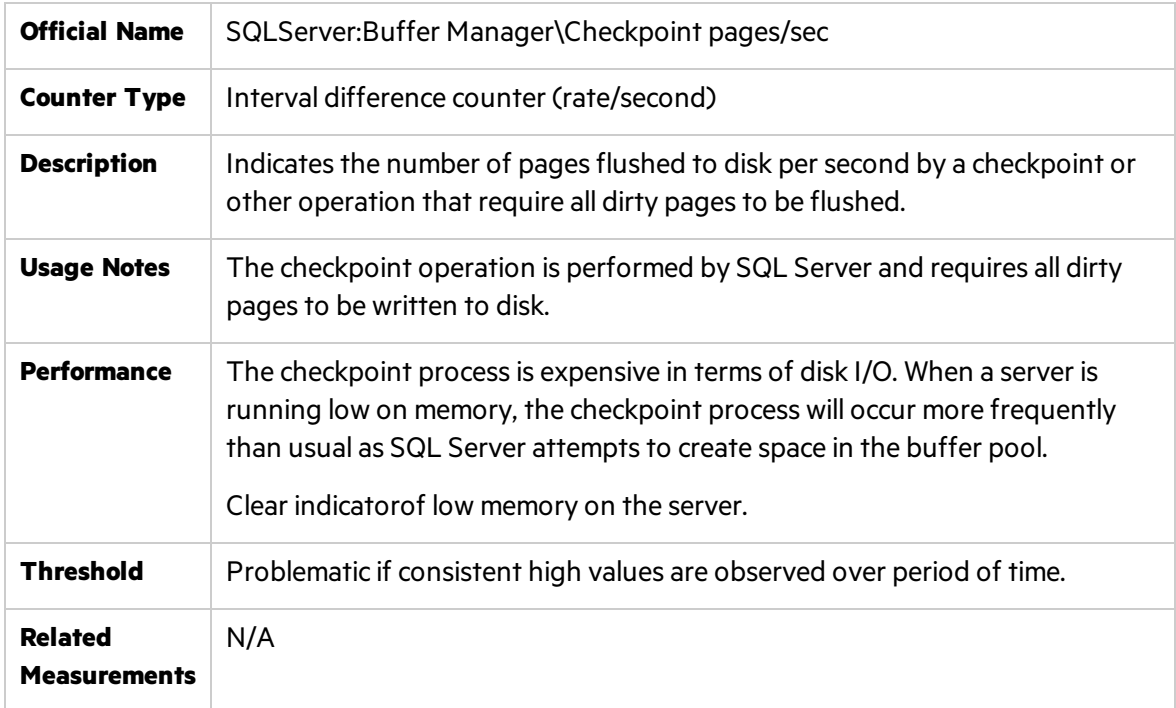

### Lazy Writes/sec

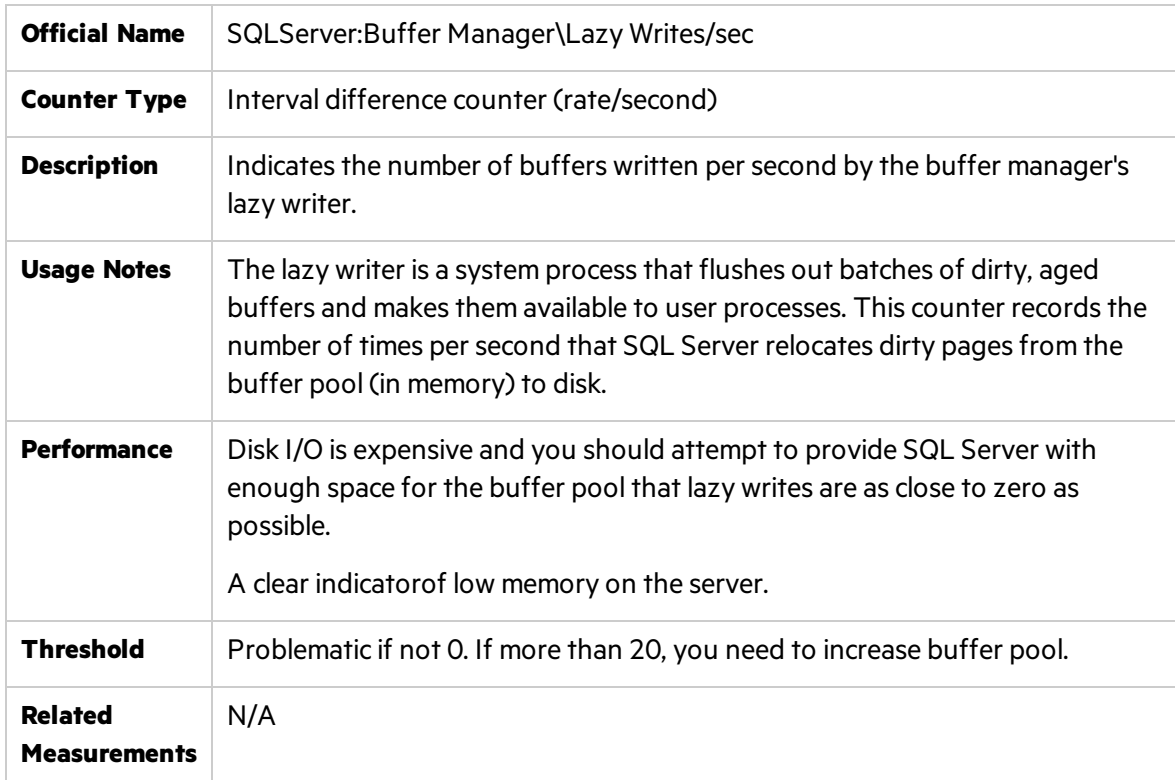

## <span id="page-177-0"></span>Disk-related Counters

Moving data onto or off disk is almost always the most time-consuming and expensive operation SQL Server needs to undertake. SQL Server uses built-in mechanisms to avoid the user having to wait while data is being transferred between memory and disk because any slight delay in this process is likely to impact perceived server performance. There are essentially two mechanisms in SQL Server: a buffer cache with pre-loaded data and a plan cache that isloaded with optimal plans detailing the most efficient way to retrieve data. If there are disk performance problems, it may lead you to review the design and implementation of the storage subsystem.

In addition to the Windows counters explained in "Related Windows [Counters"](#page-166-0) on page 167, use the following counters to monitor disk-related issues:

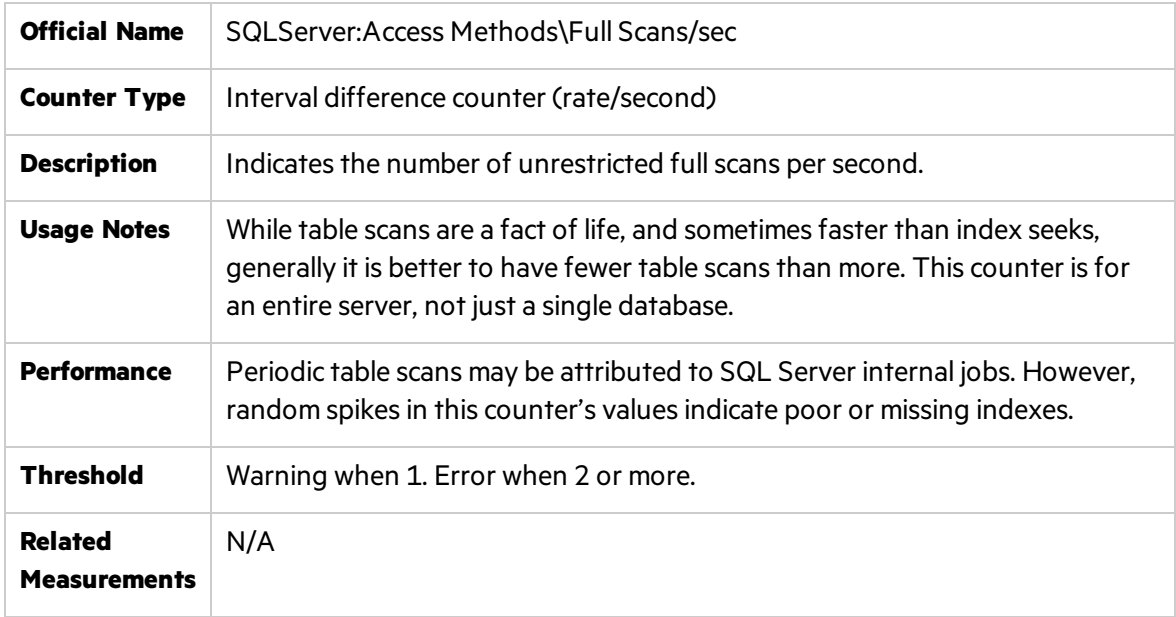

#### Full Scans/sec

### Page Splits/sec

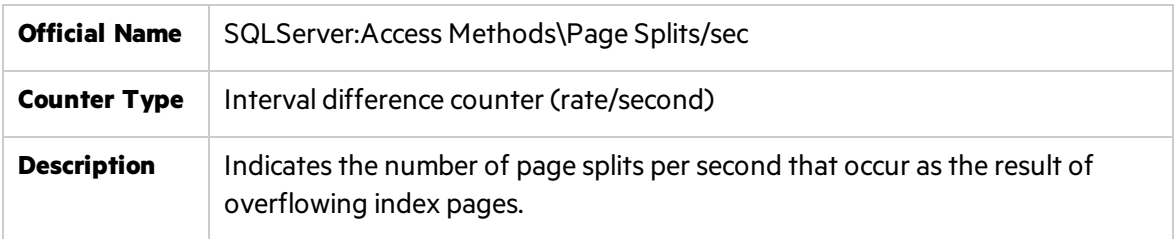

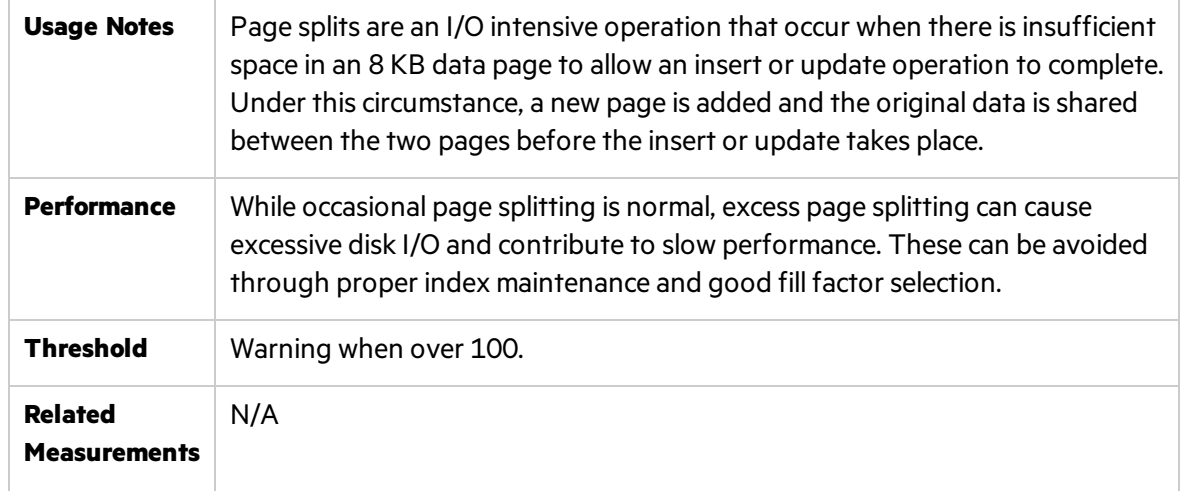

**Tip:** SQL Server enables autogrowth by default and performs data- and log- file increase when needed. While this may be convenient, it is recommended to manually adjust the setting on the enterprise systems.

#### Temp Tables Creation Rate

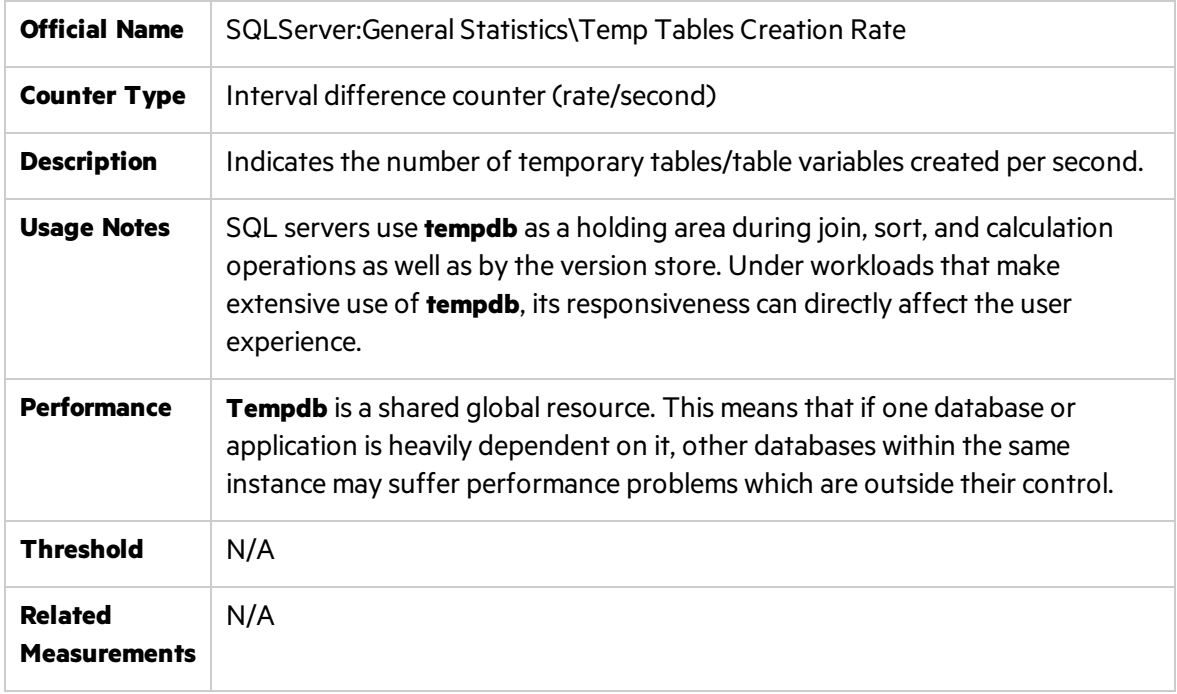

**Tip:** Size **tempdb** sufficiently to ensure no autogrowth will be required.

### <span id="page-179-0"></span>Lock-related Counters

Locks are necessary for concurrency. SQL Server handles locks automatically. While locks represent the internal behavior of specific database or the whole SQL Server, and are not related to operating system resources, they have significant impact on response time. Locks are one of the main reasons for long running transactions causing end-user complaints.

In most of the cases, SQL Server resolves locks automatically. However, there are two problematic types of locks- **blocking lock** and **deadlock** that need to be taken care of if they occur consistently:

- **Blocking lock.** Where one process is blocked from locking a resource because another process has already locked it.
- **.** Deadlock. When two processes each hold a lock that the other needs to continue. If left alone they would wait on each other indefinitely.

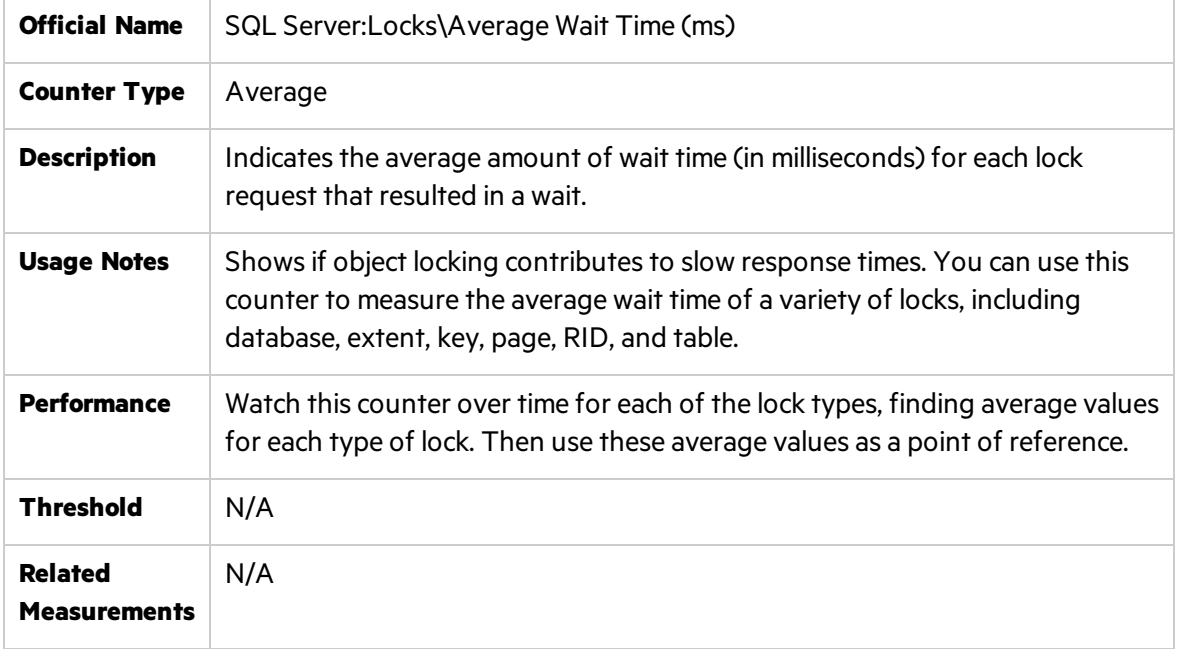

### Average Wait Time (ms)

**Tip:** If you can identify one or more types of locks causing transaction delays, then you should investigate further to see if you can identify what specific transactions are causing the locking. Use Diagnostics software to catch problematic statements.
# Part 7: Virtualization Technologies

**Note:** This section is relevant for Performance Center only.

Ţ

# Chapter 15: Microsoft Virtualization Monitoring

This chapter describes best practices for Microsoft Virtualization server Hyper-V monitoring.

**Note:** This chapter is relevant for Performance Center only.

#### This chapter includes:

ų

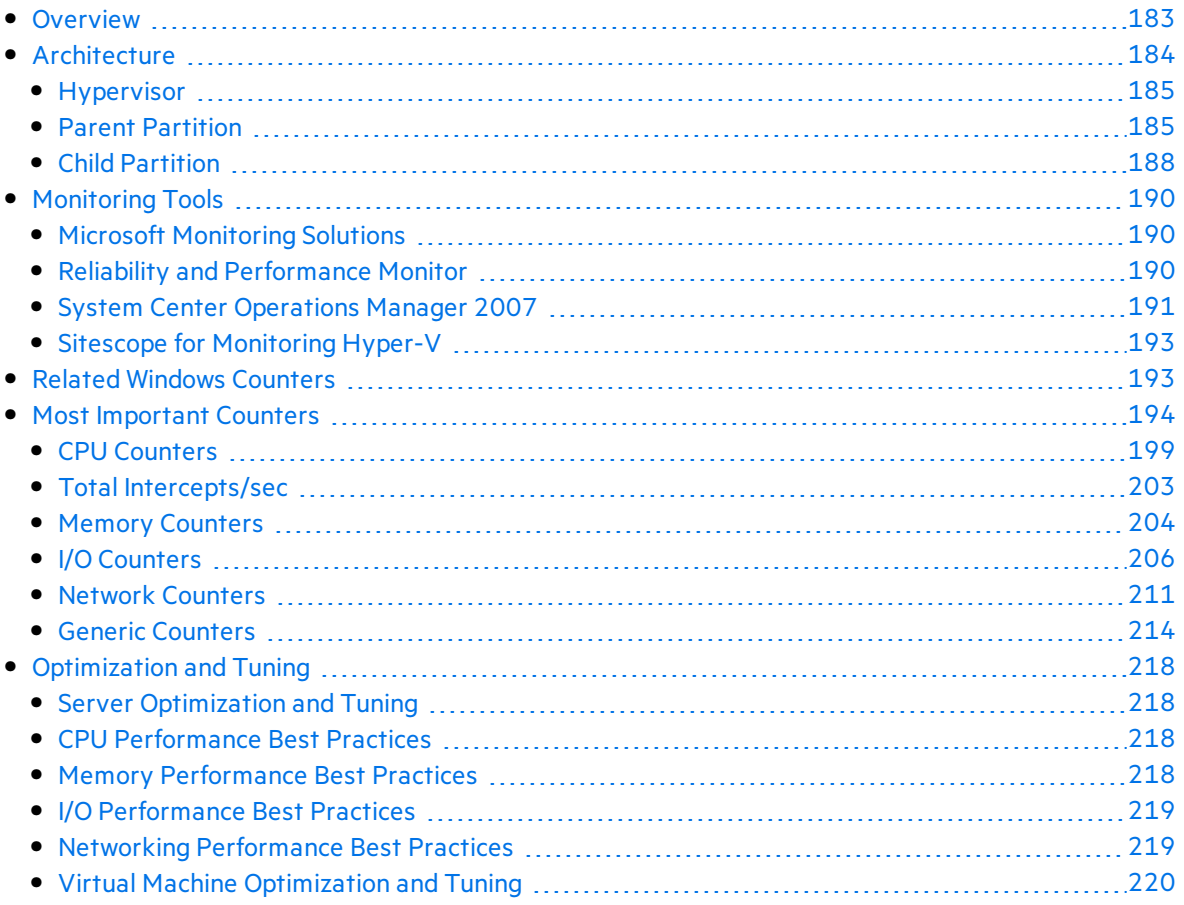

# <span id="page-182-0"></span>**Overview**

Microsoft, a well known platform, offers a comprehensive set of virtualization products that range from the data center to the desktop and allows assets- both physical and virtual - to be easily managed from a single platform.

At the center of Microsoft's vision and strategy for virtualization is Microsoft Hyper-V, the new hardware-assisted virtualization technology that isincluded as part of Microsoft Windows Server 2008 x 64 editions.

Hyper-V is a hypervisor-based virtualization platform which is a thin layer of software running directly on the hardware. It enables multiple operating systemsto run concurrently within partitions, and ensures strong isolation between the partitions by enforcing access policies for critical system resources such as memory and processors.

With Hyper-V, Microsoft provides a hypervisor based virtualization platform that enables flexibility through reducing costs, increasing hardware utilization, optimizing infrastructure, and improving server availability.

Hyper-V enables virtual machines to take advantage of enhanced security including hardwarelevel security features.

Hyper-V is both a robust and highly scalable technology, and it enables virtualized workloads that previously needed to be run on physical hardware to achieve the level of performance needed by businesses.

Among Hyper-V features you can find the following:

- <sup>l</sup> **Live Backup with Volume Shadow Copy Service**. Any virtual machine running a Volume Shadow copy Service(VSS) - aware of guest Windows operating system (Windows Server 2003 and later) can be backed up in a live state with minimum downtime.
- <sup>l</sup> **High Availability Using Failover Clustering**. Hyper-V supports Windows Failover Clustering to implement a high-availability strategy that can manage both unplanned and planned downtime
- **Quick Migration**. Hyper-V supports Quick Migration which is the ability to move a virtual machine across cluster nodes without data loss and with minimalservice interruption. To accomplish this, a virtual machine is placed in saved state, active memory and processorstate are captured to disk, and storage resources ownership istransferred to another node in the cluster. On the new node, the virtual machine's active memory and processorstate are reloaded and processing is resumed.
- **Integration Services**. Hyper-V Integration Services (IS) provides support for five unique components that require a secure interface between a parent and child partition. These functions are:
	- $\bullet$  Time synchronization
	- **.** Heartheat
	- **.** Shutdown
- $\bullet$  Key/value pair exchange
- Volume Shadow Copy Service (VSS)
- <sup>l</sup> **Virtual Machine Import and Export**. The import and export featuresin Hyper-V are meant to move and copy virtual machines between Hyper-V servers.
- <sup>l</sup> **Virtual Hard Disk Management**. Hyper-V providesseveral options(Compact, Convert, Expand, Merge, & Reconnect) to manage virtual hard disks(VHD), accessible through the Hyper-V Manager console.
- <sup>l</sup> **Virtual Machine Snapshots**. Hyper-V allows you to capture a snapshot of the configuration and state of a virtual machine at any particular point in time, and provides you with the ability to reload any existing snapshot within a matter of seconds.
- <sup>l</sup> **Virtual Machine Connection**. Virtual Machine Connection (VMC) is a remote administration tool provided with Hyper-V. VMC usesthe Windows Remote Desktop Protocol to allow remote access to the quest operating system running on a virtual machine.

# <span id="page-183-0"></span>**Architecture**

Microsoft Hyper-V comesin two forms: as a role in Windows Server 2008 or as a stand-alone product called Microsoft Hyper-V Server 2008. Both types have a very similar architecture.

Hyper-V consists of a set of components that include a hypervisor, called the Windows hypervisor (Ring -1), kernel mode components(Ring 0), and user mode components(Ring 3).

There are 3 processor rings that define the privilege level of the instructions, where ring 0 having the highest privilege and Ring 3 having the lowest privilege.

- Ring 0: Where the kernel of an operating system runs.
- $\bullet$  Ring 3: Where the user applications run.
- Ring -1: Where the hardware virtualization extension runs.

Thisring allowsthe Windows hypervisor to run in its own context and at a privilege level higher than the Windows kernel, while allowing any Guest operating system kernel to remain running in processor Ring 0 and user applications to continue running in processor Ring 3.

When running on top of windows hypervisor there is one parent partition and one or more child partitions.

- The parent partition is the controlling partition in which the virtualization stack runs. The parent partition is also the partition that owns the hardware devices and manages resources for the child partitions.
- The Child partition is any partition that has been created by the parent partition. Guest operating systems and their applications run in the child partitions.

Partitions communicate with the hypervisor layer by using hypercalls, which are APIs that partition operating systems used to leverage the optimizations that the hypervisor provides.

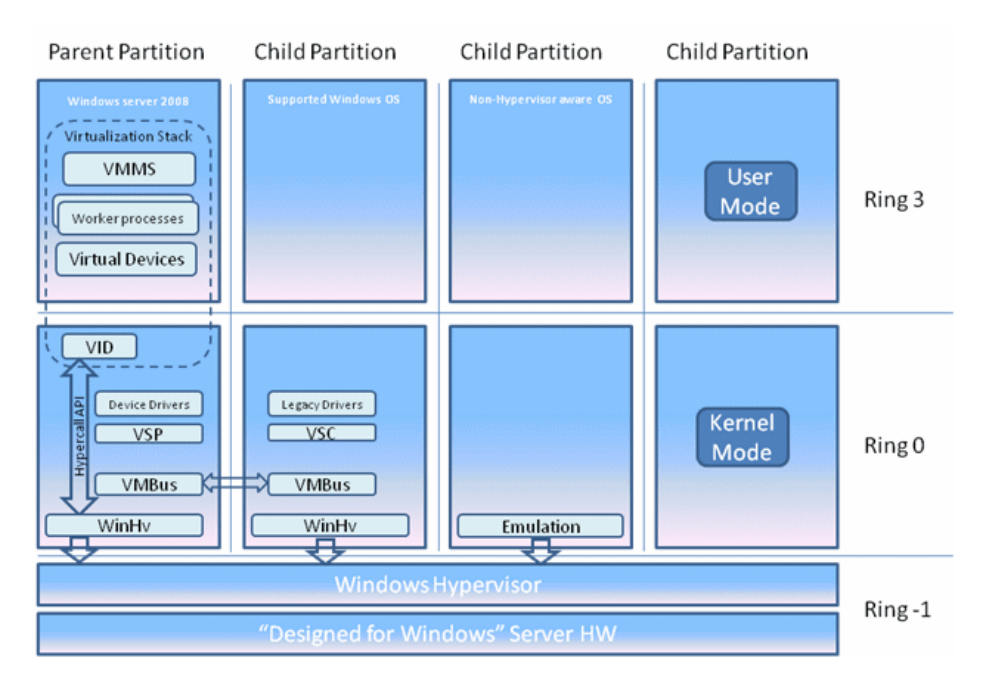

Following are the main components of the Hyper-V architecture related to each partition and layers: Hypervisor (Ring -1), user-mode (Ring 3), kernel-mode (Ring 0):

# <span id="page-184-0"></span>Hypervisor

The windows hypervisor is a software interface that sits between the physical hardware and one or more operating systems. The Windows hypervisor controls accessto a core hardware and defines isolated execution environments called partitions.

The primary tasks of the Windows hypervisor are to guarantee isolation between the partitions, enforce policy restrictions for hardware access and monitor the partitions.

# <span id="page-184-1"></span>Parent Partition

The parent partition is the first partition created on the system when the hypervisor is started. The parent partition is created for the Windows Server 2008 operating system and it serves the following purposes:

- The parent partition is used for creating and managing child partitions including the WMI provider that provides an interface for the remote administration.
- The parent partition manages and assigns hardware devices, except for processor scheduling and physical memory allocation, which are handled by the hypervisor.
- The hardware resources of the parent partition are shared or allocated for use by the child partitions.
- The parent partition handles power management, plug and play operations, and logging of any hardware failure events when they occur.

The virtualization components hosted in the parent partition are referred to collectively as virtualization stack. The virtualization stack runsin the parent partition and has direct accessto the hardware of the underlying host computer. Besides the virtualization stack components, there are some more components detailed below.

The Virtualization stack consists of the following components:

- Virtual Machine Management Service VMMS
- Virtual Machine Worker Processes
- Virtual Devices
- Virtualization Infrastructure Driver (VID)
- Windows Hypervisor Interface Library

Other components of the parent partition include the following:

- Virtualization Service Providers (VSP)
- Virtual Machine Bus (VMBus)

Following is a detailed description of the parent partition main component.

#### Virtual Machine Management Service - VMMS

The Virtual Machine Management Service (VMMS) is a collection of components that work together to mange virtual machines.

The VMMS isimplemented in both user mode and kernel mode as a system service (VMMS.exe) and is responsible for managing the state of the virtual machines in child partitions.

Thisincludes managing stopped or offline virtual machines, handling the creation of snapshots and managing the addition or removal of devices. When a virtual machine in a child partition is started, the VMMS spawns a new Virtual Machine worker process, which is used to perform the management tasks for that virtual machine.

The VMMS also controls which operations can be performed on a virtual machine in a given state. The VMMS manages the following virtual machines states: Starting, Active, Not Active, Taking / Applying / Deleting Snapshot, Merging Disk.

Online virtual machine operations, such as Pause, Save and Power Off - are not managed by the VMMS. Instead, they are managed by the Virtual Machine worker processthat the VMMS spins up for the virtual machine being managed.

#### Virtual Machine Worker Processes

A Virtual Machine worker process(vmwp.exe) is a user mode processthat provides virtual machine management services from the Windows server 2008 instance in the parent partition to the guest operating system in the child partitions.

The VMMS spawns a separate VM worker processfor each running virtual machine to isolate one virtual machine from another. That way, if one VM worker processfails, only the virtual machine associated with that VM worker process is affected.

The VM worker process manages the following aspects of its associated virtual machine:

- Creation, configuration and running of virtual machine
- Pausing and resuming the virtual machine
- Saving and restoring the virtual machine
- Taking snapshots of the virtual machine

In addition, The VM worker processes contains the Virtual motherboard(VMB) that exposes guest memory, IRQ generation, memory-mapped and port-mapped I/O to the virtual machine as separate devices. The VMB is also responsible for the management of virtual devices.

#### Virtual Devices

Virtual Devices (VDevs) are software modules that provide device configuration and control for child partitions.

VDevs come in two types:

#### <sup>l</sup> **Core VDevs:**

These virtual devices model existing hardware devices and are available to each virtual machine. They are typically used in a situation where compatibility is important so that existing software such asthe BIOS or device drivers can work properly without needing modifications. Core VDevs can be either of the following:

- Emulated Devices These virtual devices emulate a specific hardware device. For e.g: BIOS, DMA, PCI Bus, keyboard/Mouse controller etc.
- Synthetic Devices These virtual devices do not model specific hardware devices. They are available only to guest operating systems that support Integration Services.
- <sup>l</sup> **Plug-in Vdevs:**

These virtual devices do not model existing hardware devices and are used to instantiate, configure and manage Virtualization Service Providers running in the parent partition, which is the partition that controls the hardware.

Plug-in VDevs enable direct communication between the parent and child partitions through the VMBus.

### Virtualization Infrastructure Driver (VID)

The Virtualization Infrastructure Driver (Vid.sys) isthe kernel-mode component of the virtualization stack that provides partition management services, virtual processor management services and memory management services for all child partitions. The Vid.sys also enables usermode components of the virtualization stack to communicate with the hypervisor.

### Windows Hypervisor Interface Library

The Windows Hypervisor Interface Library (WinHv.sys) is a kernel-mode dynamic link library that loads within the Windows Server 2008 instance running in the parent partition and within the guest operating system in any child partition where the guest is Hyper-V aware.

WinHy.sys abstracts the hypercall implementation details and enables the operating system's drivers to call the hypervisor by using standard Windows calling conventions.

### Virtualization Service Providers (VSP)

Virtual Service Providers(VSPs) are hosted in the parent partition and provide a way of publishing device servicesto child partitions by providing I/O related resourcesto Virtualization Service Clients(VSCs) running in child partitions. VSPs are the server endpoint and VSCs are the client endpoint for client/server communicationsfor device functionality. All the communication between VSPs and VSCs take place over the VMBus.

### Virtual Machine Bus (VMBus)

The Virtual Machine Bus(VMBus) is a logical, channel-based inter-partition communication mechanism between the parent partition and the child partitions. The purpose of the VMBusisto provide a high-speed highly optimized communications mechanism between virtualized partitions rather than other techniques that are slower because of the higher overhead that emulation imposes.

# <span id="page-187-0"></span>Child Partition

The child partition is any partition that has been created by the parent partition.

Child partitions are software-based representations of physical hardware and are also referred to as virtual machines. Guest operating systems and their applications run in child partitions.

Child partitions have no direct accessto the real physical hardware of the server. All they see is virtual hardware and virtual devices presented to them.

Hyper-V supports three types of child partitions:

- Child partitions hosting Hyper-V-aware Windows OS.
- Child partitions hosting Hyper-V-aware supported-Windows OS.
- Child partitions hosting non-Hyper-V-aware operating systems.

#### Child Partitions Hosting a Hyper-V-Aware Windows OS

Child partitions running Windows operating systems that are hyper-V aware include the following kernel-mode virtualization components:

#### **Virtualization Service Clients:**

VSCs are synthetic devices residing in the child partition that use hardware resources provided by the VSPs in the parent partition by communicating over the VMBus.

VSCs are automatically made available for installation when Integration Services are installed in the child partition, which enables the child partition to use synthetic devices.

#### **Enlightenments**

Modifications made to the guest OS code so that it runs more efficiently when it detects that it is running as a guest within the a hypervisor environment.

Hyper-V supports enlightenment of the following resources: storage, networking, graphics and input subsystems.

#### Child partitions hosting Hyper-V-aware supported/non-Windows OS

Child partitions running non-Windows operating systems that are Hyper-V aware use third-party VSCsto communicate over the VMBus with VSPsin the parent partition in order to access hardware. These VSCs are provided to the child partition by installing Integration Services in the partition.

Integration Services are primarily used to address usability issuesthat occur because of the isolated environment that isinherent to virtual machines. Integration Services also provide the components that allow child partitions to communicate with other partitions and the hypervisor.

Integration Services also provides the following functionalities to the child partition:

- **Heartbeat:** used to verify that the child partition is responding to requests from the parent partition.
- **Key/Value Pair Exchange**: registry key pairs exchanged between child and parent partition.
- **Time Synchronization**: synchronizes the child partition time with the parent partition.
- **Shutdown**: allows the child partition to respond to shutdown requests from the parent partition.

Hyper-V includes Integration Services for both x86 and x64 versions of Windows OS:

Win XP (SP3), Win Vista (SP1), Win Server 03(SP2), Win Server 08, Linux Enterprise Server 10.

#### Child partitions hosting non-Hyper-V-aware operating systems

Child partitions running non Hyper-V-aware operating systems cannot have Integration Services installed on them.

This means that these guest operating systems must use emulated devices instead of synthetic devices and suffer the performance hit that isincurred by the use of such emulated devices.

# <span id="page-189-0"></span>Monitoring Tools

The following section presents the monitoring tools available by Microsoft and Micro Focus for monitoring a virtualized environment based on Hyper-V server.

# <span id="page-189-1"></span>Microsoft Monitoring Solutions

Microsoft provides two primary monitoring solutions:

- Reliability and Performance Monitor
- System Center Operations Manager 2007

These tools provide the ability to investigate and obtain warnings about potential health issues with the physical host, the Hyper-V parent partition, and child partitions.

Monitoring the physical host focuses on environmental issues such as temperature, power, and uptime.

Monitoring the Hyper-V parent partition focuses on logical processors, system memory usage, system storage performance, system networking performance, the Windows hypervisor, and parent partition services.

Monitoring the child partitions involves focusing on the allocated virtual hardware (virtual processors, memory, storage, and network adapters) and the services and applicationsrunning in the child partition.

# <span id="page-189-2"></span>Reliability and Performance Monitor

The Reliability and Performance Monitor comesstandard with full installations of Windows Server 2008. It is an MMC-based application that can monitor the localsystem or a remote system. The Reliability and Performance Monitor istwo toolsin one. Reliability Monitor providesinformation about system stability and the events that impact reliability, and Performance Monitor provides detailed real-time performance information on system components, services, and applications.

Reliability Monitor tracks the history of events like software installation, application failures, hardware failures, operating system failures, and many other miscellaneous failures. Data is presented in two forms, the System Stability Chart and the System Stability Report.

The System Stability Chart displays events over the last 30 days and provides an index value that ranges from 1 (least stable) to 10 (most stable). The Stability Index is a weighted measurement derived from the number of specified failures seen over a rolling historical period.

The System Stability Report provides the details on the actual events or failures, the activity that happened, the status, and the date that it occurred.

**Performance Monitor** can operate in two modes: real-time data capture and logged data capture.

Real time data capture allows you to see the real-time performance information on selected performance counters. Performance counters are defined by the operating system, application, or service.

Counters are organized into groups, and a counter can provide a system performance number or it can consist of multiple instances. For example, if you look at the performance counter group called LogicalDisk, you will see a list of 23 counters defined.

The data logging feature of Performance Monitor allows you to capture a historical view instead of a real-time view of available performance counters. In real-time collection mode, the data graph will overwrite the last set of data based on how fast you are collecting data. In order to maintain a history of the collected data, you must use the data logging mode.

# <span id="page-190-0"></span>System Center Operations Manager 2007

System Center Operations Manager 2007 is Microsoft's enterprise hardware, operating system, services, and application monitoring solution. Operations Manager 2007 uses an agent-based data collection mechanism to gather information from remote systems and store that data in a SQL database for analysis. Data collection configuration is based on the concept of a management pack. Management packs contain the rules, monitors, and tasksfor a specific application, operating system, or hardware.

Rules define how to collect data from various sources, such as Perfmon, EventLog, SNMP, and log files. That data is then stored in the Operations Manager database and used for reporting purposes. Monitors are state machines that define the health of what is being monitored. Monitors can be in one of two states(green or red) or in one of three states(green, yellow, and red). The monitor's state changes in response to the monitoring information. Monitors can define thresholds to watch for in data that rules collect and then take actions based on the threshold being violated.

For example, a monitor could be defined that looks at the network throughput of a virtual machine, and if it exceeds a specific throughput value, a yellow state (warning) istriggered and an alert issent to the Operations Manager 2007 Operations Console. A task is a user-initiated action from the Operations Manager 2007 Operations Console that is run on a remote server via an Operations Manager agent. Pre-built tasks are defined in management packs and you have the ability to define additional custom tasks.

When monitoring a Hyper-V infrastructure with System Center Operations Manager 2007 SP1, your ability to maintain a healthy system will be based on the management packs that you import and utilize. At a minimum, you will need the latest Windows Server Base Operating System management pack that includessupport for Windows Server 2008. This will allow you to monitor the availability and performance of the operating system, services, storage, networking, processor, and memory.

The tools you need to monitor Hyper-V servers, virtual machines, and SCVMM 2008 servers have been combined into a single management pack, the System Center Virtual Machine 2008

management pack. This management pack provides you with the ability to monitor and provide reports on Virtual Server 2005 R2, Hyper-V, and VMware ESX servers.

**Note:** In order to monitor VMWare ESX servers, they must be SCVMM 2008 managed hosts.

The SCVMM 2008 management pack monitors Hyper-V server performance forstorage, memory, processor, physical network, virtual network, and thingslike the number of virtual machines. The SCVMM 2008 management pack also monitors virtual machine performance for virtual processors, virtual hard disks and pass-through disks, virtual machine memory utilization, and virtual networks. This can be done with the Operations Manager 2007 agent loaded on the Hyper-V server. If you also install the Operations Manager 2007 agent inside the virtual machine, you can get application performance information if the associated management pack for the application has been imported into Operations Manager 2007.

The SCVMM 2008 management pack provides updated monitoring, rules, and reports:

- <sup>l</sup> **VM Utilization Report**: Provides utilization information about your virtual machines. For the selected time period, this report shows average usage and total or maximums for virtual machine processors, memory, and disk space.
- **Host Utilization Report:** Displays the number of virtual machines running per host. For the selected time period and host group, this report shows average, total, and maximum utilization for host processors, memory, and disk space.
- <sup>l</sup> **Virtualization Candidates Report**: Helpsidentify physical computersthat are good candidates for conversion to virtual machines. The report displays average valuesfor a defined set of performance counters for CPU, memory, and disk usage, along with hardware configuration, including processor speed, number of processors, and total R.
- **Host Utilization Growth Report:** Shows the percentage growth of host resources and the number of virtual machines running for the selected time period.
- **VM Allocation**: Provides information you can use to calculate chargeback to cost centers for virtual machines.

An advanced capability enabled by integrating System Center Virtual Machine Manager 2008 and System Center Operations Manager 2007 SP1 is Performance and Resource Optimization (PRO). Performance and Resource Optimization is a feature of Virtual Machine Manager that utilizes performance information from Operations Manager 2007 to help customers ensure that their virtual machine infrastructure is operating in an ideal and efficient manner. Extending the monitoring capabilities of System Center Operations Manager 2007, PRO enables administrators to respond to poor performance of failures of virtualized hardware, operating systems, or applications.

PRO provides two response options:

• The first involves surfacing alerts when a problem exists and providing a recommended mitigation solution. The administrator has the ability to implement the recommended

mitigation with a single click of a button. The mitigation might involve a built-in action that migrates virtual machinesfrom a Hyper-V server that has exceeded a defined processor utilization threshold to another Hyper-V server. PRO can be extended with custom actionsthat could, for example, use Wake-on-LAN to wake up a pre-built standby Hyper-V server, enabling you to dynamically expand the pool to meet the new demand.

• The second response option is for the system to automatically implement the recommended action with no interaction from the administrator.

# <span id="page-192-0"></span>Sitescope for Monitoring Hyper-V

SiteScope provides comprehensive facilities for monitoring Hyper-V infrastructure.

Hyper-V performance monitor can monitor Hyper-V based servers for root and child partitions available from SiteScope version 11.0.

During initial monitor creation, the new monitor usesthe connection URL configured to access the software and dynamically discover the object hierarchy and available performance counters. You can select from these performance countersto determine which measurements SiteScope should retrieve for reporting server status.

# <span id="page-192-1"></span>Related Windows Counters

When monitoring system resources of a machine with Hyper-V installed, there are the Windows most important counters to be tracked:

**CPU.** Adding new physical processors is not an easy task, hence it is important to make sure that all CPU units are equally engaged under load. Watch the following counter:

#### **% Processor Time/\_Total.**

**Memory.** Hyper-V server manages its memory dynamically, requesting or releasing it from the operating system. Make sure that appropriate dynamic options are selected and that the maximum memory available for the database is close to physical highest level.

Watch the following counters:

<sup>l</sup> **Available Bytes.**

#### **Pages/sec**

**Disk**. Database probably has the most I/O intensive operation of all application tiers, so monitoring disk activity is critical.

Watch the following counters:

- <sup>l</sup> **Current Disk Queue Length.**
- <sup>l</sup> **Disk Bytes/sec.**
- <sup>l</sup> **Disk Transfers/sec.**

**.** Network. Some applications are designed to be very "chatty" when there is a lot of data that is sent over the network.

Watch the following counters:

- <sup>l</sup> **Bytes Total/sec.**
- <sup>l</sup> **Offloaded Connections.**
- **•** Packets/sec.
- <sup>l</sup> **Packets Outbound Errors.**
- <sup>l</sup> **Packets Receive Errors.**

# <span id="page-193-0"></span>Most Important Counters

The following table of counters is divided into 5 categories: CPU, Memory, Networking, Storage & Generic.

Each category includes a list of most important counters for monitoring the Hyper-V server and its virtual machines performance.

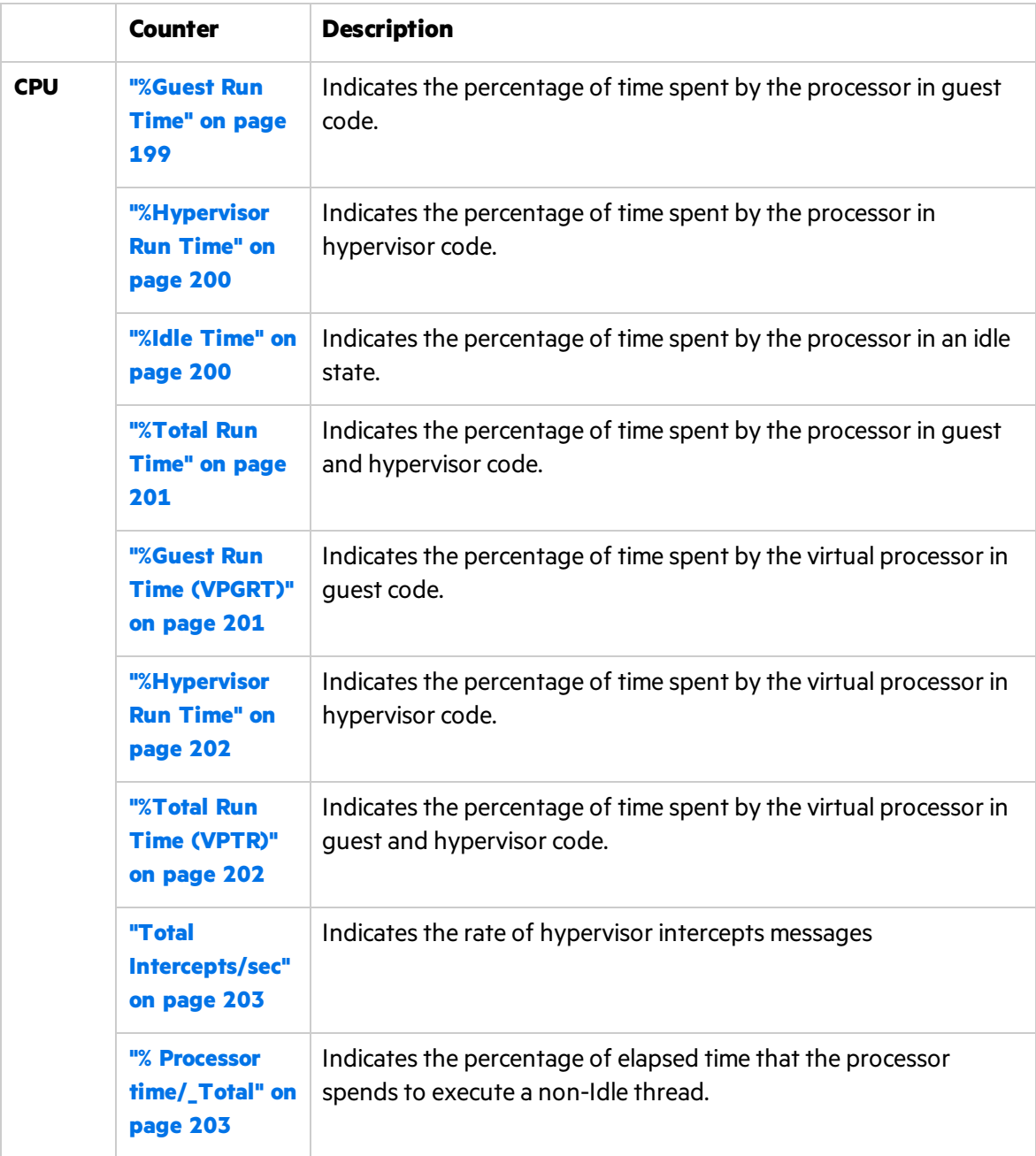

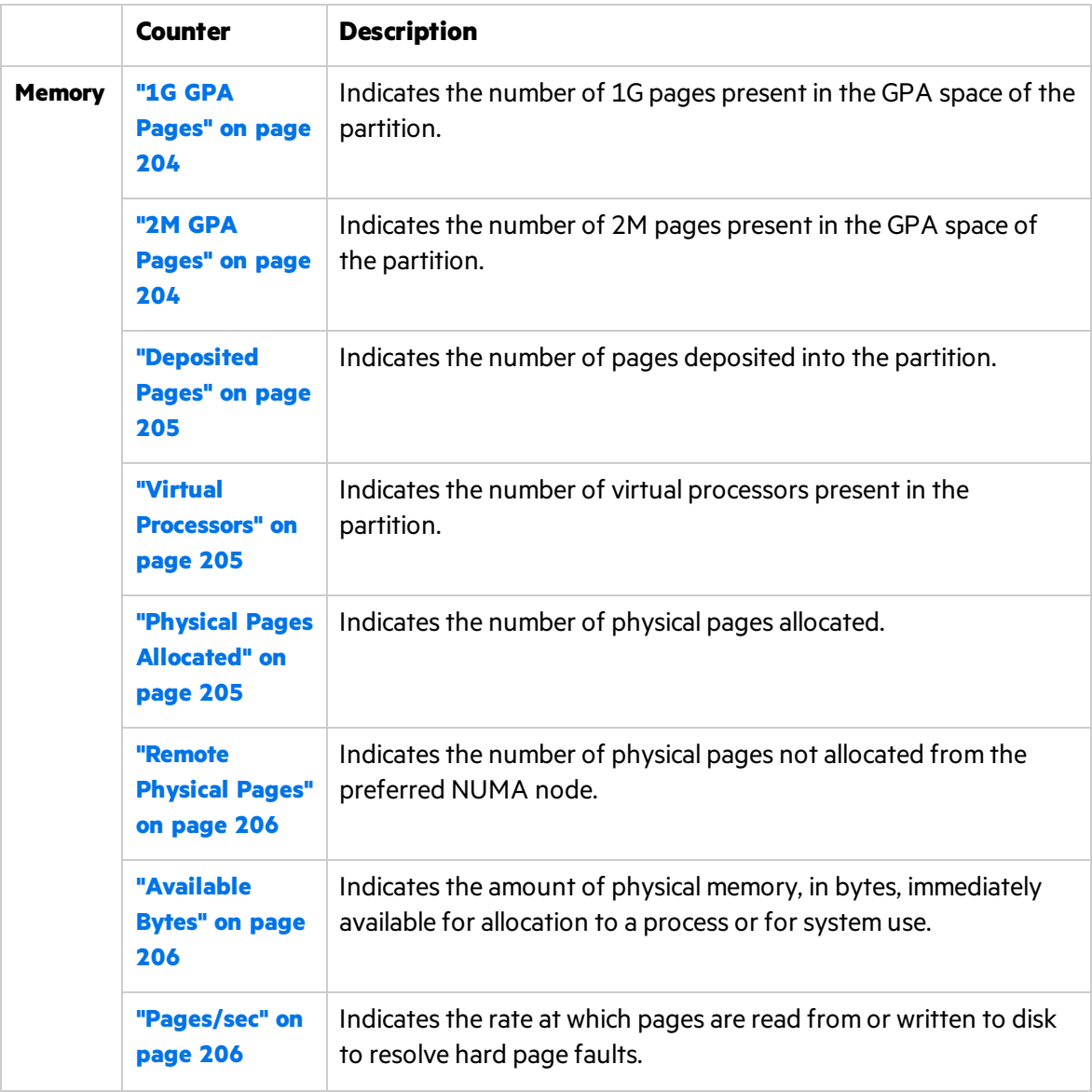

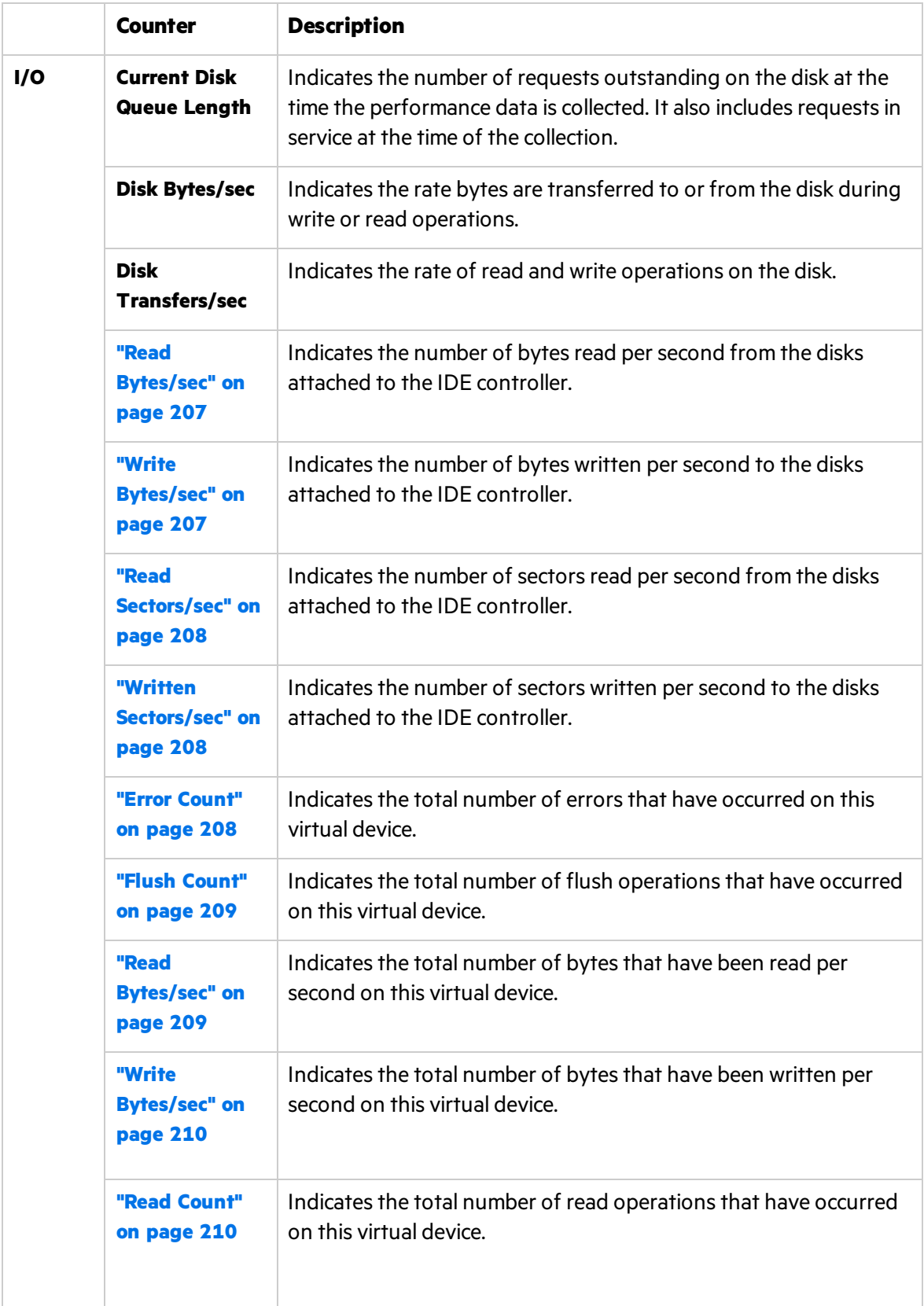

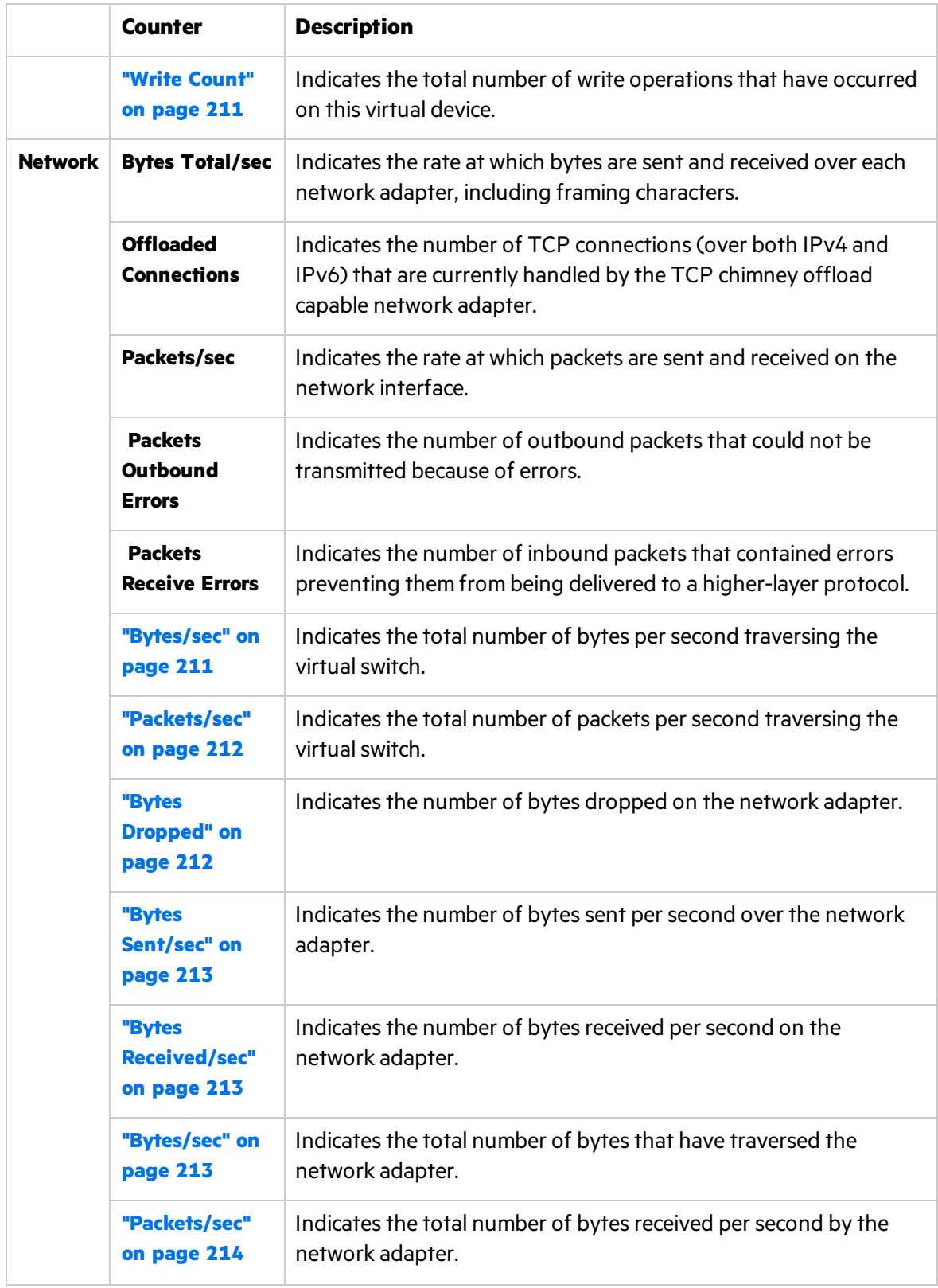

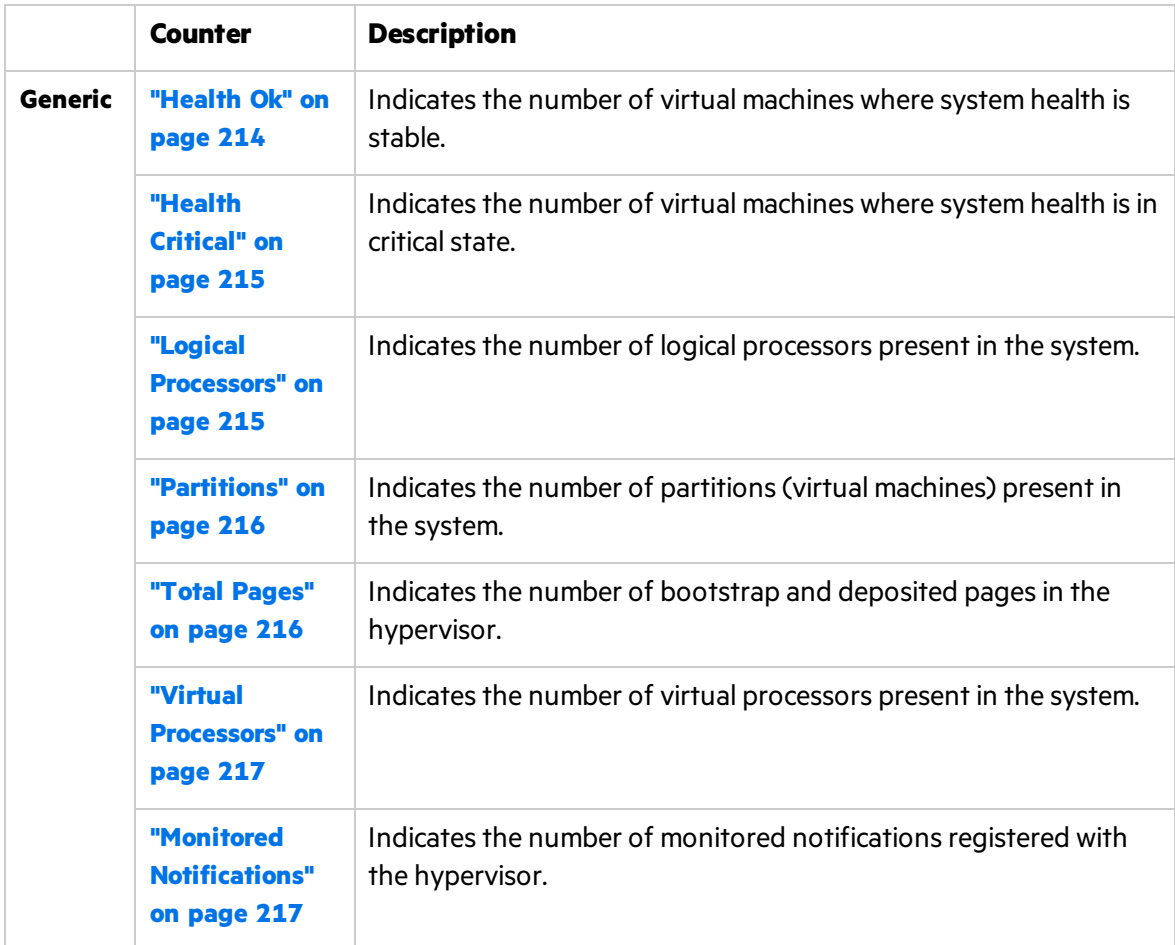

# <span id="page-198-0"></span>CPU Counters

<span id="page-198-1"></span>This section describes the counters that provide information pertaining to processor utilization:

### %Guest Run Time

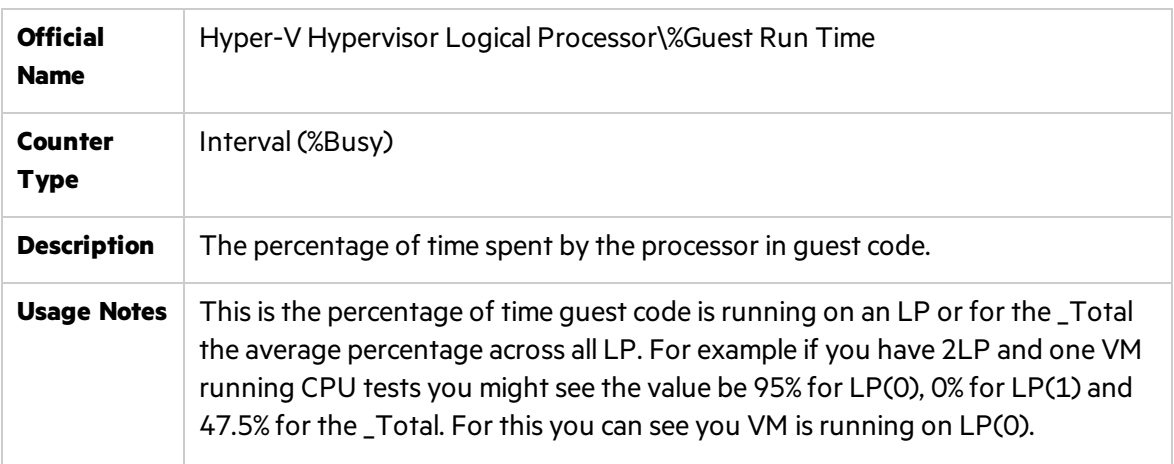

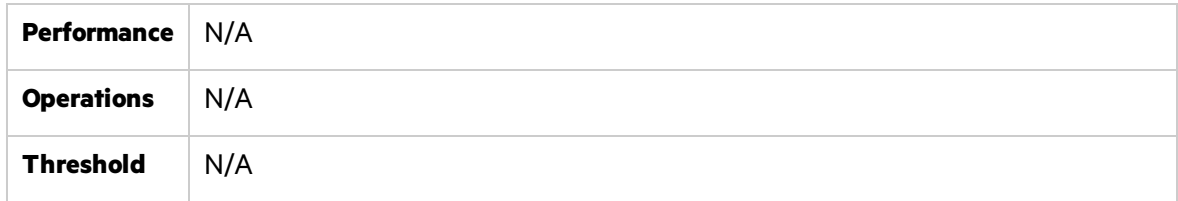

# <span id="page-199-0"></span>%Hypervisor Run Time

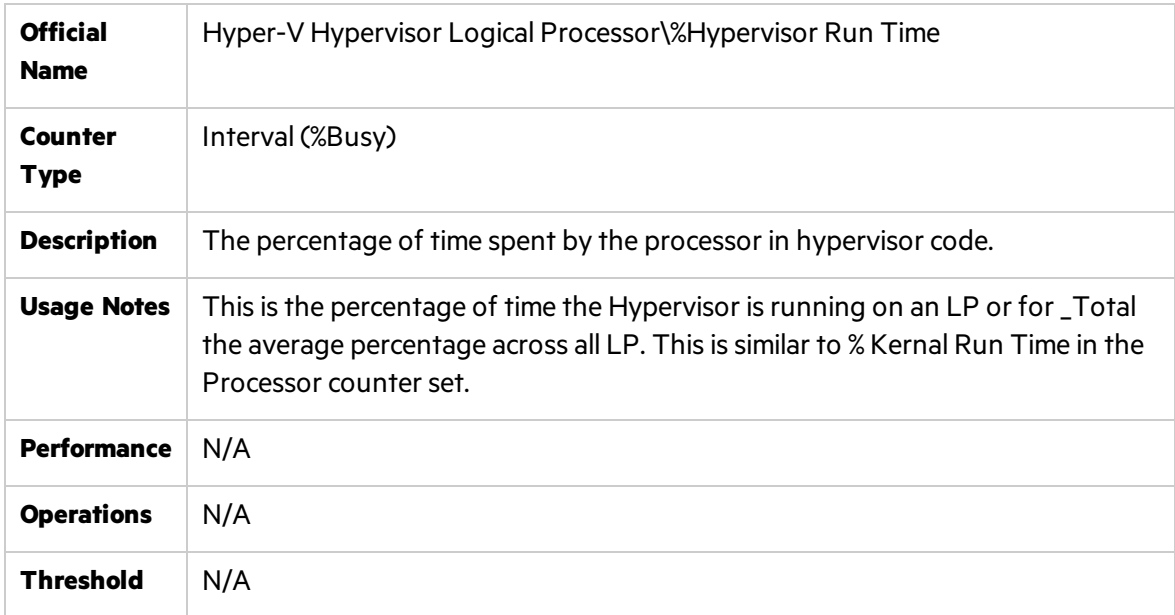

# <span id="page-199-1"></span>%Idle Time

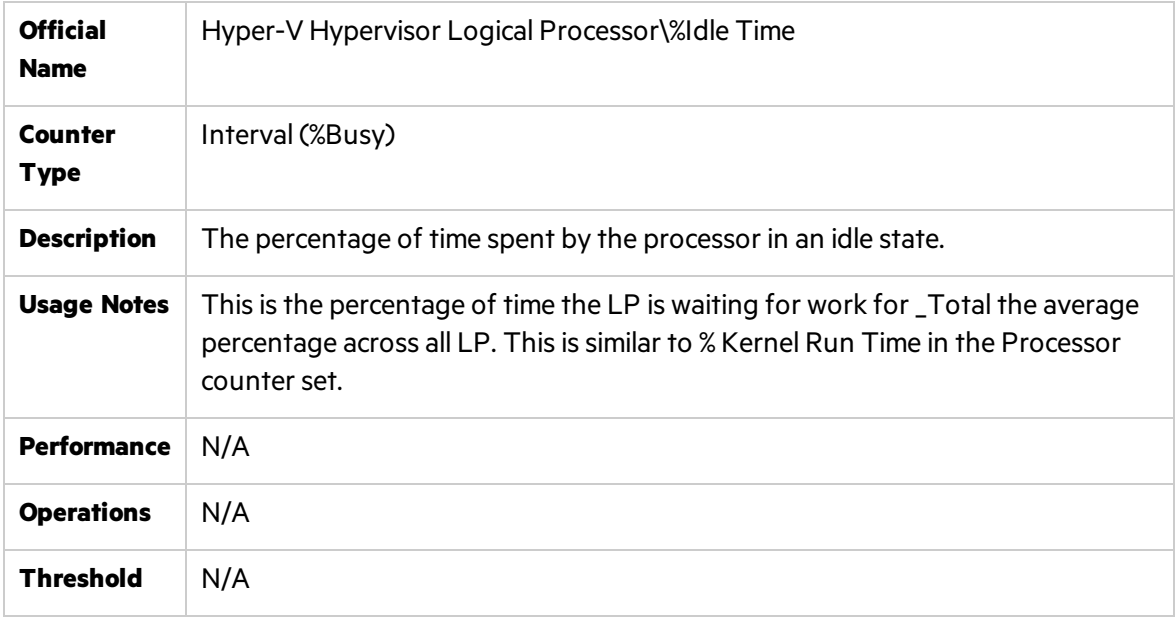

# <span id="page-200-0"></span>%Total Run Time

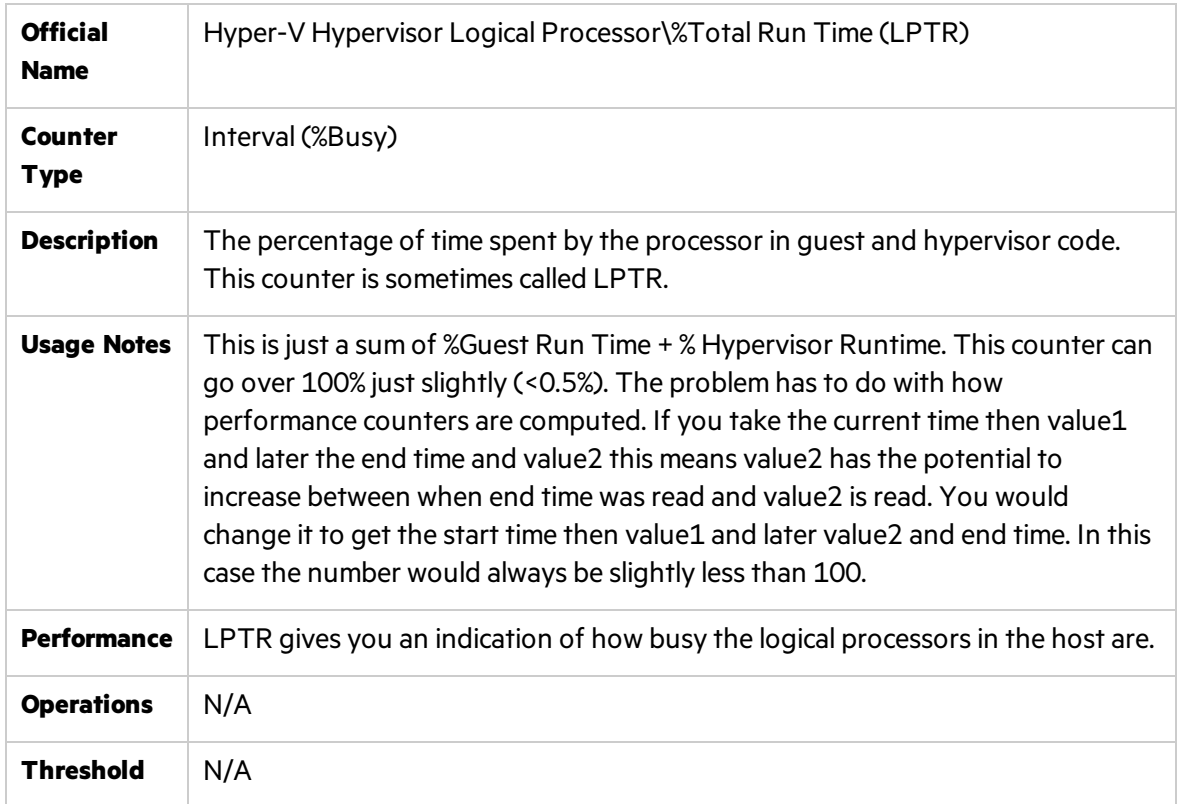

# <span id="page-200-1"></span>%Guest Run Time (VPGRT)

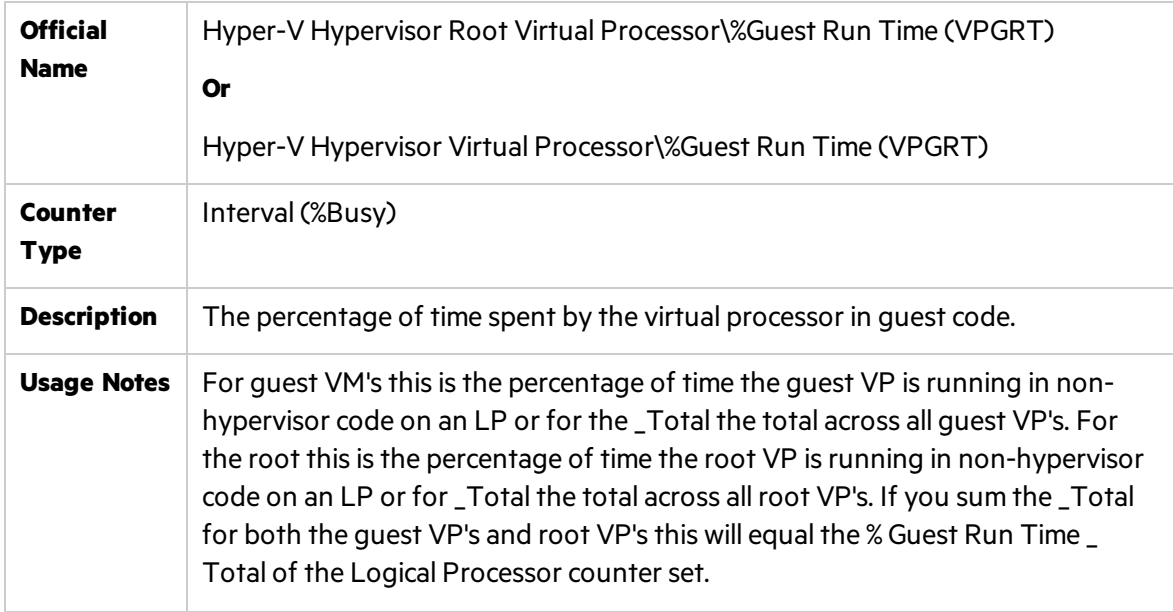

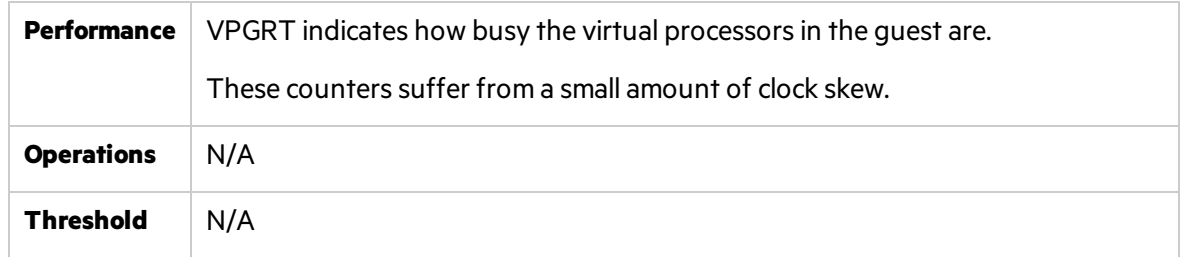

# <span id="page-201-0"></span>%Hypervisor Run Time

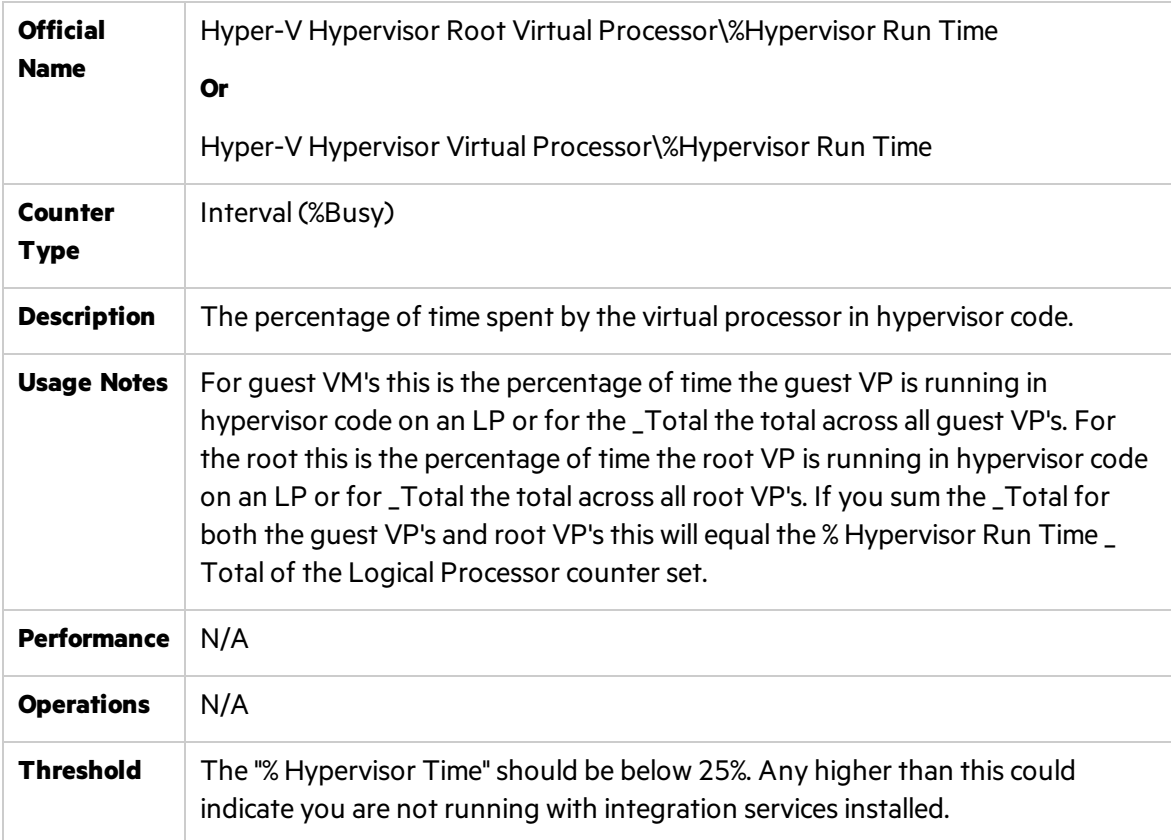

# <span id="page-201-1"></span>%Total Run Time (VPTR)

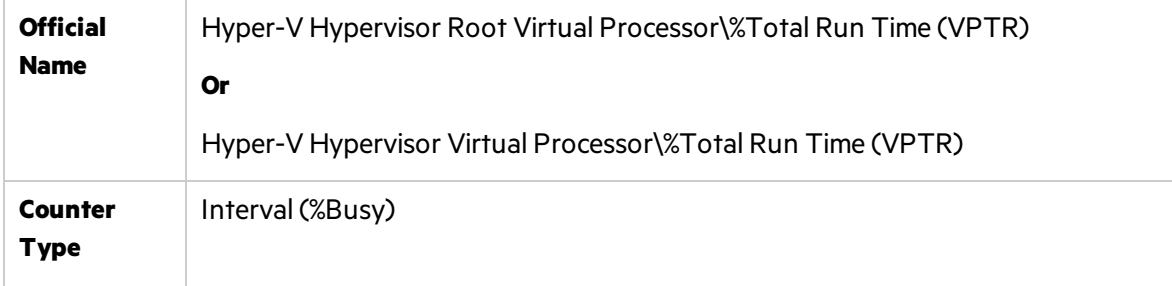

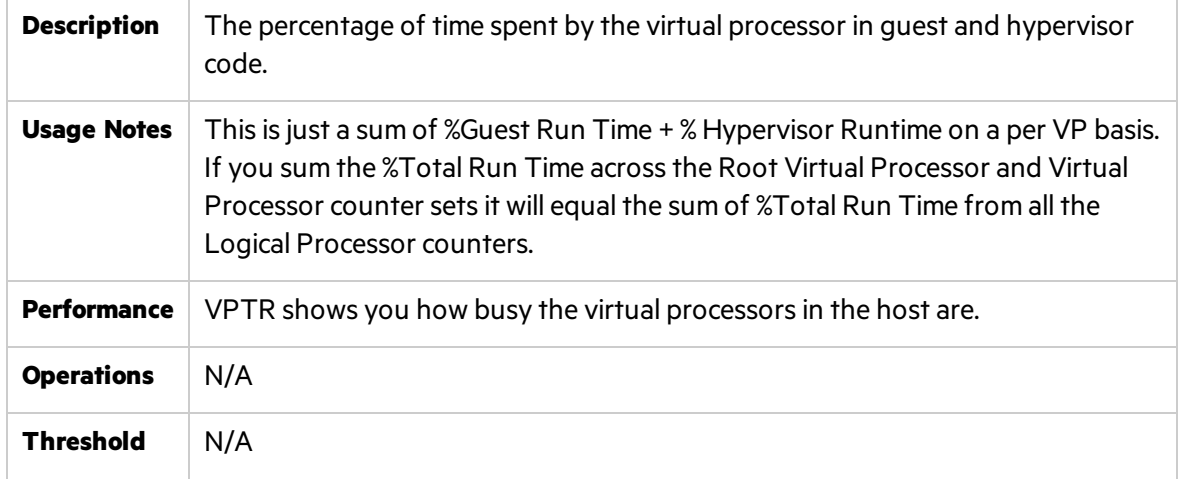

# <span id="page-202-0"></span>Total Intercepts/sec

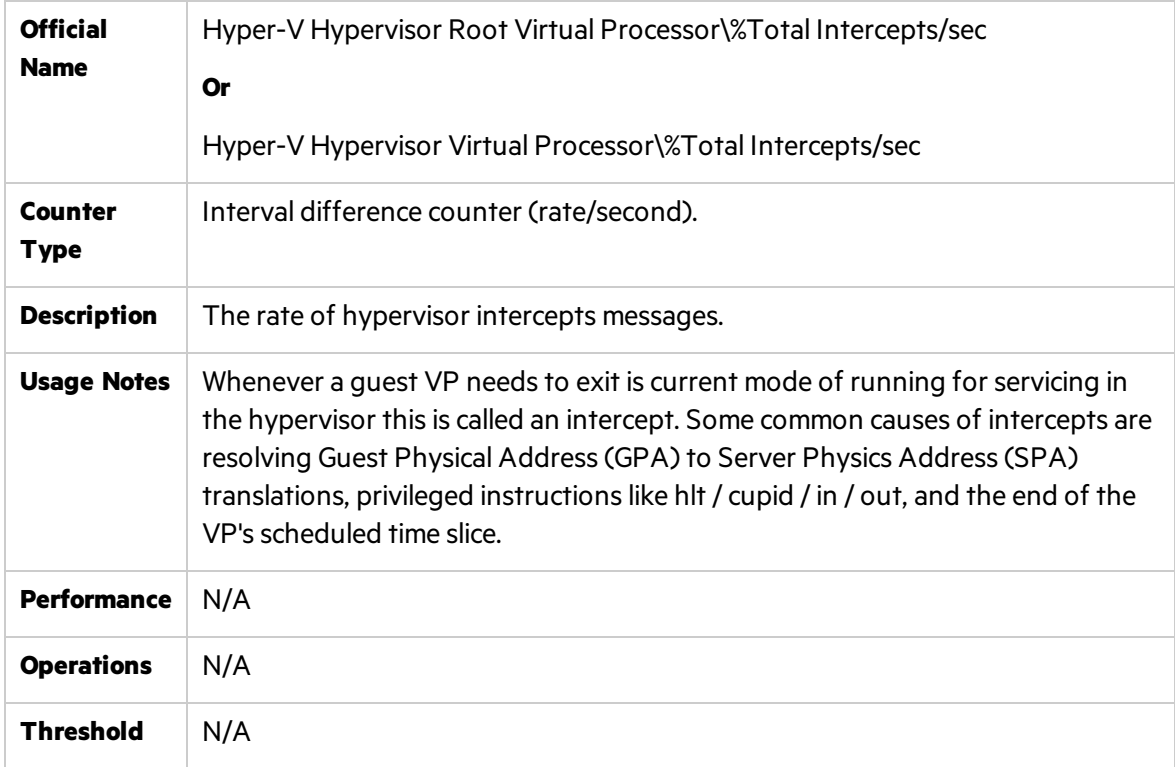

### <span id="page-202-1"></span>% Processor time/\_Total

I

Note: This counter is not specific to Hyper-V. This is a regular Windows Resource counter. See "Related Windows [Counters"](#page-192-1) on page 193.

# <span id="page-203-0"></span>Memory Counters

<span id="page-203-1"></span>This section describes the counters that belong to the memory management of Hyper-V systems. They provide data about memory consumption, memory pools, and more.

### 1G GPA Pages

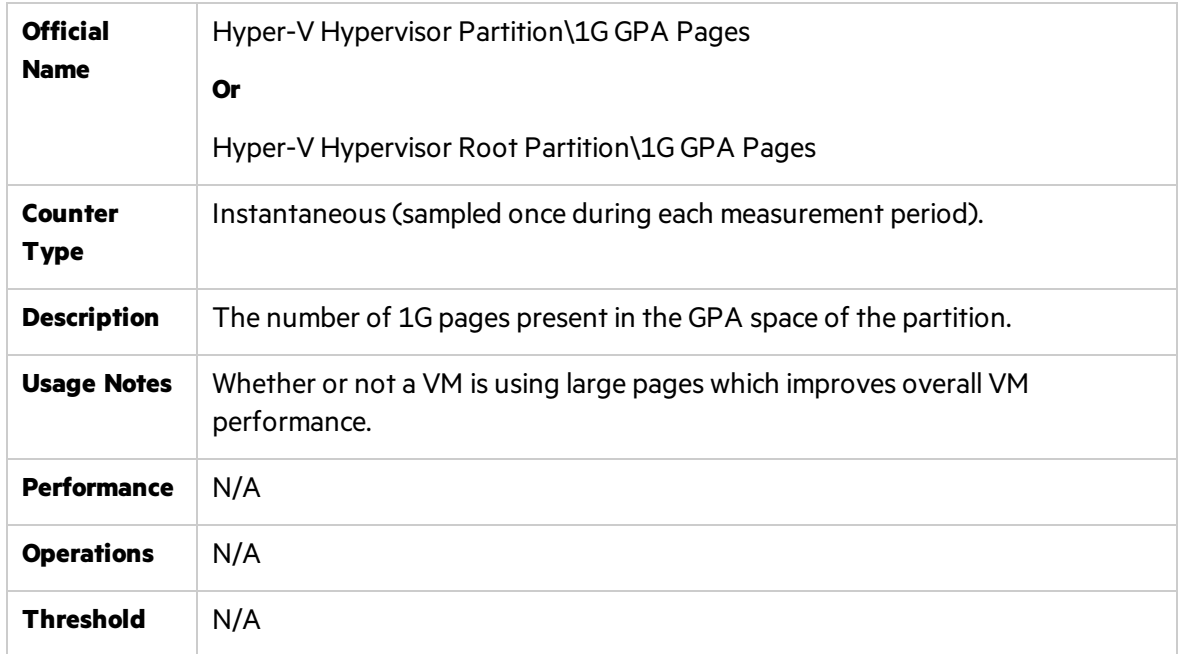

### <span id="page-203-2"></span>2M GPA Pages

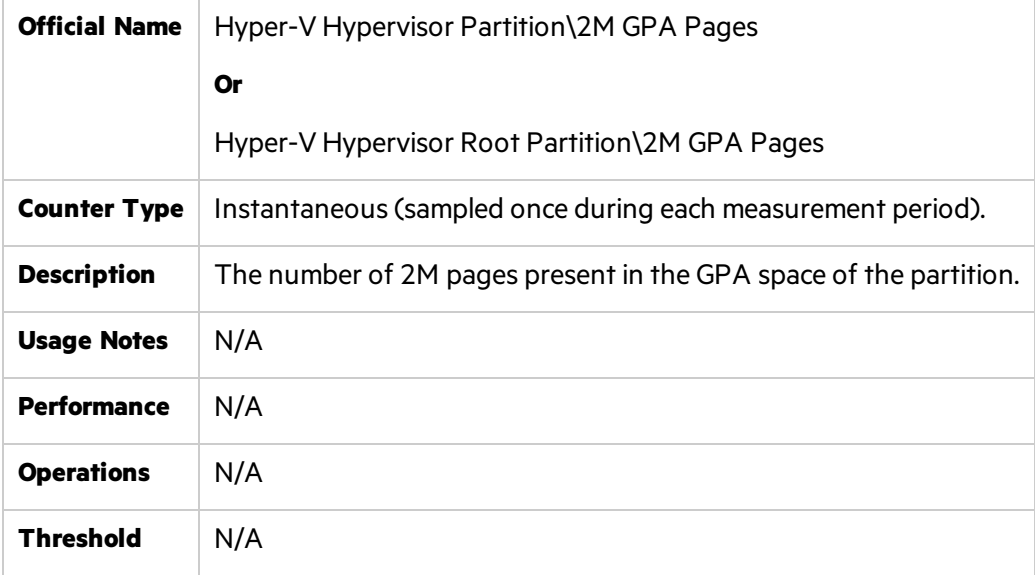

# <span id="page-204-0"></span>Deposited Pages

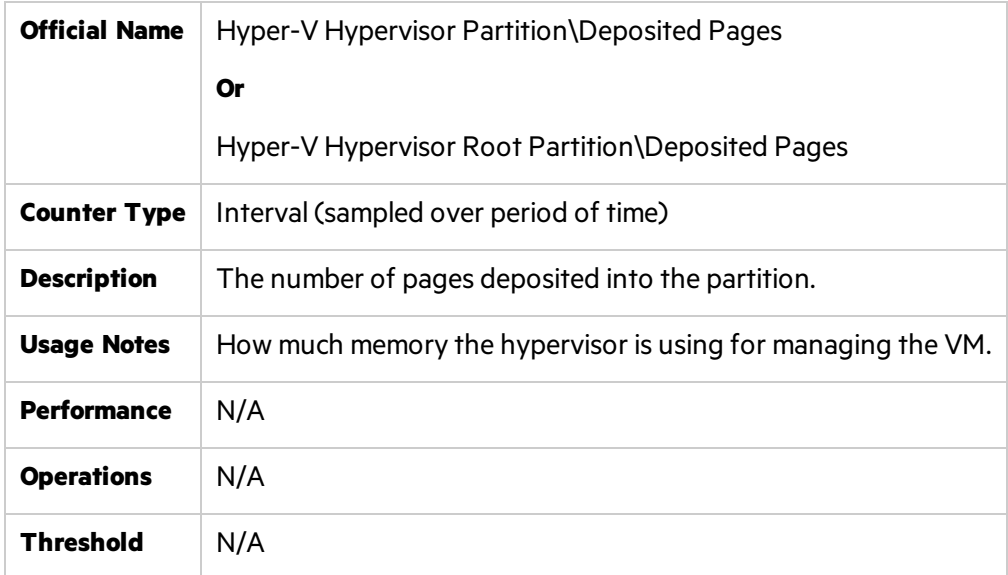

## <span id="page-204-1"></span>Virtual Processors

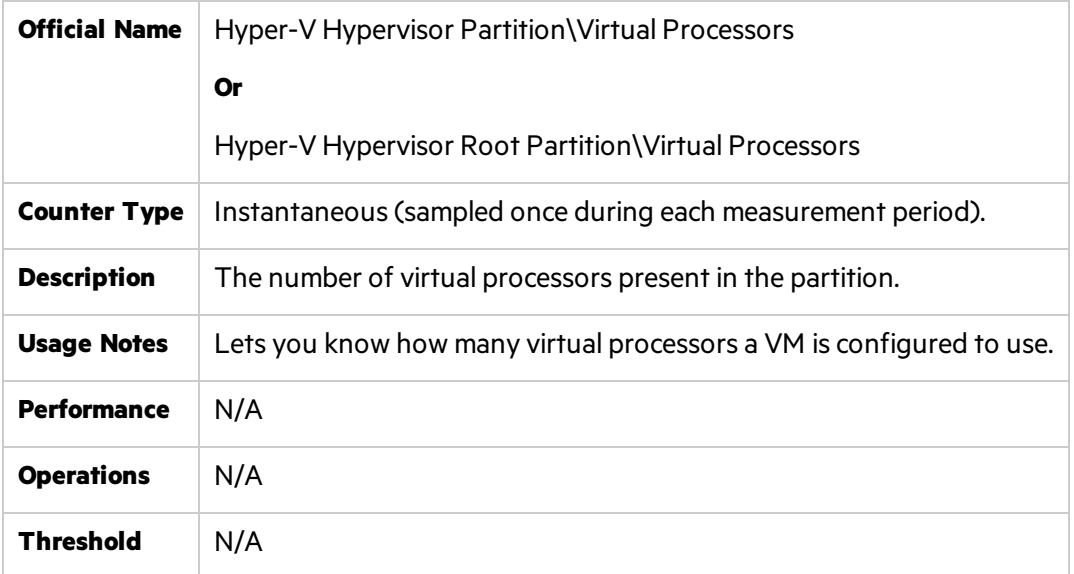

# <span id="page-204-2"></span>Physical Pages Allocated

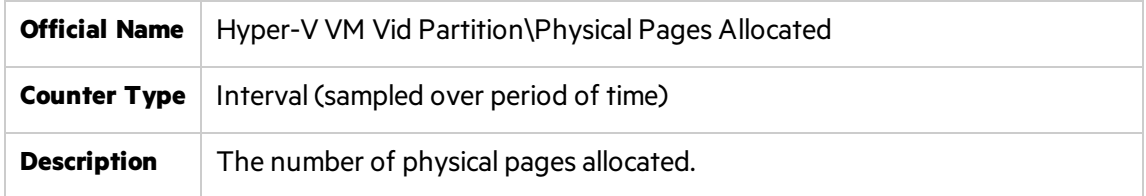

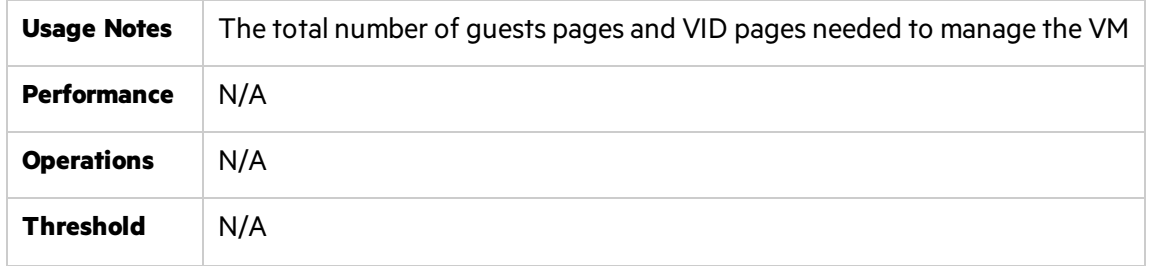

### <span id="page-205-1"></span>Remote Physical Pages

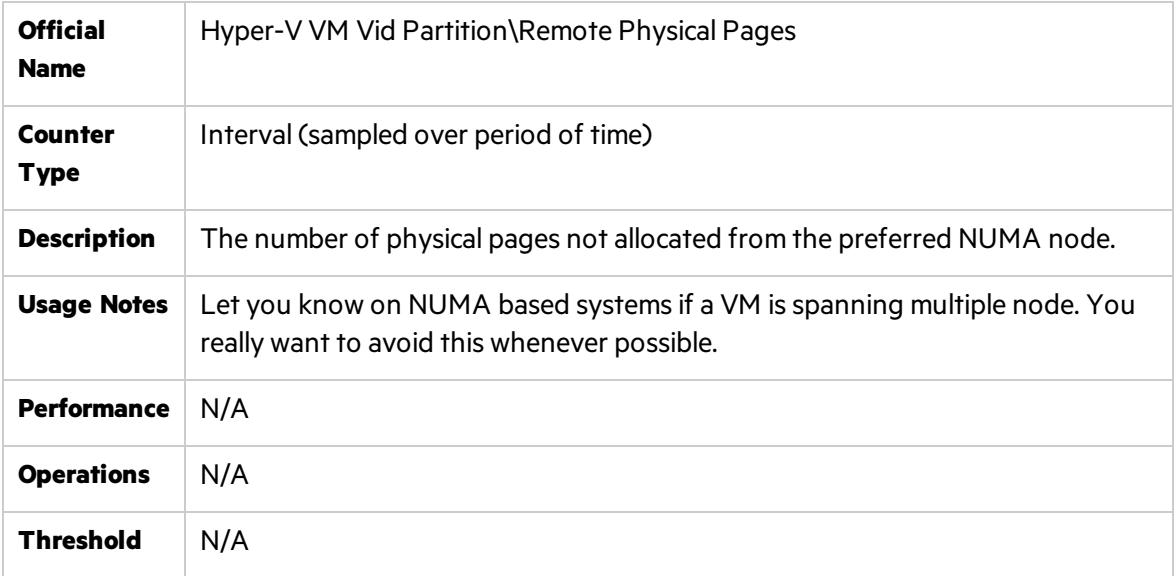

#### <span id="page-205-2"></span>Available Bytes

Note: This counter is not specific to Hyper-V. This is a regular Windows Resource counter. See "Related Windows [Counters"](#page-192-1) on page 193.

### <span id="page-205-3"></span>Pages/sec

Note: This counter is not specific to Hyper-V. This is a regular Windows Resource counter. See "Related Windows [Counters"](#page-192-1) on page 193.

# <span id="page-205-0"></span>I/O Counters

This section describes the counters that belong to Hyper-V storage capacity.

The following I/O counters are not specific to Hyper-V. These are regular Windows related counters. For details, see "Related Windows [Counters"](#page-192-1) on page 193.

Performance Monitoring Best Practices Guide Chapter 15: Microsoft Virtualization Monitoring

- Current Disk Queue Length
- Disk Bytes/sec
- <span id="page-206-0"></span>• Disk Transfers/sec

# Read Bytes/sec

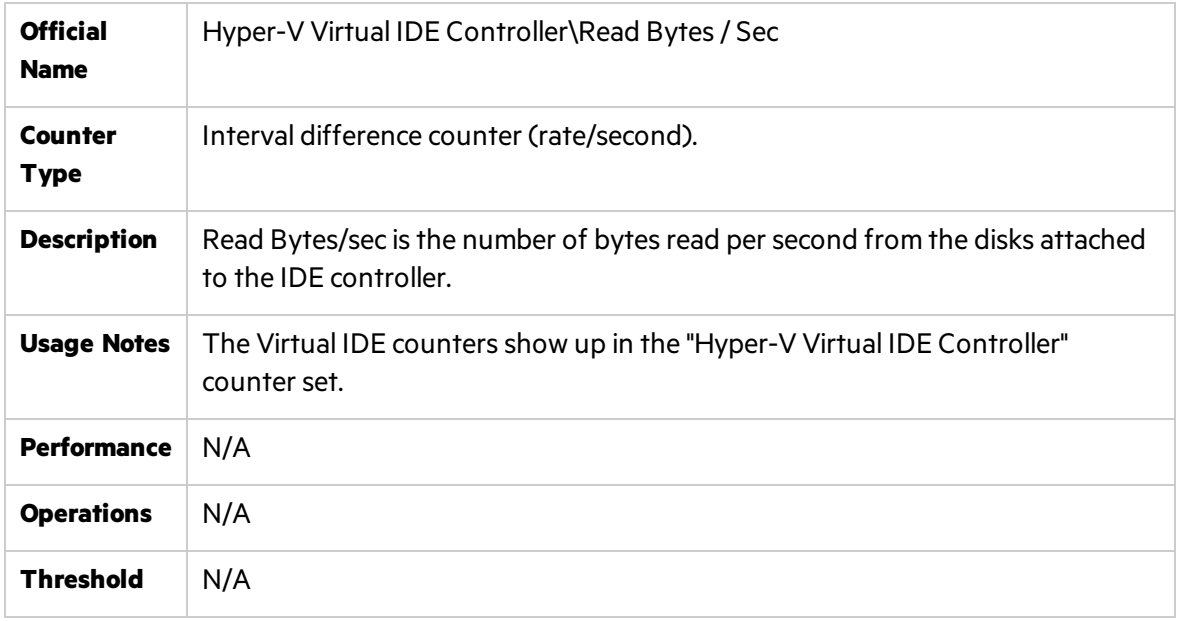

### <span id="page-206-1"></span>Write Bytes/sec

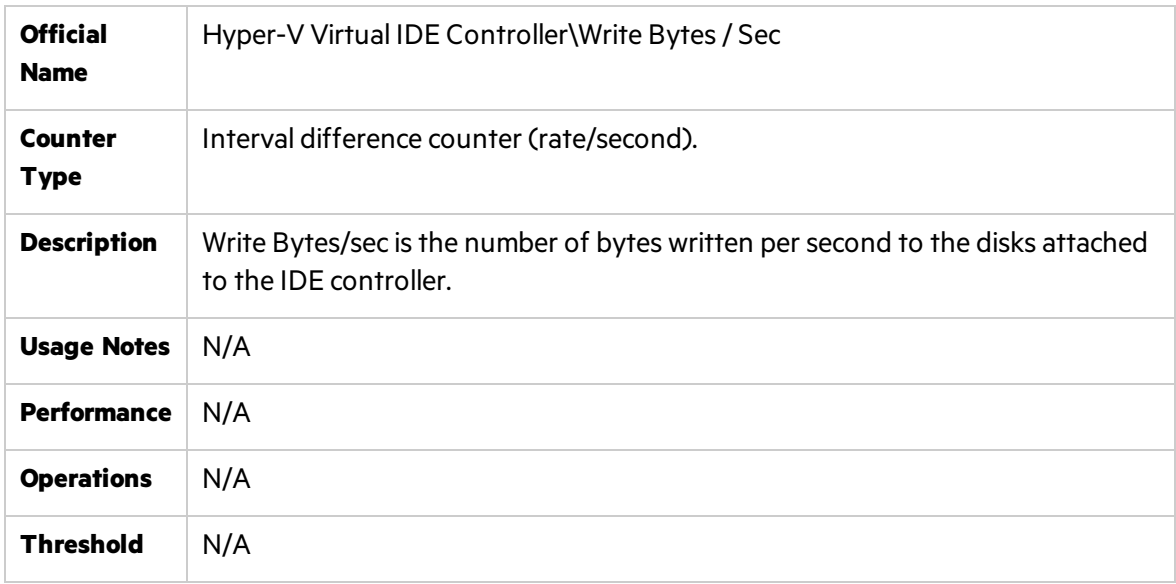

### <span id="page-207-0"></span>Read Sectors/sec

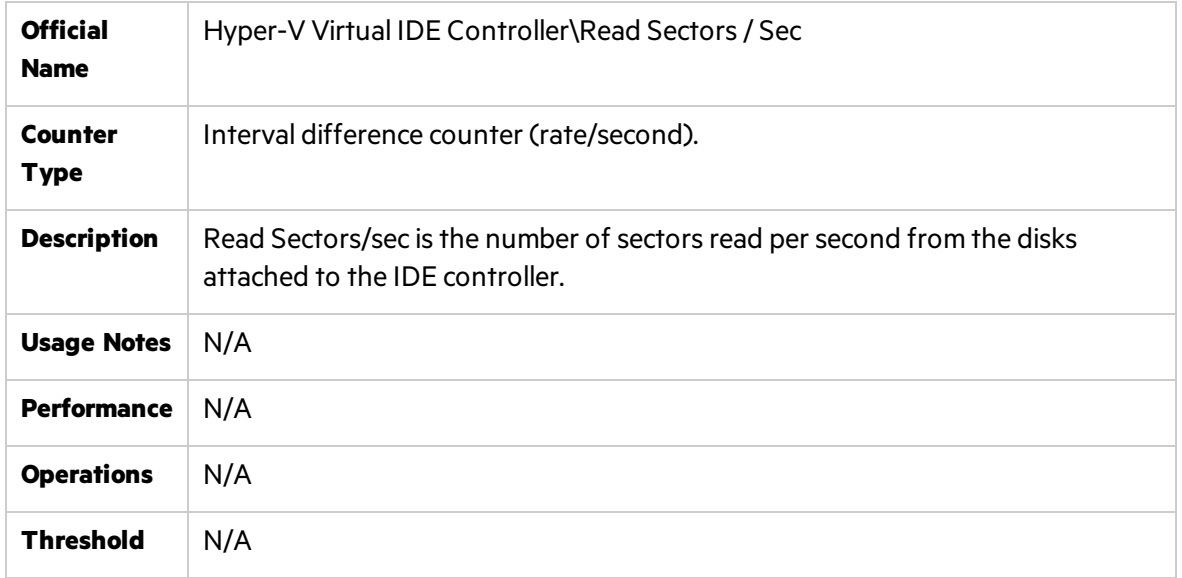

### <span id="page-207-1"></span>Written Sectors/sec

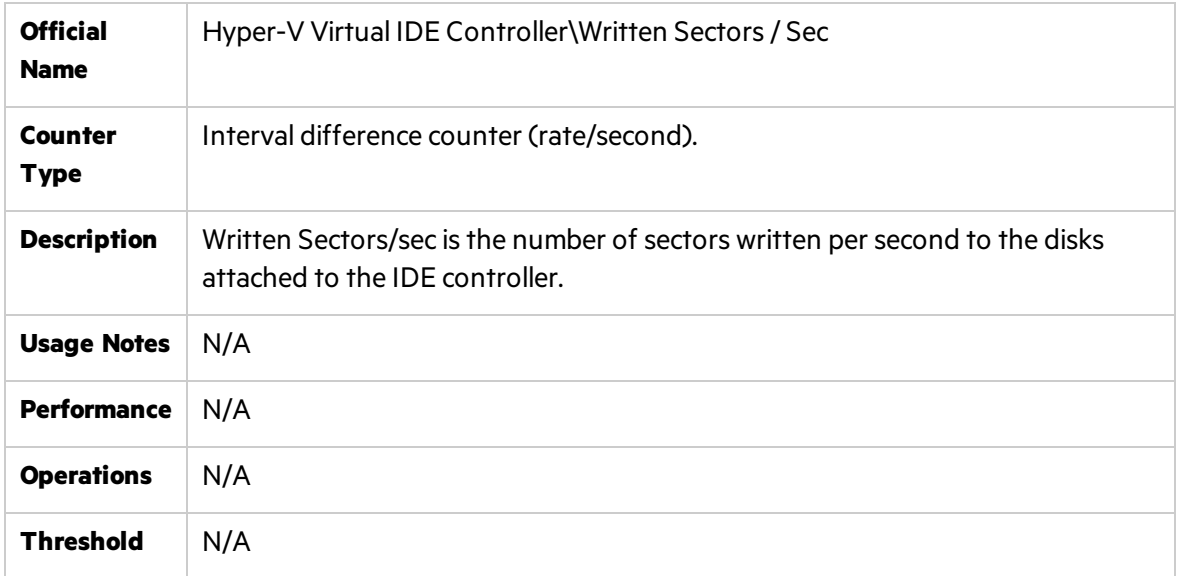

### <span id="page-207-2"></span>Error Count

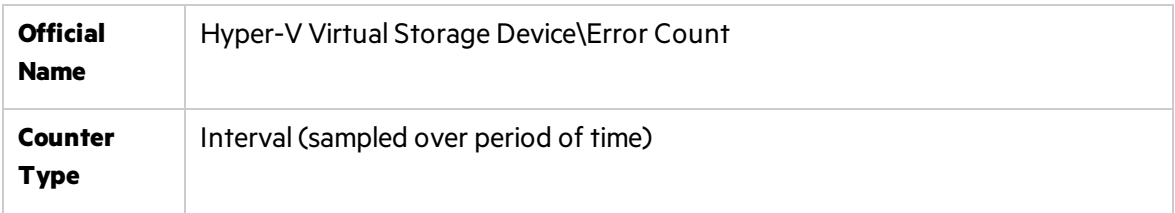

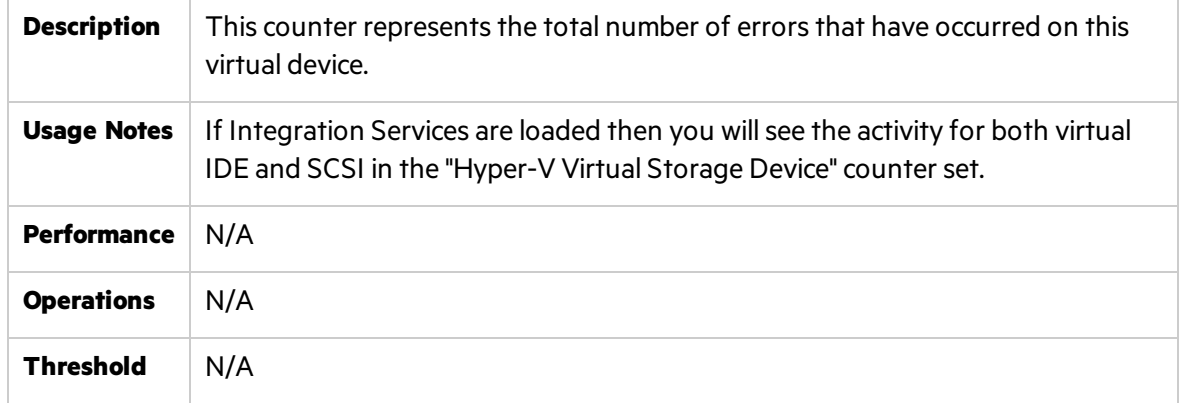

### <span id="page-208-0"></span>Flush Count

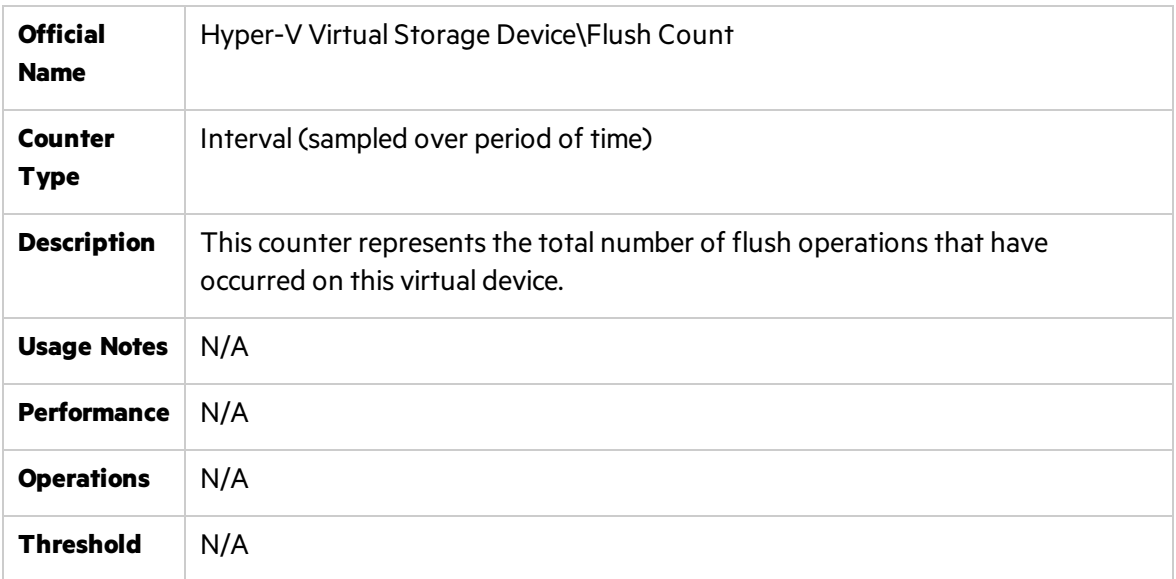

# <span id="page-208-1"></span>Read Bytes/sec

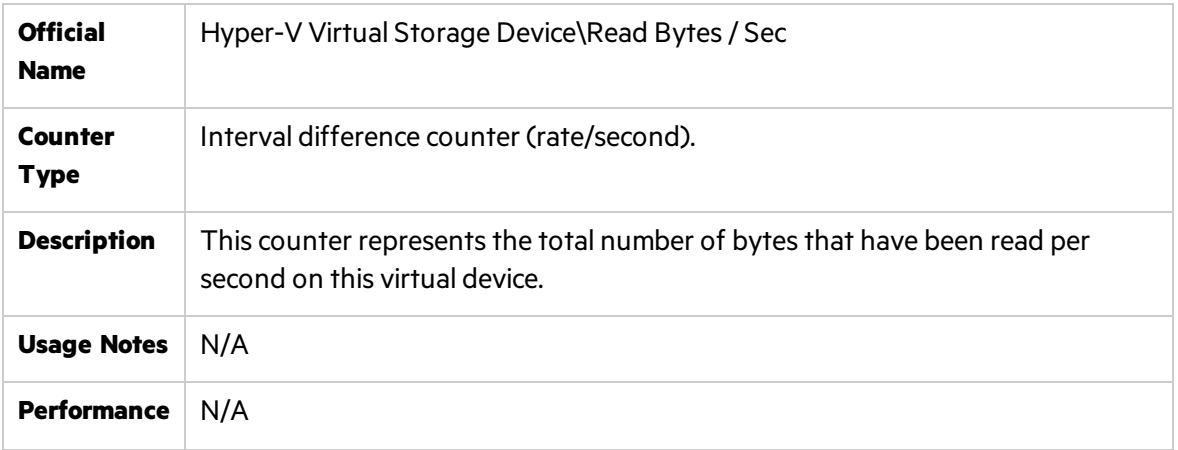

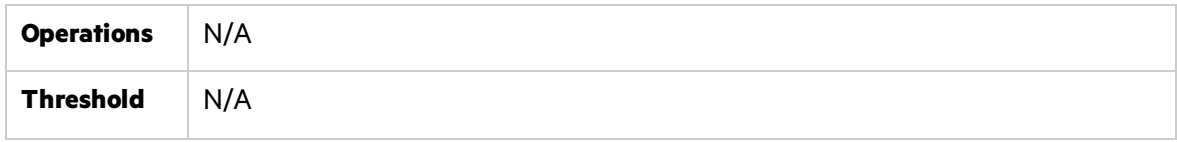

# <span id="page-209-0"></span>Write Bytes/sec

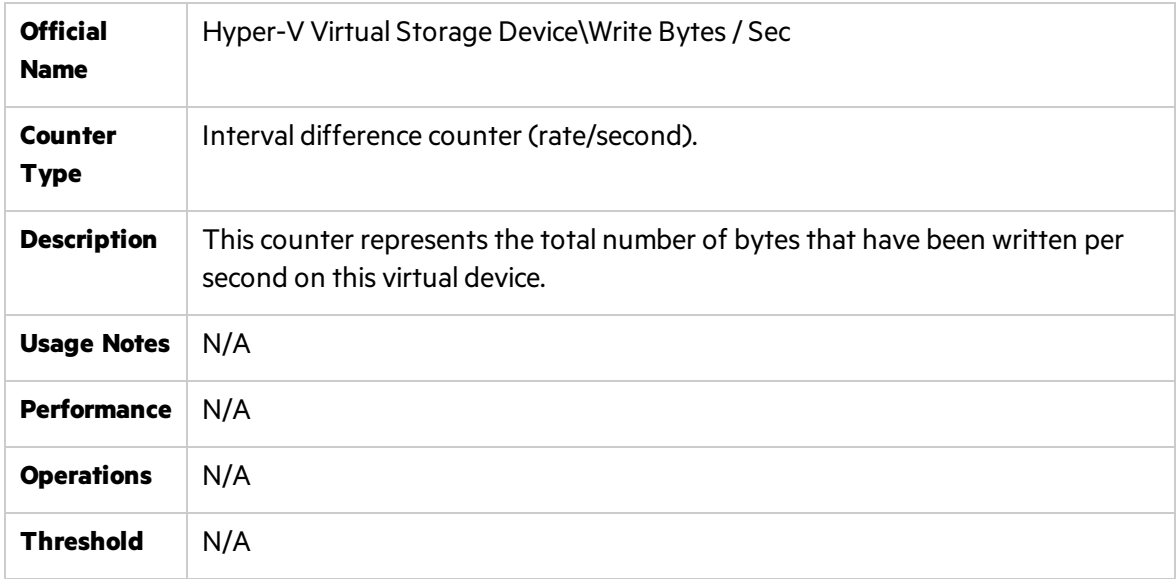

## <span id="page-209-1"></span>Read Count

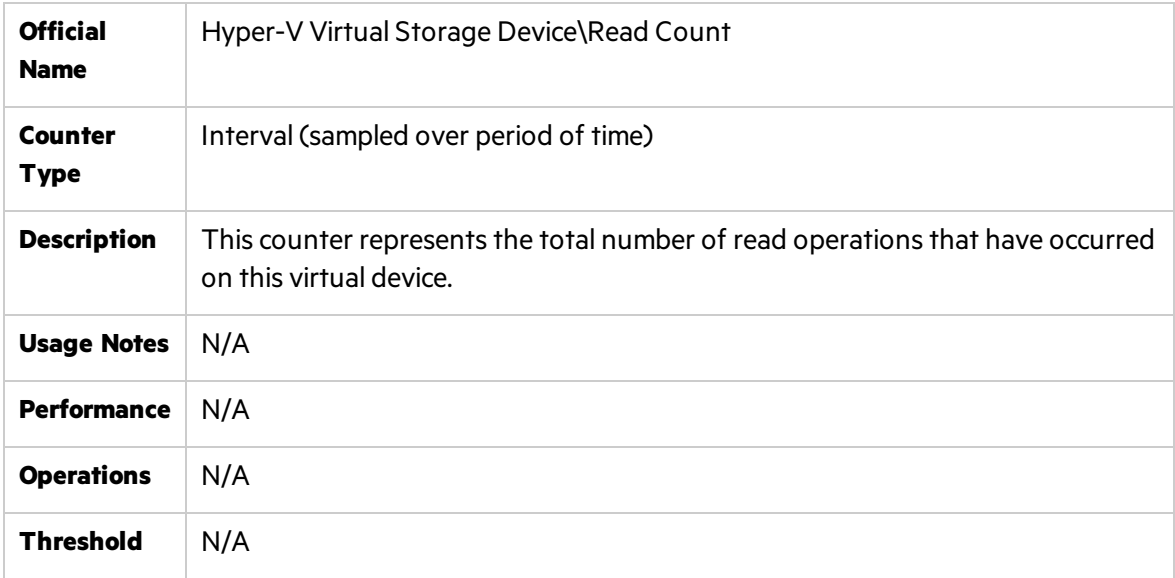

### <span id="page-210-1"></span>Write Count

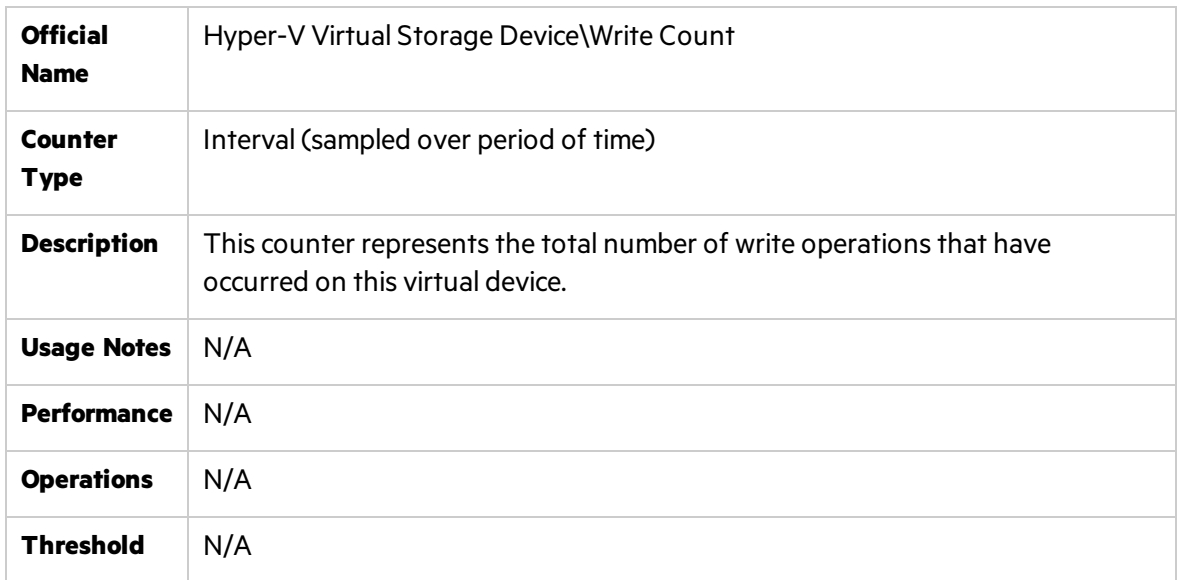

# <span id="page-210-0"></span>Network Counters

This section describes the counters that belong to the network components of the Windows resources.

The following network counters are not specific to Hyper-V. These are regular Windows related counters. For details, see "Related Windows [Counters"](#page-192-1) on page 193.

- Bytes Total/sec
- Offloaded Connections
- Packets/sec
- Packets Outbound Errors
- <span id="page-210-2"></span>• Packets Receive Errors

#### Bytes/sec

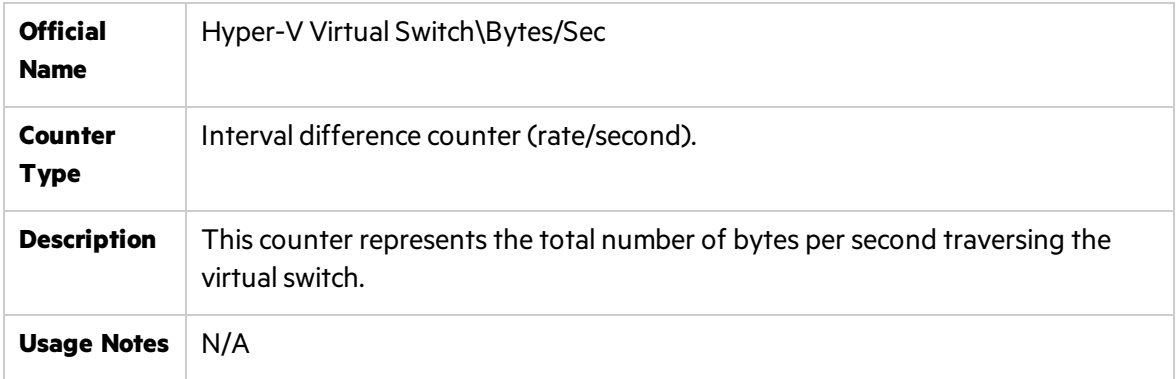

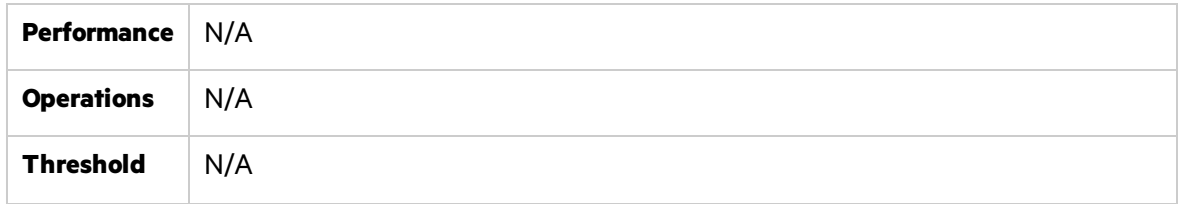

### <span id="page-211-0"></span>Packets/sec

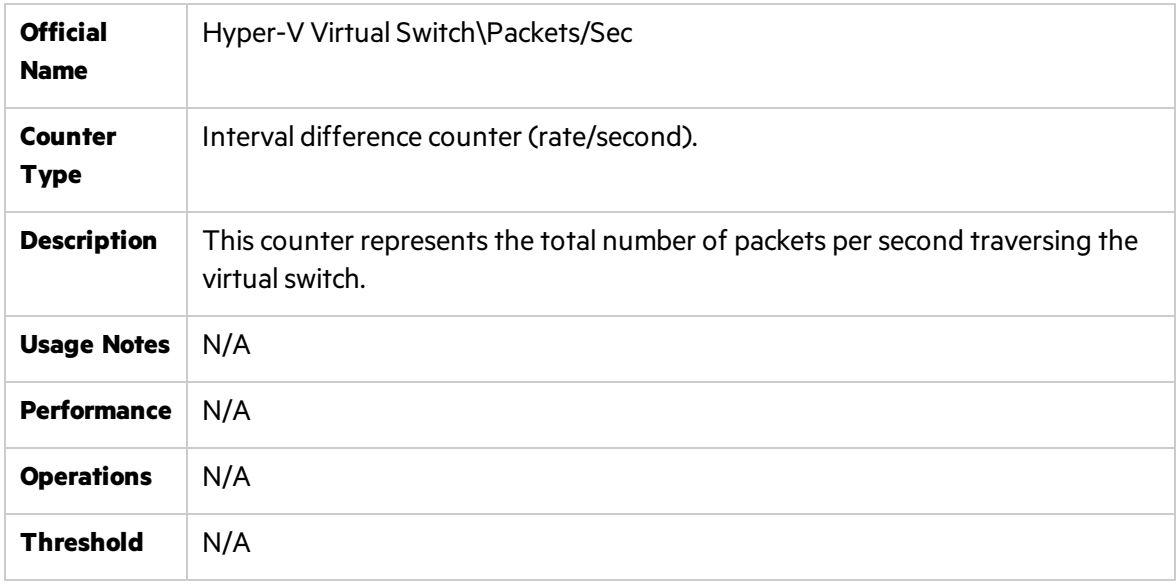

# <span id="page-211-1"></span>Bytes Dropped

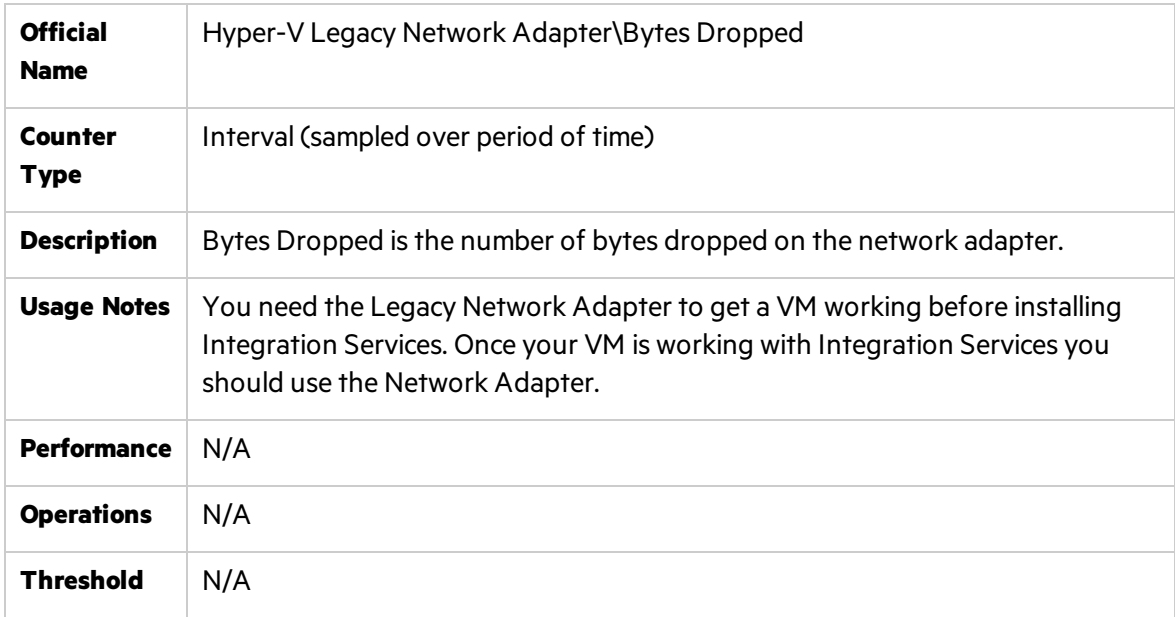

# <span id="page-212-0"></span>Bytes Sent/sec

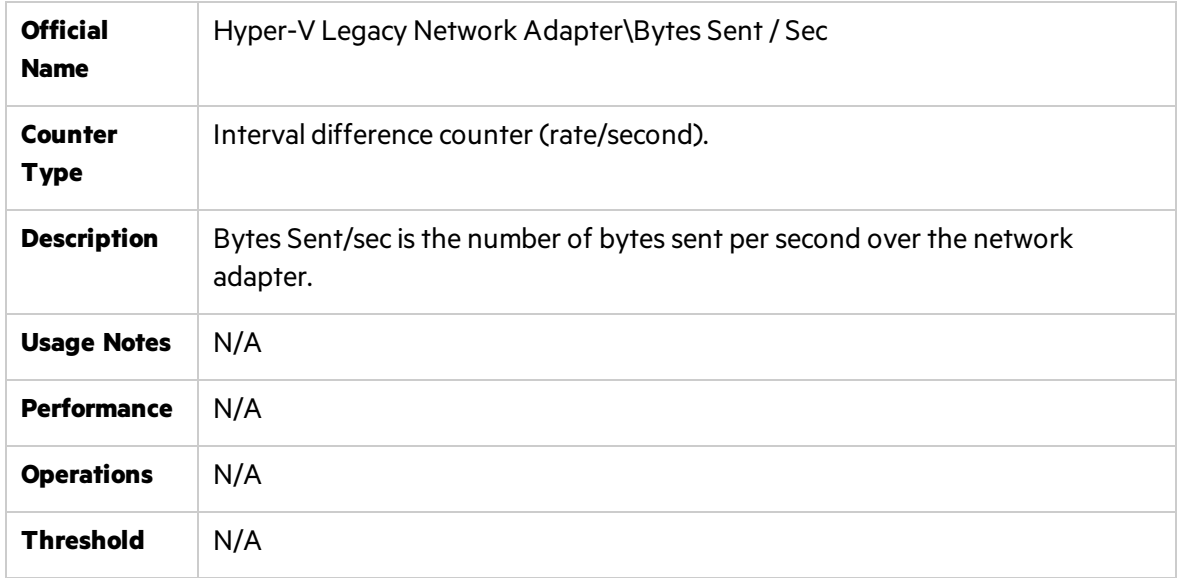

# <span id="page-212-1"></span>Bytes Received/sec

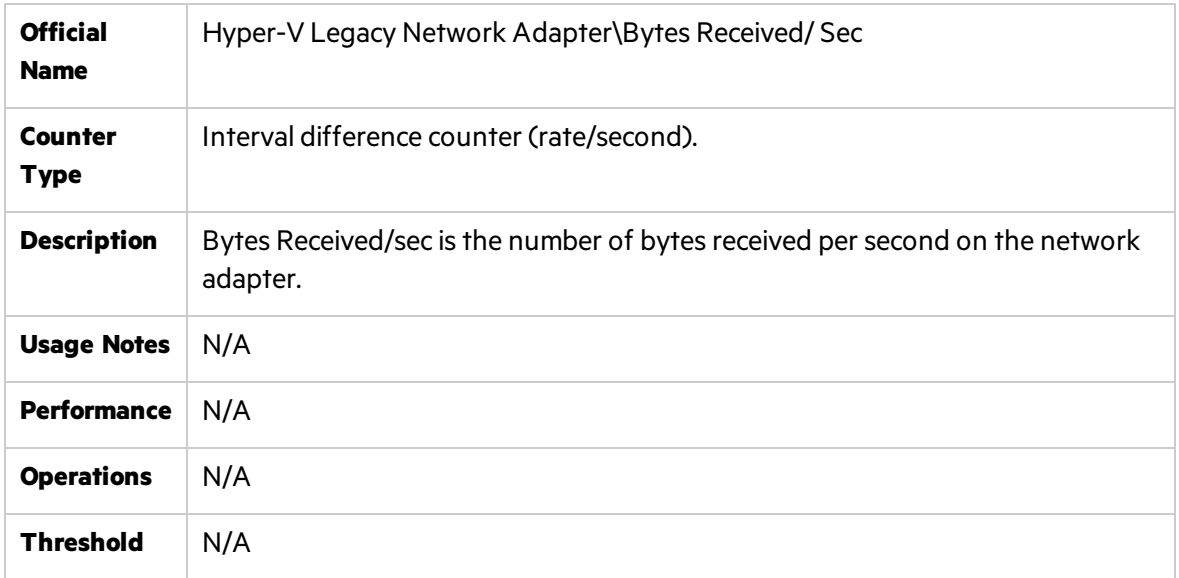

# <span id="page-212-2"></span>Bytes/sec

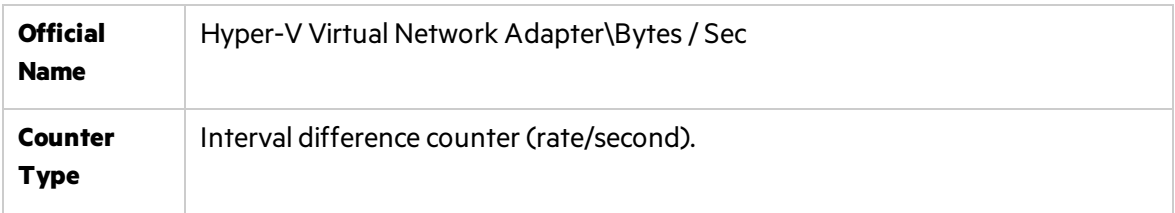

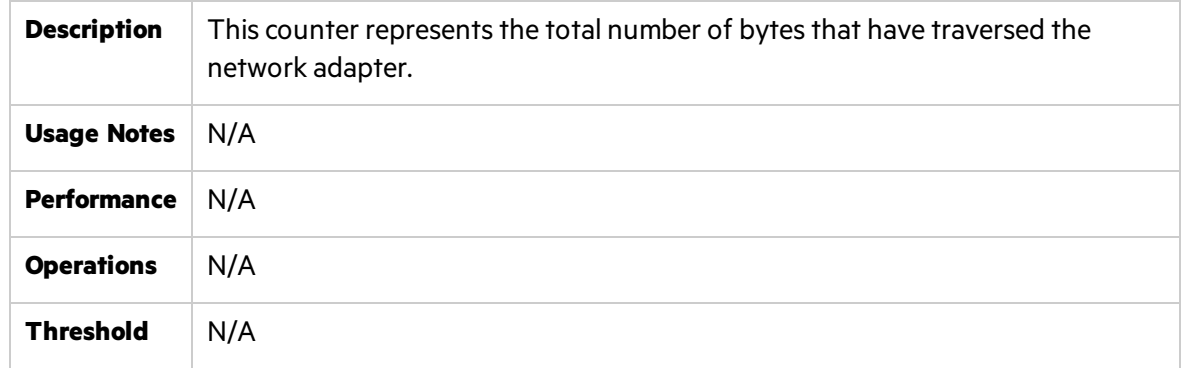

# <span id="page-213-1"></span>Packets/sec

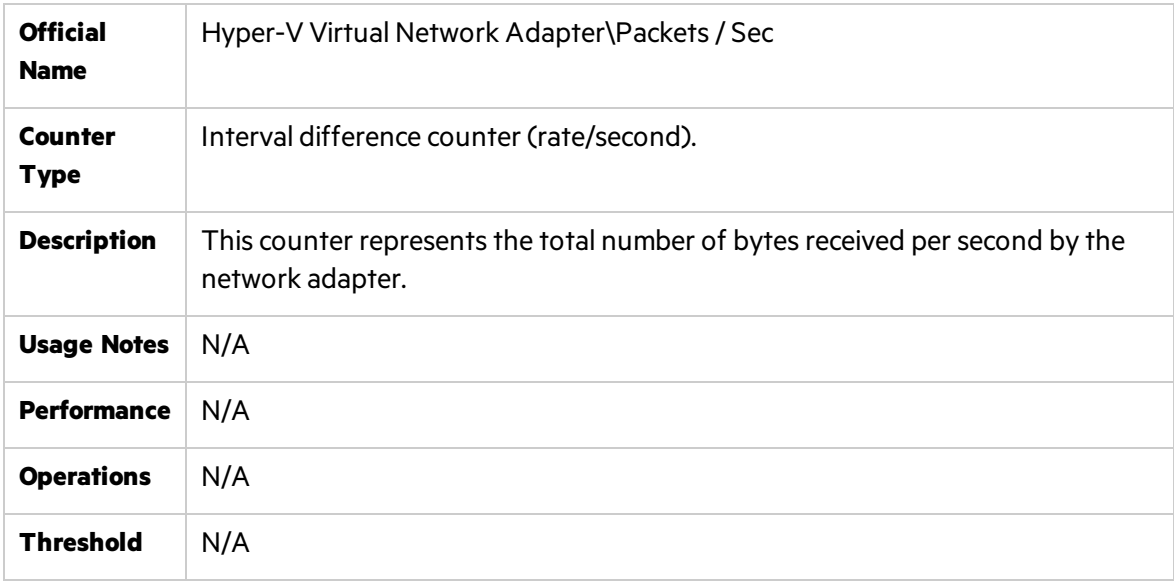

# <span id="page-213-0"></span>Generic Counters

<span id="page-213-2"></span>This section describes the counters that belong to Hyper-V system.

### Health Ok

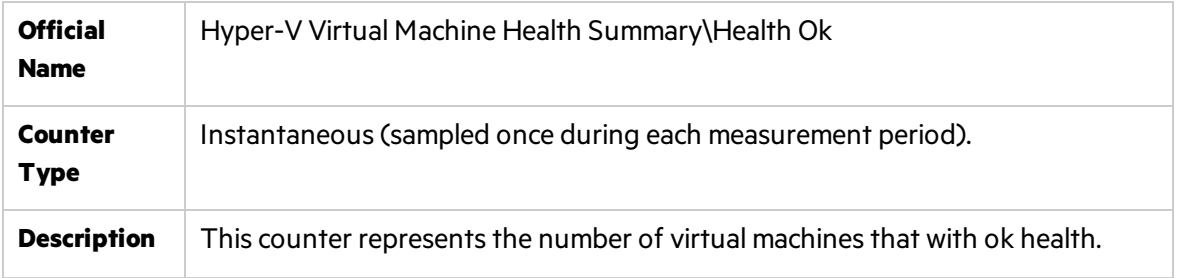

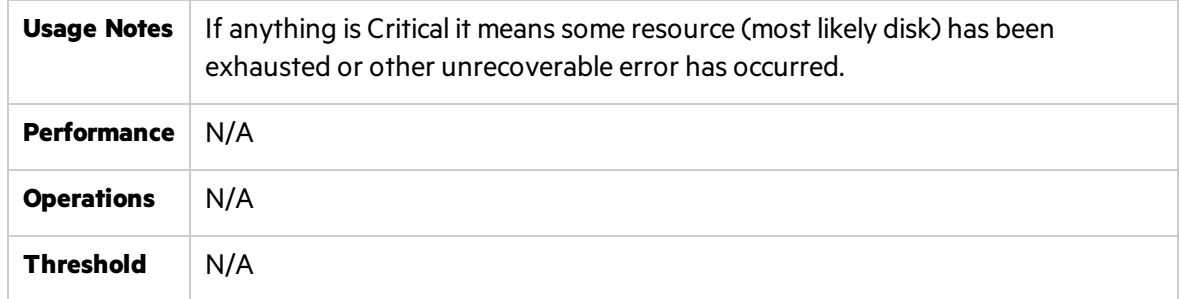

# <span id="page-214-0"></span>Health Critical

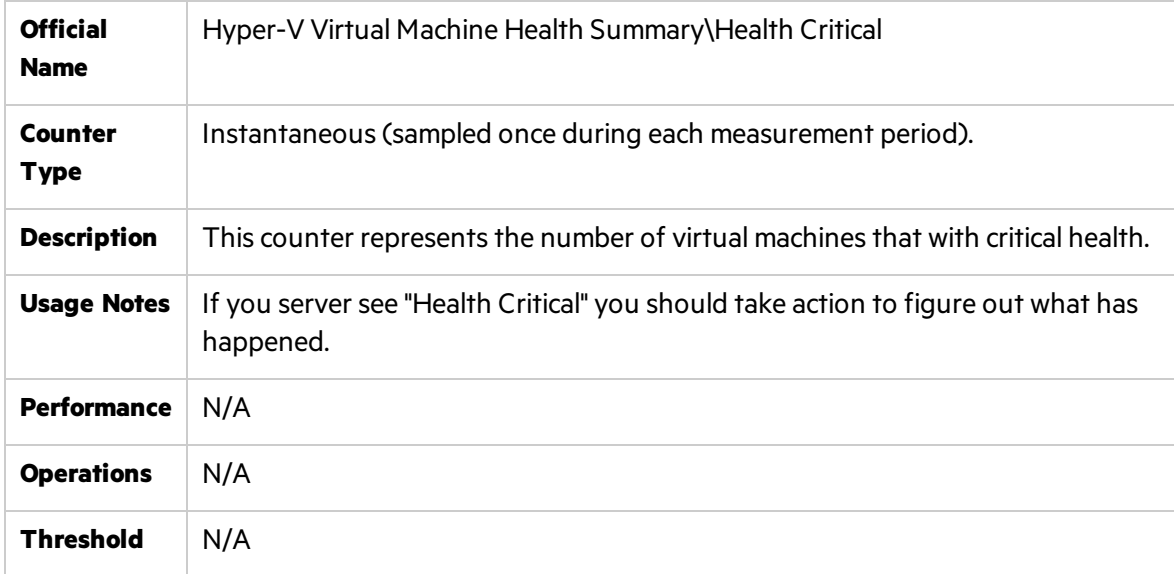

# <span id="page-214-1"></span>Logical Processors

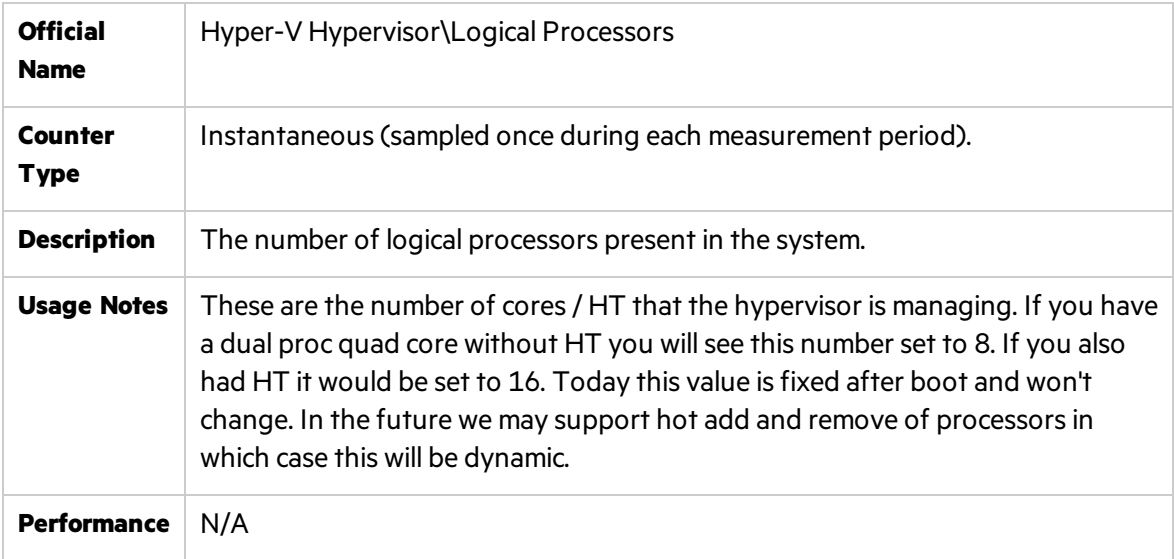

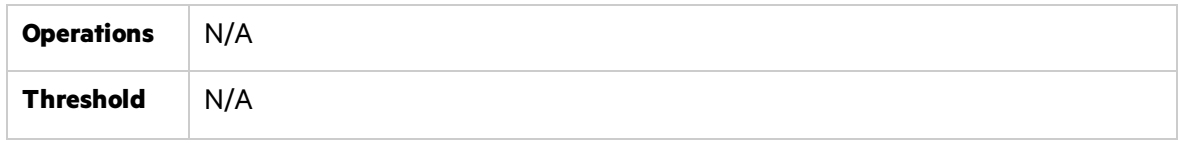

## <span id="page-215-0"></span>**Partitions**

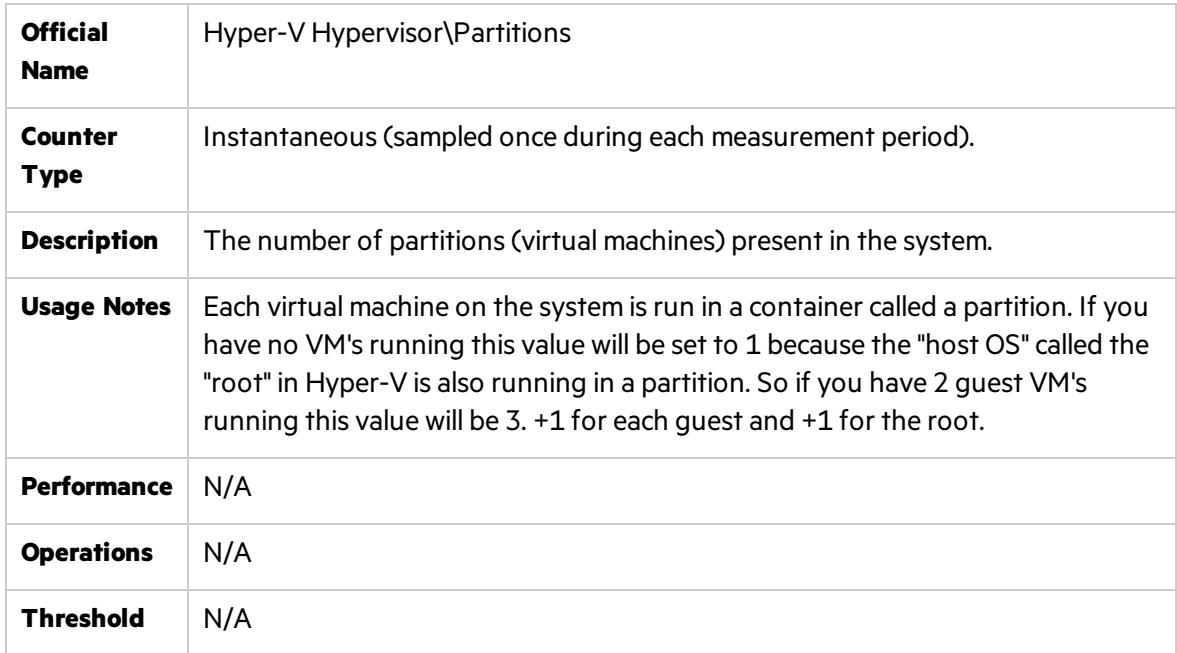

# <span id="page-215-1"></span>Total Pages

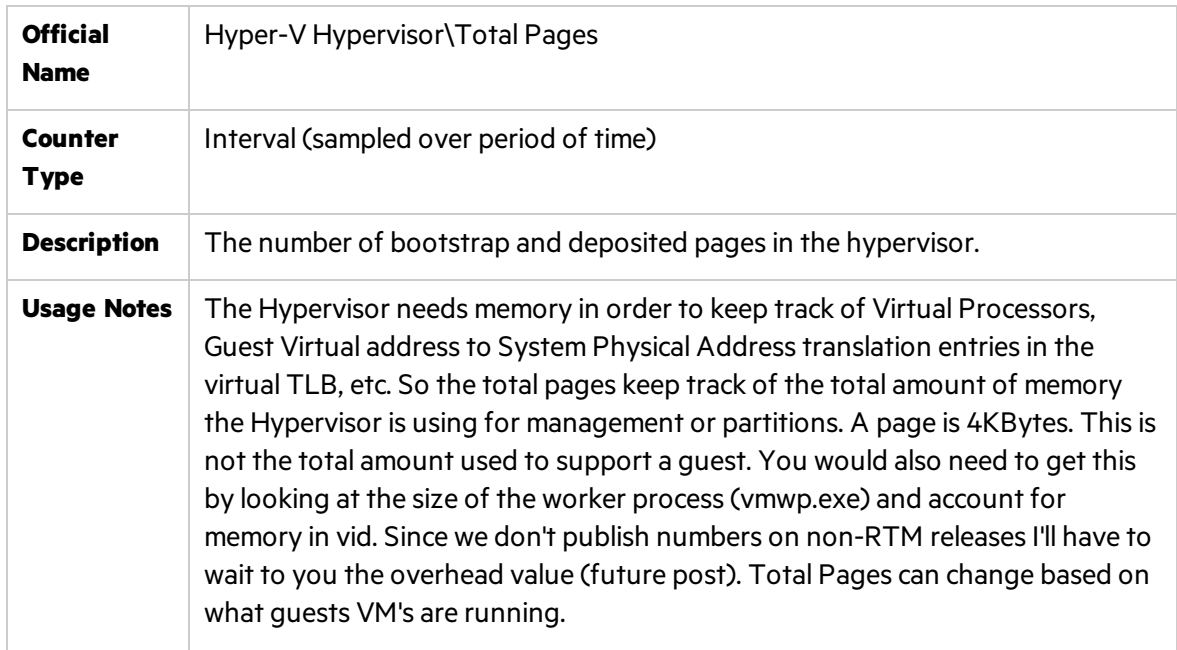
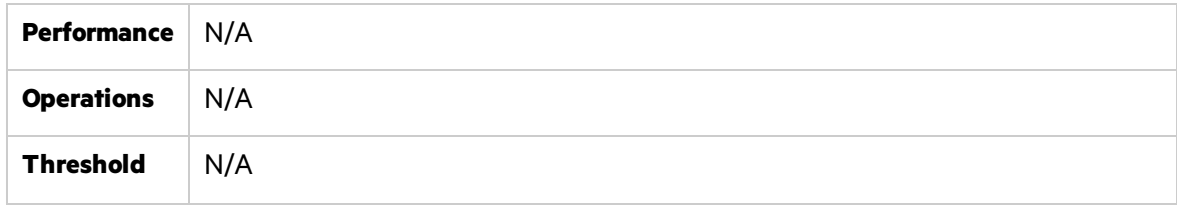

### Virtual Processors

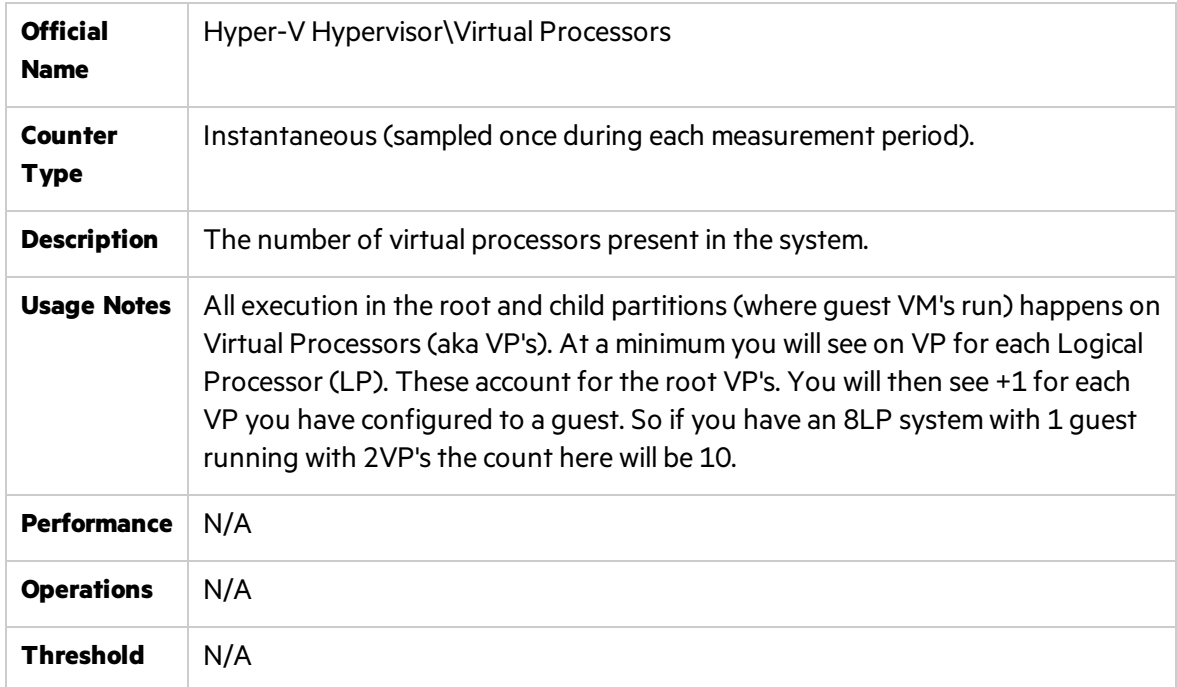

### Monitored Notifications

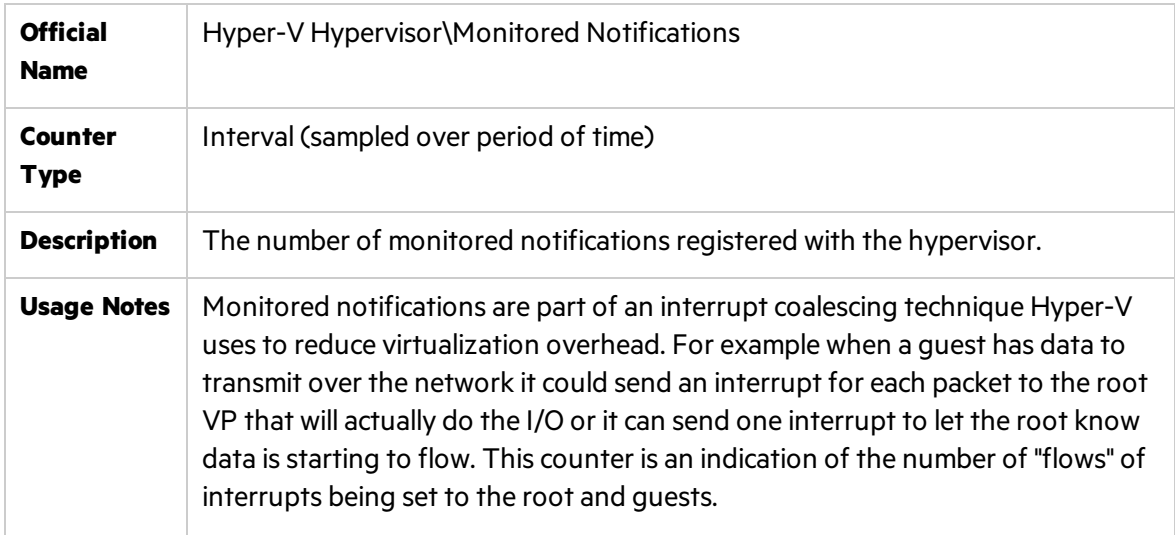

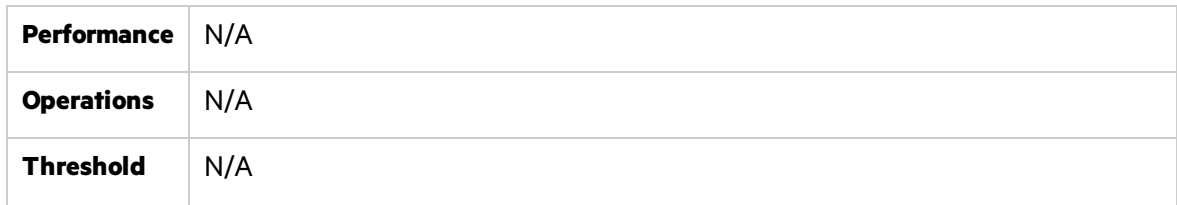

# Optimization and Tuning

The following section includes best practices and recommendations for optimizing the performance of Hyper-V host (Server) and Virtual machines.

# Server Optimization and Tuning

Configuring Hyper-V server for the best performance requires focusing on four main areas:

Processor, Memory, I/O and Networking

# CPU Performance Best Practices

- To obtain the best processor performance for Hyper-V, it is recommended that you run the Server Core installation of Windows Server 2008 and the Hyper-V role or Microsoft Hyper-V Server 2008. Windows Server 2008 with only the Hyper-V role loaded on the parent partition will minimize the amount of processing power the parent partition requires, providing more processing power to the child partitions.
- It is recommended to supply the server with a processor that has multiple cores. The latest multicore processors will provide the best performance.
- Choosing a processor with larger cache (L2  $/$  L3) will increase the performance.

# Memory Performance Best Practices

- For obtaining the fastest memory performance possible on the Hyper-V server, use the fastest memory available. If the goal is to obtain the best performance possible but run the maximum number of virtual machines possible on the server, use the memory that gives you the highest capacity and compensate with other components, such as faster processors or a faster speed disk subsystem.
- Purchase servers with the highest density modules possible to allow for further expansion without wasting slots. For example, you can install 16 GB of R with 16<sup>a</sup> 1-GB modules, 8<sup>a</sup> 2-GB modules, 4 ª 4-GB modules, or 2 ª 8-GB modules. By using the 8-GB modules, you obtain the maximum amount of memory using the fewestslots. This allows you to expand the server by adding additional memory modules without having to remove lower density modules.
- A minimum of 1 GB of R in the physical server should be allocated to the parent partition when you are calculating how much R to put into the server.
- For optimum performance, determine the largest amount of memory that will be assigned to a

virtual machine memory on the NUMA (Non-Uniform Memory Access)system and then purchase at least that much memory per processor. You should evenly distribute the memory to each processor to maximize local node use of memory and reduce the number of memory calls to another node. Because a virtual machine in Hyper-V can have a maximum of 64 GB of R, it may not be possible to allocate the maximum amount of memory and have it all reside on a single processor node.

• Utilize Windows Server 2008 Server Core Installation option and the Hyper-V role over the full installation option for your Hyper-V servers. This will give you approximately 80 MB more R on the server for child partition usage.

# I/O Performance Best Practices

- Configure the antivirus application to exclude file extensions or processes. Using the process exclusion method rather than the file exclusion method isrecommended because it provides better protection. When configuring the antivirus software to exclude the Hyper-V management processes, you should exclude the Hyper-V Virtual Machine Management service (VMMS.exe) and the Virtual Machine Worker Processservice (Vmwp.exe). If your antivirus application does not support excluding processes, you should add .vhd, .avhd, .vfd, .vsv, and .xml file extensions to your antivirus file exclusion list so that they are not scanned.
- Use 10,000-RPM (Revolutions per minute) or faster drives in the Hyper-V server to minimize the data read/write timesfor virtual machines. Using a 10,000-RPM drive rather than a 7200- RPM drive significantly increasesthe number of read and write operations performed per minute.
- Use the SATA or SAS drive type in the Hyper-V server to increase performance by allowing an individual hard disk to queue more than one I/O request at a time and dynamically modify the order in which the operations are performed.
- For Hyper-V servers that boot using internal hard drives, utilize RAID 1 (Mirroring) to provide fault tolerance for the parent partition and the Hyper-V configuration settings.
- For virtual machines storage, utilize a SAN that provides the redundancy of RAID 0 (Striping) +1 (Mirroring) configurations, iSCSI target capability, and the ability to use high RPM command-queued I/O hard drives. Selecting one that supports SATA and SAS hard drives in the same enclosure will provide you with the most flexibility. When creating the RAID 0+1 disk array, you should use as many spindles asfeasible to distribute the I/O load.

# Networking Performance Best Practices

- Dedicate at least one physical network adapter to Hyper-V management and backup. Dedicating a network adapter to Hyper-V management means that the Hyper-V server management and backup network traffic will not affect the virtual machinestraffic.
- Dedicate a network adapter for iSCSI communications and utilize an adapter that provides iSCSI processing support in hardware.
- Dedicate a network adapter for cluster communications.
- Do not enable TCP Chimney offload on Hyper-V host clusters. Failover Clustering in Windows Server 2008 does not take advantage of TCP Chimney offload features.
- Enable TCP Chimney offload on non-clustered Hyper-V servers. Even though physical network adapters bound to external virtual networks will not take advantage of the TCP offloading engine, other adapters will.
- Test application performance before and after TCP Chimney is enabled. Not all applications can take advantage of TCP Chimney offload, and some network adapters are not powerful enough to handle the additional load that comes from TCP Chimney offloading. In either case, enabling TCP Chimney offload can negatively affect networking performance of some applications.
- Enabling Jumbo frames allows more data to be sent at a time, therefore reducing the number of packets that need to be sent, which can reduce the processor overhead and increase the throughput by allowing less processing of frame headers.
- Jumbo frames can provide a significant increase in performance for applications or protocols that attempt to transmit large amounts of data across the network.
- Disable receive-side load balancing (responding with different MAC addresses to the ARP requests coming from different clients) on all teamed network adapters. If you do not, virtual machines connected to external virtual networks bound to teamed network adapters will not be able to communicate externally to the Hyper-V server.

# Virtual Machine Optimization and Tuning

Configuring a Virtual machine for the best performance requiresfocusing on four main areas: Processor, Memory, I/O and Network.

### CPU Performance Best Practices

- Use Windows Server 2008 or newer versions of server operating systems to obtain the best performance in the Hyper-V child partitions. Migrate any Windows 2000 Server or Windows Server 2003 virtual machines to Windows Server 2008 to improve performance of the virtual machine and reduce the load on the Hyper-V server.
- Integration Services should be installed as one of the first actions for any supported guest operating system for improving performance and throughput over emulated devices.
- Evaluate processor usage of existing physical servers when migrating to virtual machines. Physical servers might have been purchased using a minimum or standard hardware approach. If the processor usage does not show that more than one processor is being utilized, then configure the migrated virtual machine to a single processor and monitor processor utilization.
- Remove the virtual CD/DVD drive from the virtual machine if not needed. The CD/DVD drive must be checked on a regular basisfor the insertion of media, of which uses CPU cycles even if you are not using the drive.
- Utilize the legacy network adapter for PXE boot or for operating systems that do not have integration services support for the synthetic network adapter. Legacy network adapters require a higher level of host processor time to process the packets through the virtual machine

worker process. Legacy network adapters have lower throughput capability than synthetic adapters because of the path through the virtualization stack.

- Virtual machines that require the legacy networking adapter in order to communicate on a daily basisshould be isolated to a separate Hyper-V server. This prevents additional processor overhead of the legacy adapters from affecting the performance or scalability of Hyper-V servers running virtual machines using the synthetic network adapter.
- On machines that have the console access restricted to a trusted set of individuals, disabling the screen saver can save idle processor cycles. For machines that need the screen saver to lock the console to prevent unauthorized access, a blank screen saver that shows no images minimally checks for key sequences.
- Perform an analysis of the workload profile of processor, networking, and disk I/O of a virtual machine to understand what the affects of adding that virtual machine will have on the existing workload profile. Combining a series of VMs that overlap their performance & I/O is not recommended.
- If you have virtual machines that need a guarantee that processing power is available when needed, use the reserved capacity setting (guarantying a percentage of logical processor).
- If you have a Hyper-V server that has virtual machines that experience spikes in processor activity and are affecting other virtual machines on the host, use capacity limits to curb those virtual machines and get predictive performance.
- If VPTR is high on the host, but LPTR is low, then there are virtual machines that do not have enough processing power allocated. Use VPGRT countersin each virtual machine to determine which virtual machine is running at high processor utilization and then add an additional virtual processor to that virtual machine. If the guest operating system does notsupport additional virtual processors, then scale out the application by adding an additional virtual machine and balancing the workload between the virtual machines.
- If LPTR is high and VPTR is low, then there are many virtual machines running light loads. The context switching between virtual machines is causing a bottleneck in the host processors. If a virtual machine running on the host has a spike in processor utilization, then there are two possible outcomes. Either the virtual machine will get the additional processing power at the expense of other running virtual machines, or the VM will not get the additional processing power and its performance will be affected. Neither outcome is desirable if it is occurring on a regular basis. Consider adding an additional Hyper-V server and moving virtual machinesto that host.
- If both VPTR and LPTR are high, the Hyper-V server processors are oversubscribed. You should add an additional Hyper-V server and balance the existing virtual machines between the servers.

#### Memory Performance Best Practices

• Be sure to reserve a minimum of 1 GB of memory for the parent partition. You should allocate enough memory for a VM to minimize the paging to disk during normal operations, but not to eliminate it.

If the  $\text{Memory}\$ Available Mbytes counter is consistently showing lower than 10 percent free memory available, and the \Memory\Pages/sec counter isshowing greater than 1000, you should allocate additional R to the virtual machine. If the \Memory\Available Mbytes counter is consistently showing higher than 50 percent free memory available, and the \Memory\Pages/sec counter is consistently showing lessthan 250, you should consider reducing the R allocated to the virtual machine.

#### I/O Performance Best Practices

- Use fixed virtual hard disks (a single file encapsulated virtual hard disk) for a balanced approach. They offer the fastest combination of performance, portability, and snapshot support.
- Virtual machine data drives should use virtual hard disks connected to the SCSI controller for best performance and lowest processor overhead.
- Place virtual hard disk files on separate physical disks for best performance.

#### Networking Performance Best Practices

- Load Integration Services and use synthetic network adapters to maximize network performance -synthetic network adapter communicates between the child and parent partition through a dedicated channel on the virtual machine bus(VMBus).
- Use legacy network adapters for loading virtual machines via Pre-Execution Environment, and then switch to synthetic network adapters(assuming the guest operating system has a supported version of Integration Services).
- Purchase physical network adapters that provide Large Send Offload and IPv4 TCP checksum offload features for Hyper-V servers. Be sure to properly enable and configure the options in the driver settings of the parent partition.
- Reduce the processor cycles required for packet processing in the parent partition and increase the throughput of virtual machines by using physical network adapters that provide Large Send Offload and IPv4 TCP checksum offload features for Hyper-V servers. Be sure to properly enable and configure the optionsin the driversettings of the parent partition.
- In order for VLAN tagging to provide the maximum performance possible, the physical network adapter should support large send and TCP checksum offload.
- If a virtual machine network adapter output queue is higher than 2 on a regular basis, the virtual machine needs an additional network adapter to handle the network load. The additional network adapter can be bound to the same virtual network or to another virtual network.
- To determine if the existing virtual network can handle the additional traffic, measure the \Network Interface(\*)\Output Queue Length performance counter on the host to determine the queue length. If the host network adapter queue length is higher than 2, you should add an additional physical network adapter, create a new external virtual network bound to it, and reallocate virtual machinesto the new external virtual network to balance the network load.

Performance Monitoring Best Practices Guide Chapter 15: Microsoft Virtualization Monitoring

• Configure all the physical and virtual network adapters on a Hyper-V server to the same maximum transmission unit (MTU).

# Chapter 16: VMware Monitoring

This chapter describes best practicesfor VMware-based virtual machines monitoring.

**Note:** This chapter is relevant for Performance Center only.

#### This chapter includes:

y

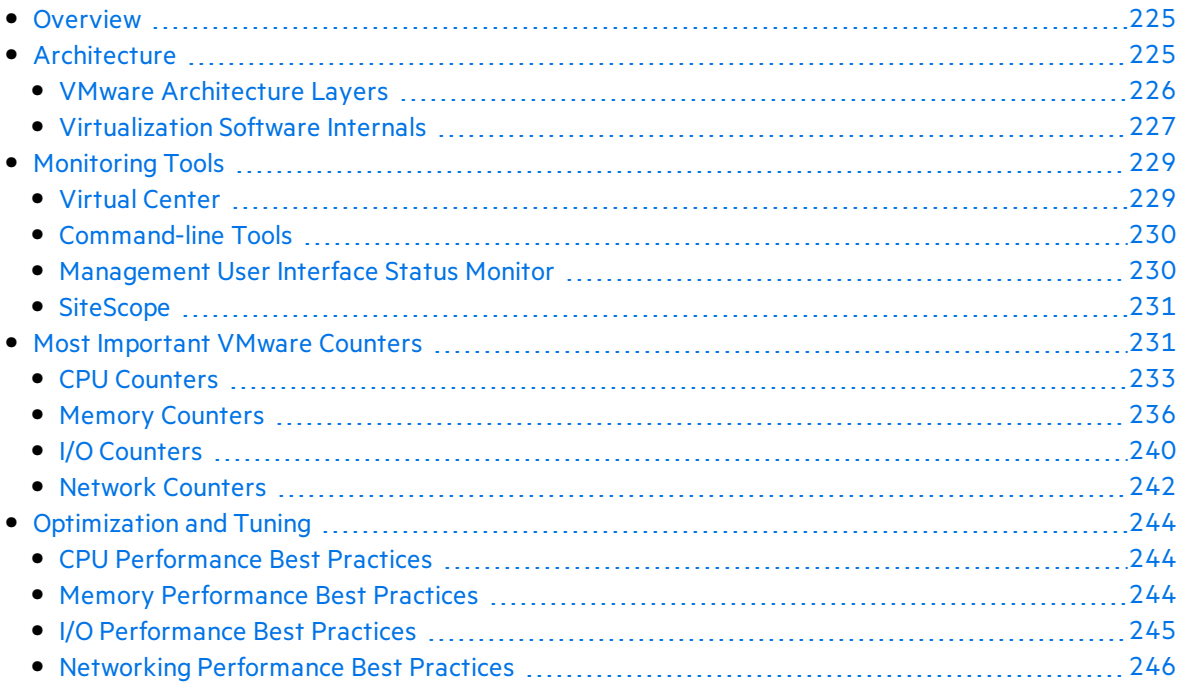

# <span id="page-224-0"></span>**Overview**

VMware is one of the global leaders in virtualization solutions from the desktop to the data center to businesses of all sizes.

VMware offers a wide range of virtualization products, from free software for virtualizing desktops and servers to comprehensive enterprise-class platforms for optimizing datacenters and IT infrastructure. These products address different challenges faced by IT organizations such as server consolidation, infrastructure optimization, maintaining high availability & disaster recovery, minimizing down time, automating lab management and more.

VMware introducesthe **ESX** and **ESXi** hypervisorsfor delivering the highest level of reliability and performance to applications by creating a dynamic and automated data center.

VMware ESX and VMware ESXi are "bare-metal" hypervisors. This meansthey may be installed directly on top of a physical server and can be partitioned into multiple virtual machines. They can run simultaneously, sharing the physical resources of the underlying server. Each virtual machine represents a complete system, including processors, memory, networking resources, storage and BIOS, and can run an unmodified operating system and applications.

The functionality and performance of VMware ESX and ESXi are the same; the difference between the two hypervisors reside in their architecture and operational management. VMware ESXi isthe latest hypervisor architecture from VMware. It has an ultra thin footprint with no reliance on a general-purpose operating system, setting a new bar for security and reliability. The small footprint and hardware-like reliability of VMware ESXi enable it to also be available preinstalled on industry standard x86 servers.

This chapter mainly focuses on the VMWare ESX server, as it is the most common VMWare platform for virtualization. It's core purpose is to assist performance engineers to better understand the architecture of the ESX server. It also enables the engineers to successfully monitor performance testing and tune based when required.

# <span id="page-224-1"></span>Architecture

VMware ESX Server is a hypervisor that runs directly on the physical hardware and createslogical pools of system resources so that many virtual machines can share the same physical resources in fully isolated environments.

ESX Server inserts a virtualization layer between the system hardware and the virtual machines. This turns the system hardware into a pool of logical computing resources that the ESX Server can dynamically allocate to any operating system or application. The guest operating system running on the virtual machines interact with the virtual resources as if they were physical resources.

## <span id="page-225-0"></span>VMware Architecture Layers

There are a few components that make up any virtualization environment:

- $\bullet$  Host machine
- **.** Virtualization software
- $\bullet$  Virtual machine(s)
- Guest operating system(s)

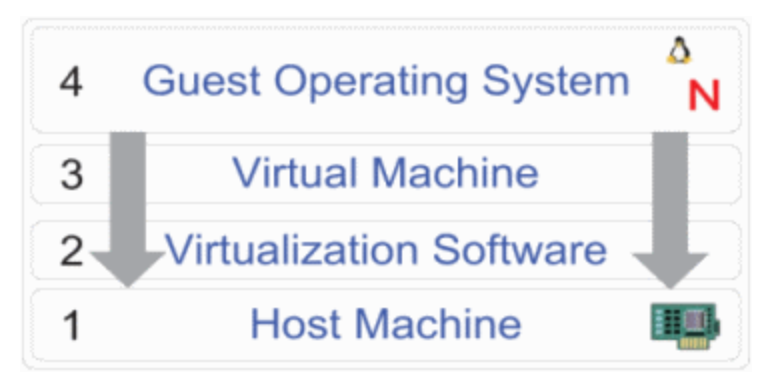

The following section describes the components in greater detail.

#### Host Machine

The host machine in a virtual environment provides resources to the virtual machines. The core resources are: CPU, Memory, NIC, Disk. The more resources on the host machine, the more virtual machines that can be hosted.

If the host machine uses some of its own resources, the virtual machines will use the remaining resources.

#### Virtualization Software

The virtualization software layer provides each virtual machine access to the host's resources. It's also responsible for scheduling the physical resources among the various virtual machines. The virtualization software isthe cornerstone of the entire virtualization environment. It createsthe virtual machines to be used, manages the resources provided to the virtual machines, schedules resource usage when there is contention for a specific resource, and provides a management and configuration interface for the virtual machines.

VMware provides three versions of virtualization software.

**• VMware Workstation** is a virtualization software package which can be installed on the operating system of the host computer. The main limitation with using VMware Workstation is that virtual machines can only run while being logged on the host workstation. When logging off, the virtual machines shutdown. VMware Workstation is mainly a local user tool which

means that there are no remote administration capabilities. This is not suitable for a production environment.

- **VMware GSX Server** is similar to VMware Workstation as it is also a virtualization software package which can be installed on the operating system (either Linux or Windows) of the host computer. However, VMware GSX Server is a step up from Workstation. It offers some remote management and remote console accessto the virtual machines. The various virtual machines can be configured to run as services without any console interaction required. The main limitation is that it has to use resources from the host hardware through the host operating system. This really limits the scalability and performance of GSX since virtual machines do not have direct access to the hardware.
- **VMware ESX Server** is a full operating system. ESX Server is completely designed to give the virtual machines the best performance possible and allow the administrator to control and shape the way the host resources are shared and utilized. ESX Server provides a level of performance for the VMs that simply cannot be found in GSX or Workstation. It also allows for more advanced resource allocation, fine tuning of performance, a better VM-to-processor ratio, and more advanced resource sharing. VMware published an ESX Server Hardware Compatibility List (HCL). If the hardware you're using for ESX is on the HCL, then you can be confident that everything will work as expected. ESX also enables you to eliminate any problemsthat exist on the host operating system since host operating systems don't exist with ESX. The ESX Server is both its own operating system and also the virtualization software.

#### Virtual Machine

The virtual machine is actually the virtual hardware (or the combined virtual hardware and the virtual BIOS) presented to the guest operating system. It'sthe software-based virtualization of physical hardware. The guest operating system does not realize that the hardware on which it is installed is virtual.

All the guest operating systems are aware of the type of processor, that type of network card, how much memory there is, disk space, etc.

#### Guest Operating System

The guest operating system is an Intel-based operating system (Windows, Linux, Novell, DOS, etc.) which runs on a virtual machine.

The guest operating system (or "guest machine" or simply "guest") is the software that's installed on a VM. After the operating system issetup, you can install any application which usually runs on that operating system.

### <span id="page-226-0"></span>Virtualization Software Internals

Let's concentrate on ESX server architecture, i.e. Virtualization Software layer described in the previous section. The picture below depicts the main logical parts of ESX:

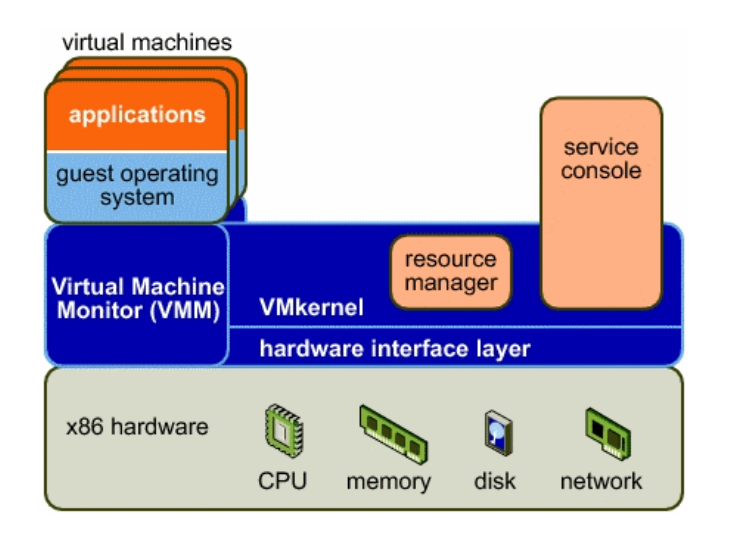

### VMkernel

The VMkernel is a high-performance operating system developed by VMware that runs directly on the ESX Server host. VMkernel controls and manages most of the physical resources on the hardware of which include:

- Memory
- Physical processors
- Storage
- Networking Controllers

The VMkernel implements the virtualization, resource management, and hardware interface components of ESX Server.

### VMkernel Resource Manager

The resource manager partitions the physical resources of the underlying server. It uses a proportional share mechanism to allocate CPU, memory, and disk resources to virtual machines that are powered on.

Users can specify shares, reservations, and limitsfor each virtual machine. The resource manager takes that information into account when it allocates CPU and memory to each virtual machine.

### VMkernel Hardware Interface Layer

The hardware interface hides hardware differences from ESX Server (and virtual machine) users. It enables hardware-specific service delivery and includes:

- Device drivers interacts directly with hardware devices.
- Virtual Machine File System (VMFS) distributed file system. Optimized for very large files like virtual machine disks and swap files.

### Virtual Machine Monitor (VMM)

The virtual machine monitor (VMM) is responsible for virtualizing the CPUs. When a virtual machine starts running, control transfers to the VMM, which begins executing instructions from the virtual machine. The transfer of control to the VMM involves setting the system state so that the VMM runs directly on the bare hardware.

#### Service Console

The service console is a limited distribution of Linux based on Red Hat Enterprise Linux 3, Update 6.

The service console provides an execution environment for monitoring and administering an ESX Server system. The purpose of the service console is to boot the physical server machines and administer virtual machines. After the machine bootsinto the service console, the VMkernel is loaded and takes control over the machine. The service console supports devices that are not performance critical, such as mouse, keyboard, screen, floppy drives, CD-ROM, COM ports, and parallel ports. The service console also runs applications that implement support, management and administration functions.

# <span id="page-228-0"></span>Monitoring Tools

VMware infrastructure exposes performance countersfor measuring performance, scalability, availability, reliability stability and manageability. These counters assist in monitoring the resources utilization of both virtual machines and the underlying physicalserver machines when running with ESX Server.

There are various tools you can use to collect these performance counters. The following section includes a high level description of the tools vendor's provide as well asthe recommended monitoring tool Micro Focus offers.

# <span id="page-228-1"></span>Virtual Center

The most popular and most user friendly monitoring tool for Data Center administrator. It allows administrators to monitor and control groups of VMware servers and virtual machines from a single management console. It shows resource utilization summaries and also provides historical graphs for CPU, memory, networking, and disk resources.

Once Virtual Center isinstalled, you may connect to hosts you would like to manage and monitor. The hosts will be added within the VC client which will 'install' an agent on the ESX servers and create a local service account to enable executing commands from within the VC client.

After the hosts are added you can look at its performance data right away. The metrics are collected every 20 seconds and can be viewed through the VC Client within the Performance Tab of the host you wish to review. You can then select the time frame you wish to view (Past Day, Week, Month or Year) and analyze the data.

# <span id="page-229-0"></span>Command-line Tools

#### esxtop

Provides a real-time view of CPU and memory for each virtual machine as well asthe service console and certain VMkernel system services. It also shows CPU utilization per physical processor, memory utilization, and disk and networking bandwidth for each physical disk and network device available to virtual machines.

The **esxtop** command can be run on the local console of the host operating system or through an *ssh* session to the host. The **esxtop** command isinteractive and updatesits metrics every few seconds.

For adding more columns to view, you can hit the 'f' key for getting the additional metrics to monitor online. In addition to the interactive options of **esxtop,** you also have 4 command line arguments available. Using these command line arguments you can:

- **.** set the screen refresh (**d**)
- **e** set the utility to 'secure mode' stopping interactive commands (s)
- **.** use 'batch mode' to output the data for logging (**b**)
- **.** specify the number of refreshes you want to be done (n)

#### vmkusage

Shows historical graphs of resource utilization for a single physical host running ESX Server and its associated virtual machines. This type of display can give you a great visual representation of utilization trends.

Data is displayed in recent, daily, weekly, or monthly charts, which provide trend analyses of both the console operating system and the virtual machines running on the host. The various data analyses are displayed in the vmkusage output for each time interval.

The **vmkusage** packages are installed during the ESX install process, but are not enabled by default. In order to properly configure **vmkusage** to start gathering information and generating graphs you should run the command "*vmkusagectl install*". This command sets up the proper cron job to run the **vmkusage** data collection process every minute to collect the data.

The tool generates the graphs as Web pages that you can view by going to **http://<ESXservername>.<your\_company>.com/vmkusage**

### <span id="page-229-1"></span>Management User Interface Status Monitor

Displayssimple summaries of physical and virtual machine performance statistics, but does not provide historical graphs for trending.

The status monitor displays results averaged over the last five minutes. The 20-second samples from the last five minutes are collected and averaged.

For viewing the status monitor, open a browser connected to the server and type the following: https://<hostname>:8333. After logging in, the status monitor page appears.

### <span id="page-230-0"></span>**SiteScope**

SiteScope provides comprehensive facilities for monitoring VMware infrastructure. It is based on VMware's Virtual Center capabilities and may supply information about host (physical infrastructure) and guests(logical machines).

It is not recommended to run performance tools from inside a guest operating system running on a virtual machine. Such tools assume that the guest operating system is the only operating system running and does not take in account situations in which the underlying physical CPU is shared, whereas critical data might be missed and invalid results might be provided.

# <span id="page-230-1"></span>Most Important VMware Counters

VMware exposesits own countersin many categoriesincluding those that measure the utilization of the processors, the memory, the network, and the I/O devices. When monitoring, it is recommended to correlate with operating system counters of the host machine. This may give another angle on the performance of the virtual machine(s).

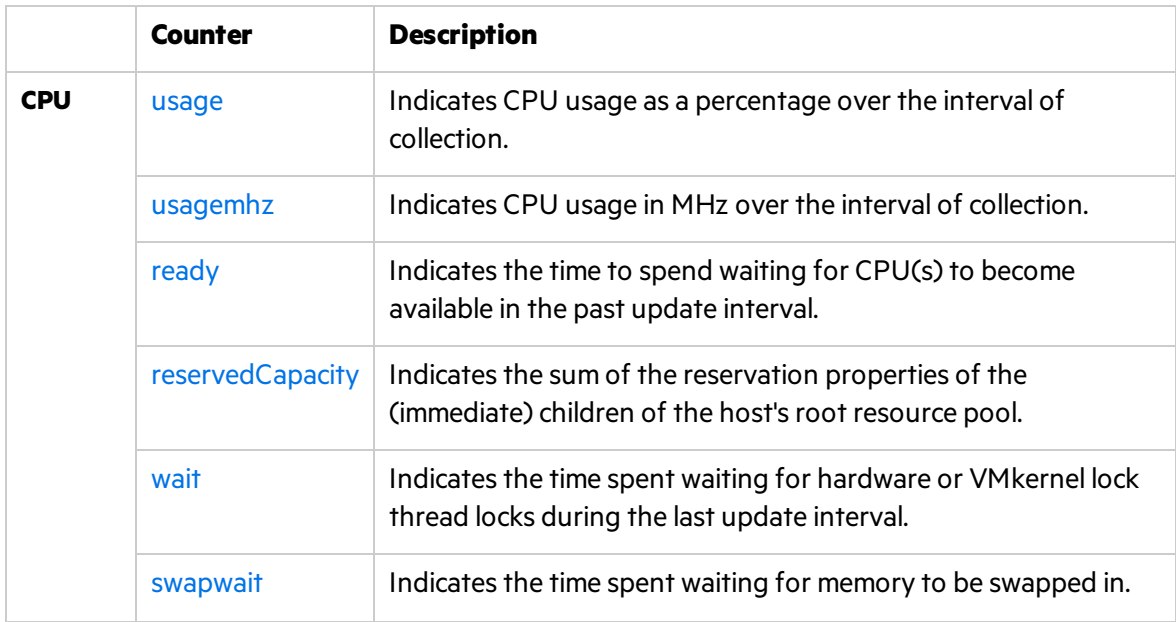

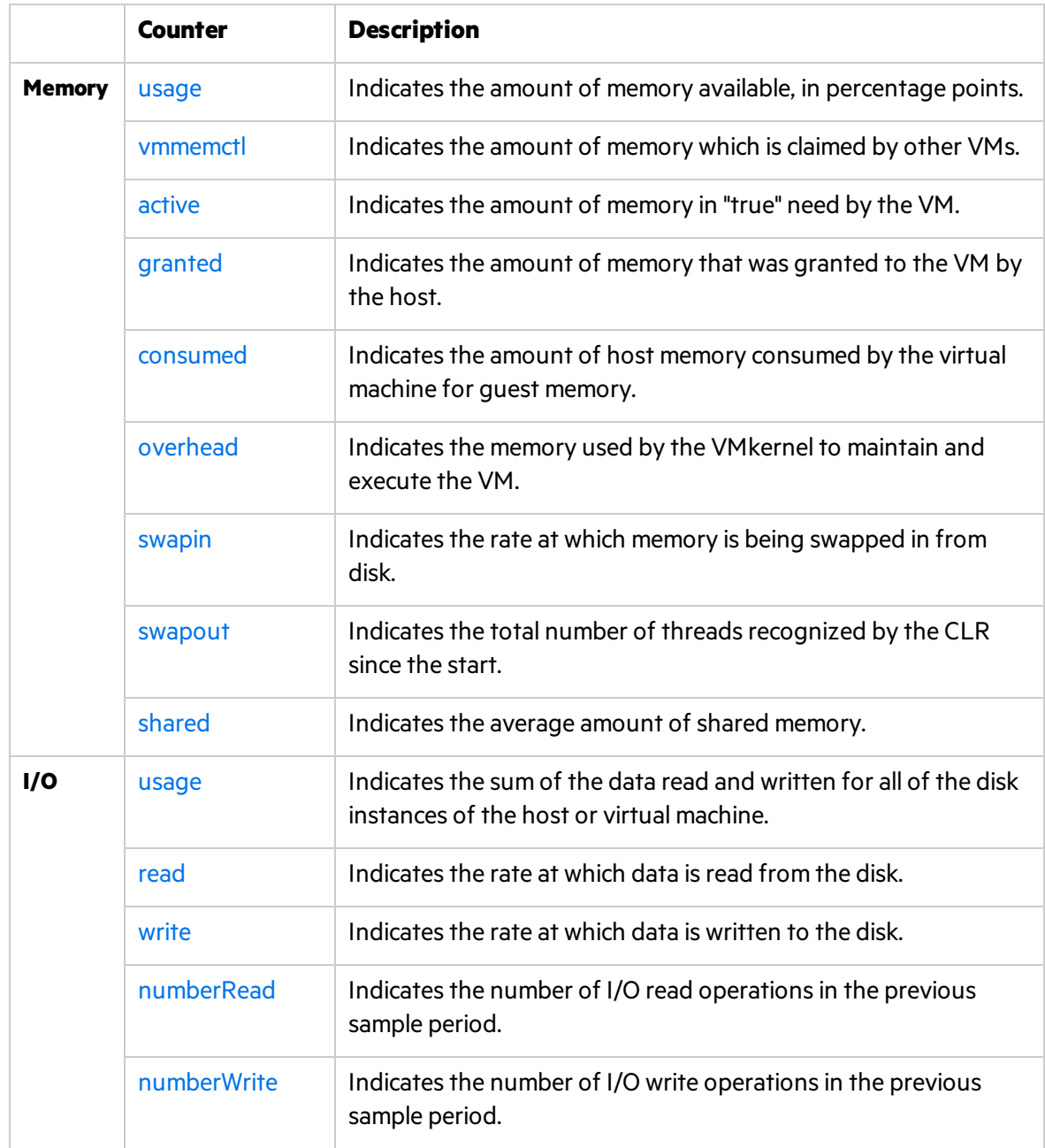

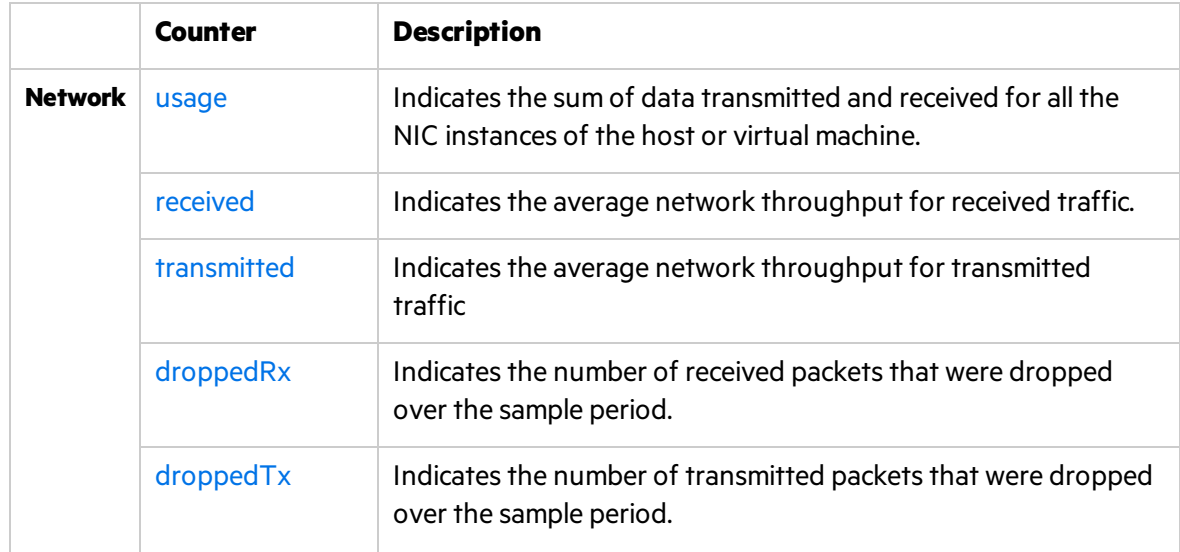

# <span id="page-232-0"></span>CPU Counters

This section describes the counters that provide information pertaining to processor utilization.

#### <span id="page-232-1"></span>usage

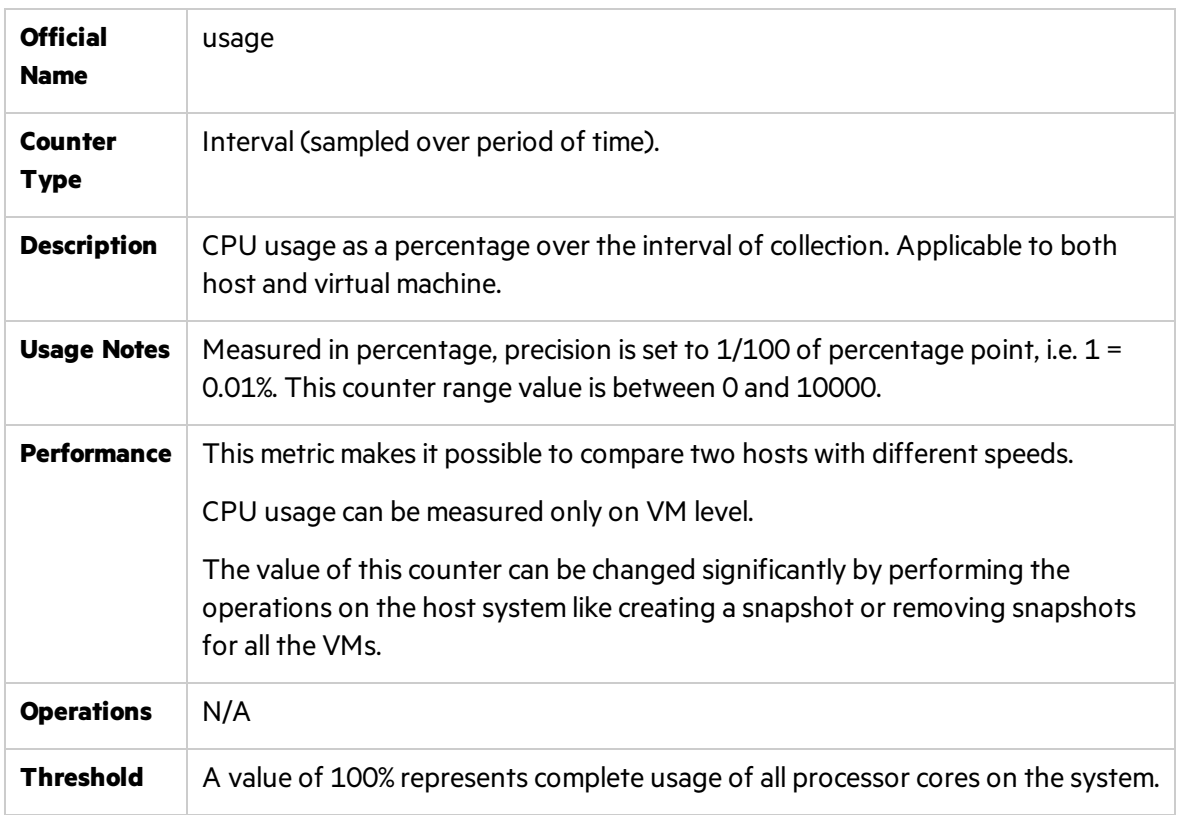

# <span id="page-233-0"></span>usagemhz

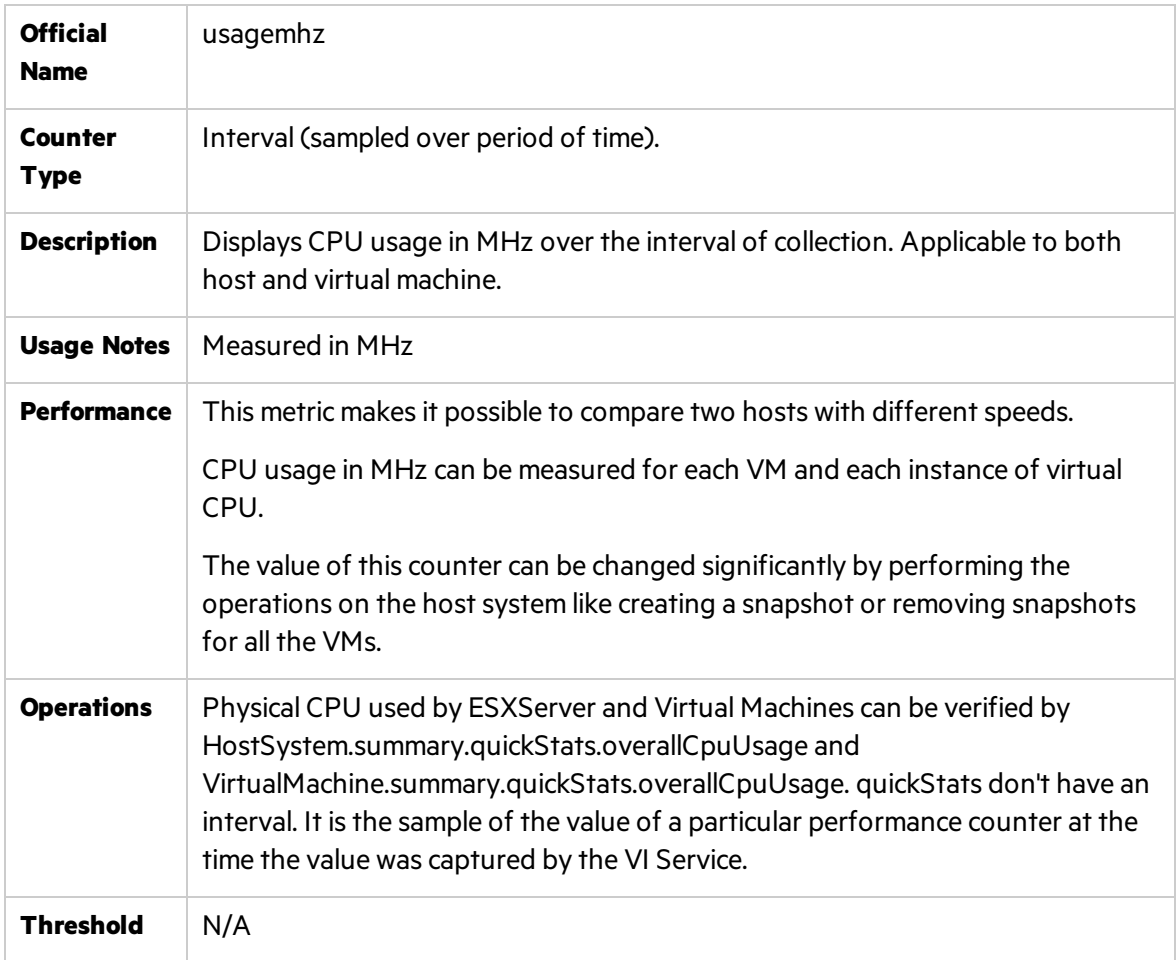

# <span id="page-233-1"></span>ready

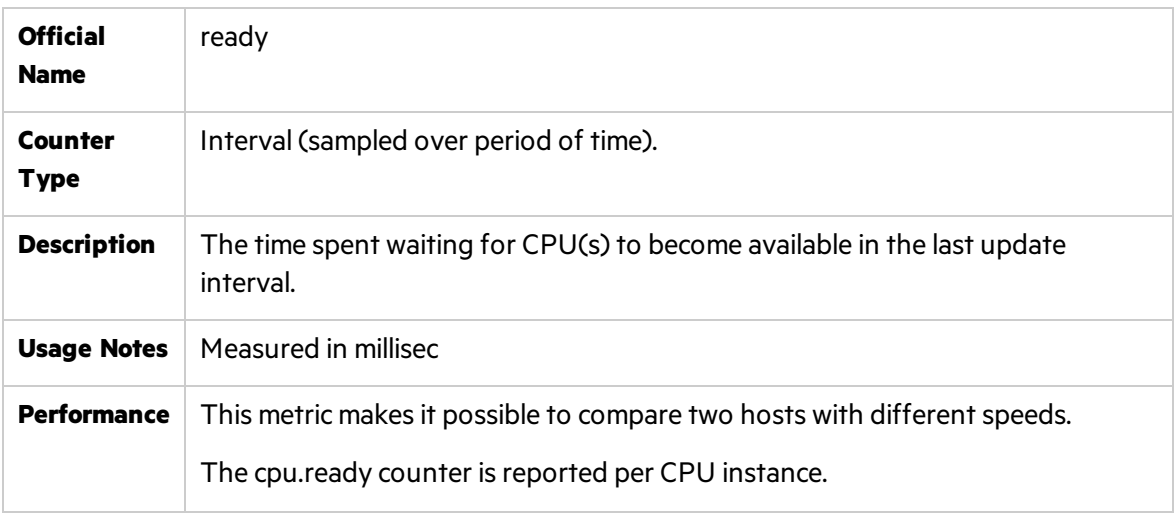

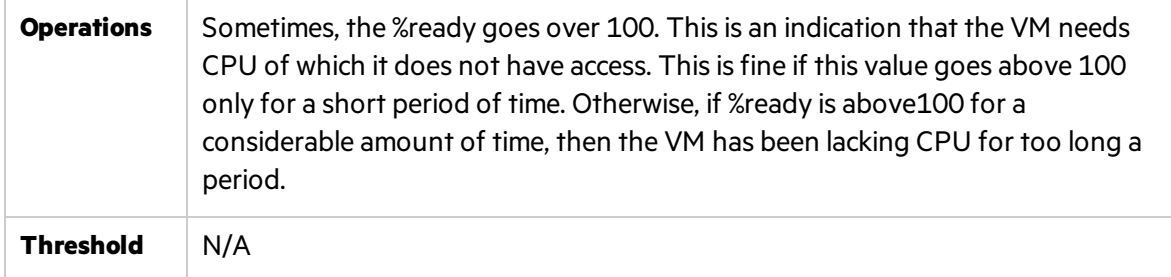

# <span id="page-234-0"></span>reservedCapacity

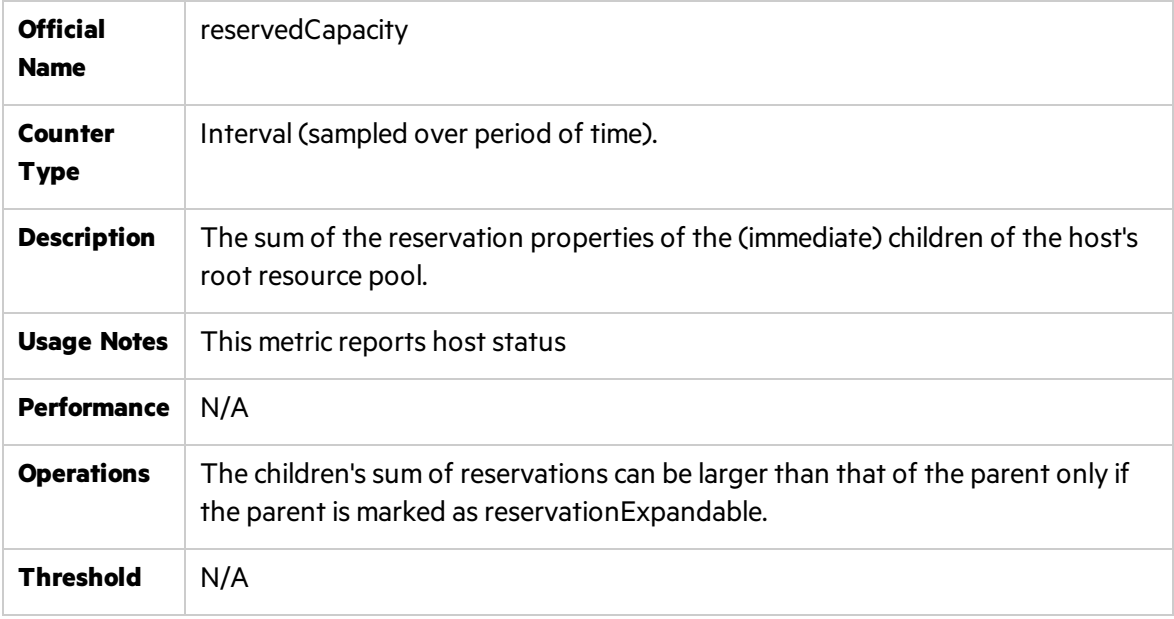

### <span id="page-234-1"></span>wait

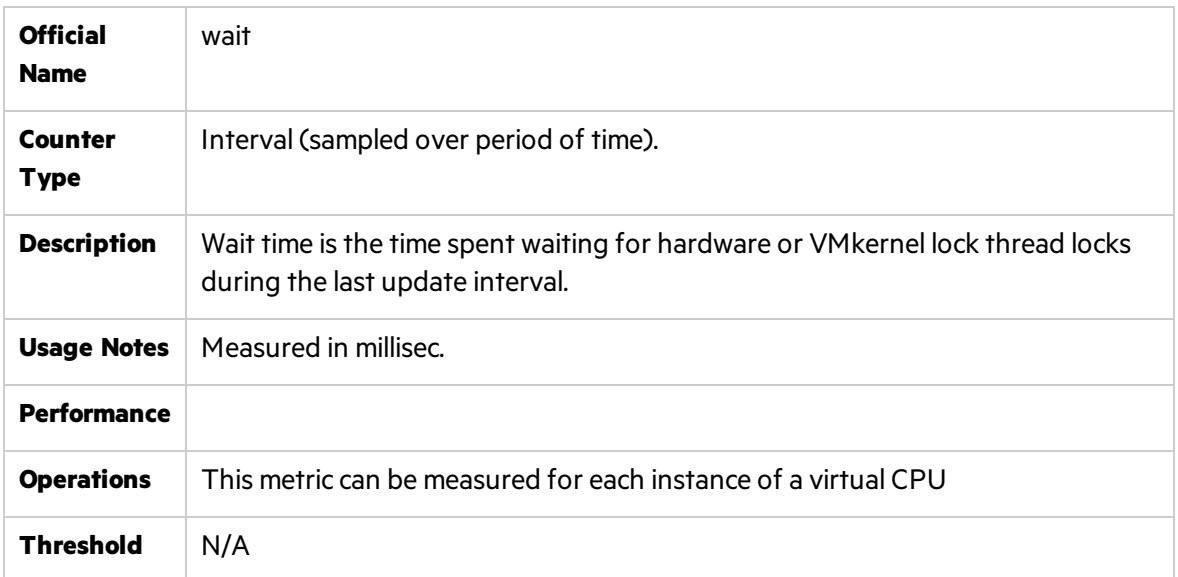

#### <span id="page-235-1"></span>swapwait

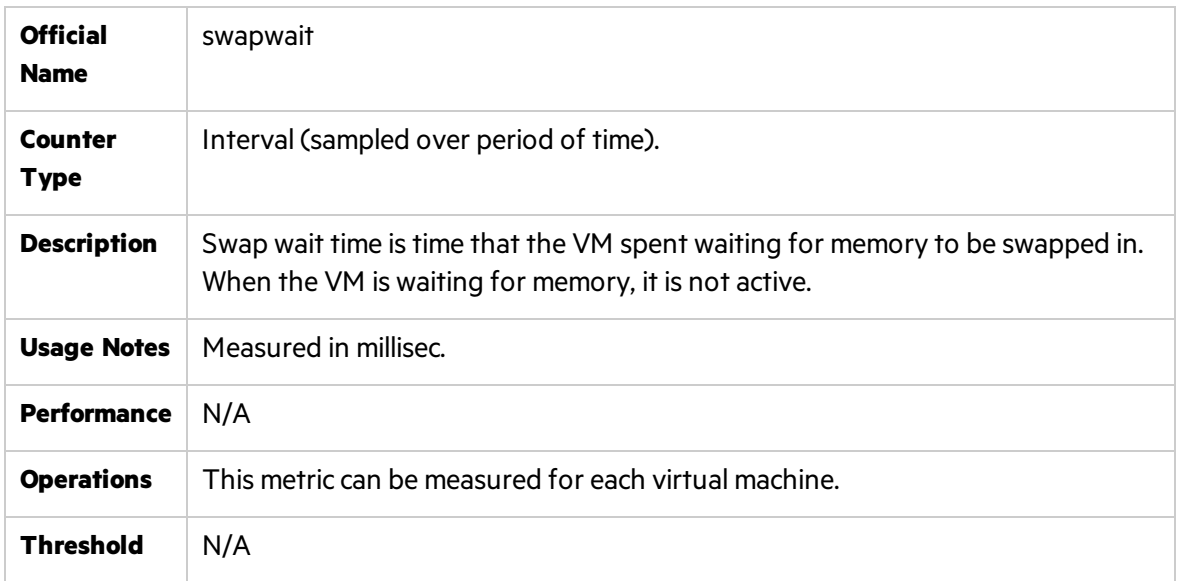

# <span id="page-235-0"></span>Memory Counters

This section describes the counters that belong to memory management of VMware systems. They provide data about memory consumption, memory pools, and more.

#### <span id="page-235-2"></span>usage

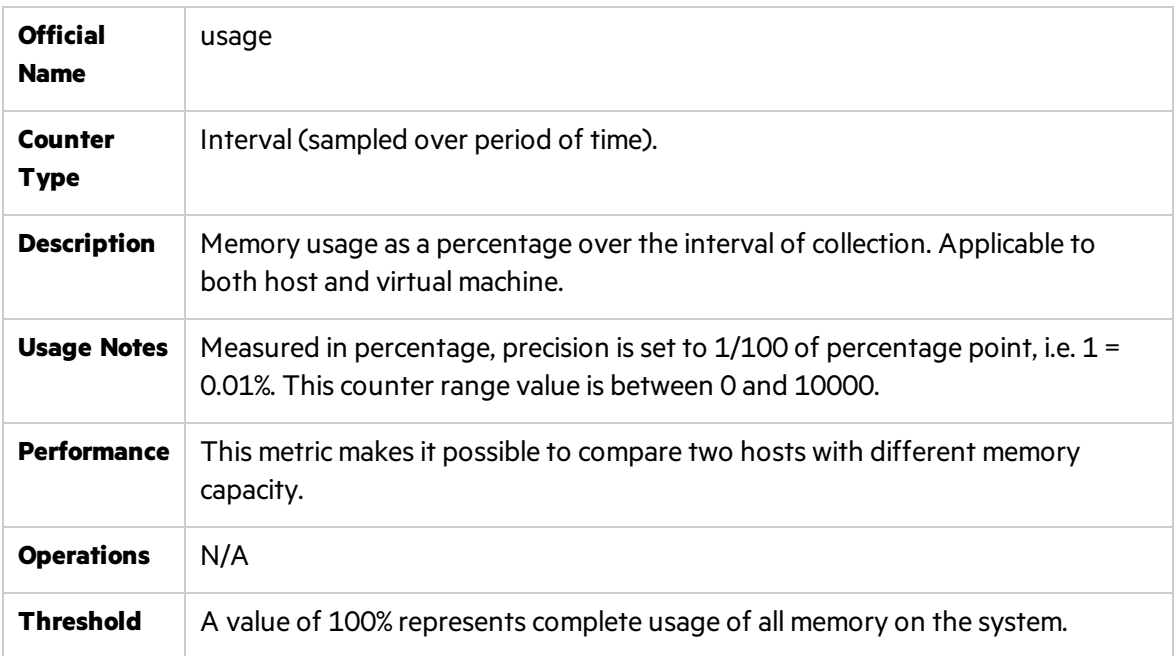

#### <span id="page-236-0"></span>vmmemctl

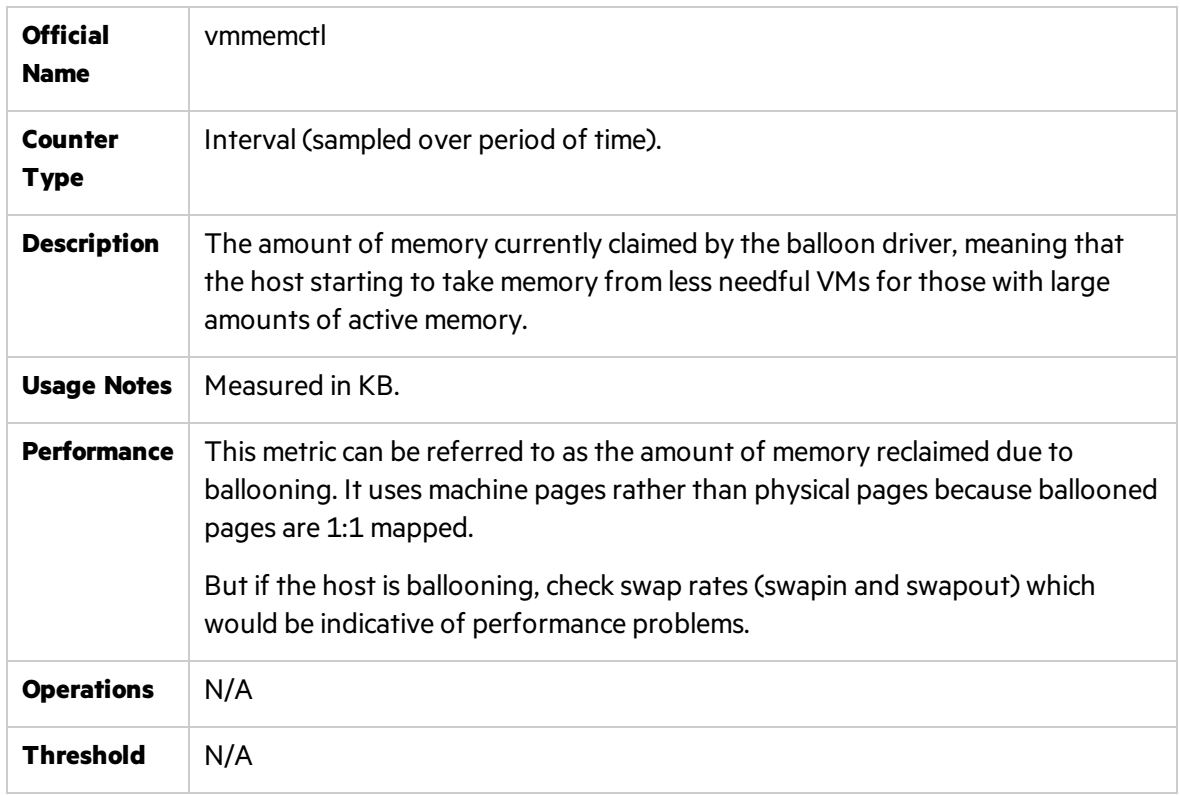

#### <span id="page-236-1"></span>active

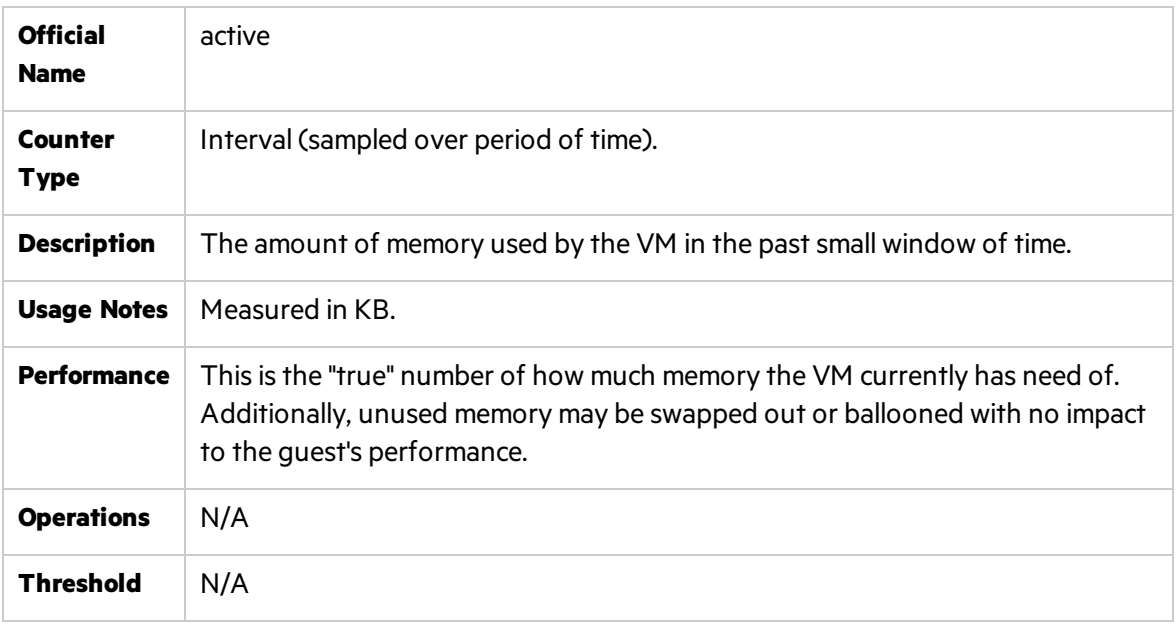

### <span id="page-237-0"></span>granted

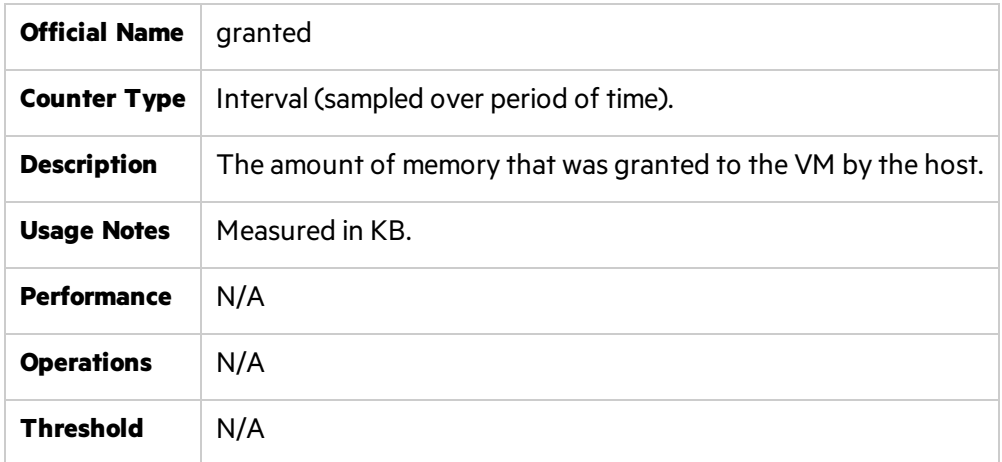

### <span id="page-237-1"></span>consumed

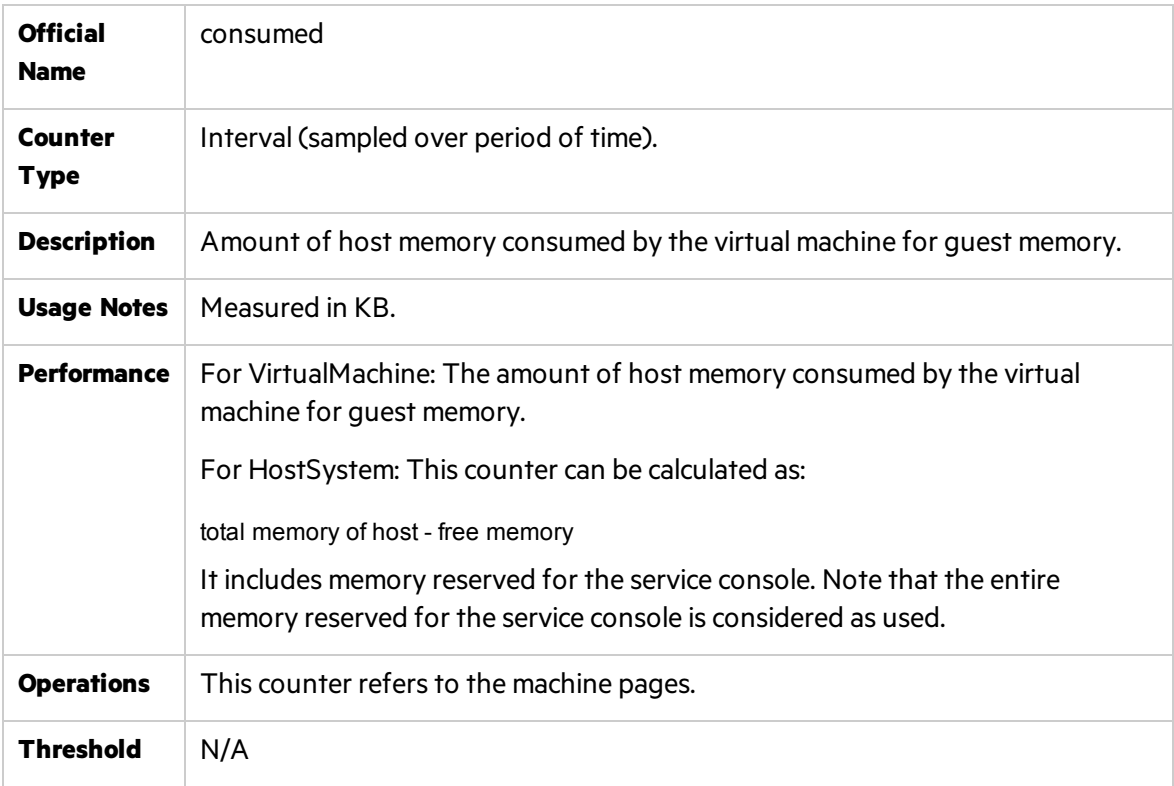

### <span id="page-237-2"></span>overhead

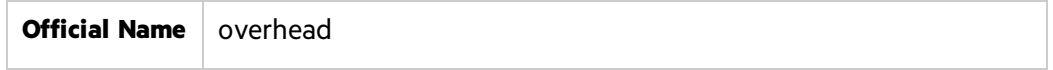

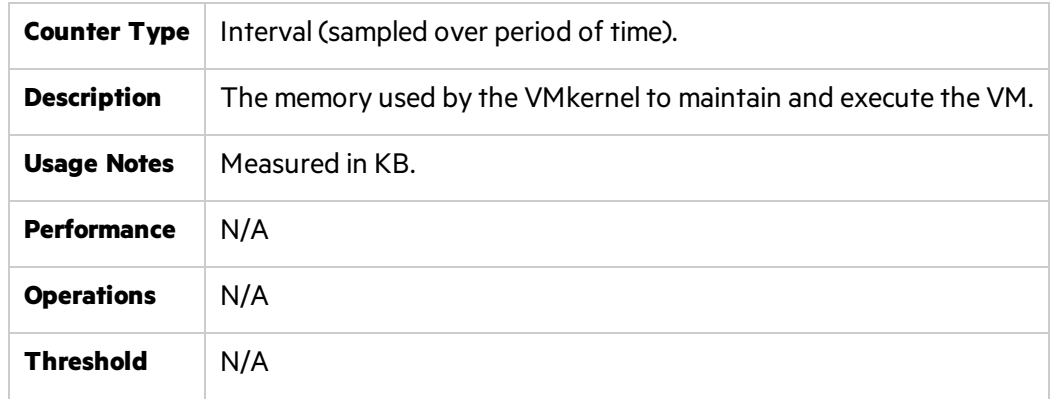

# <span id="page-238-0"></span>swapin

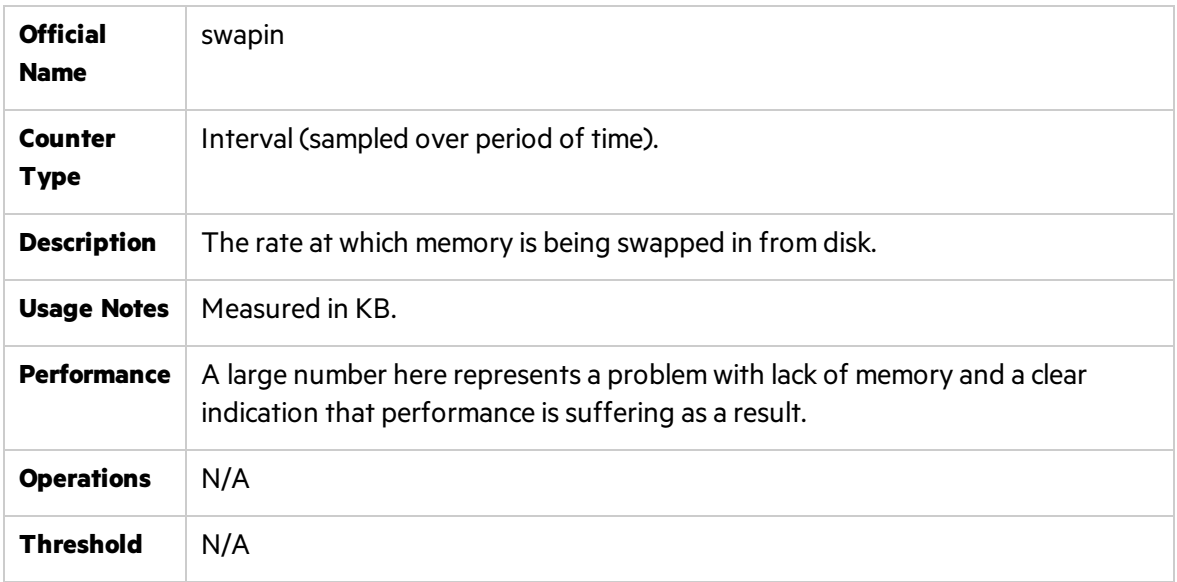

### <span id="page-238-1"></span>swapout

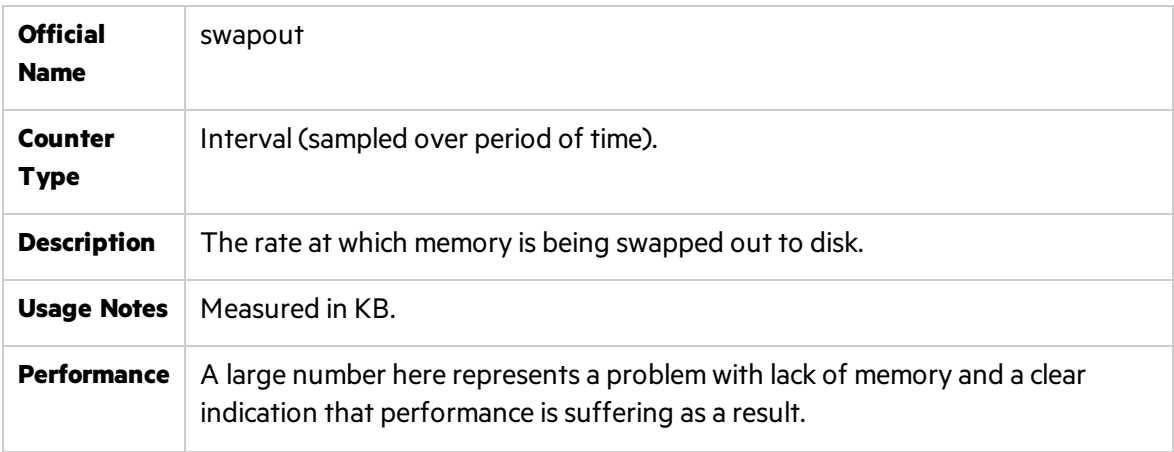

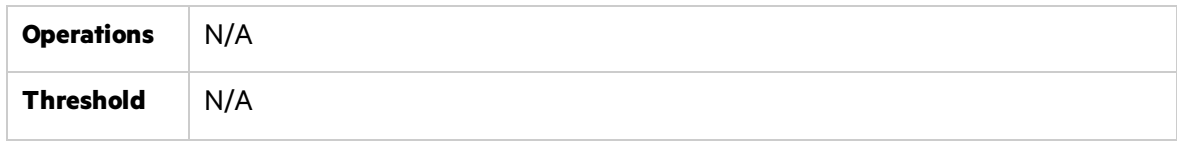

### <span id="page-239-1"></span>shared

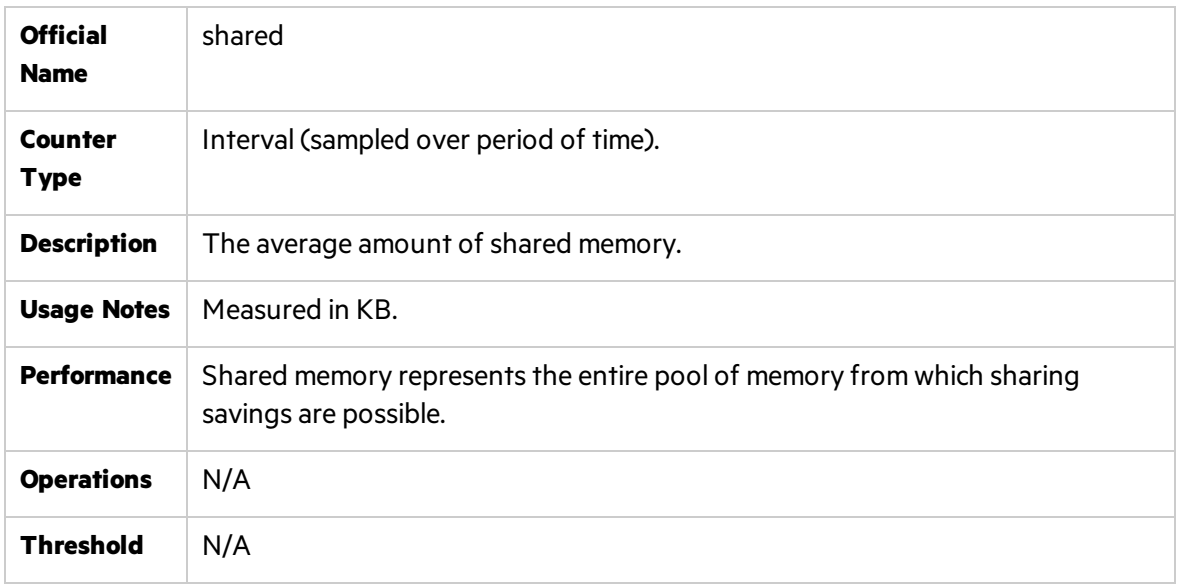

# <span id="page-239-0"></span>I/O Counters

This section describes the counters that belong to I/O management of VMware systems.

#### <span id="page-239-2"></span>usage

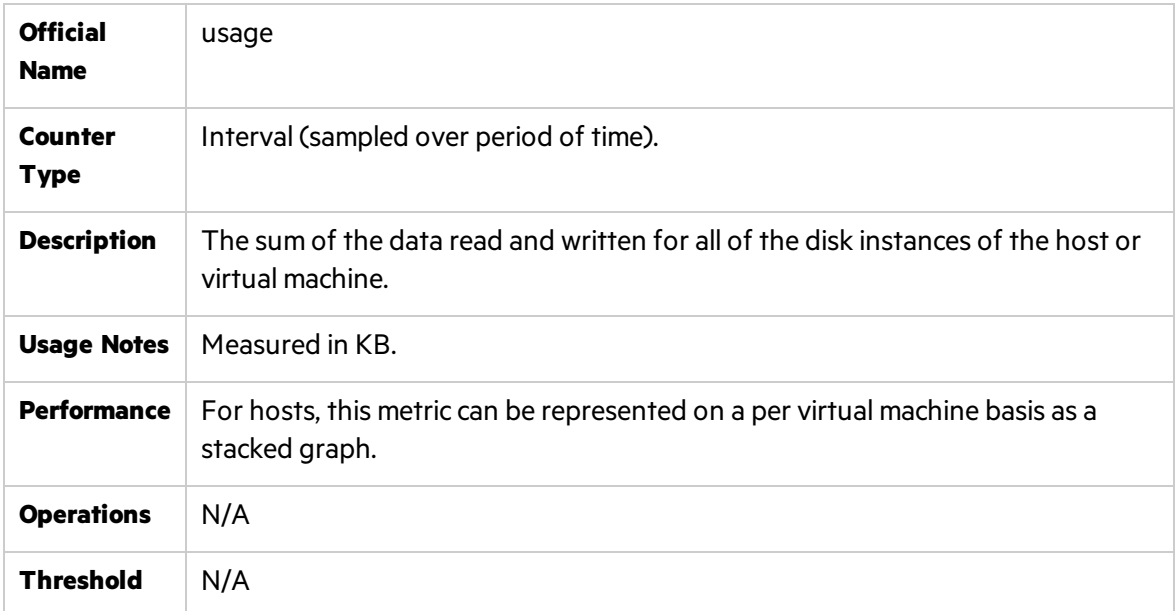

#### <span id="page-240-0"></span>read

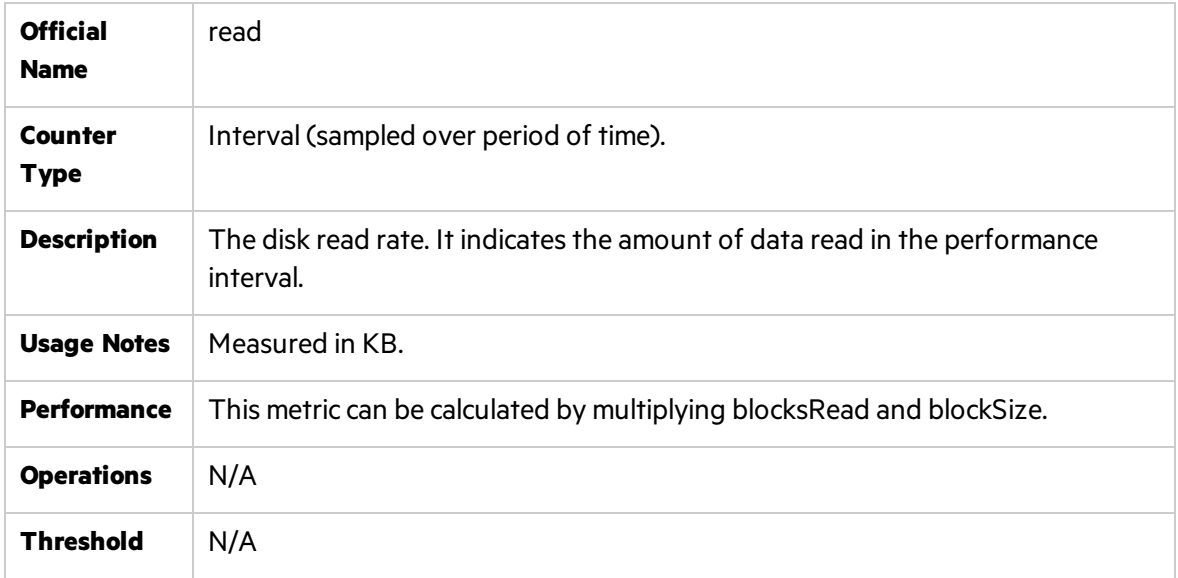

### <span id="page-240-1"></span>write

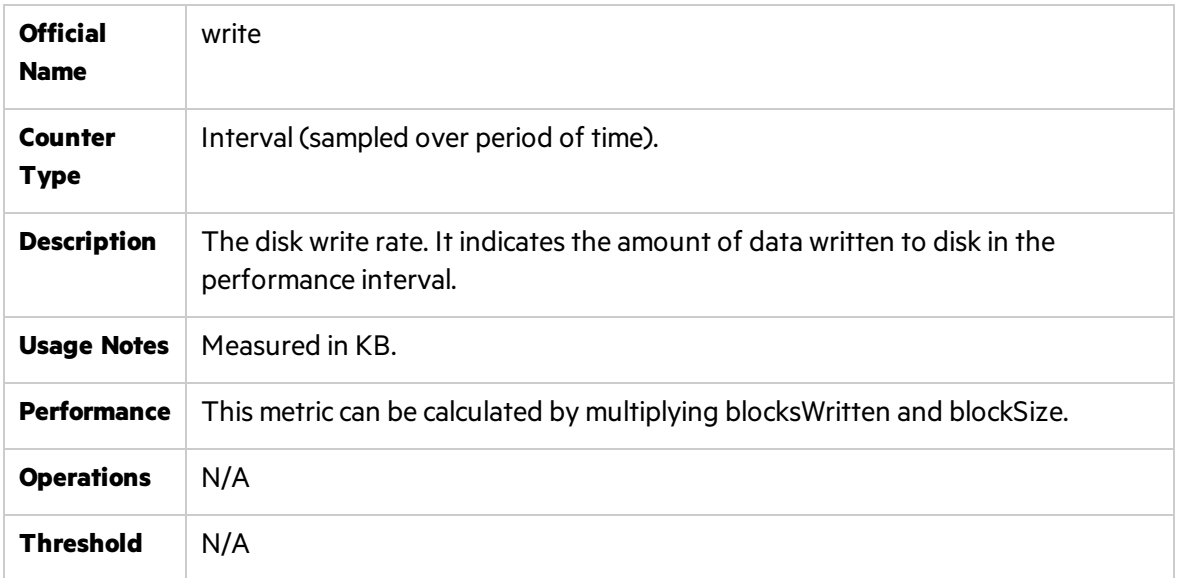

### <span id="page-240-2"></span>numberRead

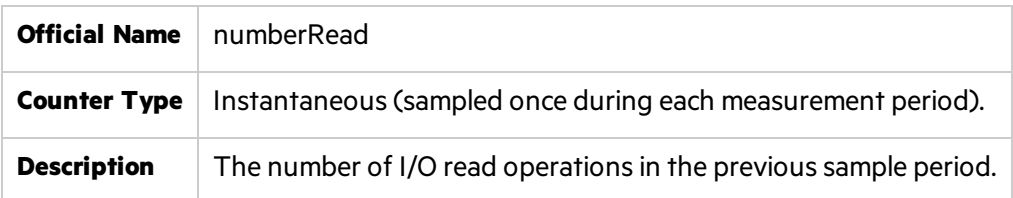

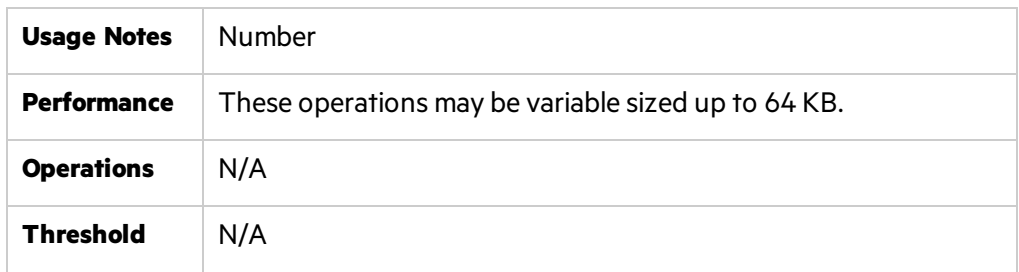

### <span id="page-241-1"></span>numberWrite

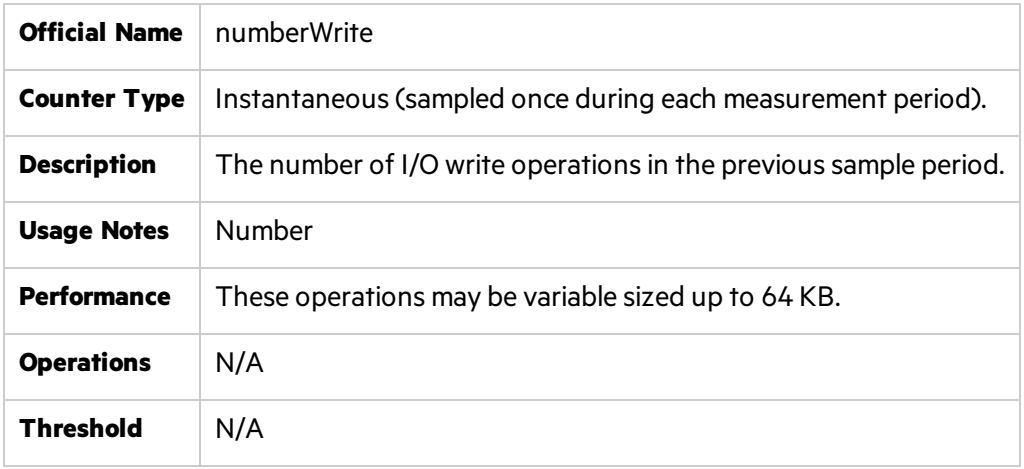

## <span id="page-241-0"></span>Network Counters

This section describes the counters that belong to network capabilities of VMware systems.

#### <span id="page-241-2"></span>usage

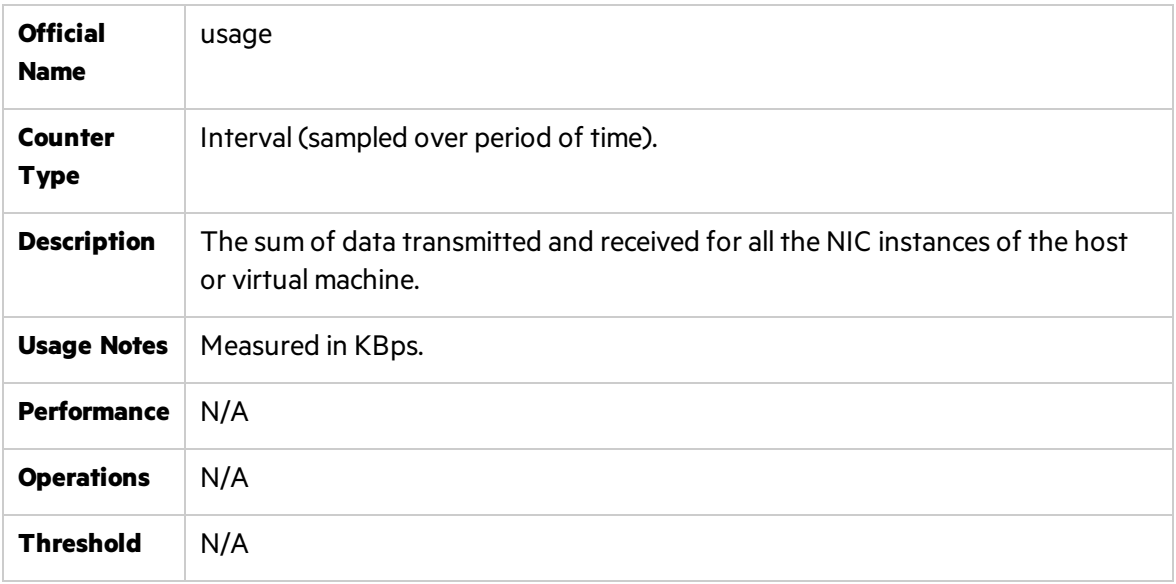

### <span id="page-242-0"></span>received

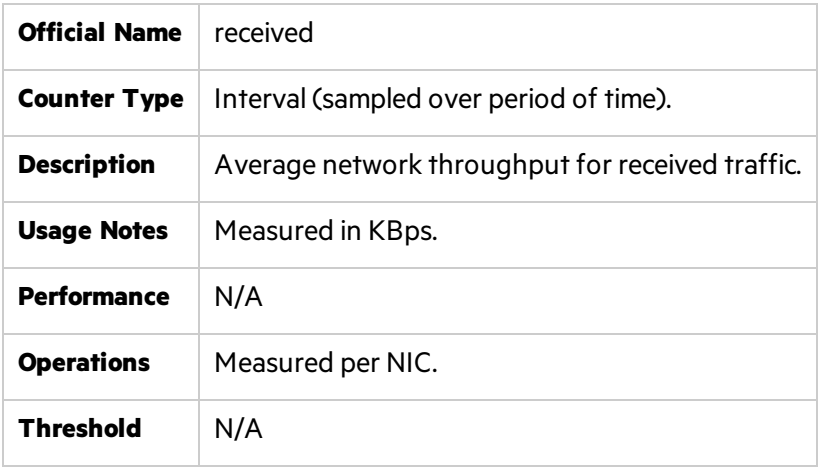

#### <span id="page-242-1"></span>transmitted

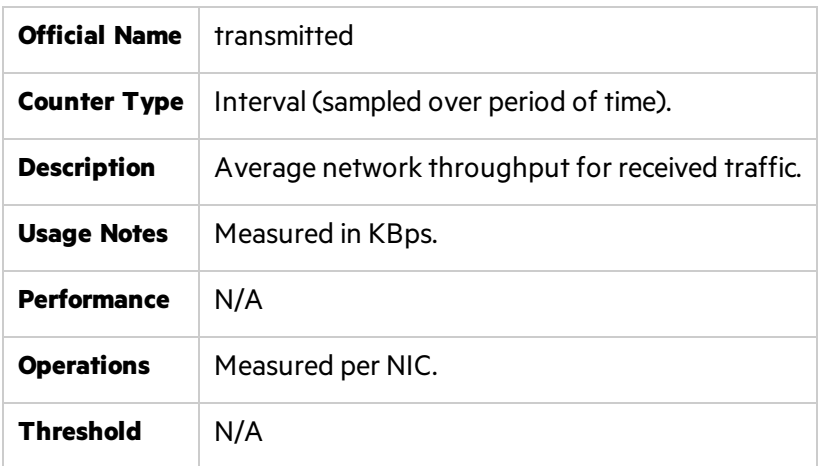

# <span id="page-242-2"></span>droppedRx

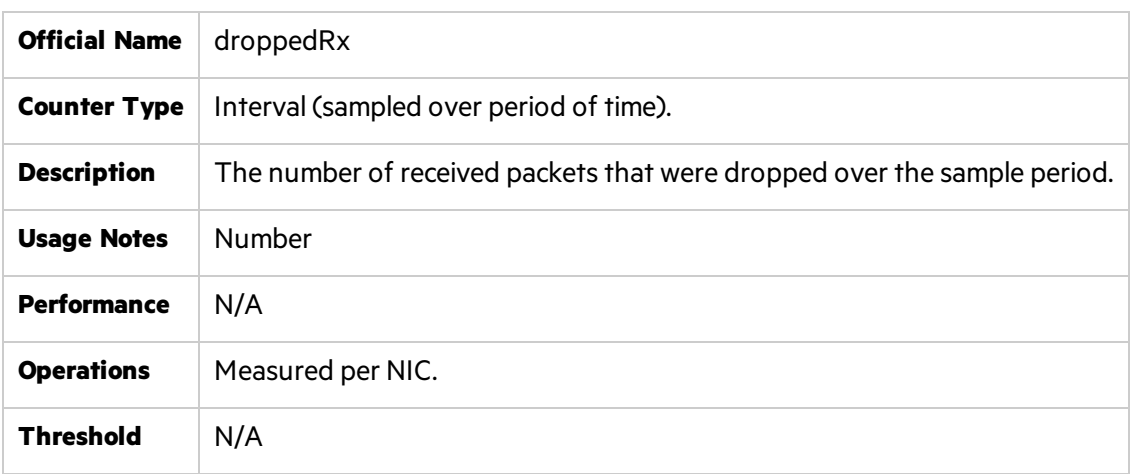

### <span id="page-243-3"></span>droppedTx

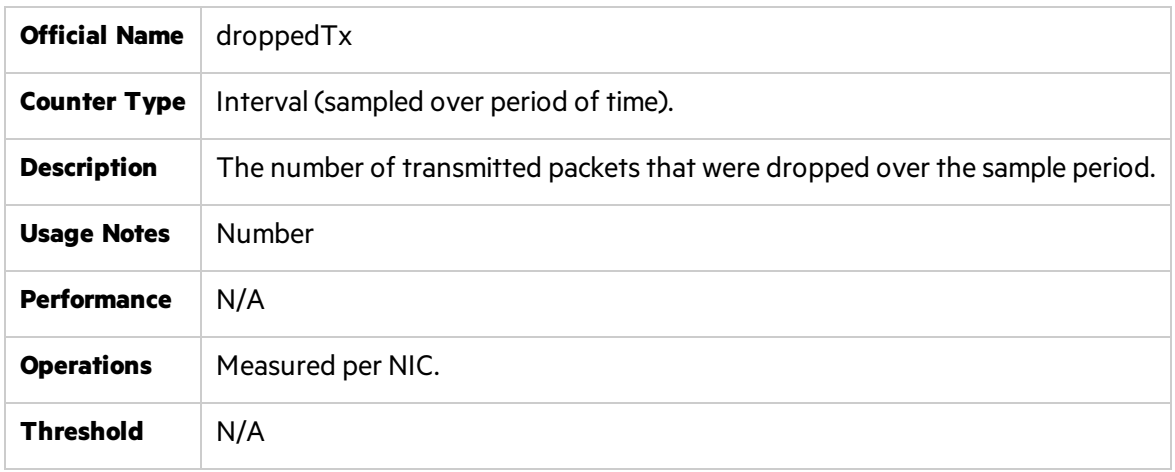

# <span id="page-243-0"></span>Optimization and Tuning

The following best practices and configurations are recommended for achieving optimal performance.

## <span id="page-243-1"></span>CPU Performance Best Practices

For applications that are CPU-bound, any CPU virtualization overhead translates into a reduction in overall performance.

The following practices and configurations are recommended for optimal CPU performance:

- Use as few virtual CPUs as possible virtual CPUs that are not used still impose resource requirements on the ESX Server.
- Make sure to configure a single-processor virtual machine with a UP HAL/kernel. Multiprocessor virtual machines must be configured with an SMP HAL/kernel.
- Avoid running programs in the service console that consume excessive amounts of CPU or memory. This can adversely affect performance of the virtual machines and ESX Server.
- ESX 3.0.1 fully supports for 64-bit guest operating systems. 64-bit guests and applications performance is better than corresponding 32-bit versions.
- The guest operating system timer rate can have an impact on performance. Different operating systems have different timer interrupts. The overhead of delivering many virtual clock interrupts can negatively impact guest performance and increase host CPU consumption. If you have a choice, use quests that require lower timer rates.

# <span id="page-243-2"></span>Memory Performance Best Practices

There are two kinds of memory related overhead that are incurred by ESX Server virtual machines: the additional time to access memory within a virtual machine and the extra memory needed by

ESX Server for its own code and data structures. The memory overhead is comprised of two components: a fixed system-wide overhead for the service console and the VMkernel, and an additional overhead for each virtual machine.

For ESX Server 3.0, the service console typically uses 272MB and the VMkernel uses a smaller amount of memory. Overhead memory includesspace reserved for the virtual machine frame buffer and various virtualization data structures. Overhead memory depends on the number of virtual CPUs, the configured memory for the guest operating system, and whether you are using a 32-bit or 64-bit guest operating system.

The following practices and configurations are recommended for optimal memory performance:

- Make sure the host has more physical memory than the total amount of memory that will be used by ESX plus the sum of the working set sizes that will be used by all the virtual machines running at any one time.
- Carefully select the amount of virtual memory you allocate to your virtual machines to allow enough memory to hold the working set of applications you will run on the virtual machine.
- If possible, use less than 896MB of guest physical memory on Linux virtual machines. Linux uses different techniques to map memory in the kernel if the amount of physical memory is greater than 896MB. These techniquesimpose additional overhead on the virtual machine monitor and can result in slightly lowered performance.
- If you choose to over commit memory with ESX Server, you need to be sure you have sufficient swap space on your ESX Server. ESX server creates a swap file per virtual machine that is equal in size to the difference between the virtual machine's configured memory size and its reservation. This swap file is created at power on, so there are no performance implications in its creation. Thisswap space must be greater than or equal to the difference between the virtual machine's configured memory size and its reservation.
- If swapping cannot be avoided, for better performance ensure that the virtual machine's swap file is placed on a high speed/bandwidth storage system. By default, a virtual machine'sswap file is created in the same location where the virtual machine islocated. This can be changed by setting the sched.swap.dir option (in the VI client, Edit Settings > Options > Advanced > Configuration Parameters) to the appropriate location path.

# <span id="page-244-0"></span>I/O Performance Best Practices

Storage performance issues are most often the result of configuration issues with underlying storage devices and are not specific to ESX Server. Many workloads are very sensitive to the latency of I/O operations. Therefore, it is very important to have the storage device configured correctly.

The following practices and configurations are recommended for optimalstorage performance:

- Make sure I/O is not queueing up in the VMkernel by checking the number of queued commands reported by esxtop (QUED counter).
- To optimize storage array performance, spread I/O loads over the available paths to the

storage (across multiple HBAs and SPs).

- Avoid operations that would excessively open/close files on the VMFS, a distributed file system, partition as they tend to be expensive. If possible access a file, do all that needs to be done with it and close it, instead of opening, doing something and closing in a tight loop.
- It is always recommended to align VMFS partitions for the host and quess.
- Fibre Channel SANs typically yield higher performance than NAS and iSCSI. Fibre Channel SANs do not suffer from the congestion and oversubscription problems as readily as NAS and iSCSI because of the Fibre Channel protocol.
- Ensure that heavily-used virtual machines do not all access the same VMFS volume concurrently and that they are spread across multiple VMFS volumes. Heavy SAN I/O when a large number of virtual machines access the same VMFS volume concurrently will cause poor disk performance.
- Avoid operations that require excessive file locks or meta data locks, such as dynamically growing *vmdk* files and file permissions manipulation.
- Configure maximum queue depth for the HBA card.
- Increase virtual machines' maximum outstanding disk requests if needed
- For iSCSI/NFS, make sure several input Ethernet links are not funneled into fewer output links, resulting in an oversubscribed link. Any time a number of links transmitting near capacity are switched to a smaller number of links, oversubscription is a possibility.
- Applications or systems that write a lot of data to storage, such as data acquisition or transaction logging systems, should not share Ethernet links to a storage device. These types of applications perform best with multiple connections to storage devices.
- Guest storage drivers typically set the I/O size at 64K as default. If applications issue I/Os that are larger than 64K then they are split into 64K chunks. Changing the registry settings to issue larger block sizes can enhance performance.

# <span id="page-245-0"></span>Networking Performance Best Practices

The following practices and configurations are recommended for optimal networking performance:

- Multiple network adapters from a single vSwitch to the physical network form a NIC team. Such a NIC team can increase performance by distributing the traffic across those physical network adapters and provide passive failover in the event of hardware failure or network outage.
- The default virtual network adapter emulated inside 32-bit quests is the D PCnet32 device configured with VMware's *vlance* driver (e1000 for 64-bit guests). However, vmxnet provides much better performance than vlance and should be used for optimal performance.
- <sup>l</sup> Use separate *vSwitches*(and consequently separate physical network adapters) to avoid contention between service console, *VMkernel*, and virtual machines, and between virtual machines running heavy networking workloads.
- The *VMkernel* network device drivers should be configured with the same specific speed and

duplex setting of the network switches otherwise very low bandwidth problems will appear.

- To establish a network between two virtual machines that reside on the same ESX host, connect both virtual machines to the same virtual switch. If the virtual machines are connected to different virtual switches, traffic will go through wire and incur unnecessary CPU and network overhead.
- In cases that low throughput between virtual machines on the same ESX Server appears (buffer overflows in the guest driver) increase the number of receive buffers, reduce the number of transmit buffers, or both.
- For the best networking performance, it is recommended that the network adapter will support the following hardware features:
	- $\bullet$  Checksum offload
	- TCP segmentation offload (TSO)
	- Capability to handle high memory DMA (i.e. handle 64-bit DMA addresses)
	- Capability to handle multiple Scatter Gather elements per Tx frame

# Send Us Feedback

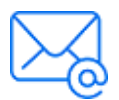

Let us know how we can improve your experience with the Performance Monitoring Best Practices Guide. Send your email to: [docteam@microfocus.com](mailto:docteam@microfocus.com?subject=Feedback on Performance Monitoring Best Practices Guide (LoadRunner and Performance Center ))

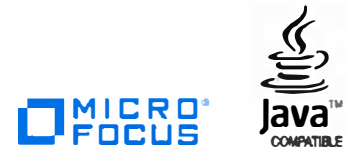

335-000033-001